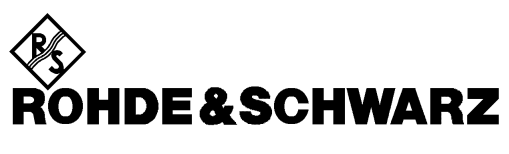

**Geschäftsbereich** Meßtechnik

**Betriebshandbuch**

# **Basisband Fading Simulator**

# **ABFS**

**1114.8506.02**

Printed in the Federal Republic of Germany

# **Registerübersicht**

#### **Inhaltsverzeichnis**

#### **Datenblatt**

**Sicherheitshinweise Qualitätszertifikat EG-Konformitätserklärung Support-Center-Adresse Liste der R&S-Niederlassungen**

#### **Einführung in die Benutzung des Handbuchs**

#### **Register**

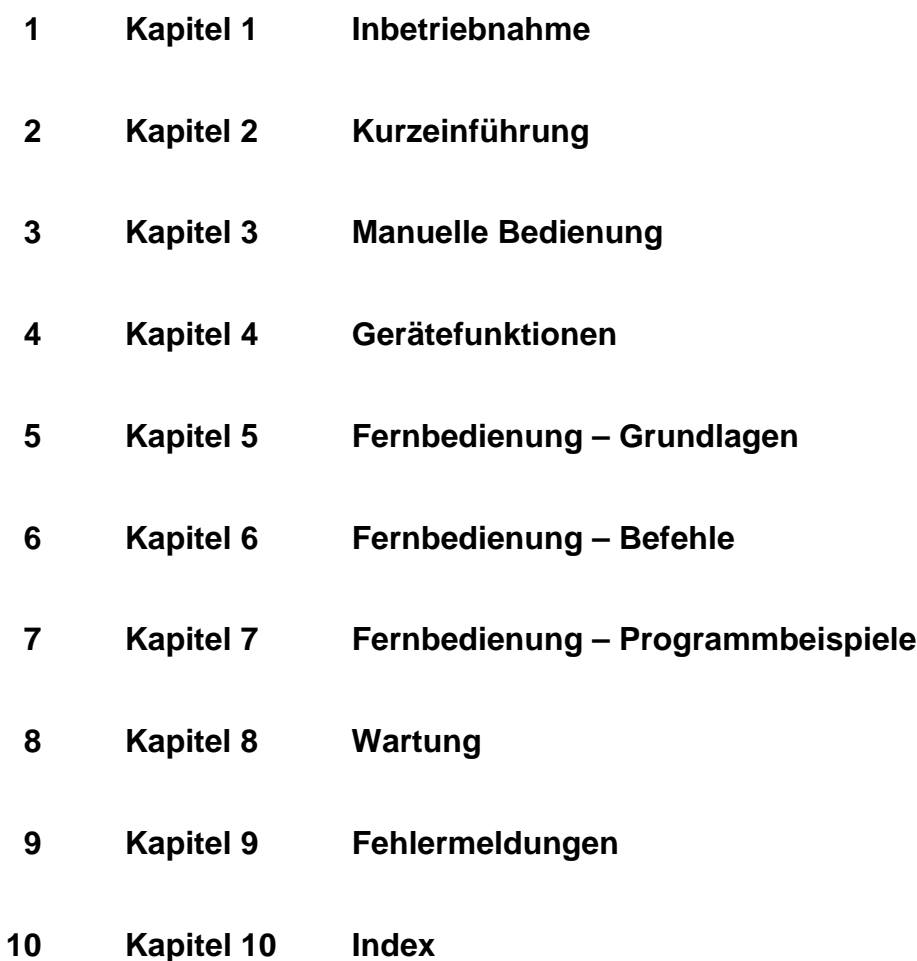

# **Supplement to Data Sheet ABFS**

#### **Enhanced fading functions for WCDMA 3GPP with option ABFSB49**

ABFSB49 extends the functionality of the baseband fading simulator ABFS to include WCDMA 3GPP channel simulation. It adds three new modes to the fading simulator so that all scenarios defined in 3GPP Release 99 can be simulated:

- In fine delay mode, fading simulator resolution is increased to 1 ns with up to four paths being available.
- In moving delay mode, two paths are simulated: for one path the delay remains constant, whereas for the other path the delay varies continuously.
- In birth-death mode, there are two paths changing delay in steps in accordance with the 3GPP channel model.

#### **Specifications**

The enhanced fading functions for WCDMA 3GPP are only available for the ABFS standard fading simulator, not for the second fading simulator (option ABFS-B2).

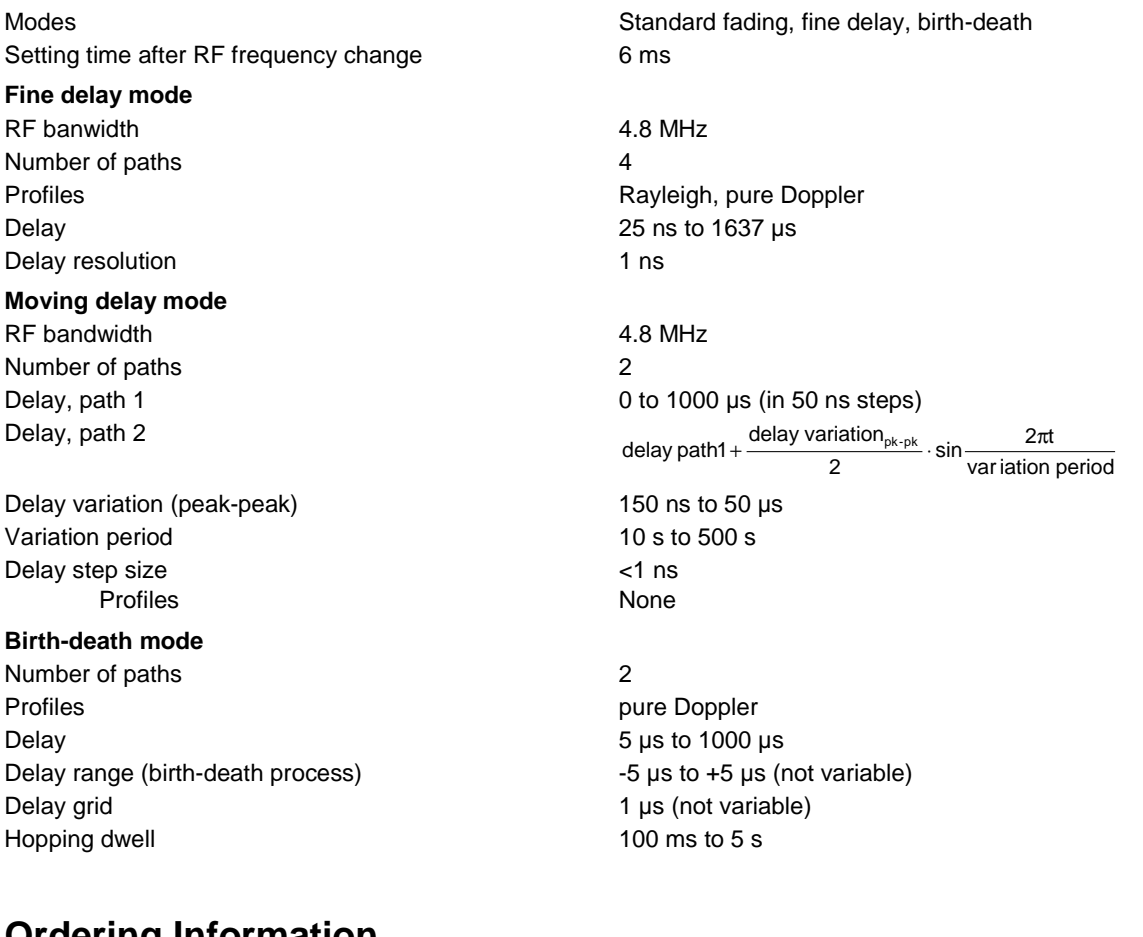

#### **Ordering Information**

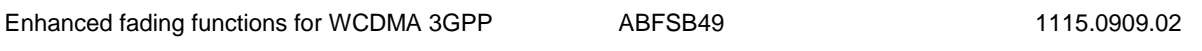

# **Inhaltsverzeichnis**

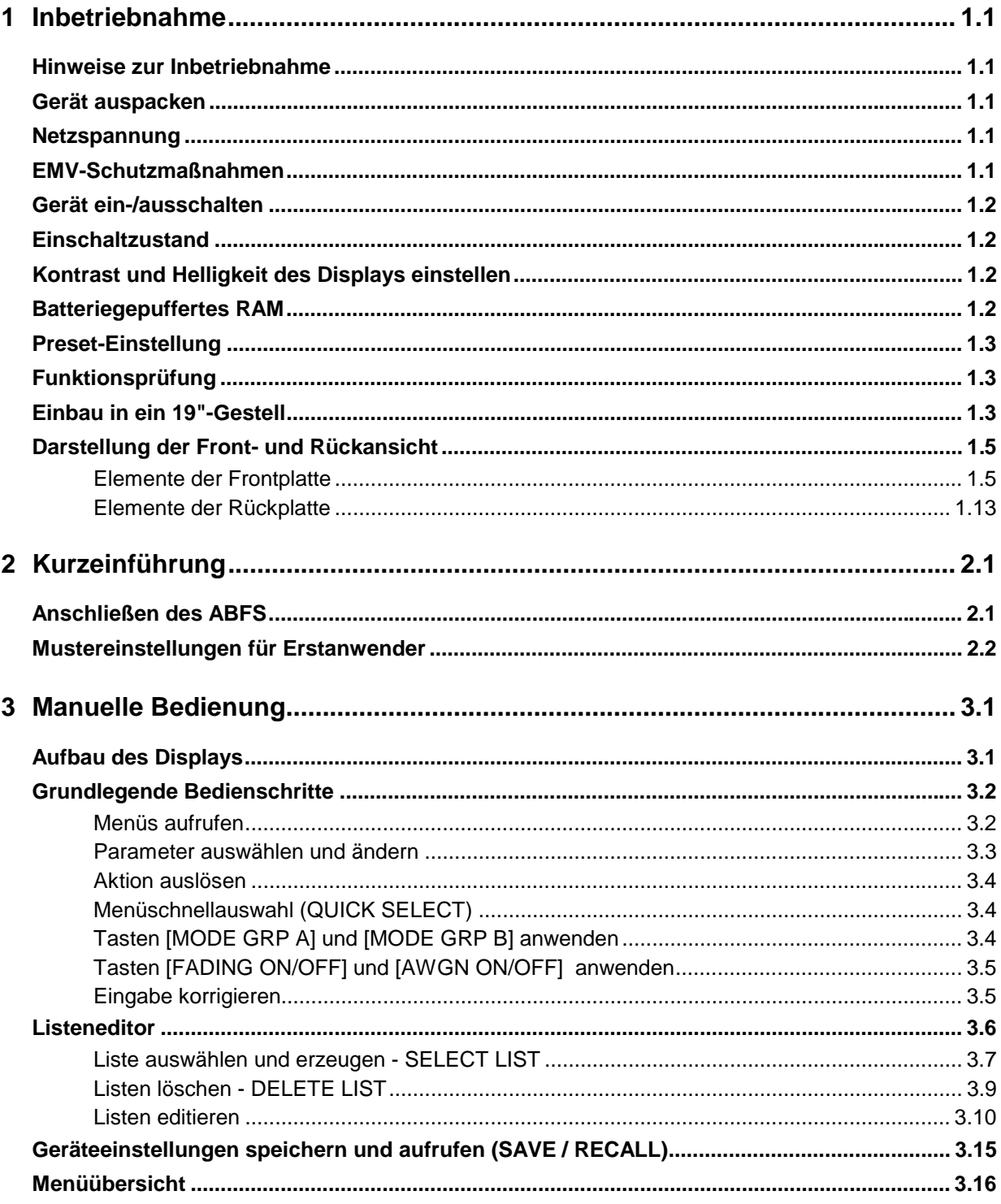

#### **Inhaltsverzeichnis**

#### **ABFS**

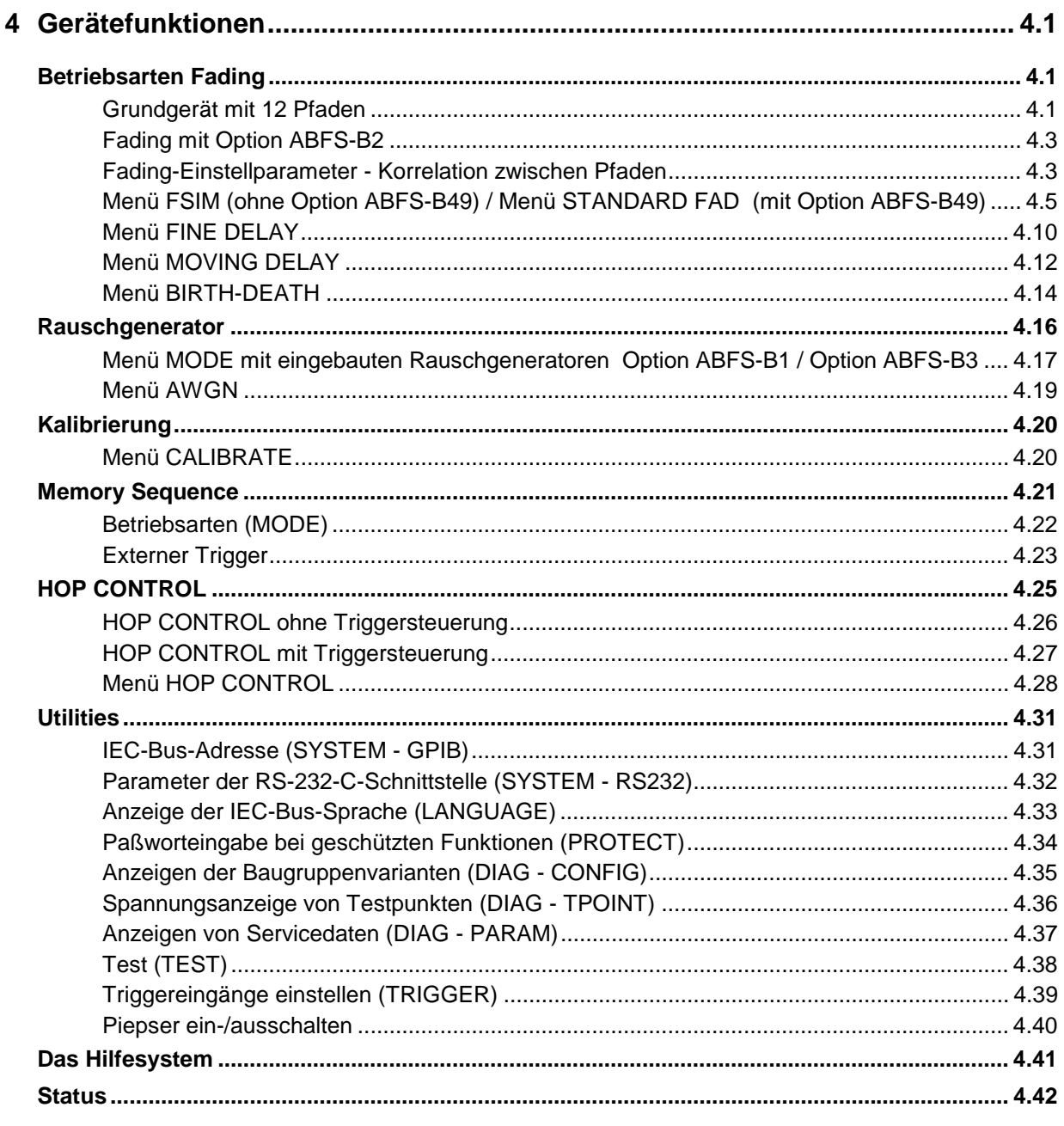

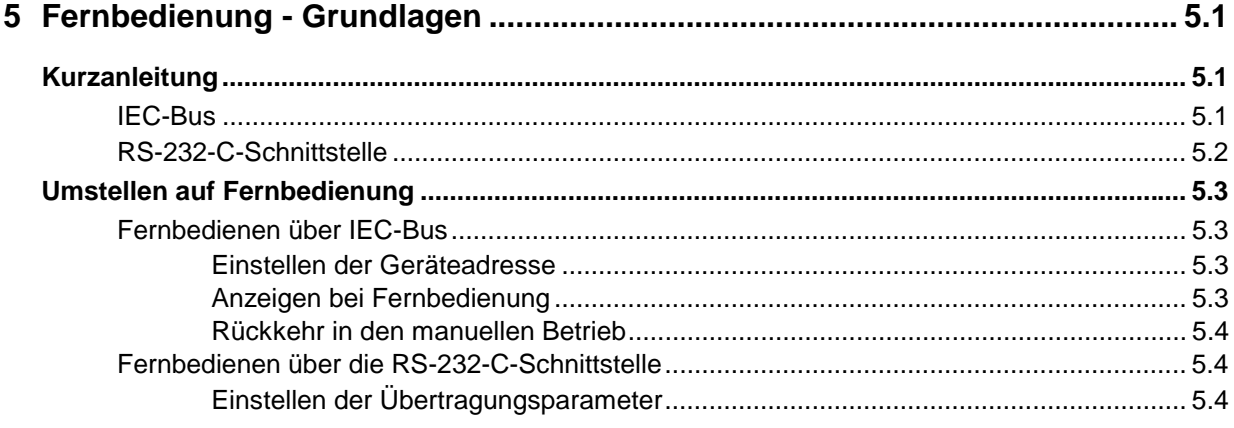

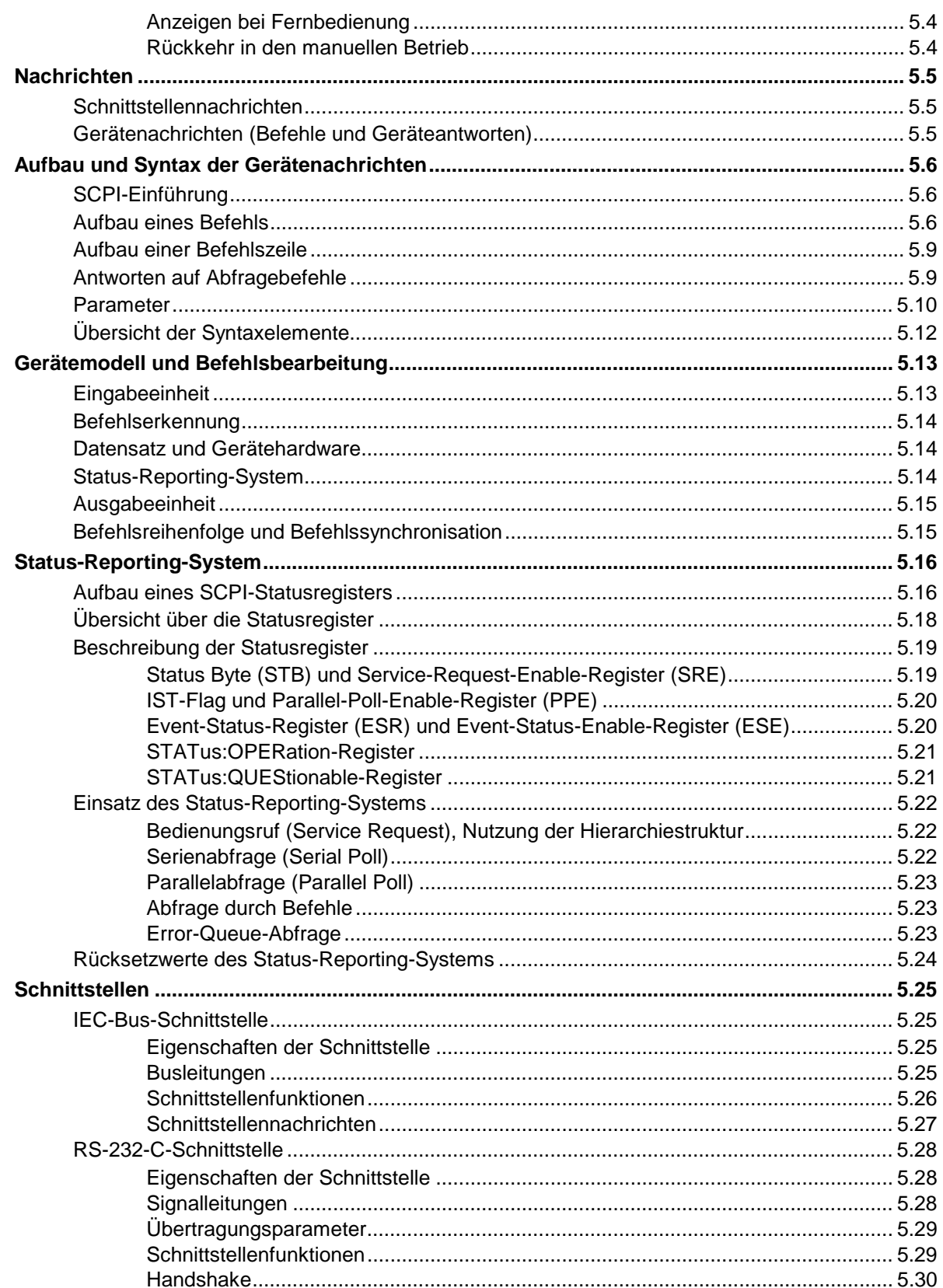

#### **Inhaltsverzeichnis**

#### **ABFS**

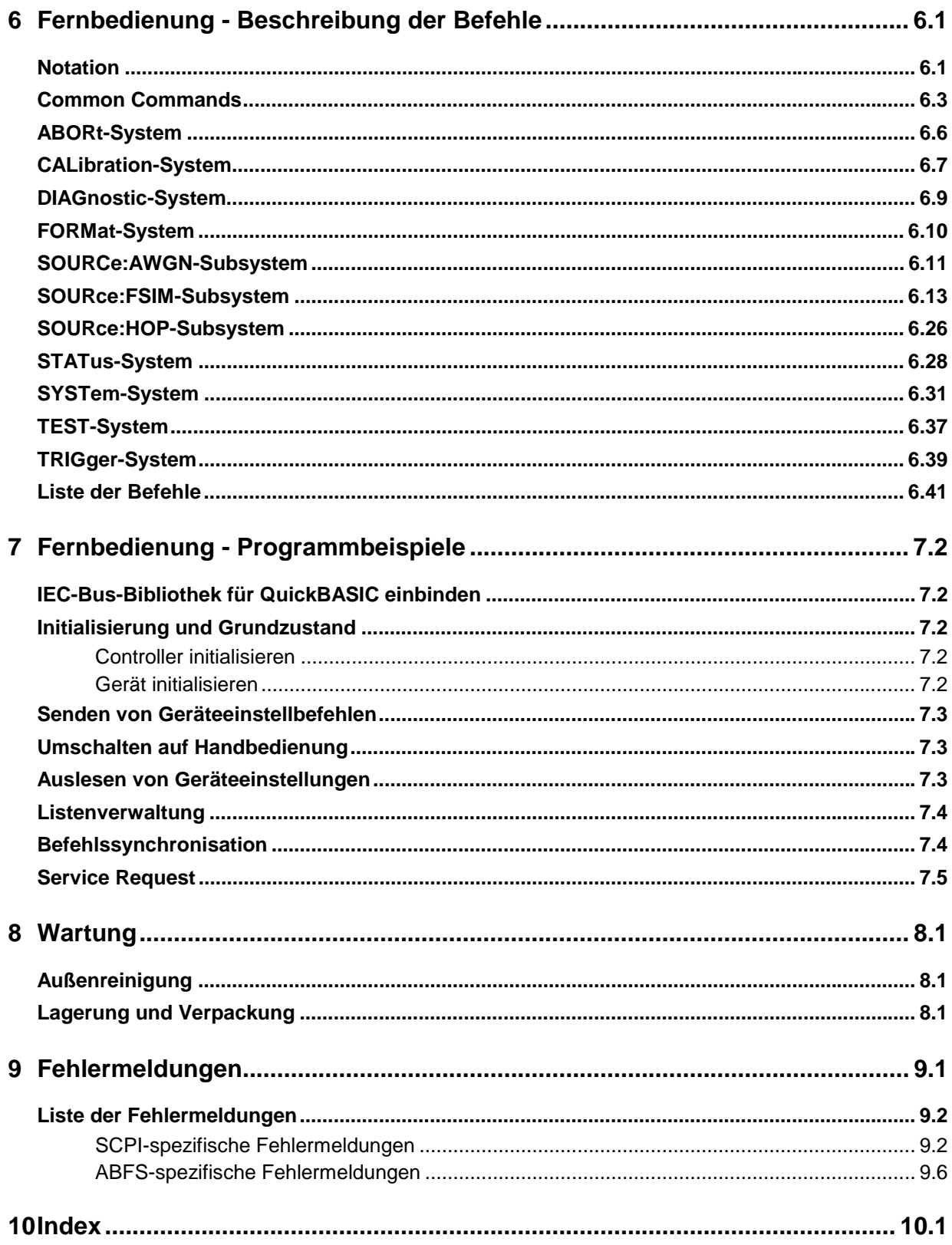

#### **Tabellen**

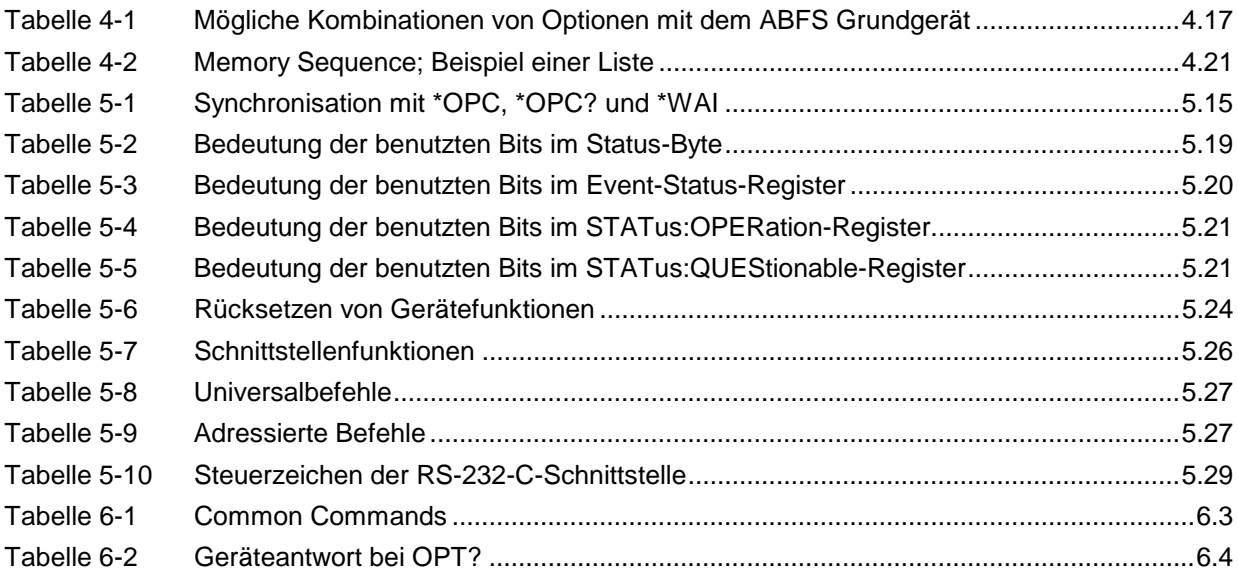

#### **Bilder**

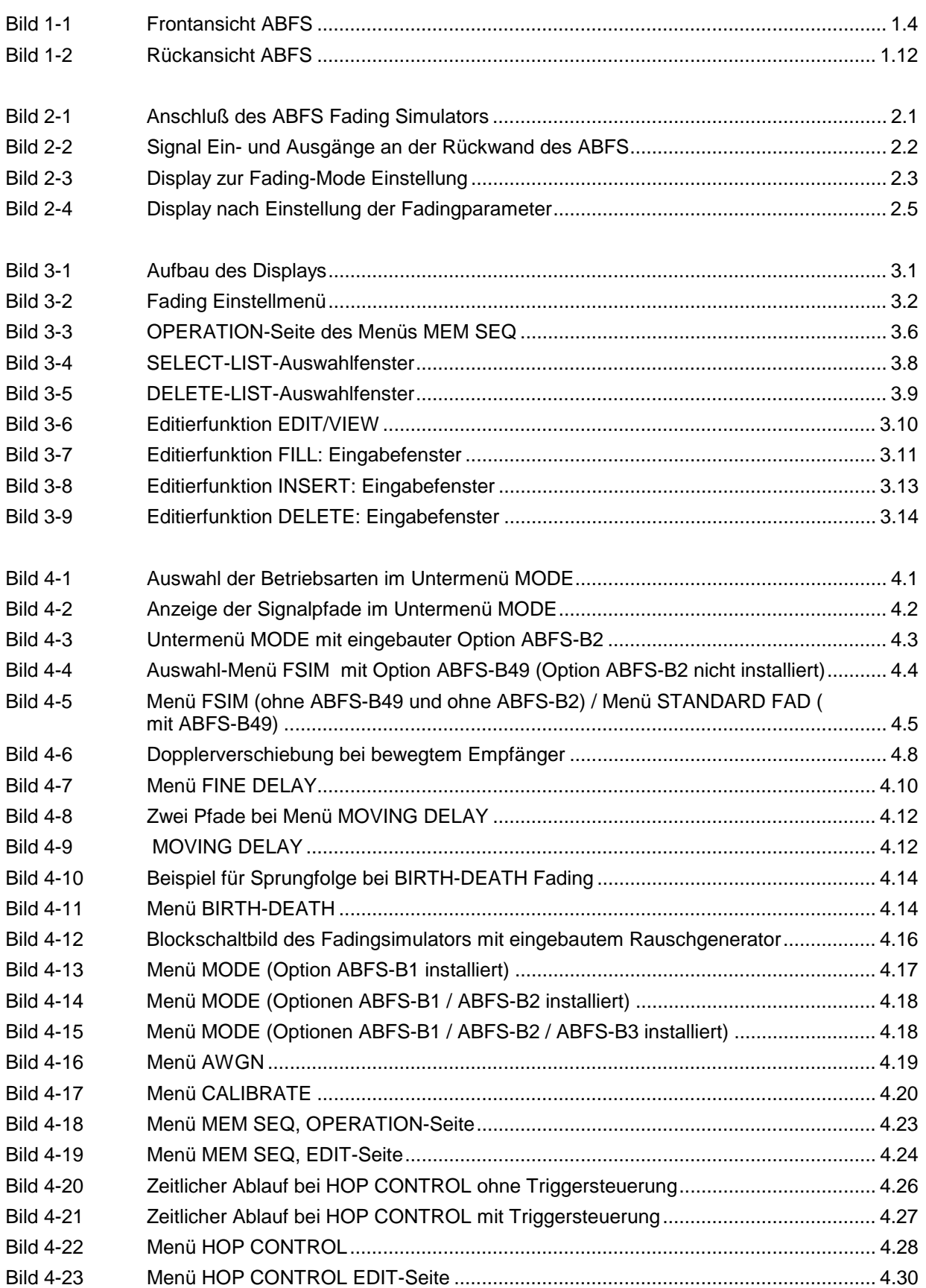

#### *ABFS Inhaltsverzeichnis*

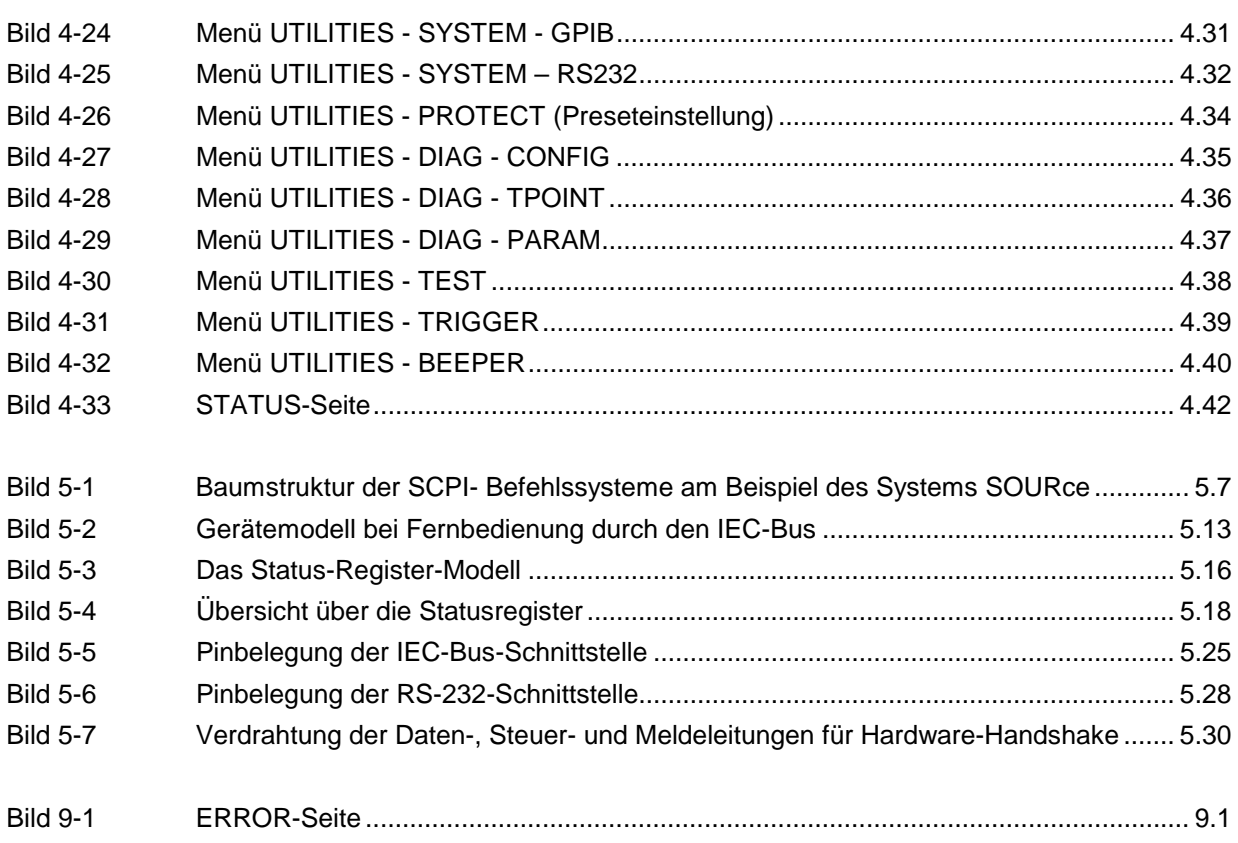

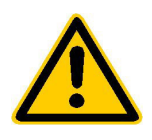

**Lesen Sie unbedingt vor der ersten Inbetriebnahme die nachfolgenden** 

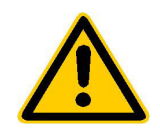

## **Sicherheitshinweise**

Rohde & Schwarz ist ständig bemüht, den Sicherheitsstandard seiner Produkte auf dem aktuellsten Stand zu halten und seinen Kunden ein höchstmögliches Maß an Sicherheit zu bieten. Unsere Produkte und die dafür erforderlichen Zusatzgeräte werden entsprechend der jeweils gültigen Sicherheitsvorschriften gebaut und geprüft. Die Einhaltung dieser Bestimmungen wird durch unser Qualitätssicherungssystem laufend überwacht. Dieses Produkt ist gemäß beiliegender EU-Konformitätsbescheinigung gebaut und geprüft und hat das Werk in sicherheitstechnisch einwandfreiem Zustand verlassen. Um diesen Zustand zu erhalten und einen gefahrlosen Betrieb sicherzustellen, muss der Anwender alle Hinweise, Warnhinweise und Warnvermerke beachten. Bei allen Fragen bezüglich vorliegender Sicherheitshinweise steht Ihnen Rohde & Schwarz jederzeit gerne zur Verfügung.

Darüber hinaus liegt es in der Verantwortung des Anwenders, das Produkt in geeigneter Weise zu verwenden. Dieses Produkt ist ausschließlich für den Betrieb in Industrie und Labor bzw. für den Feldeinsatz bestimmt und darf in keiner Weise so verwendet werden, dass einer Person/Sache Schaden zugefügt werden kann. Die Benutzung des Produkts außerhalb seines bestimmungsgemäßen Gebrauchs oder unter Missachtung der Anweisungen des Herstellers liegt in der Verantwortung des Anwenders. Der Hersteller übernimmt keine Verantwortung für die Zweckentfremdung des Produkts.

Die bestimmungsgemäße Verwendung des Produktes wird angenommen, wenn das Produkt nach den Vorgaben der zugehörigen Bedienungsanleitung innerhalb seiner Leistungsgrenzen verwendet wird (siehe Datenblatt, Dokumentation, nachfolgende Sicherheitshinweise). Die Benutzung der Produkte erfordert Fachkenntnisse und englische Sprachkenntnisse. Es ist daher zu beachten, dass die Produkte ausschließlich von Fachkräften oder sorgfältig eingewiesenen Personen mit entsprechenden Fähigkeiten bedient werden. Sollte für die Verwendung von R&S-Produkten persönliche Schutzausrüstung erforderlich sein, wird in der Produktdokumentation an entsprechender Stelle darauf hingewiesen.

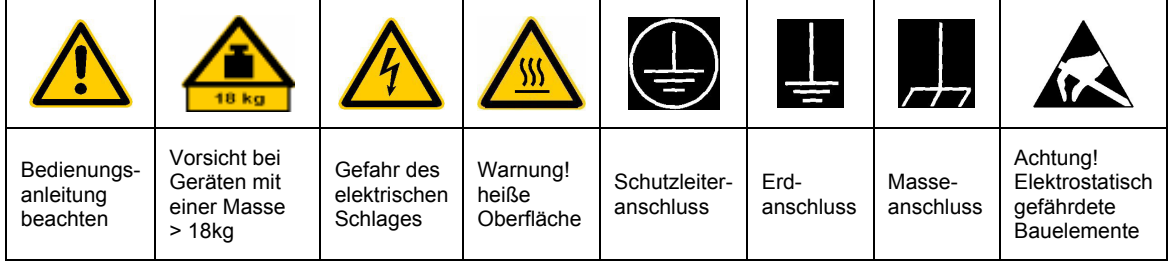

#### **Symbole und Sicherheitskennzeichnungen**

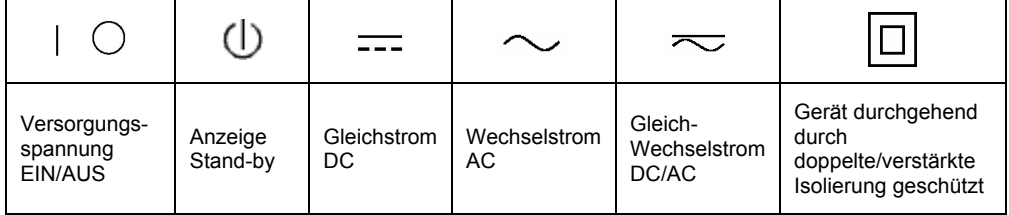

#### Sicherheitshinweise

Die Einhaltung der Sicherheitshinweise dient dazu, Verletzungen oder Schäden durch Gefahren aller Art möglichst auszuschließen. Hierzu ist es erforderlich, dass die nachstehenden Sicherheitshinweise sorgfältig gelesen und beachtet werden, bevor die Inbetriebnahme des Produkts erfolgt. Zusätzliche Sicherheitshinweise zum Personenschutz, die an anderer Stelle der Dokumentation stehen, sind ebenfalls unbedingt zu beachten. In den vorliegenden Sicherheitshinweisen sind sämtliche von Rohde & Schwarz vertriebenen Waren unter dem Begriff "Produkt" zusammengefasst, hierzu zählen u. a. Geräte, Anlagen sowie sämtliches Zubehör.

#### **Signalworte und ihre Bedeutung**

- GEFAHR weist auf eine Gefahrenstelle mit hohem Risikopotenzial für Benutzer hin. Gefahrenstelle kann zu Tod oder schweren Verletzungen führen.
- WARNUNG weist auf eine Gefahrenstelle mit mittlerem Risikopotenzial für Benutzer hin. Gefahrenstelle kann zu Tod oder schweren Verletzungen führen.
- VORSICHT weist auf eine Gefahrenstelle mit kleinem Risikopotenzial für Benutzer hin. Gefahrenstelle kann zu leichten oder kleineren Verletzungen führen.
- ACHTUNG weist auf die Mˆglichkeit einer Fehlbedienung hin, bei der das Produkt Schaden nehmen kann.
- HINWEIS weist auf einen Umstand hin, der bei der Bedienung des Produkts beachtet werden sollte, jedoch nicht zu einer Beschädigung des Produkts führt

Diese Signalworte entsprechen der im europäischen Wirtschaftsraum üblichen Definition für zivile Anwendungen. Neben dieser Definition können abweichende Definitionen existieren. Es ist daher darauf zu achten, dass die hier beschriebenen Signalworte stets nur in Verbindung mit der zugehörigen Dokumentation und nur in Verbindung mit dem zugehörigen Produkt verwendet werden. Die Verwendung von Signalworten in Zusammenhang mit nicht zugehörigen Produkten oder nicht zugehörigen Dokumentationen kann zu Fehlinterpretationen führen und damit zu Personen- oder Sachschäden beitragen.

#### **Grundlegende Sicherheitshinweise**

- 1. Das Produkt darf nur in den vom Hersteller angegebenen Betriebszuständen und Betriebslagen ohne Behinderung der Belüftung betrieben werden. Wenn nichts anderes vereinbart ist, gilt für R&S-Produkte Folgendes: als vorgeschriebene Betriebslage grundsätzlich Gehäuseboden unten, IP-Schutzart 2X, Verschmutzungsgrad 2, Überspannungskategorie 2, nur in Innenräumen verwenden. Betrieb bis 2000 m ü. NN. Falls im Datenblatt nicht anders angegeben gilt für die Nennspannung eine Toleranz von ±10%, für die Nennfrequenz eine Toleranz von ±5%.
- 2. Bei allen Arbeiten sind die örtlichen bzw. landesspezifischen Sicherheits- und Unfall

verhütungsvorschriften zu beachten. Das Produkt darf nur von autorisiertem Fachpersonal geöffnet werden. Vor Arbeiten am Produkt oder Öffnen des Produkts ist dieses vom Versorgungsnetz zu trennen. Abgleich, Auswechseln von Teilen, Wartung und Reparatur darf nur von R&Sautorisierten Elektrofachkräften ausgeführt werden. Werden sicherheitsrelevante Teile (z.B. Netzschalter, Netztrafos oder Sicherungen) ausgewechselt, so dürfen diese nur durch Originalteile ersetzt werden. Nach jedem Austausch von sicherheitsrelevanten Teilen ist eine Sicherheitsprüfung durchzuführen (Sichtprüfung, Schutzleitertest, Isolationswiderstand-, Ableitstrommessung, Funktionstest).

- 3. Wie bei allen industriell gefertigten Gütern kann die Verwendung von Stoffen, die Allergien hervorrufen, so genannte Allergene (z.B. Nickel), nicht generell ausgeschlossen werden. Sollten beim Umgang mit R&S-Produkten allergische Reaktionen, z.B. Hautausschlag, häufiges Niesen, Bindehautrötung oder Atembeschwerden auftreten, ist umgehend ein Arzt zur Ursachenklärung aufzusuchen.
- 4. Werden Produkte / Bauelemente über den bestimmungsgemäßen Betrieb hinaus mechanisch und/oder thermisch bearbeitet, können gefährliche Stoffe (schwermetallhaltige Stäube wie z.B. Blei, Beryllium, Nickel) freigesetzt werden. Die Zerlegung des Produkts, z.B. bei Entsorgung, darf daher nur von speziell geschultem Fachpersonal erfolgen. Unsachgemäßes Zerlegen kann Gesundheitsschäden hervorrufen. Die nationalen Vorschriften zur Entsorgung sind zu beachten.
- 5. Falls beim Umgang mit dem Produkt Gefahren- oder Betriebsstoffe entstehen, die speziell zu entsorgen sind, z.B. regelmäßig zu wechselnde Kühlmittel oder Motorenöle, sind die Sicherheitshinweise des Herstellers dieser Gefahren- oder Betriebsstoffe und die regional gültigen Entsorgungsvorschriften zu beachten. Beachten Sie ggf. auch die zugehörigen speziellen Sicherheitshinweise in der Produktbeschreibung
- 6. Bei bestimmten Produkten, z.B. HF-Funkanlagen, können funktionsbedingt erhöhte elektromagnetische Strahlungen auftreten. Unter Berücksichtigung der erhöhten Schutzwürdigkeit des ungeborenen Lebens sollten Schwangere durch geeignete Maßnahmen geschützt werden. Auch Träger von Herzschrittmachern können durch elektromagnetische Strahlungen gefährdet sein. Der Arbeitgeber ist verpflichtet, Arbeitsstätten, bei denen ein besonderes Risiko einer Strahlenexposition besteht, zu beurteilen und ggf. Gefahren abzuwenden.
- 7. Die Bedienung der Produkte erfordert spezielle Einweisung und hohe Konzentration während der Bedienung. Es muss sichergestellt sein, dass Personen, die die Produkte bedienen, bezüglich ihrer körperlichen, geistigen und seelischen

Verfassung den Anforderungen gewachsen sind, da andernfalls Verletzungen oder Sachschäden nicht auszuschließen sind. Es liegt in der Verantwortung des Arbeitgebers, geeignetes Personal für die Bedienung der Produkte auszuwählen.

- 8. Vor dem Einschalten des Produkts ist sicherzustellen, dass die am Produkt eingestellte Nennspannung und die Netznennspannung des Versorgungsnetzes übereinstimmen. Ist es erforderlich, die Spannungseinstellung zu ändern, so muss ggf. auch die dazu gehörige Netzsicherung des Produkts geändert werden.
- 9. Bei Produkten der Schutzklasse I mit beweglicher Netzzuleitung und Gerätesteckvorrichtung ist der Betrieb nur an Steckdosen mit Schutzkontakt und angeschlossenem Schutzleiter zulässig.
- 10. Jegliche absichtliche Unterbrechung des Schutzleiters, sowohl in der Zuleitung als auch am Produkt selbst, ist unzulässig und kann dazu führen, dass von dem Produkt die Gefahr eines elektrischen Schlags ausgeht. Bei Verwendung von Verlängerungsleitungen oder Steckdosenleisten ist sicherzustellen, dass diese regelmäßig auf ihren sicherheitstechnischen Zustand überprüft werden.
- 11. Ist das Produkt nicht mit einem Netzschalter zur Netztrennung ausgerüstet, so ist der Stecker des Anschlusskabels als Trennvorrichtung anzusehen. In diesen Fällen ist dafür zu sorgen, dass der Netzstecker jederzeit leicht erreichbar und gut zugänglich ist (Länge des Anschlusskabels ca. 2 m). Funktionsschalter oder elektronische Schalter sind zur Netztrennung nicht geeignet. Werden Produkte ohne Netzschalter in Gestelle oder Anlagen integriert, so ist die Trennvorrichtung auf Anlagenebene zu verlagern.
- 12. Benutzen Sie das Produkt niemals, wenn das Netzkabel beschädigt ist. Stellen Sie durch geeignete Schutzmaßnahmen und Verlegearten sicher, dass das Netzkabel nicht beschädigt werden kann und niemand z.B. durch Stolpern oder elektrischen Schlag zu Schaden kommen kann.
- 13. Der Betrieb ist nur an TN/TT Versorgungsnetzen gestattet, die mit höchstens 16 A abgesichert sind.
- 14. Stecken Sie den Stecker nicht in verstaubte oder verschmutzte Steckdosen. Stecken Sie die Steckverbindung/-vorrichtung fest und vollständig in die dafür vorgesehenen Steckdosen-/buchsen. Missachtung dieser Maflnahmen kann zu Funken, Feuer und/oder Verletzungen führen.
- 15. Überlasten Sie keine Steckdosen, Verlängerungskabel oder Steckdosenleisten, dies kann Feuer oder elektrische Schläge verursachen.
- 16. Bei Messungen in Stromkreisen mit Spannungen Ueff > 30 V ist mit geeigneten Maflnahmen Vorsorge zu treffen, dass jegliche Gefährdung ausgeschlossen wird (z.B. geeignete Messmittel, Absicherung, Strombegrenzung, Schutztrennung, Isolierung usw.).
- 17. Bei Verbindungen mit informationstechnischen Geräten ist darauf zu achten. dass diese der IEC950/EN60950 entsprechen.
- 18. Entfernen Sie niemals den Deckel oder einen Teil des Gehäuses, wenn Sie das Produkt betreiben. Dies macht elektrische Leitungen und Komponenten zugänglich und kann zu Verletzungen, Feuer oder Schaden am Produkt führen.
- 19. Wird ein Produkt ortsfest angeschlossen, ist die Verbindung zwischen dem Schutzleiteranschluss vor Ort und dem Geräteschutzleiter vor jeglicher anderer Verbindung herzustellen. Aufstellung und Anschluss darf nur durch eine Elektrofachkraft erfolgen.
- 20. Bei ortsfesten Geräten ohne eingebaute Sicherung, Selbstschalter oder ähnliche Schutzeinrichtung muss der Versorgungskreis so abgesichert sein, dass Produkte und Benutzer ausreichend geschützt sind.
- 21. Stecken Sie keinerlei Gegenstände, die nicht dafür vorgesehen sind, in die Öffnungen des Gehäuses. Gießen Sie niemals irgendwelche Flüssigkeiten über oder in das Gehäuse. Dies kann Kurzschlüsse im Produkt und/oder elektrische Schläge, Feuer oder Verletzungen verursachen.
- 22. Stellen Sie durch geeigneten Überspannungsschutz sicher, dass keine Überspannung, z.B. durch Gewitter, an das

Produkt gelangen kann. Andernfalls ist das bedienende Personal durch elektrischen Schlag gefährdet.

- 23. R&S-Produkte sind nicht gegen das Eindringen von Wasser geschützt, sofern nicht anderweitig spezifiziert, siehe auch Punkt 1. Wird dies nicht beachtet, besteht Gefahr durch elektrischen Schlag oder Beschädigung des Produkts, was ebenfalls zur Gefährdung von Personen führen kann.
- 24. Benutzen Sie das Produkt nicht unter Bedingungen, bei denen Kondensation in oder am Produkt stattfinden könnte oder stattgefunden hat, z.B. wenn das Produkt von kalte in warme Umgebung bewegt wurde.
- 25. Verschließen Sie keine Schlitze und Öffnungen am Produkt, da diese für die Durchlüftung notwendig sind und eine Überhitzung des Produkts verhindern. Stellen Sie das Produkt nicht auf weiche Unterlagen wie z.B. Sofas oder Teppiche oder in ein geschlossenes Gehäuse, sofern dieses nicht gut durchlüftet ist.
- 26. Stellen Sie das Produkt nicht auf hitzeerzeugende Gerätschaften, z.B. Radiatoren und Heizlüfter. Die Temperatur der Umgebung darf nicht die im Datenblatt spezifizierte Maximaltemperatur überschreiten.
- 27. Batterien und Akkus dürfen keinen hohen Temperaturen oder Feuer ausgesetzt werden. Batterien und Akkus von Kindern fernhalten. Werden Batterie oder Akku unsachgemäß ausgewechselt, besteht Explosionsgefahr (Warnung Lithiumzellen). Batterie oder Akku nur durch den entsprechenden R&S-Typ ersetzen (siehe Ersatzteilliste). Batterien und Akkus sind Sondermüll. Nur in dafür vorgesehene Behälter entsorgen. Beachten Sie die landesspezifischen Entsorgungsbestimmungen. Batterie und Akku nicht kurzschließen.
- 28. Beachten Sie, dass im Falle eines Brandes giftige Stoffe (Gase, Flüssigkeiten etc.) aus dem Produkt entweichen können, die Gesundheitsschäden verursachen können.
- 29. Beachten Sie das Gewicht des Produkts. Bewegen Sie es vorsichtig, da das Gewicht andernfalls Rückenschäden oder andere Körperschäden verursachen kann.
- 30. Stellen Sie das Produkt nicht auf Oberflächen, Fahrzeuge, Ablagen oder Tische, die aus Gewichts- oder Stabilitätsgründen nicht dafür geeignet sind. Folgen Sie bei Aufbau und Befestigung des Produkts an Gegenst‰nden oder Strukturen (z.B. Wände u. Regale) immer den Installationshinweisen des Herstellers.
- 31. Griffe an den Produkten sind eine Handhabungshilfe, die ausschließlich für Personen vorgesehen ist. Es ist daher nicht zulässig, Griffe zur Befestigung an bzw. auf Transportmitteln, z.B. Kränen, Gabelstaplern, Karren etc. zu verwenden. Es liegt in der Verantwortung des Anwenders, die Produkte sicher an bzw. auf Transportmitteln zu befestigen und die Sicherheitsvorschriften des Herstellers der Transportmittel zu beachten. Bei Nichtbeachtung können Personen- oder Sachschäden entstehen.
- 32. Falls Sie das Produkt in einem Fahrzeug nutzen, liegt es in der alleinigen Verantwortung des Fahrers, das Fahrzeug in sicherer Weise zu führen. Sichern Sie das Produkt im Fahrzeug ausreichend, um im Falle eines Unfalls Verletzungen oder Schäden

anderer Art zu verhindern. Verwenden Sie das Produkt niemals in einem sich bewegenden Fahrzeug, wenn dies den Fahrzeugführer ablenken kann. Die Verantwortung für die Sicherheit des Fahrzeugs liegt stets beim Fahrzeugführer und der Hersteller übernimmt keine Verantwortung für Unfälle oder Kollisionen.

33. Falls ein Laser-Produkt in ein R&S-Produkt integriert ist (z.B. CD/DVD-Laufwerk), nehmen Sie keine anderen Einstellungen oder Funktionen vor, als in der Dokumentation beschrieben. Andernfalls kann dies zu einer Gesundheitsgefährdung führen, da der Laserstrahl die Augen irreversibel schädigen kann. Versuchen Sie nie solche Produkte auseinander zu nehmen. Schauen Sie nie in den Laserstrahl.

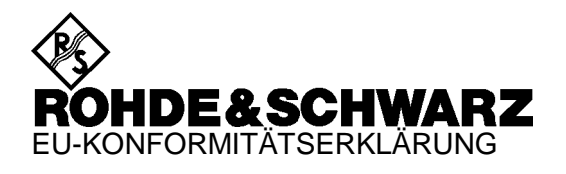

# CE

Zertifikat-Nr.: 99037

Hiermit wird bescheinigt, daß der/die/das:

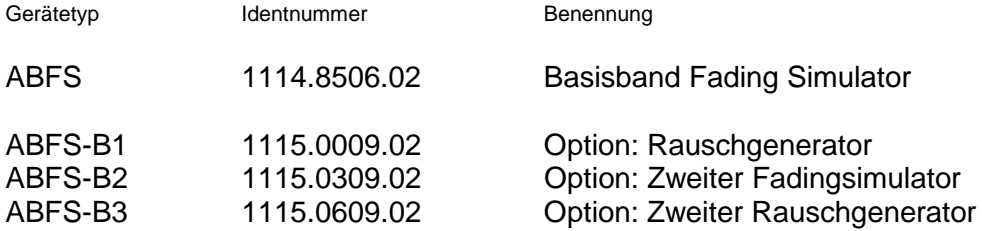

mit den Bestimmungen des Rates der Europäischen Union zur Angleichung der Rechtsvorschriften der Mitgliedstaaten

- betreffend elektrische Betriebsmittel zur Verwendung innerhalb bestimmter Spannungsgrenzen (73/23/EWG geändert durch 93/68/EWG)
- über die elektromagnetische Verträglichkeit (89/336/EWG geändert durch 91/263/EWG, 92/31/EWG, 93/68/EWG)

übereinstimmt.

Die Übereinstimmung wird nachgewiesen durch die Einhaltung folgender Normen:

EN61010-1 : 1993 + A2 : 1995 EN50081-1 : 1992 EN50082-2 : 1995

Anbringung des CE-Zeichens ab: 99

#### **ROHDE & SCHWARZ GmbH & Co. KG Mühldorfstr. 15, D-81671 München**

München, den 16. Juni 1999 Zentrales Qualitätswesen FS-QZ / Becker

## **Einführung in die Benutzung der Handbücher**

#### **Betriebshandbuch Basisband Fading Simulator ABFS**

Das vorliegende Betriebshandbuch enthält die zur Inbetriebnahme, manuellen Bedienung, Fernbedienung und Instandhaltung des Basisband Fading Simulators ABFS notwendigen Informationen sowie alle technischen Daten zum Gerät und zu den verfügbaren Optionen.

#### **Folgende Optionen sind in diesem Handbuch beschrieben:**

ABFS-B1 – Rauschgenerator

ABFS-B2 – Zweiter Fading Simulator

ABFS-B3 – Zweiter Rauschgenerator

#### **Die Informationen sind folgendermaßen auf die Kapitel verteilt:**

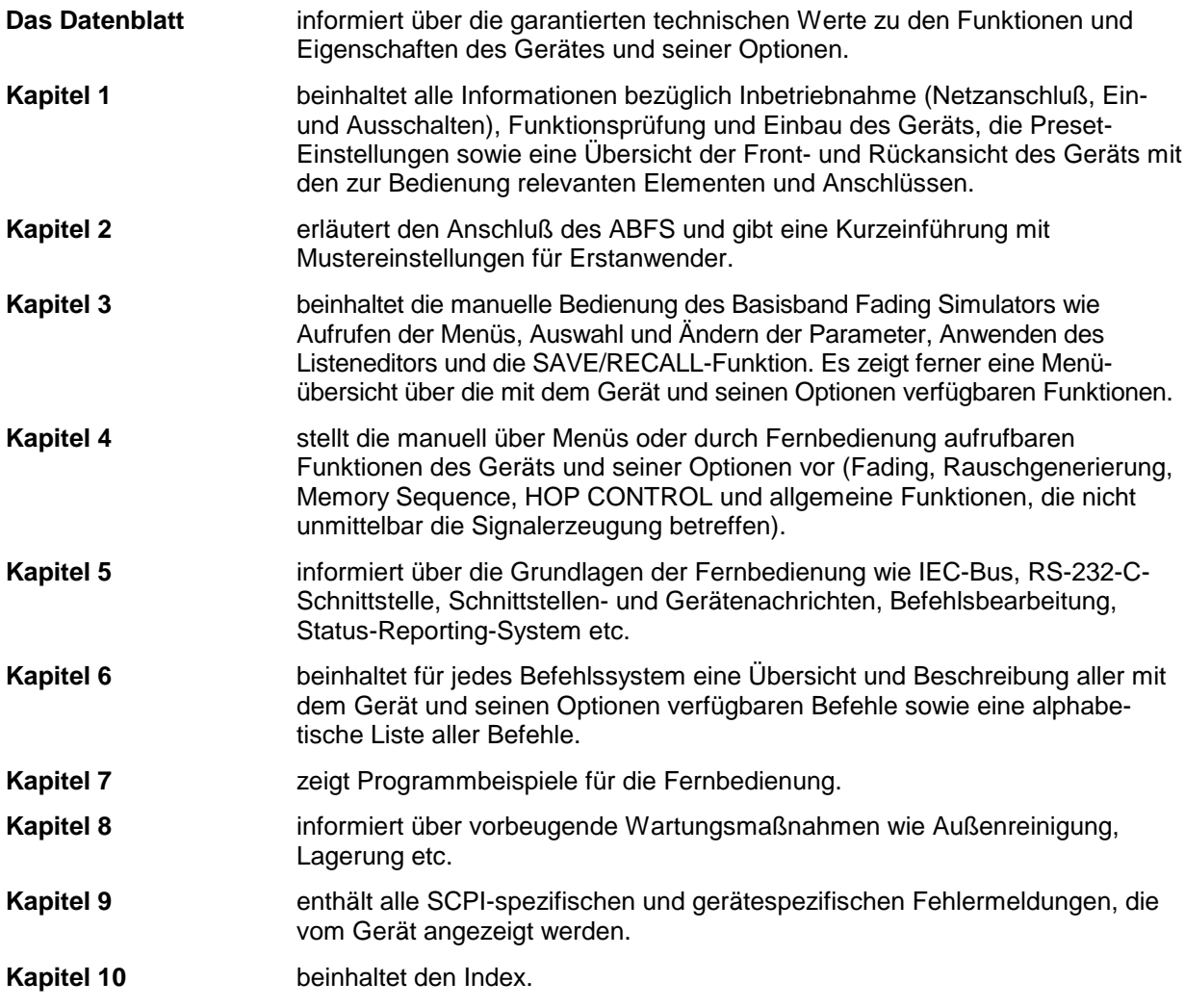

#### **Servicehandbuch Gerät zum Basisband Fading Simulator ABFS**

Informationen zum Prüfen der Solleigenschaften, zum manuellen und elektronischen Abgleich, zur Instandsetzung (Fehlersuche, Baugruppentausch), zum Einbau der Optionen sowie Unterlagen zum Gerät wie Ersatzteilliste, Funktionsstromlaufplan, Blockschaltbild etc. gibt das Servicehandbuch Gerät zum Basisband Fading Simulator ABFS.

# **1 Inbetriebnahme**

Das vorliegende Kapitel beinhaltet alle Informationen bezüglich Inbetriebnahme (Auspacken, Netzanschluß, Ein- und Ausschalten), Funktionsprüfung und Einbau des Geräts, die Preset-Einstellungen sowie eine Übersicht der Front- und Rückansicht des Geräts mit den zur Bedienung relevanten Elementen und Anschlüssen.

#### **Hinweise zur Inbetriebnahme**

Vor der Inbetriebnahme des Basisband Fading Simulators ABFS ist darauf zu achten, daß

- die Abdeckhauben des Gehäuses aufgesetzt und verschraubt sind,
- die Belüftungsschlitze frei sind,
- an den Eingängen keine Signalspannungspegel über den zulässigen Grenzen anliegen,
- die Ausgänge des Gerätes nicht überlastet werden oder falsch verbunden sind.

Ein Nichtbeachten kann zur Beschädigung des Gerätes führen.

#### **Gerät auspacken**

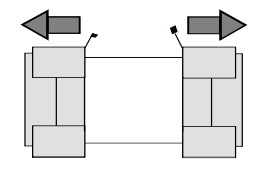

**Schutzkappen abziehen**

- À Nachdem Sie das Gerät aus der Verpackung genommen haben, prüfen Sie bitte die Vollständigkeit der Lieferung anhand des Lieferscheins und der Zubehörlisten für die einzelnen Artikel.
- À Ziehen Sie dann die beiden Schutzkappen von Front- und Rückseite ab und überprüfen Sie das Gerät sorgfältig auf eventuelle Beschädigungen.

Im Schadensfall sollten Sie umgehend das zuständige Transportunternehmen verständigen und alle Verpackungsteile zur Wahrung Ihrer Ansprüche aufbewahren.

Auch für einen späteren Transport oder Versand des Gerätes ist die Originalverpackung von Vorteil. Zumindest sollten Sie die beiden Schutzkappen für Front- und Rückseite aufheben, um eine Beschädigung der Bedienelemente und Anschlüsse zu vermeiden.

### **Netzspannung**

Der ABFS kann an Wechselstromnetzen von 90 V...132 V und 180 V...265 V mit Netzfrequenzen von 47 Hz...440 Hz betrieben werden. Die Netzanschlußbuchse befindet sich an der Geräterückseite. Das Gerät stellt sich innerhalb der erlaubten Spannungsbereiche automatisch auf die angelegte Spannung ein. Es ist nicht erforderlich, das Gerät auf eine bestimmte Netzspannung einzustellen.

#### **EMV-Schutzmaßnahmen**

Um elektromagnetische Störungen zu vermeiden, darf das Gerät nur in geschlossenem Zustand mit allen Abschirmdeckeln betrieben werden. Es dürfen nur geeignete, abgeschirmte Signal- und Steuerkabel verwendet werden.

Netzschalter an der Geräterückseite

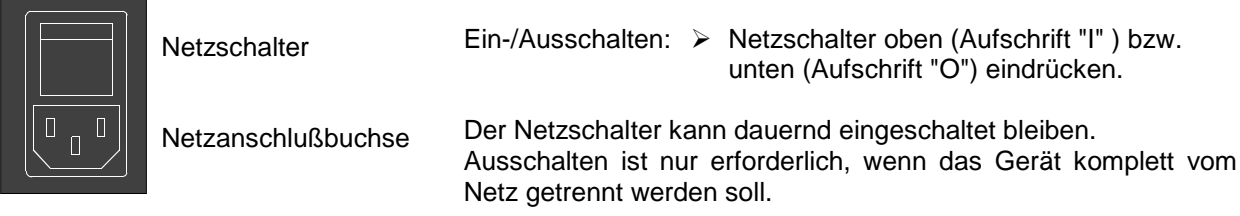

Ein-/Ausschalter an der Gerätefrontseite

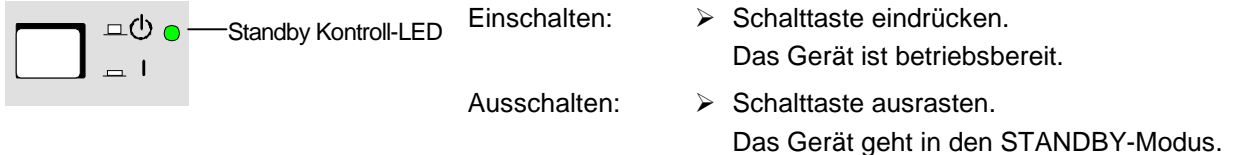

### **Einschaltzustand**

Beim Einschalten des Gerätes wird der Zustand wieder hergestellt, den das Gerät beim Ausschalten aufwies.

Falls es nicht erforderlich ist, das Gerät vom Einschaltzustand aus weiter zu betreiben, sollte vor weiteren Einstellungen durch Drücken der Taste [PRESET] ein definierter Grundzustand hergestellt werden.

#### **Kontrast und Helligkeit des Displays einstellen**

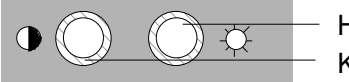

Helligkeitsregler Kontrastregler

Kontrast und Helligkeit des Displays können mit den unter dem Display angeordneten Kontrast- und Helligkeitsstellern eingestellt werden.

### **Batteriegepuffertes RAM**

Der ABFS besitzt einen batteriegepufferten statischen Schreib-/Lese-Speicher (CMOS-RAM), in dem 50 verschiedene Geräte-Kompletteinstellungen abgespeichert werden können (siehe Abschnitt "Geräteeinstellungen speichern und abrufen"). Außerdem werden in dem RAM sämtliche Daten bzw. Listen gespeichert, die der Anwender selbst eingibt, wie z.B. der List Modus oder die Memory Sequence. Weiter werden in dem RAM sämtliche Daten der Kalibrierungen gehalten, die im ABFS geräteintern ablaufen (siehe Abschnitt "Kalibrierung").

Zur Versorgung des RAMs dient eine Lithiumbatterie mit einer Lebensdauer von ca. 5 Jahren. Bei einer Entladung der Batterie gehen die gespeicherten Daten verloren. Der Batteriewechsel ist im Servicehandbuch Gerät, Kapitel "Instandsetzung", beschrieben.

#### **Preset-Einstellung**

Durch Drücken der Taste [PRESET] wird ein definierter Einstellzustand erreicht.

#### **Preset-Zustand:**

- Mode 1Channel / 12Path Fading **ausgeschaltet** AWGN ausgeschaltet Memory Sequence ausgeschaltet HOP CONTROL **ausgeschaltet** Schutz der Kalibrierdaten Protection Lock: ungeändert Gespeicherte Einstellungen ungeändert Gespeicherte Daten, Listen usw. ungeändert IEC-Bus-Adresse ungeändert Tastenton (Beeper) ungeändert
	-

Durch Preset werden sämtliche Parameter und Schaltzustände voreingestellt, auch solche von nicht eingeschalteten Betriebsarten.

Die über obige Liste hinausgehenden Voreinstellungen können den Menüdarstellungen in Kapitel 4, "Gerätefunktionen", entnommen werden, diese zeigen jeweils den Preset-Einstellzustand an.

#### **Funktionsprüfung**

Der ABFS führt beim Einschalten des Geräts und permanent während des Betriebs einen Selbsttest durch. Beim Einschalten des Geräts werden die ROM-Inhalte sowie die Batterie des nichtflüchtigen RAMs und bei jedem Speicheraufruf die RAM-Inhalte überprüft. Während des Betriebs werden die wichtigsten Gerätefunktionen automatisch überwacht.

Wenn ein Fehler festgestellt wird, erscheint in der Statuszeile des Displays der Hinweis "ERROR". Zur näheren Identifizierung des Fehlers ist die Taste [ERROR] zu drücken. Darauf wird im Display eine Beschreibung des bzw. der Fehler angezeigt (siehe Kapitel 9, Abschnitt "Fehlermeldungen"). Die Rückkehr in das zuletzt aufgerufene Menü erfolgt durch Drücken der Taste [RETURN].

Bei Bedarf können die Selbsttests gezielt veranlaßt werden.

Außerdem können vom Benutzer interne Meßpunkte abgefragt und die Ergebnisse ausgelesen und im Display angezeigt werden. Siehe dazu Servicehandbuch Gerät, Kapitel "Instandsetzung".

#### **Einbau in ein 19"-Gestell**

**Achtung:** Beim Gestelleinbau auf ungehinderten Lufteinlaß an der Perforation der rechten Seitenwand und Luftauslaß an der Perforation der linken Seitenwand achten.

Der ABFS läßt sich mit Hilfe des Gestelladapters ZZA-94 (Idnr. 396.4905.00) in ein 19"-Gestell einbauen.

Die Einbauanleitung liegt dem Adapter bei.

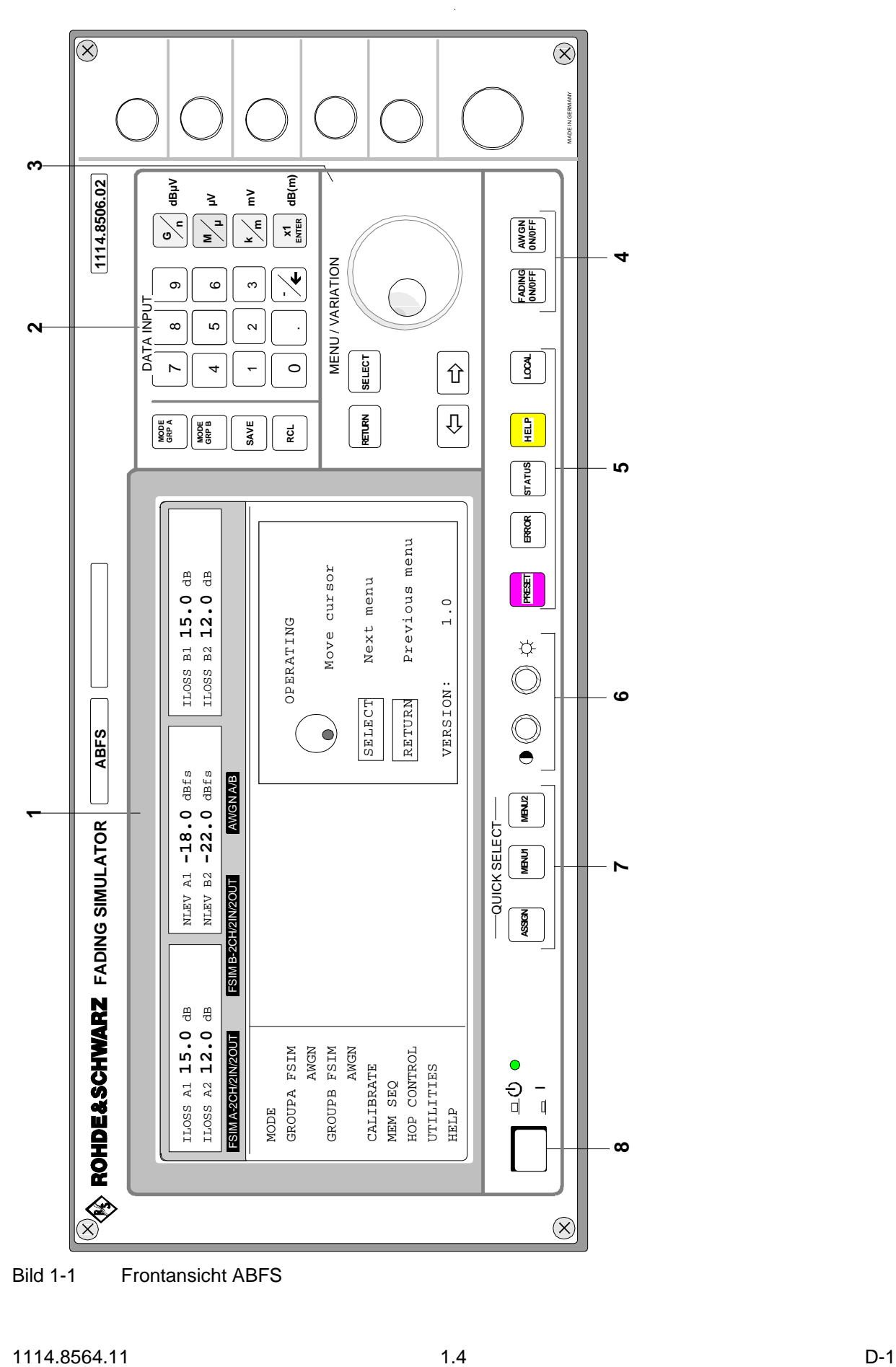

Bild 1-1 Frontansicht ABFS

"Geräteeinstellungen speichern und abrufen"

siehe auch Kapitel 3, **Abschnitt** "Grundlegende Bedienschritte"

# **Darstellung der Front- und Rückansicht**

#### **Elemente der Frontplatte**

#### **1 Display**

Zum Aufbau des Displays siehe Kapitel 3, Abschnitt "Aufbau des Displays".

#### **2 DATA INPUT**

#### **Parameterfeld**

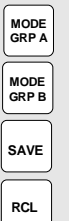

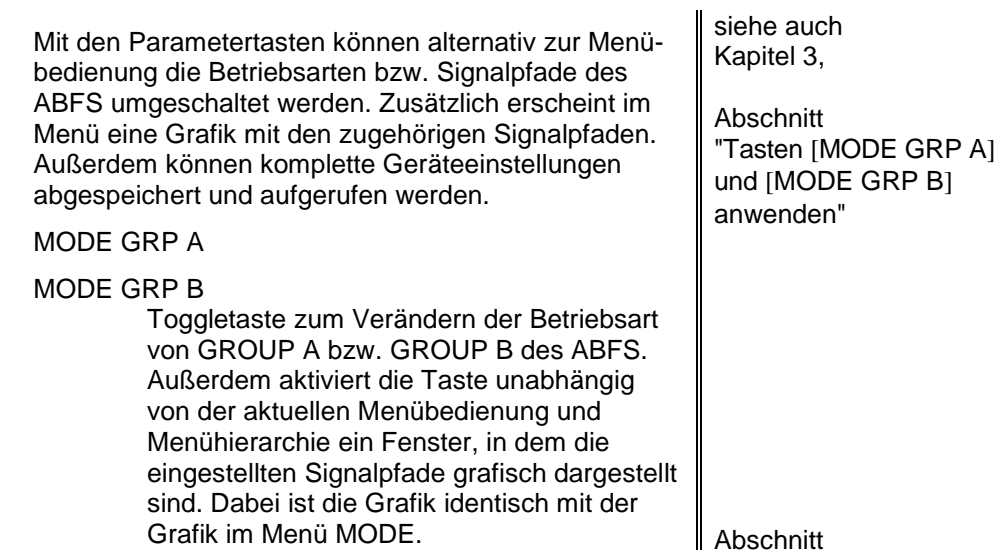

- SAVE Ermöglicht die Abspeicherung der aktuellen Geräteeinstellung. Die Speicherauswahl erfolgt durch die Eingabe einer Zahl (1...50) und wird mit der Taste [ENTER] abgeschlossen.
- RCL Ermöglicht den Aufruf einer gespeicherten Geräteeinstellung. Die Speicherauswahl erfolgt durch die Eingabe einer Zahl (1...50) und wird mit der Taste [ENTER] abgeschlossen.

#### **Zahleneingabefeld**

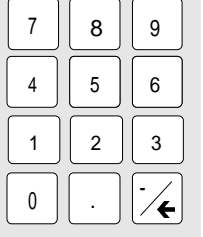

Mit den Zifferntasten können Zahlenwerte, Dezimalpunkt und Minuszeichen eingegeben werden.

- 0...9 Gibt die Ziffer ein.
	- Gibt den Dezimalpunkt ein.
- -/← Gibt das Minuszeichen ein.

Löscht die letzte Eingabe (Ziffer, Vorzeichen oder Dezimalpunkt), Taste [BACKSPACE].

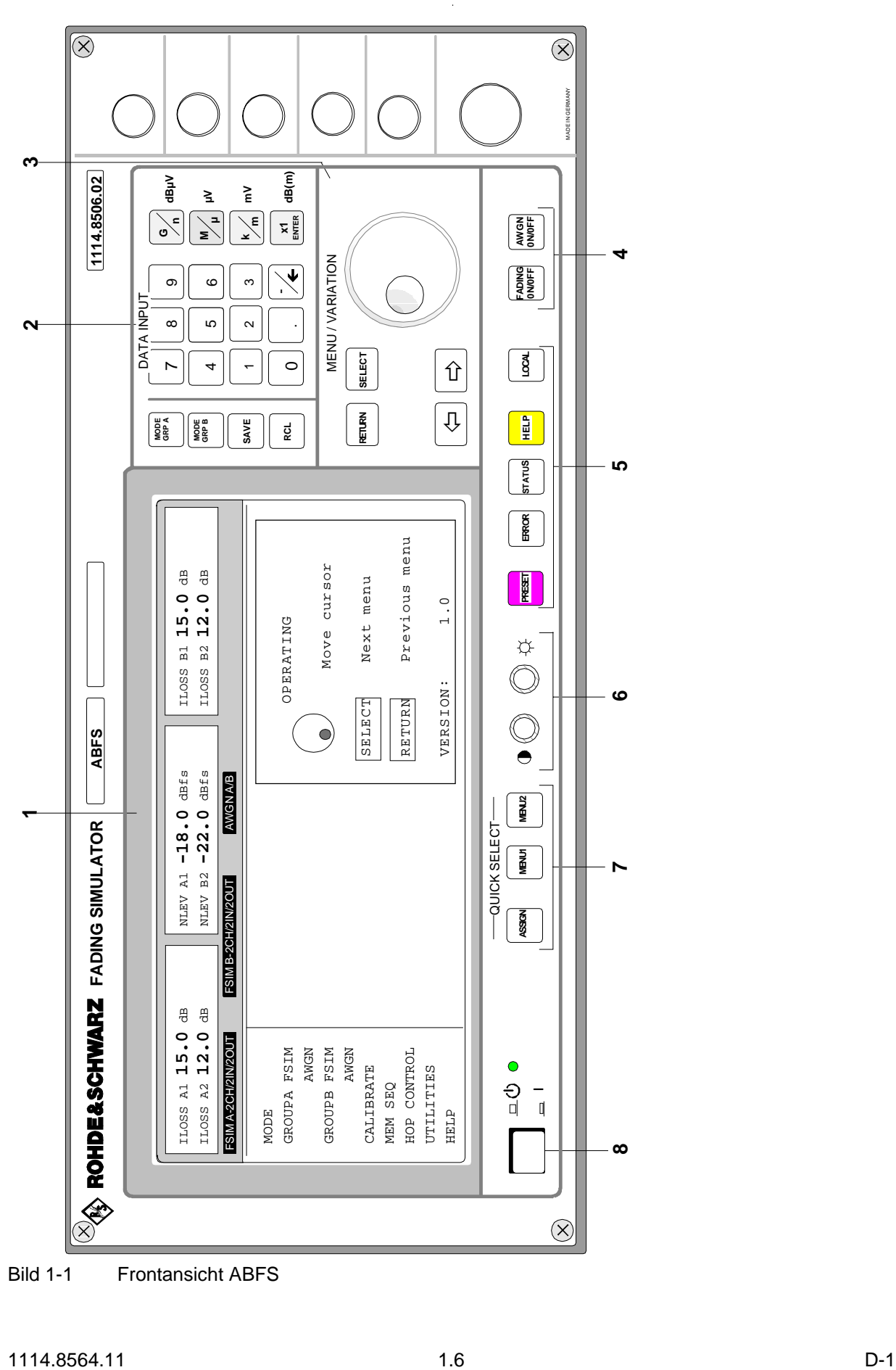

Bild 1-1 Frontansicht ABFS

#### **2 DATA INPUT**

#### **Einheitentasten mit Enterfunktion**

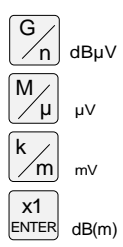

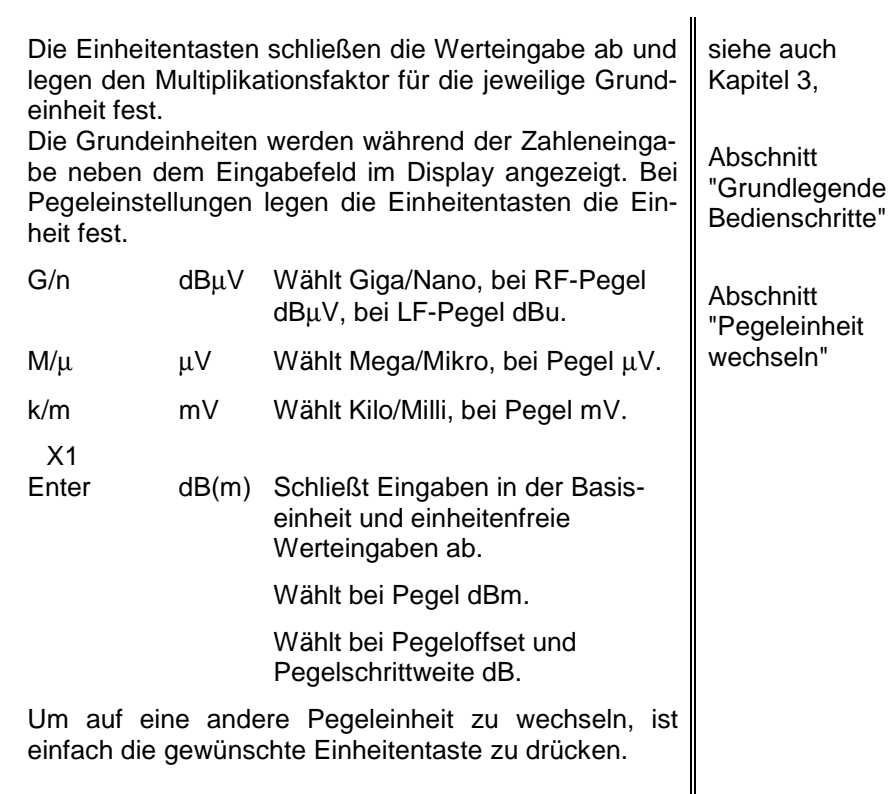

#### **3 MENU/VARIATION**

#### **Menütasten**

**RETURN** 

 $\Leftrightarrow$ 

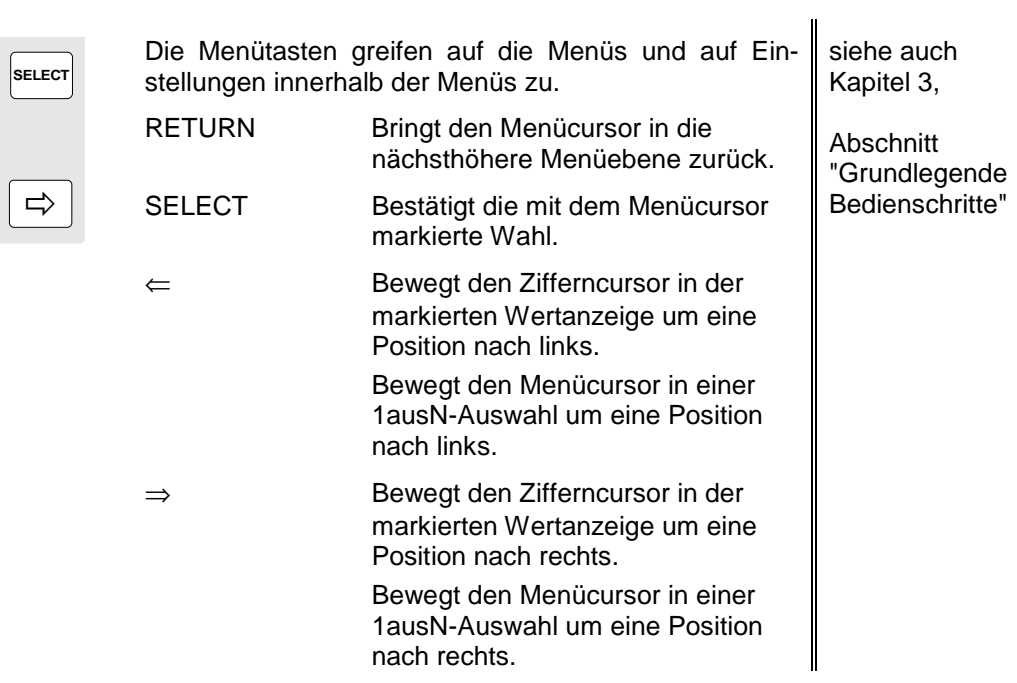

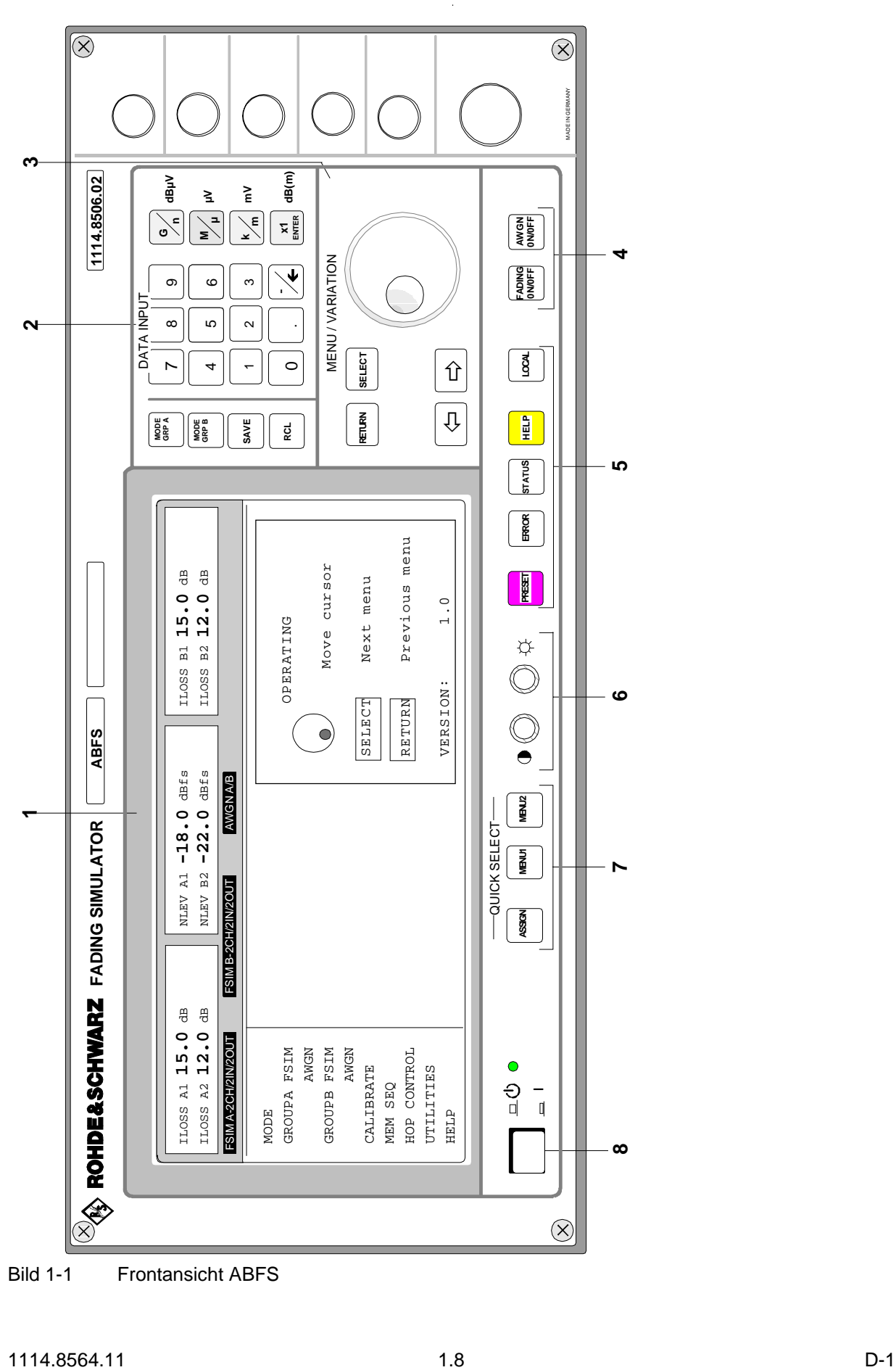

Bild 1-1 Frontansicht ABFS

#### **3 MENU/VARIATION**

#### **Drehgeber**

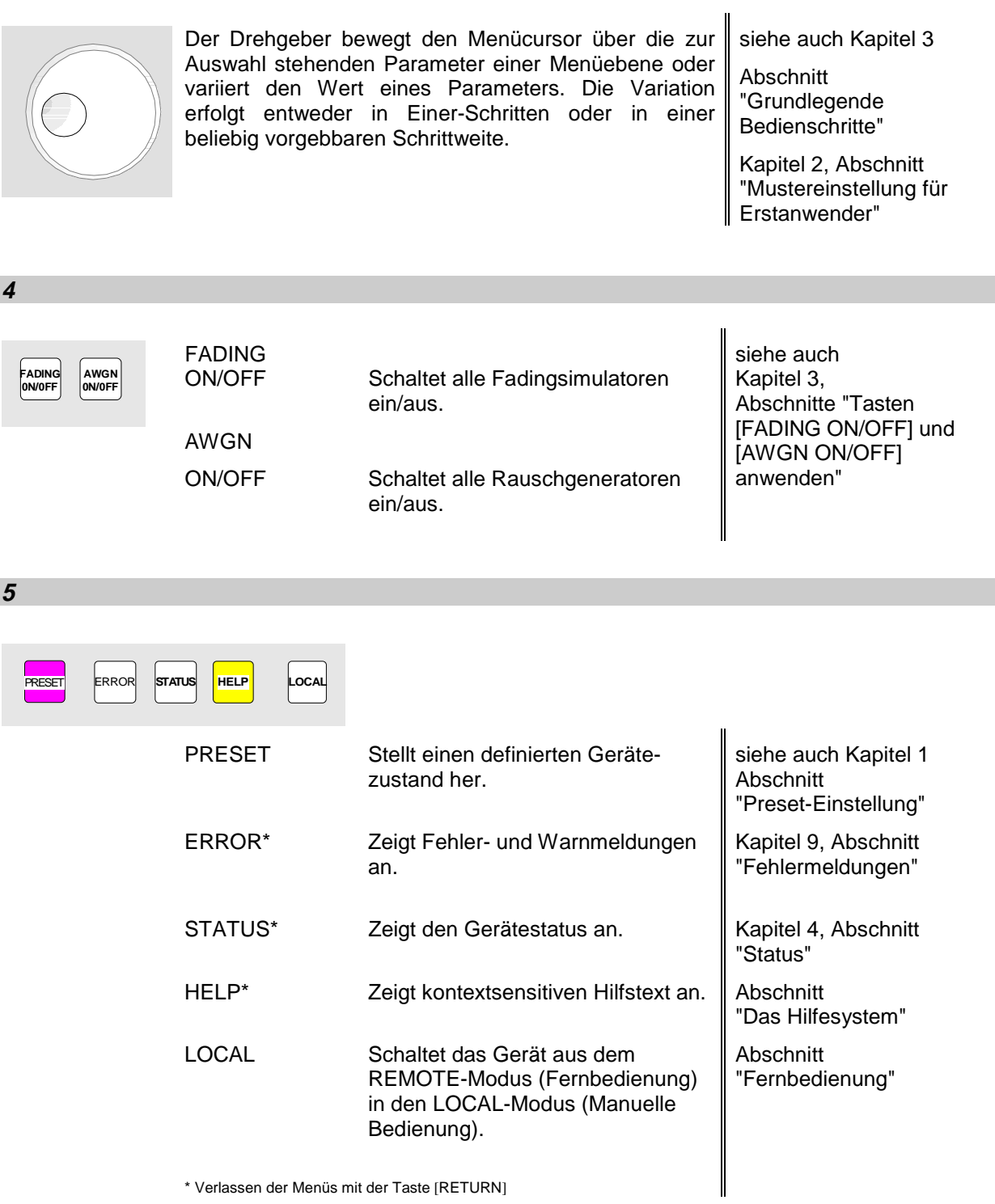

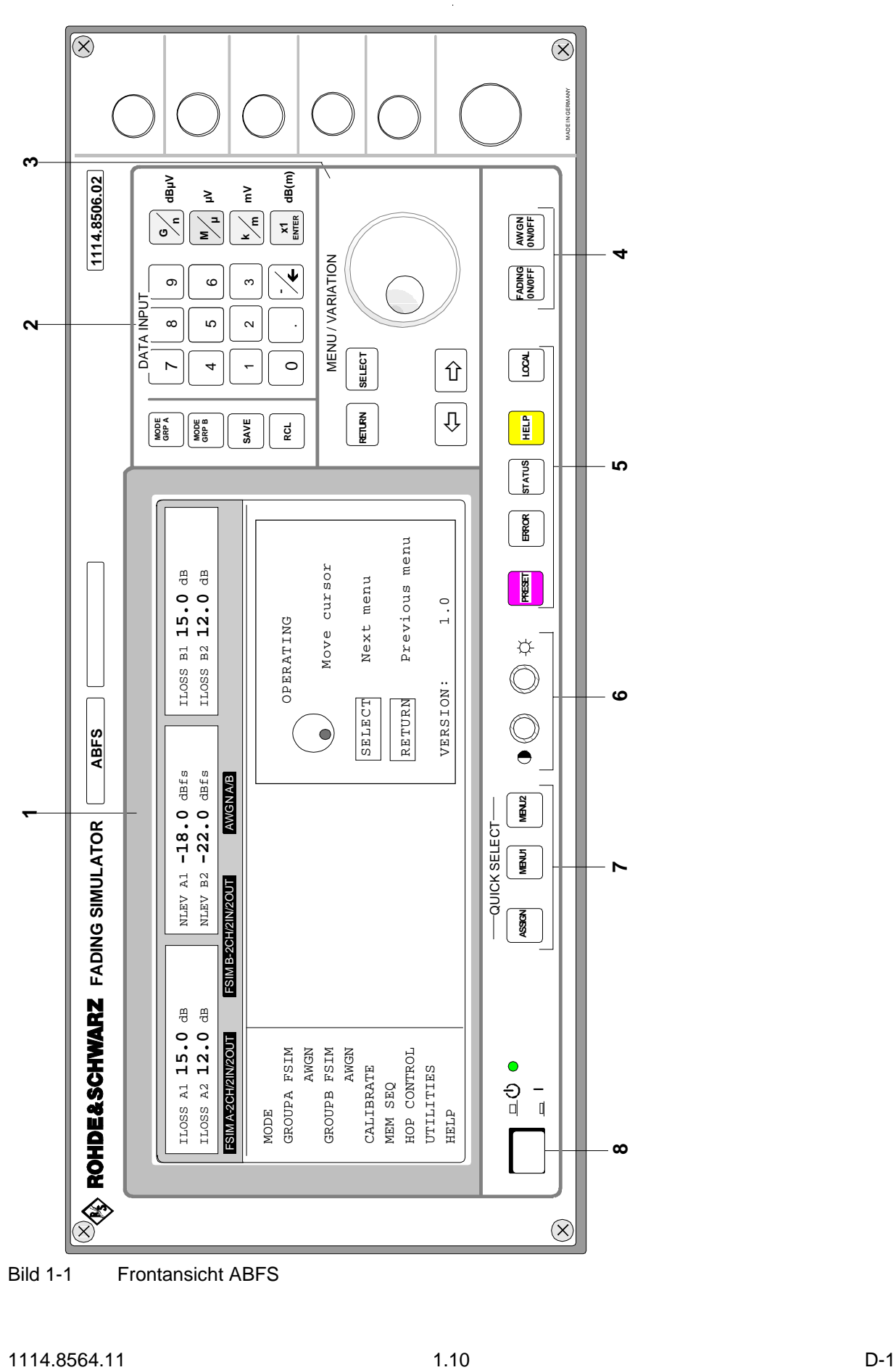

Bild 1-1 Frontansicht ABFS

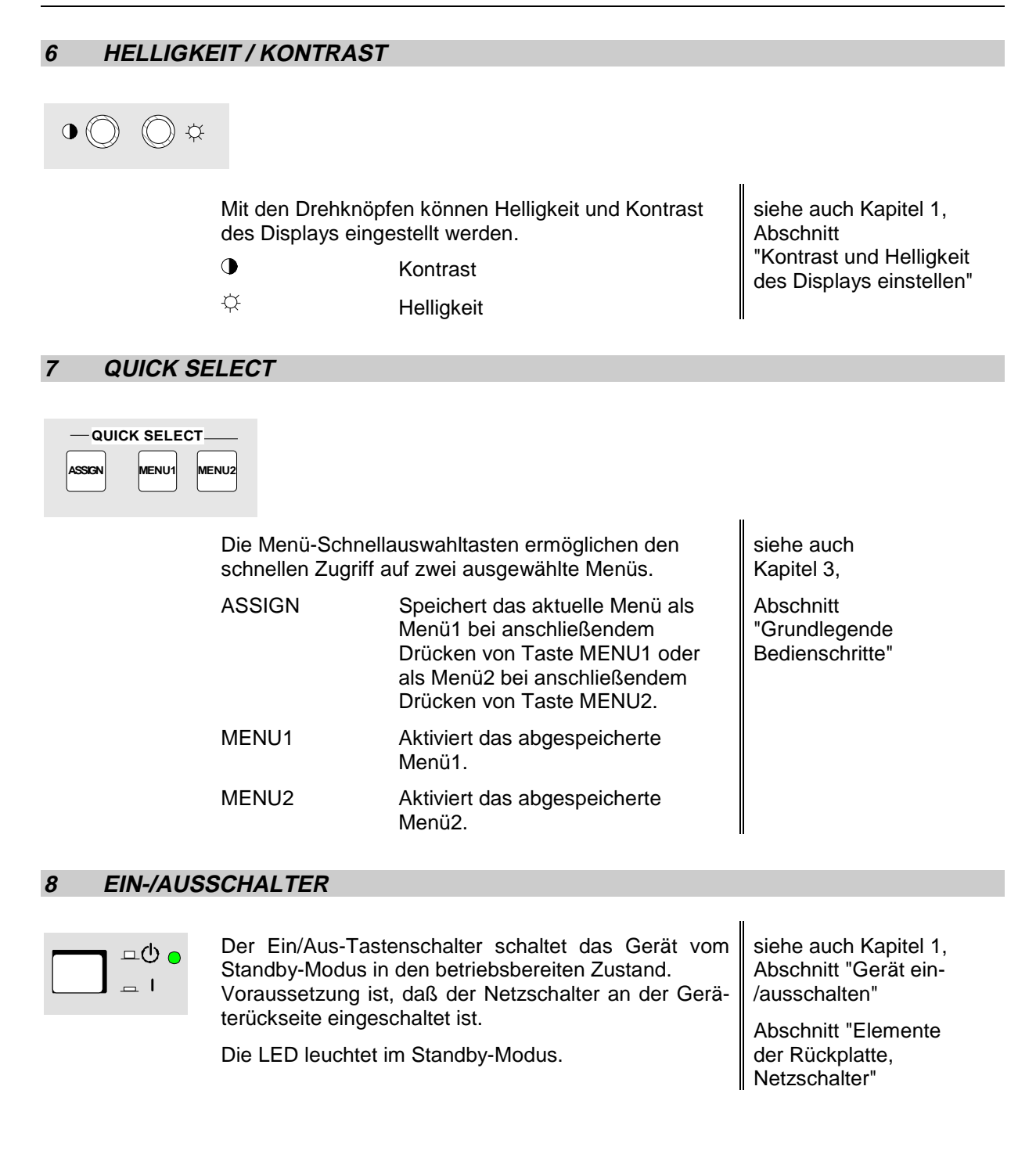

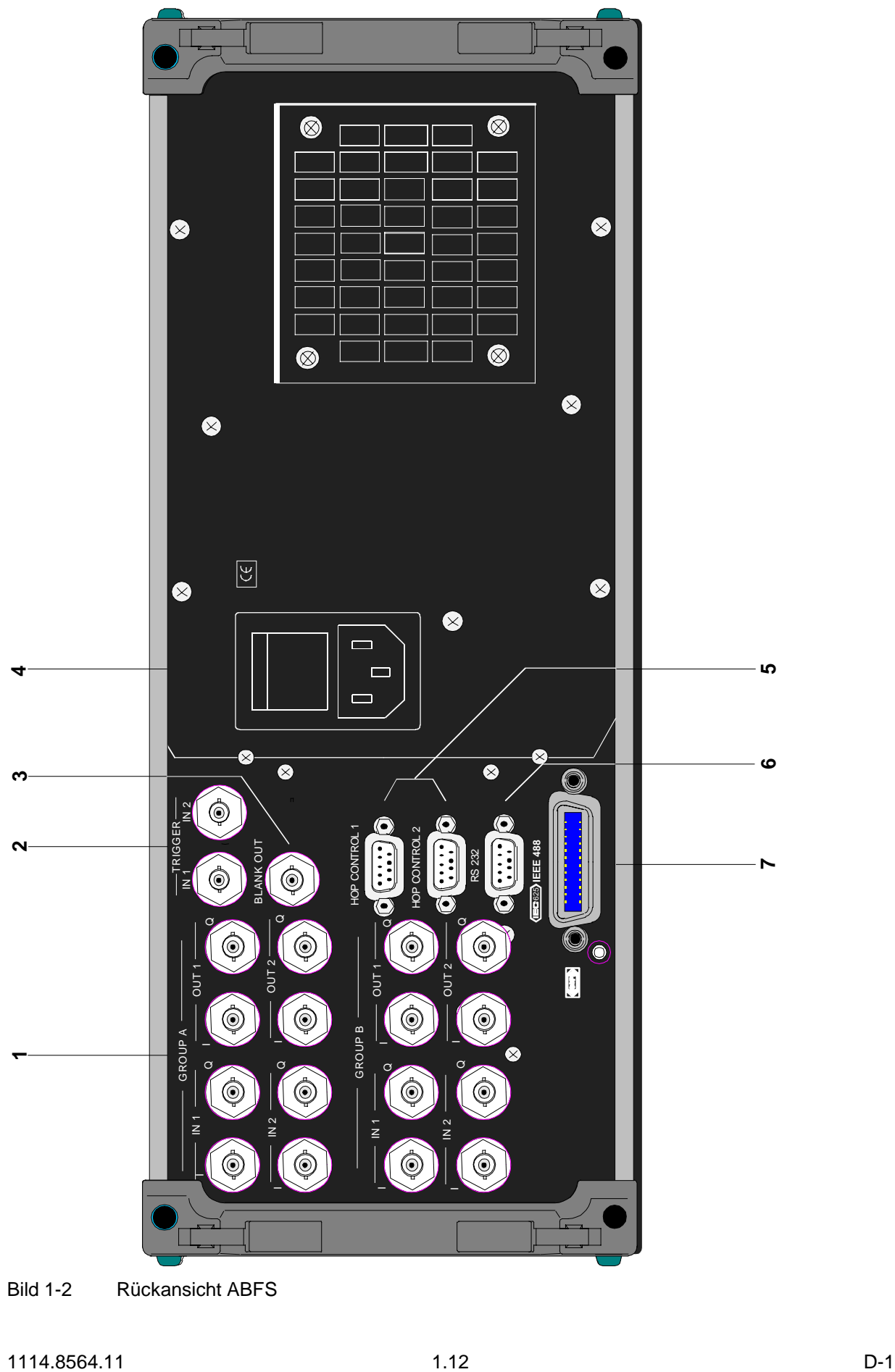

Bild 1-2 Rückansicht ABFS
# **Elemente der Rückplatte**

# **1 GROUP A / GROUP B**

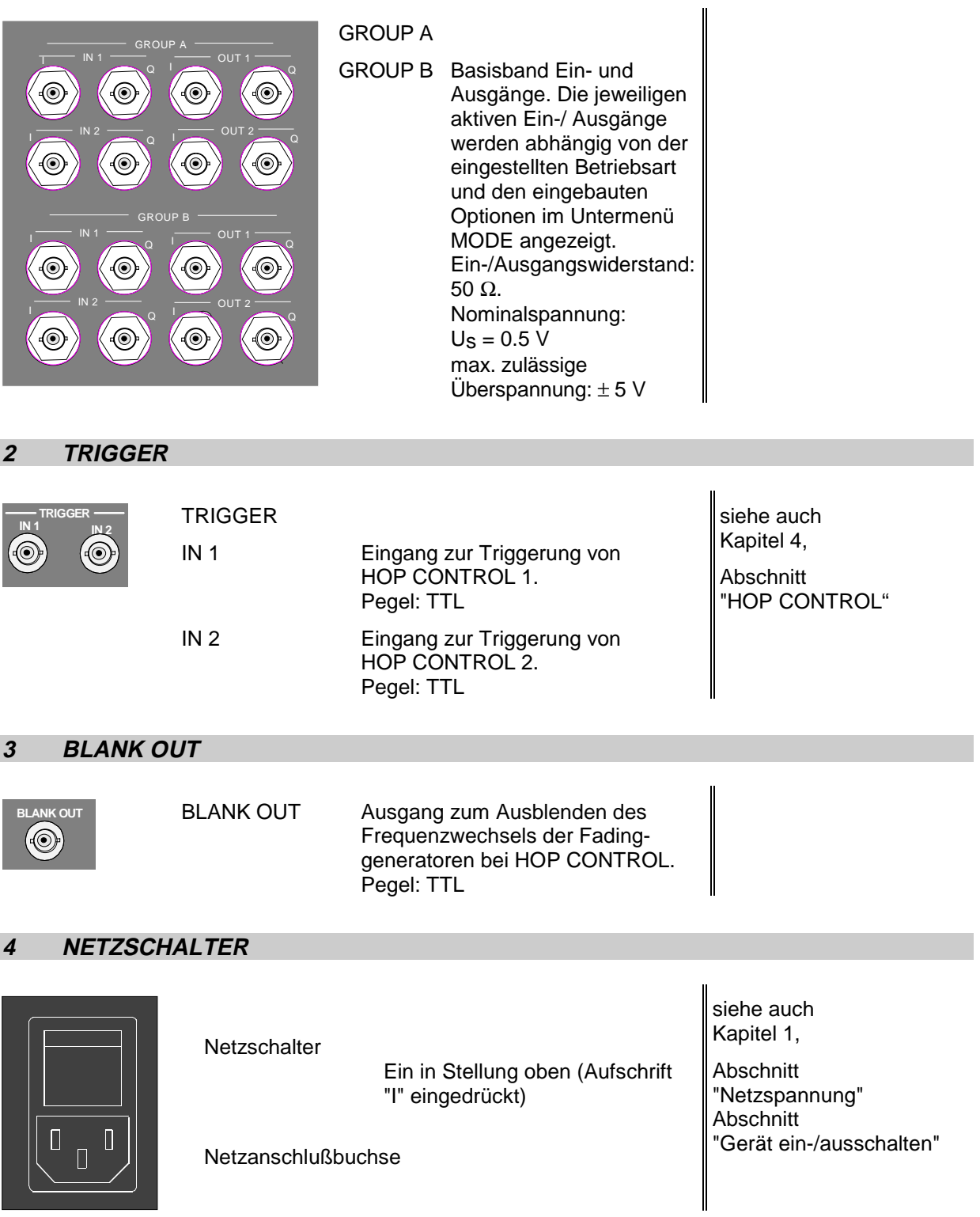

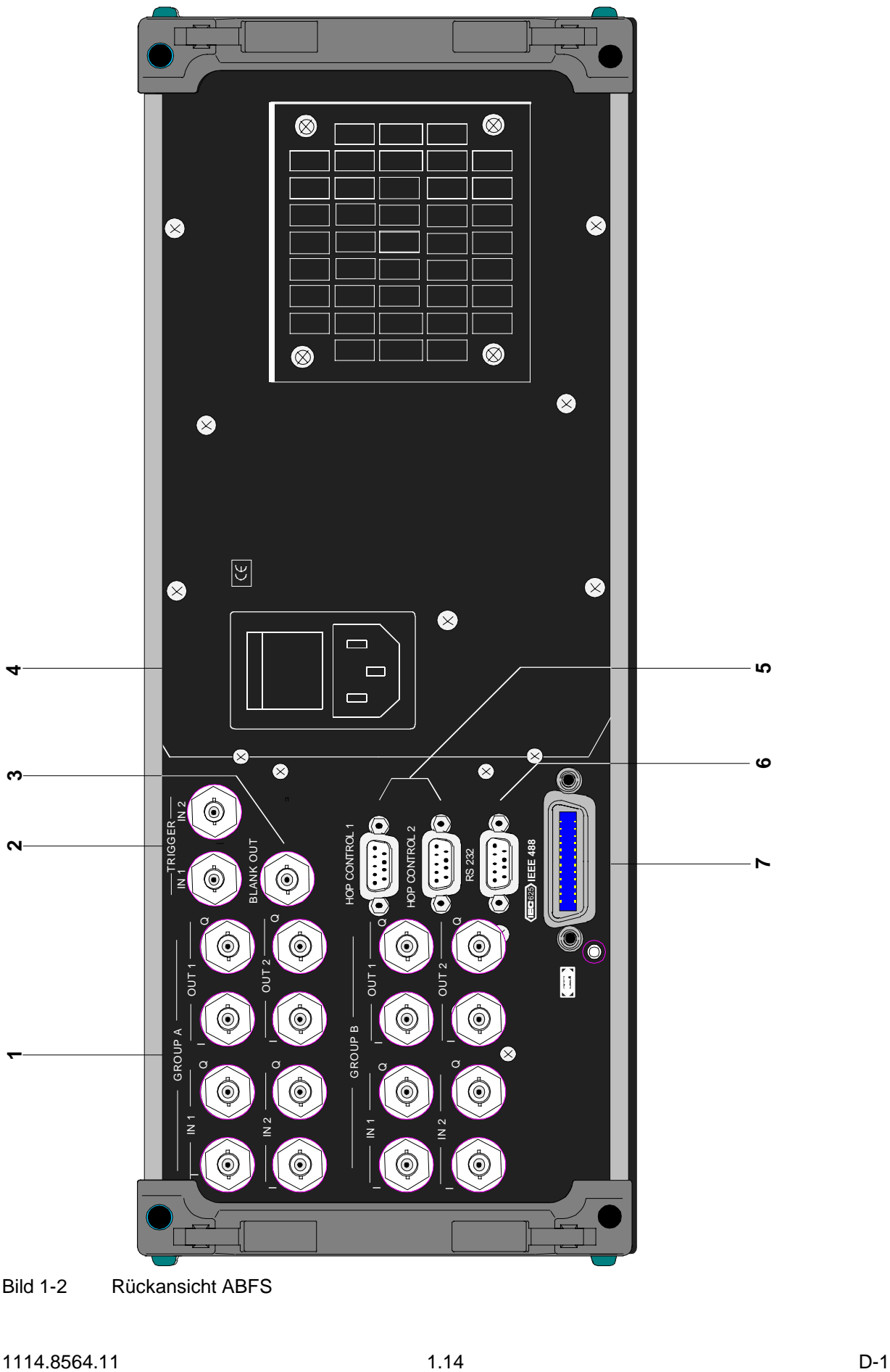

Bild 1-2 Rückansicht ABFS

### **5 HOP CONTROL 1 / HOP CONTROL 2**

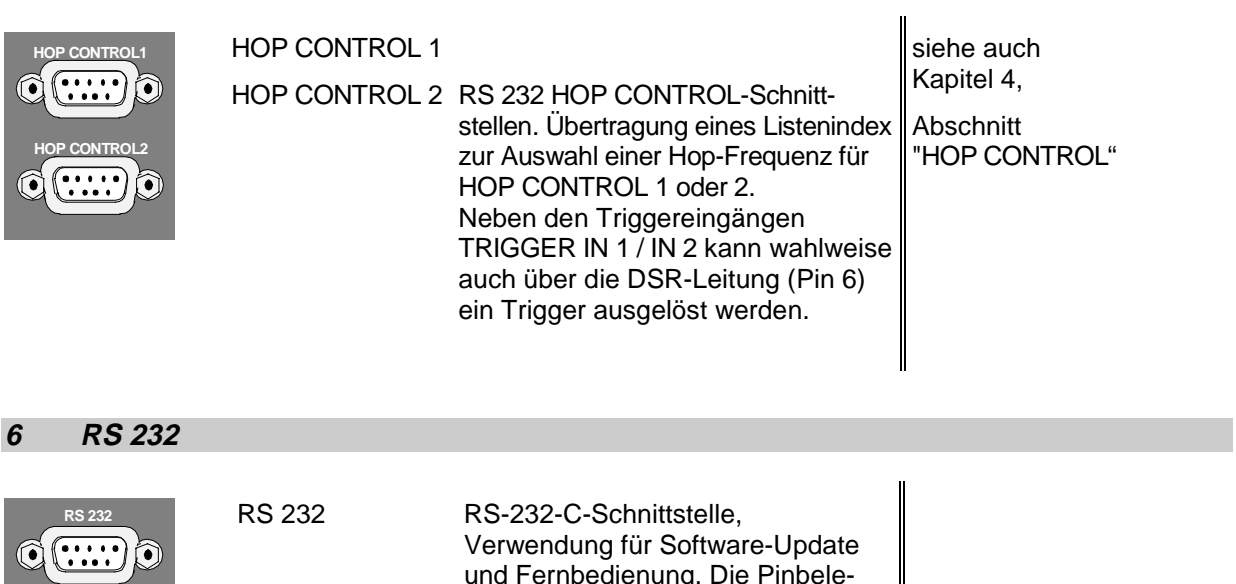

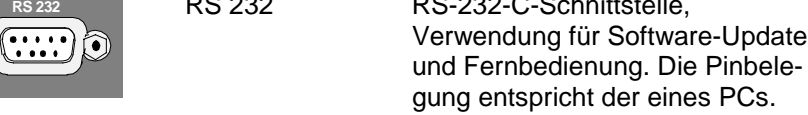

#### **7 IEC / IEEE488**

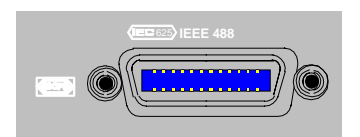

IEC 625/ IEC-Bus (IEEE 488) IEEE 488 Fernbedienungsschnittstelle Siehe auch

Kapitel 5, Abschnitt "Schnittstellen"

# **2 Kurzeinführung**

Das vorliegende Kapitel erläutert den Anschluß des ABFS und gibt eine Kurzeinführung mit Mustereinstellungen für Erstanwender. Es ermöglicht somit einen schnellen Einstieg in die Gerätebedienung.

# **Anschließen des ABFS**

Der ABFS ist ein Fading Simulator welcher mit den komplexen Basisbandsignalen I und Q arbeitet. Er enthält keine Signalquelle, sondern befindet sich im Basisband in dem Signalpfad zwischen IQ-Quelle und RF Upconverter (siehe Bild 2-1).

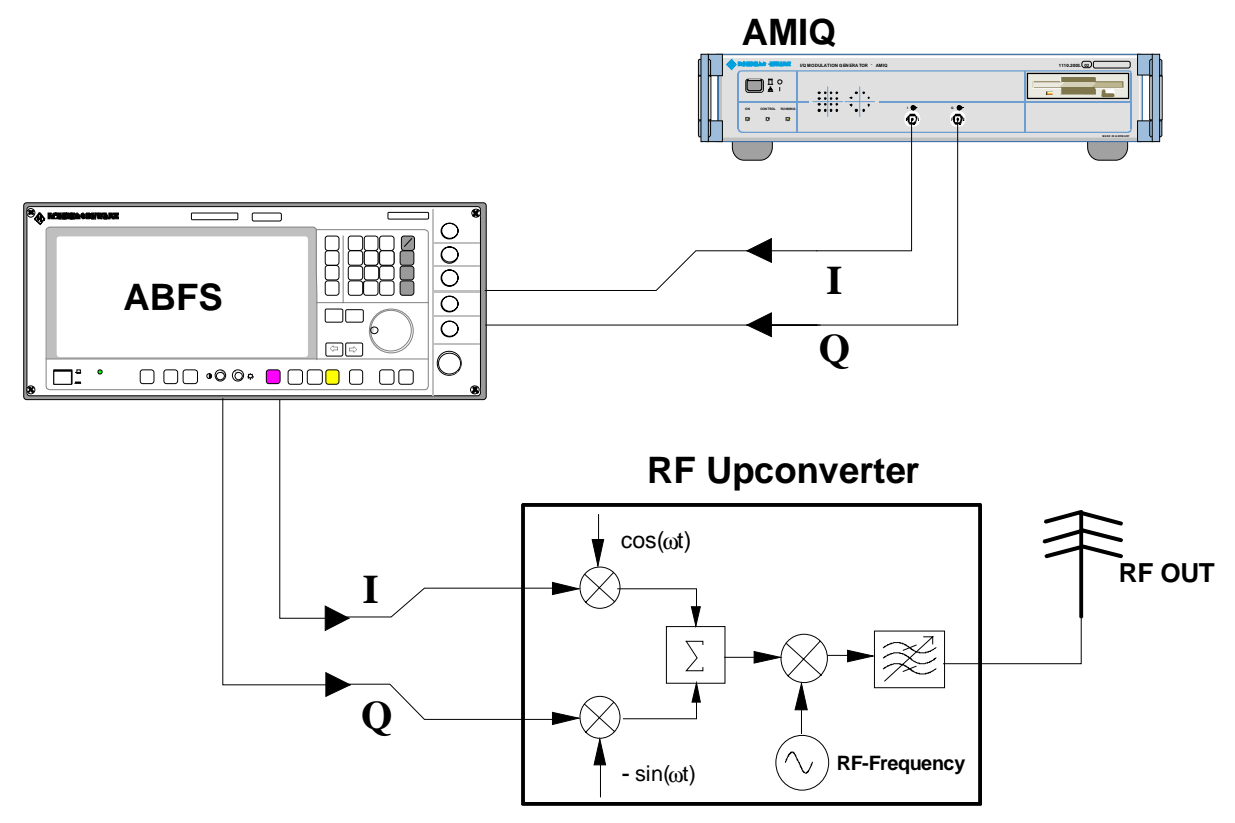

Bild 2-1 Anschluß des ABFS Fading Simulators

Als externe Quelle für Modulationssignale zur I/Q-Modulation bietet Rohde&Schwarz zusätzlich das Gerät AMIQ an. Der AMIQ stellt die generierten Signale an seinen Modulationsausgängen "I" und "Q" (Gerätevorderseite) zur Verfügung.

Es kann auch eine andere IQ-Modulationsquelle an den ABFS angeschlossen werden, die maximalen Eingangsspannungen dürfen jedoch keinesfalls überschritten werden (siehe Kapitel 1, Abschnitt "Elemente der Rückplatte").

# **Mustereinstellungen für Erstanwender**

#### **Faden eines GSM-Signals Fading Standard "GSM TYPICAL URBAN 12 Path", HF-Trägerfrequenz 904.5 MHz**

Zunächst werden Signalquelle (INPUT) und Upconverter (OUTPUT) an den ABFS angeschlossen. Die Anschlüsse der GROUP B sind nur bei Einbau der Option ABFS-B2 (zweite Fadinggruppe) vorhanden.

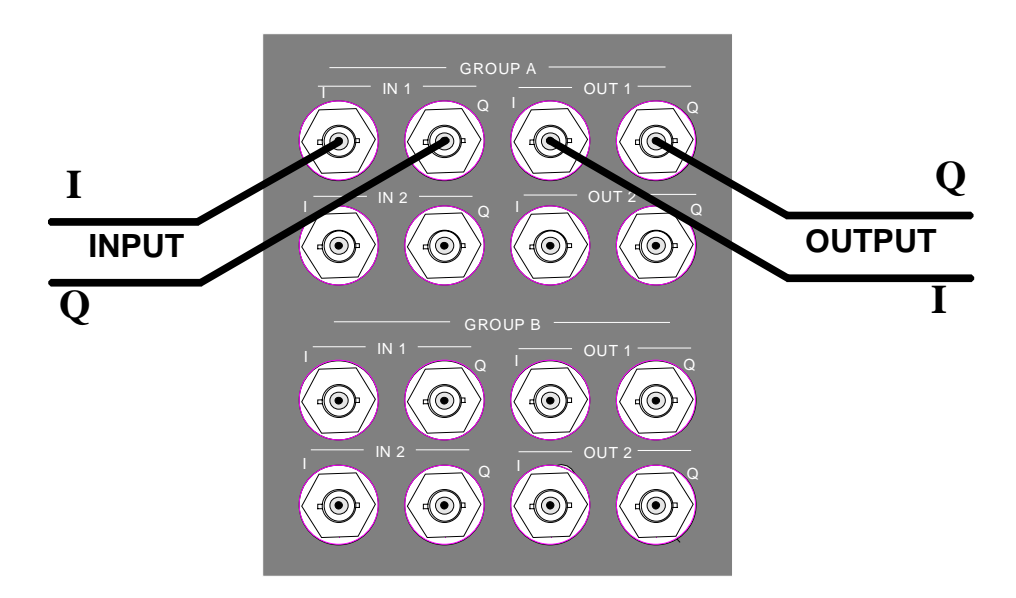

Bild 2-2 Signal Ein- und Ausgänge an der Rückwand des ABFS

Der Fading-Mode kann über die Toggeltaste [MODE GRP A] eingestellt werden. Taste [MODE GRP A] drücken, bis der Mode 1CHANNEL 12 PATH im Display für GROUP A angezeigt wird, siehe Bild 2-3).

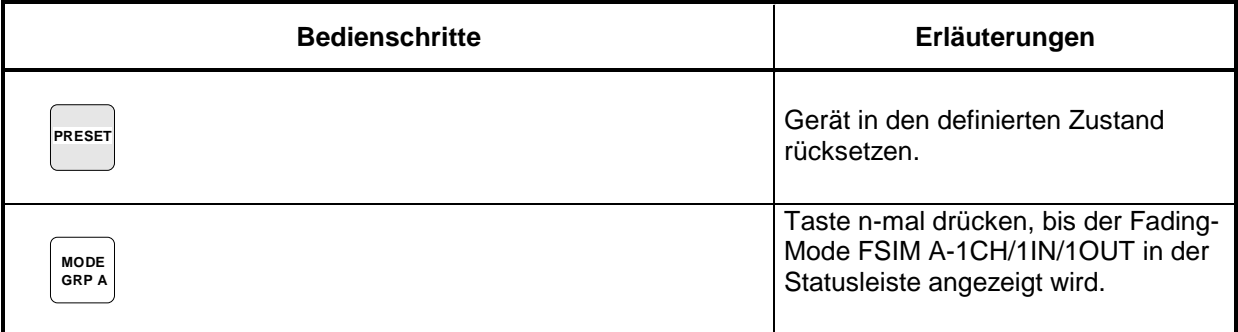

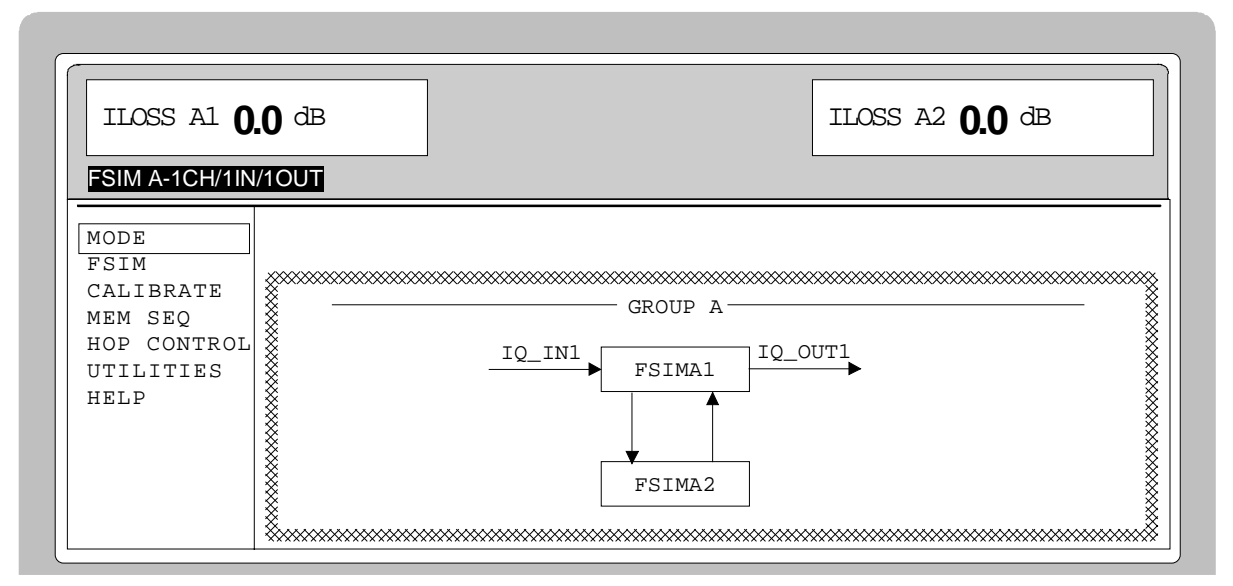

Bild 2-3 Display zur Fading-Mode Einstellung

#### **Fading-Parameter einstellen**

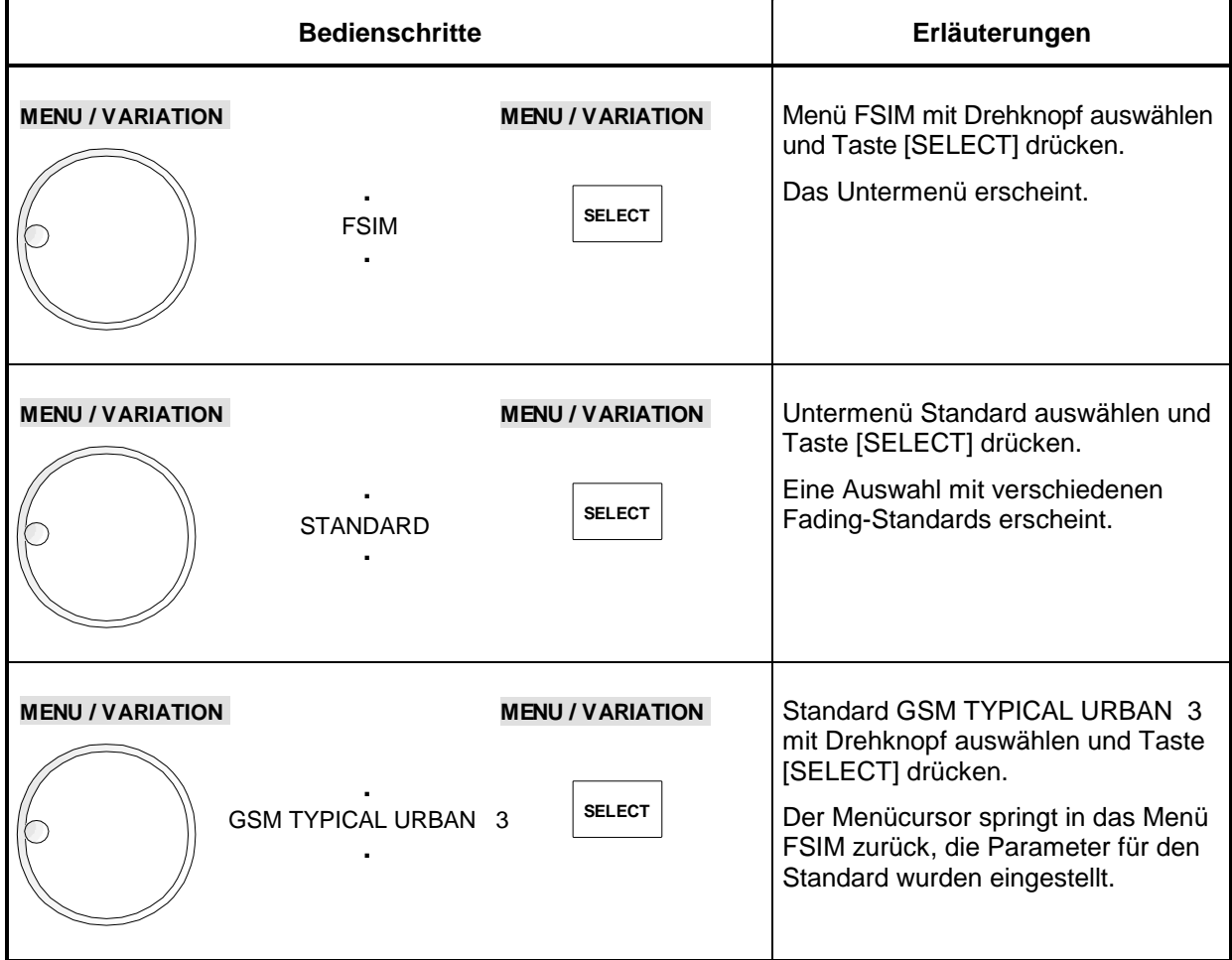

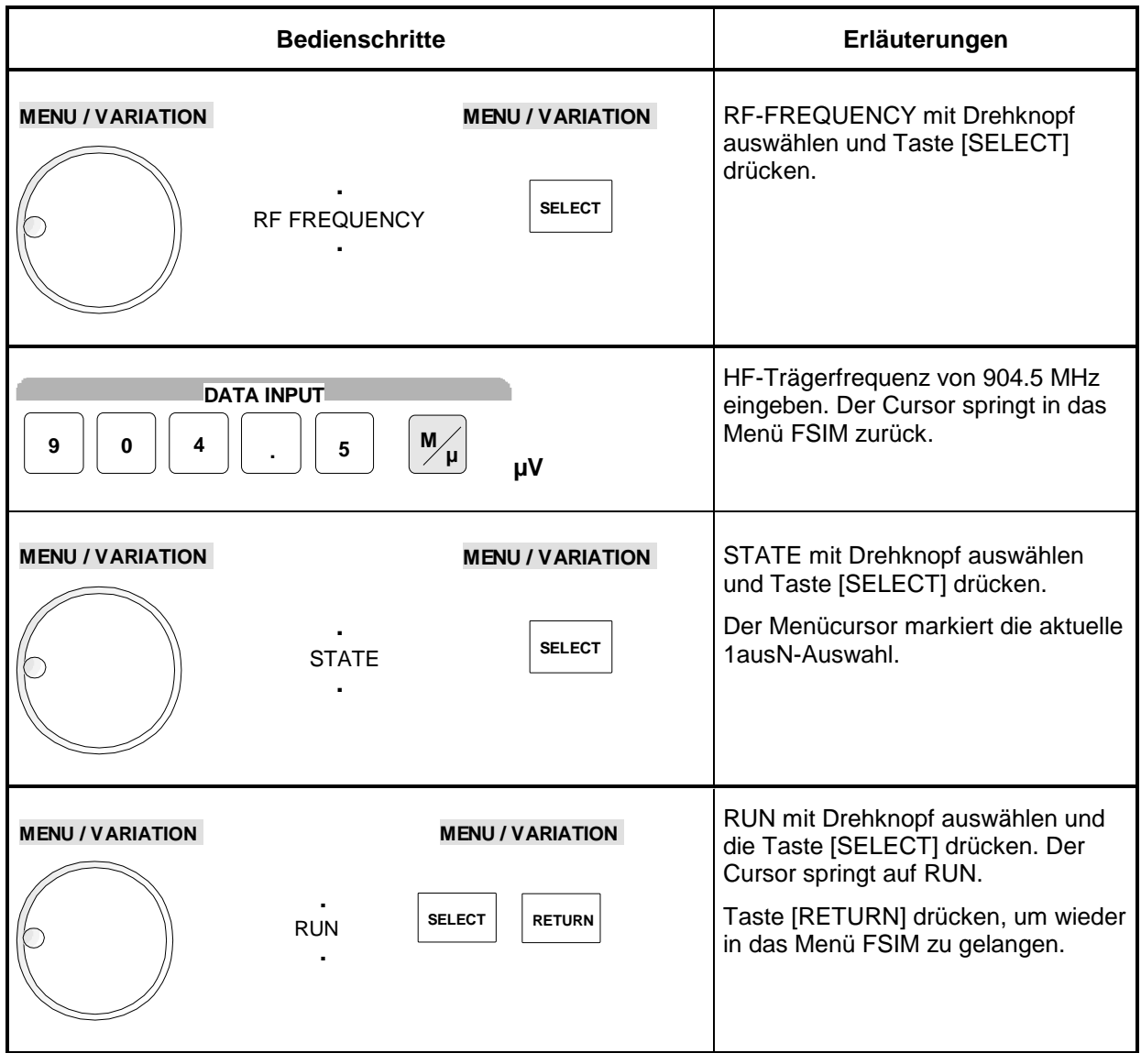

| ILOSS A1 $12.4$ dB                  |                                                 |                |                |                               |                | ILOSS A2 $0.0$ dB |                 |  |
|-------------------------------------|-------------------------------------------------|----------------|----------------|-------------------------------|----------------|-------------------|-----------------|--|
| FSIM A-1CH/1IN/1OUT                 |                                                 |                |                |                               |                |                   |                 |  |
| MODE                                | STATE                                           |                |                |                               |                | OFF               | RUN<br>STOP     |  |
| FSIM<br>CALIBRATE                   | RESET $\blacktriangleright$<br>$S$ TANDARD      |                |                |                               |                |                   |                 |  |
| MEM SEQ                             | SPEED UNIT                                      |                |                |                               |                |                   |                 |  |
| HOP CONTROL $\frac{1}{2}$ SHOW PATH | $m/s$   km/h  mph<br>1.06<br>7.12               |                |                |                               |                |                   |                 |  |
| UTILITIES                           | $\%$ INSERTION LOSS SETTING MODE<br>MAN<br>AUTO |                |                |                               |                |                   |                 |  |
| <b>HELP</b>                         |                                                 |                |                |                               |                |                   |                 |  |
|                                     | / COUPLED PARAMETERS                            |                |                |                               |                |                   |                 |  |
|                                     | $\frac{1}{2}$ SET DEFAULT $\blacktriangleright$ |                |                |                               |                |                   |                 |  |
|                                     | RF FREOUENCY<br>904.500 000 0 MHz               |                |                |                               |                |                   |                 |  |
|                                     |                                                 |                |                |                               |                |                   |                 |  |
|                                     | CHANNEL1/PATH 1 2 3 4                           |                |                |                               |                | $5 - 1$           | 6               |  |
|                                     | $\times$ STATE                                  |                |                | ON ON ON ON                   |                | ON                | ON              |  |
|                                     |                                                 |                |                |                               |                | RAYL              | <b>RAYL</b>     |  |
|                                     | DISCRETE COMP OFF OFF OFF OFF                   |                |                |                               |                | OFF               | OFF             |  |
|                                     |                                                 |                |                |                               |                |                   |                 |  |
|                                     |                                                 |                |                |                               |                |                   |                 |  |
|                                     | SPEED                                           |                |                | $3.0$ $3.0$ $3.0$ $3.0$ $3.0$ |                | 3.0               | $3.0$ km $h$    |  |
|                                     | $\sqrt{}$ DOPPLER FREQ 2.5 2.5 2.5 2.5          |                |                |                               |                | 2.5               | $2.5$ Hz        |  |
|                                     | $2.94T$ H LOSS $4.0$ $3.0$                      |                |                | 0.0                           | 2.6            | 3.0               | $5.0$ dB        |  |
|                                     | ∕ DELAY                                         | 0.00           | 0.10           | 0.30                          | 0.50           | 0.80              | $1.10$ us       |  |
|                                     | CORR PATH                                       | NONE           | NONE           | NONE                          | NONE           | NONE              | <b>NONE</b>     |  |
|                                     | COEFF 1.00                                      |                | 1.00           | 1.00                          | 1.00           | 1.00              | 1.00 %          |  |
|                                     | PHASE                                           | $\overline{0}$ | $\overline{0}$ | $\Omega$                      | $\Omega$       | $\overline{0}$    | 0 deg           |  |
|                                     | LOGNORM STATE OFF OFF OFF                       |                |                |                               | OFF            | OFF               | OFF             |  |
|                                     | LOCAL CONST 200 200                             |                |                | 200                           | 200            | 200               | $200 \text{ m}$ |  |
|                                     | STD DEV 0                                       |                | $\overline{0}$ | $\overline{0}$                | $\overline{0}$ |                   | $0$ $0$ $dB$    |  |

Bild 2-4 Display nach Einstellung der Fadingparameter

# **3 Manuelle Bedienung**

Das vorliegende Kapitel erläutert das Display und beinhaltet die manuelle Bedienung des Basisband Fading Simulators wie Aufrufen der Menüs, Auswahl und Ändern der Parameter, Anwenden des Listeneditors und die SAVE/RECALL-Funktion. Es zeigt ferner eine Menüübersicht über die mit dem Gerät und seinen Optionen verfügbaren Funktionen.

Zum Einstieg in die Bedienung siehe die Mustereinstellungen in Kapitel 2, "Kurzeinführung".

# **Aufbau des Displays**

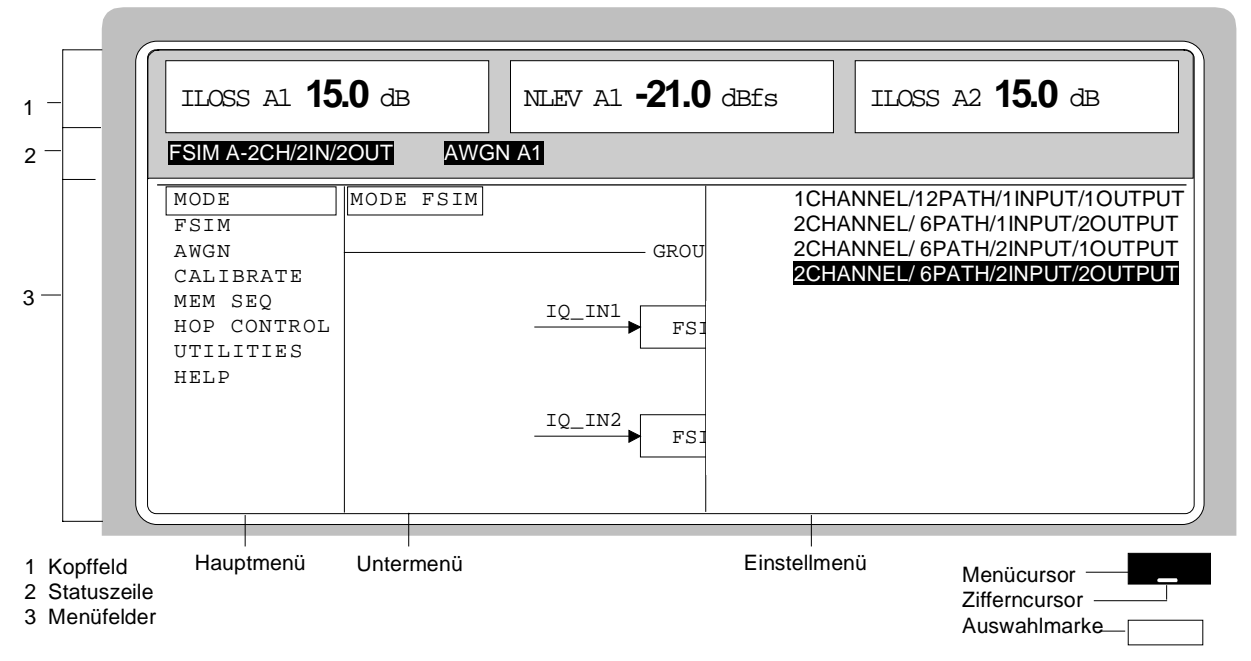

Bild 3-1 Aufbau des Displays

- **(1) Kopffeld** Das Kopffeld zeigt je nach eingestellter Betriebsart die verschiedenen Einfügedämpfungen für die einzelnen Kanäle (ILOSS = Insertion Loss) sowie bei Einbau der Optionen ABFS-B1/ABFS-B3 die eingestellten Rauschpegel (NLEV = Noise Level) an.
- **(2) Statuszeile** Die Statuszeile beschreibt Betriebsart und Betriebszustand des Gerätes. Sie zeigt außerdem Fehlermeldungen und Warnhinweise an.
- **(3) Menüfelder** Die Anzeigefelder unterhalb des Kopffeldes sind für die Menüdarstellungen reserviert. Die Bildinhalte dieser Felder wechseln in Abhängigkeit vom gewählten Menü. Das Feld am linken Displayrand zeigt das Hauptmenü (oberste Ebene der Menüstruktur). Dies ist immer eingeblendet. Die rechts anschließenden Felder enthalten Untermenüs.

Das Feld am rechten Displayrand zeigt das Einstellmenü. In diesem werden alle Einstellwerte und -zustände angezeigt, die in Zusammenhang mit dem ausgewählten Menü stehen. Beim Zugriff auf Untermenüs bleiben die übergeordneten Menüs in der Anzeige. Anhand der Auswahlmarken ist der aktuelle Menüpfad erkennbar.

- Menücursor Der Menücursor zeigt, an welcher Stelle im Menü er sich befindet. Die Position des Menücursors ist aus der inversen Schreibweise des Begriffs ersichtlich (weiße Schrift auf schwarzem Hintergrund).
- Zifferncursor Der Zifferncursor markiert als Unterstrich in einer Wertanzeige die Stelle, die mit dem Drehgeber variiert werden kann.
- Auswahlmarke Der Rahmen um einen Begriff markiert aktuelle Menüs bzw. gültige Einstellungen im Einstellmenü.

# **Grundlegende Bedienschritte**

Zur Bedienung des Gerätes werden im Display Menüs aufgerufen. Aus den Menüs sind sämtliche Einstellmöglichkeiten sowie der aktuelle Einstellzustand ersichtlich. Durch Zugriff auf die Menüs können sämtliche Einstellungen vorgenommen werden.

Die jeweiligen Einstellungen für die Signalpfade von GROUP A / GROUP B sind auch außerhalb der Menübedienung mit den Tasten [MODE GRP A] und [MODE GRP B] einstellbar. Die Fadingsimulatoren sowie die Rauschgeneratoren können auch außerhalb der Menübedienung mit den Tasten [FADING ON/OFF] bzw. [AWGN ON/OFF] ein-/ausgeschaltet werden.

#### **Menüs aufrufen**

Der Zugriff auf die Menüs erfolgt mit dem Drehgeber [VARIATION], mit der Taste [SELECT] und mit der Taste [RETURN].

**Drehgeber** Der Drehgeber [VARIATION] bewegt den Menücursor über die zur Auswahl stehenden Positionen einer Menüebene. Ist am linken Rand eines Menüs ein "Scrollbar" (Bildlaufleiste) sichtbar, so ist das Menü größer als das Sichtfenster. Wird der Menücursor zum Rand des Sichtfensters bewegt, erscheinen die verdeckten Zeilen.

**Taste [SELECT]** Die Taste [SELECT] bestätigt die mit dem Menücursor markierte Wahl.

**Taste [RETURN]** Die Taste [RETURN]

- führt den Menücursor in die nächsthöhere Menüebene zurück; dabei rückt der Menücursor nach links in die vorhergehende Spalte der Menüstruktur.
- schließt die mit den Tasten [STATUS], [HELP] und [ERROR] aufgerufenen Anzeigeseiten wieder.

Einstellungen erfolgen in den Einstellmenüs am rechten Displayrand.

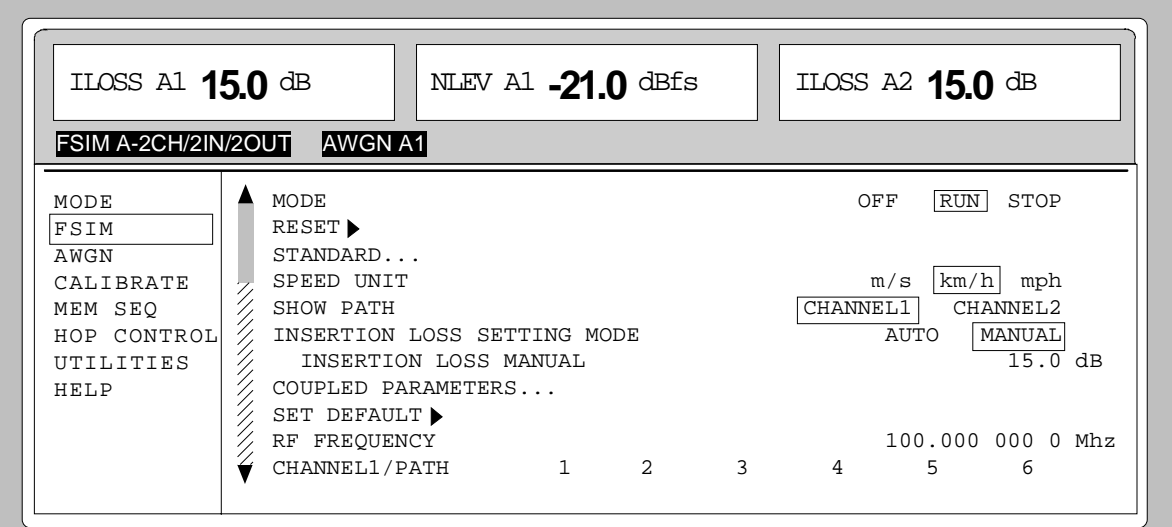

#### Bild 3-2 Fading Einstellmenü

## **Parameter auswählen und ändern**

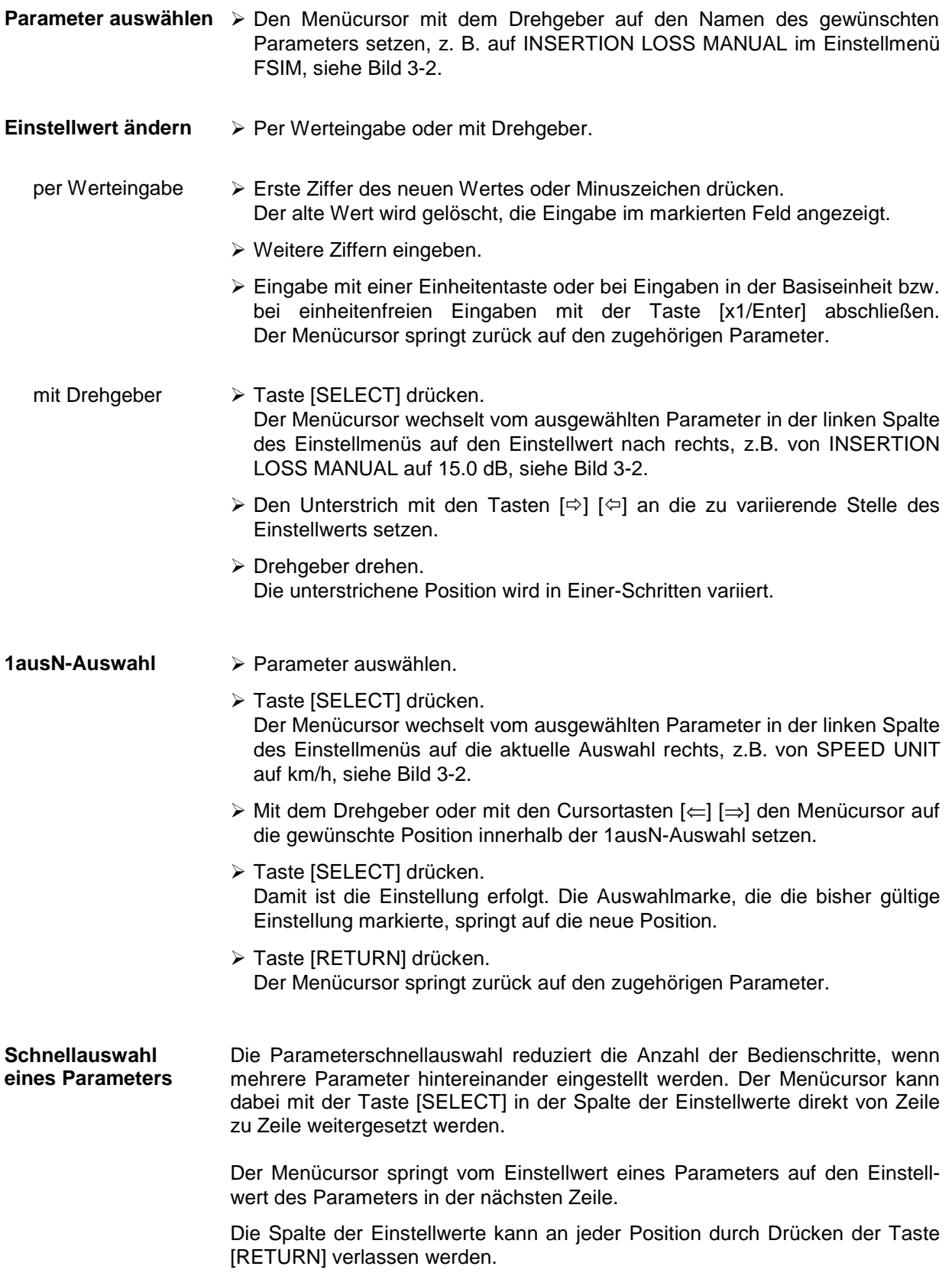

#### **Aktion auslösen**

Zeilen im Einstellmenü, die am Zeilenende mit dem Symbol ">" markiert sind, kennzeichnen eine ausführbare Aktion. So setzt z.B. die Anweisung SET DEFAULT die jeweiligen Grundeinstellungen der Pfadparameter.

- **Aktion auslösen**  $\rightarrow$  Menücursor auf die betreffende Anweisung setzen.
	- > Taste [SELECT] drücken. Die Aktion wird ausgelöst. Während die Aktion ausgeführt wird, bleibt die Anweisung von der Auswahlmarke umrahmt.

### **Menüschnellauswahl (QUICK SELECT)**

Die Tasten [ASSIGN], [MENU1] und [MENU2] des Bedienfelds QUICK SELECT werden benutzt, um schnell mit einem Tastendruck ausgewählte Menüs aufzurufen.

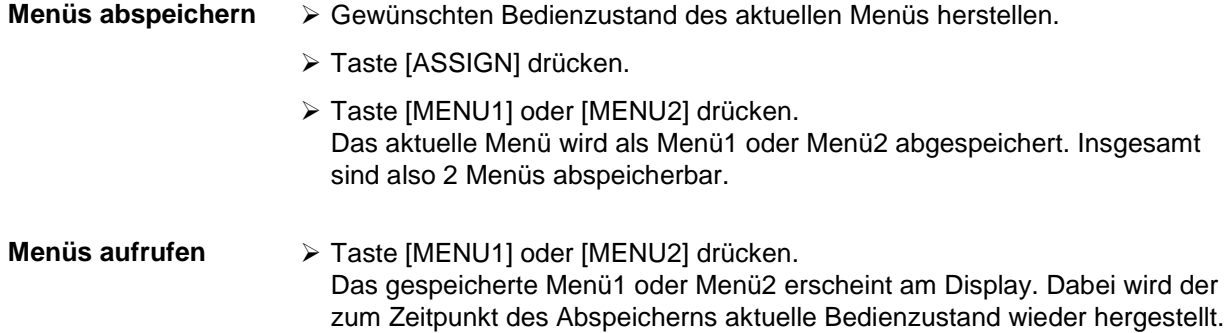

### **Tasten [MODE GRP A] und [MODE GRP B] anwenden**

Die jeweiligen Einstellungen für die Signalpfade der Gruppen GROUP A / GROUP B sind auch außerhalb der Menübedienung mit den Tasten [MODE GRP A] und [MODE GRP B] einstellbar.

**Taste [MODE GRP A]/** ÀTaste [MODE GRP A] bzw. [MODE GRP B] drücken. **Taste [MODE GRP B**]

Die verschiedenen Betriebsarten bzw. Signalpfade der jeweiligen Gruppe werden nacheinander ausgewählt.

Ferner aktiviert die Taste unabhängig von der aktuellen Menübedienung und -hierarchie ein Fenster, in dem die eingestellten Signalpfade des ABFS grafisch dargestellt sind. Dabei ist die Grafik identisch mit der Darstellung im Menü MODE. Nach einer Zeitspanne von maximal 10 Sekunden verschwindet das Fenster wieder automatisch. Wird während der Anzeige eine beliebige andere Taste gedrückt, wird die Anzeige abgebrochen und die Menübedienung fortgesetzt.

### **Tasten [FADING ON/OFF] und [AWGN ON/OFF] anwenden**

Fading und Rauschen (AWGN Additive White Gaussian Noise) können auch außerhalb der Menübedienung direkt mit den Tasten [FADING ON / OFF] bzw. [AWGN ON / OFF] ein-/ausgeschaltet werden

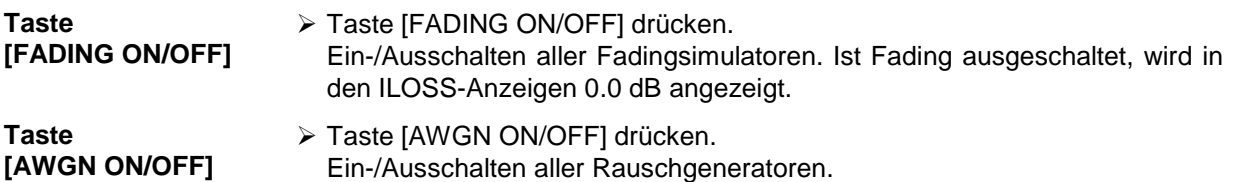

#### **Eingabe korrigieren**

Zifferneingaben können vor dem Abschluß der Eingabe durch eine der folgenden Tasten korrigiert werden:

Taste [-/←] Die Backspace-Taste löscht den eingegebenen Wert ziffernweise. Beim Löschen der letzten Ziffer erscheint der alte Wert.

**Taste [RETURN]** Drücken der Taste [RETURN] löscht die gesamte Eingabe und bringt den alten Wert wieder zur Anzeige.

> Für eine anschließende neue Eingabe im Einstellmenü wird die Ziffer des neuen Wertes gedrückt.

#### **Taste [MODE GRP A]/ Taste [MODE GRP B]** Bei einer Auswahl durch die Tasten [MODE GRP A] oder [MODE GRP B] löscht ein nochmaliges Drücken der Taste die gesamte Eingabe.

# **Listeneditor**

Der ABFS bietet die Möglichkeit, Listen zu erzeugen. Listen werden für Einstellabläufe des HOP-Modus und der Memory Sequence verwendet. Sie bestehen aus Elementen (Tupel), die durch einen Index und mindestens einem Parameter pro Index definiert sind. Jede Liste ist durch einen eigenen Namen gekennzeichnet und über diesen Namen auswählbar. Der Zugriff auf die Listen erfolgt in den jeweilig zugeordneten Menüs, so z.B. auf die Einstellabläufe von Geräteeinstellungen im Menü MEM SEQ. Das Erstellen und Bearbeiten der Listen erfolgt stets auf dieselbe Art und wird deshalb in diesem Abschnitt am Beispiel der Memory Sequence (Menü MEM SEQ) eingehend erläutert.

Die Einstellmenüs, die eine Listenbearbeitung vorsehen, sind zweiseitig aufgebaut:

Die erste Seite, OPERATION-Seite genannt, beinhaltet die allgemeinen Konfigurationsparameter für die Abarbeitung einer Liste. Außerdem werden die allgemeinen Listenfunktionen wie Auswahl und Löschen der Liste sowie Aufruf eines Editiermodus zur Verfügung gestellt. Die zweite Seite, die EDIT-Seite, erscheint automatisch beim Aufruf einer Editierfunktion und dient zur Erfassung und Modifikation der Parameter der Liste.

Die OPERATION-Seite besitzt bei allen Listeneditoren einen ähnlichen Aufbau. Stellvertretend wird die OPERATION-Seite des Menüs MEM SEQ gezeigt:

MODE FSIM AWGN CALIBRATE MEM SEQ HOP CONTROL UTILITIES HELP ILOSS A1 **0.0** dB ILOSS A2 **0.0** dB MODE OFF AUTO SINGLE STEP EXT\_SINGLE EXT\_STEP RESET SEQUENCE  $\blacktriangleright$ CURRENT INDEX 1 SELECT LIST... CURRENT LIST: MSEQ2 DELETE LIST... FUNCTION FILL INSERT DELETE EDIT/VIEW FSIM A-2CH/2IN/2OUT

Menüauswahl: MEM SEQ

Bild 3-3 OPERATION-Seite des Menüs MEM SEQ

Die Einstellungen für MODE, CURRENT INDEX usw. sind für die allgemeine Beschreibung des Listeneditors irrelevant und werden im Abschnitt "Memory Sequence" näher beschrieben.

Die letzten drei Menüzeilen der OPERATION-Seite sind immer vorhanden, sie sind für die Auswahl und das Löschen von Listen sowie zum Aufrufen der Editierfunktionen (und damit der EDIT-Seite) reserviert.

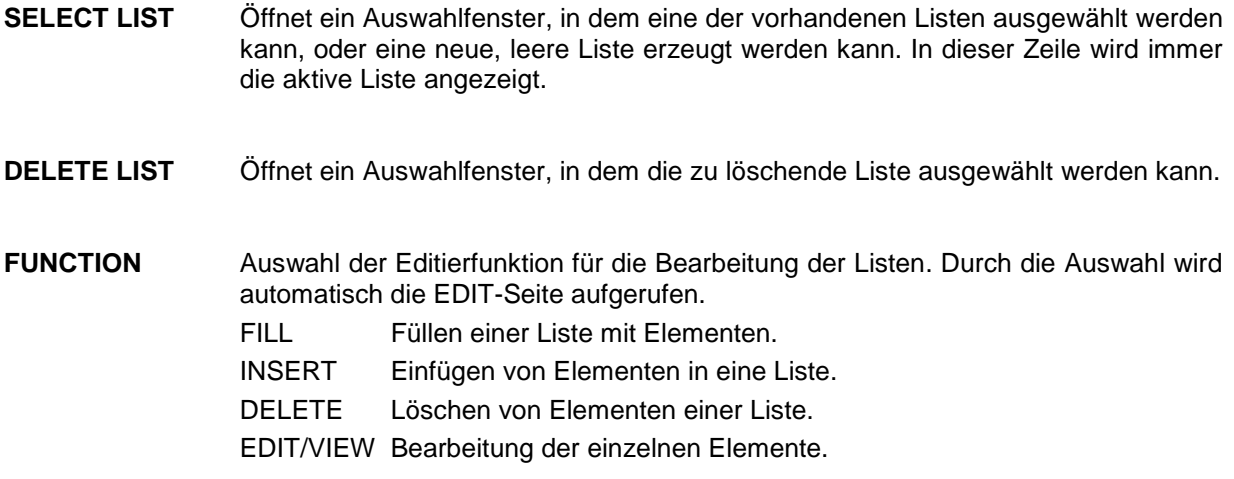

## **Liste auswählen und erzeugen - SELECT LIST**

SELECT LIST öffnet ein Auswahlfenster, in dem entweder eine bestehende Liste ausgewählt oder eine neue, leere Liste erzeugt werden kann. Durch Betätigen der Taste [RETURN] wird das Auswahlfenster geschlossen, ohne die Einstellung zu verändern.

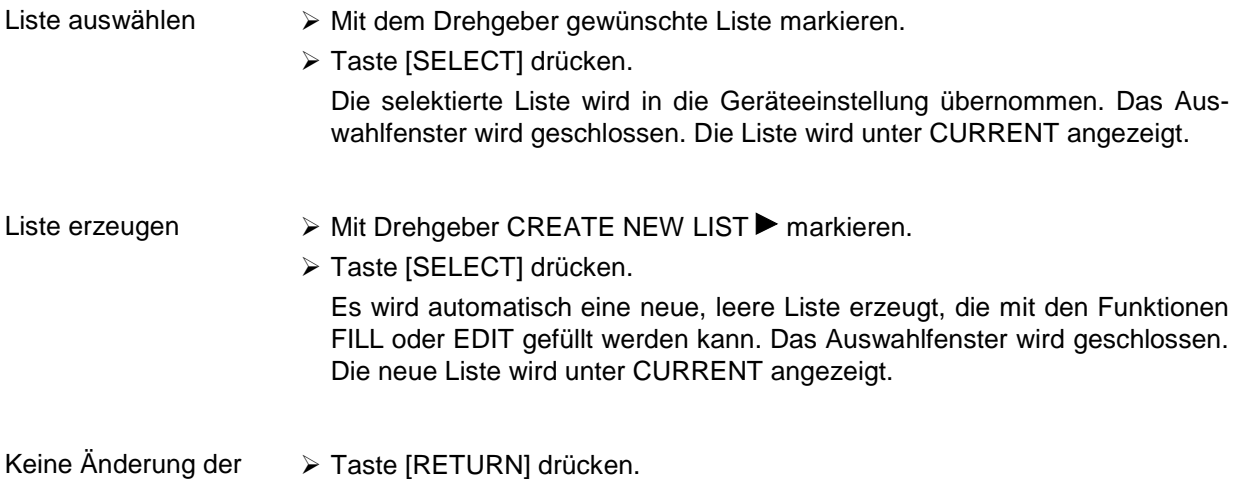

**Einstellung** 

#### **Listeneditor ABFS**

 $\sqrt{2}$ 

Auswahl: SELECT LIST

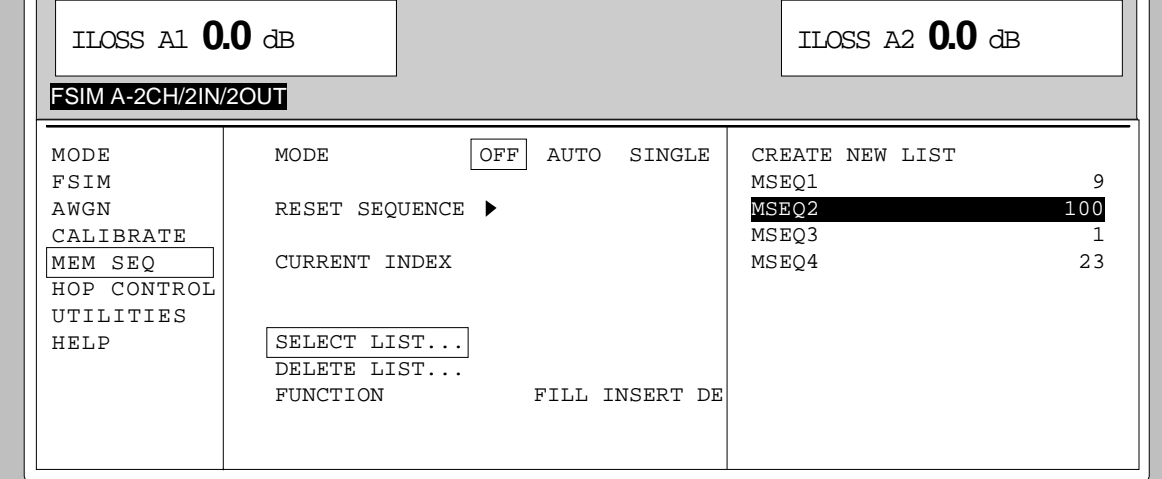

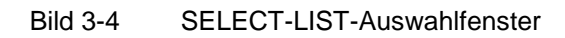

- **CREATE NEW LIST** Erzeugen einer neuen Liste. Der Name der Liste ist bei Handbedienung nicht frei wählbar. Ein eindeutiger Listenname wird automatisch in folgender Form generiert: MSEQ<n>, mit <n> ∈ {0..9}, z.B. MSEQ1. (Memory Sequence). Bei der Betriebsart HOP CTRL würde HOP1 bzw. HOP2 erzeugt werden. Wird eine Liste via IEC-Bus angelegt, kann ein beliebiger Listenname vergeben werden (siehe Kapitel 5). Durch das Auswahlfenster kann darauf
- **MSEQ2 100** Die aktuell eingestellte Liste ist im Auswahlfenster durch die Auswahlmarke gekennzeichnet, hier MSEQ2. Zusätzlich zum Listennamen wird die Länge der Liste angegeben, hier 100 Elemente.

ebenfalls uneingeschränkt zugegriffen werden.

#### **Listen löschen - DELETE LIST**

DELETE LIST eröffnet ein Auswahlfenster, in dem die zu löschende Liste ausgewählt werden kann. Die Listen werden mit ihrem Namen und ihrer Länge dargestellt. Durch Betätigen der Taste [RETURN] wird das Auswahlfenster verlassen, ohne eine Liste zu löschen.

- Liste löschen  $\rightarrow$  Mit dem Drehgeber gewünschte Liste markieren.
	- > Taste [SELECT] drücken. Die Sicherheitsabfrage "enter [SELECT] to delete list /sequence?" erscheint.
	- > Taste [SELECT] drücken. Die Liste wird gelöscht. Wird die Abfrage dagegen mit der Taste [RETURN] quittiert, wird die Liste nicht gelöscht. Das Auswahlfenster wird durch die Quittung der Sicherheitsabfrage automatisch geschlossen.

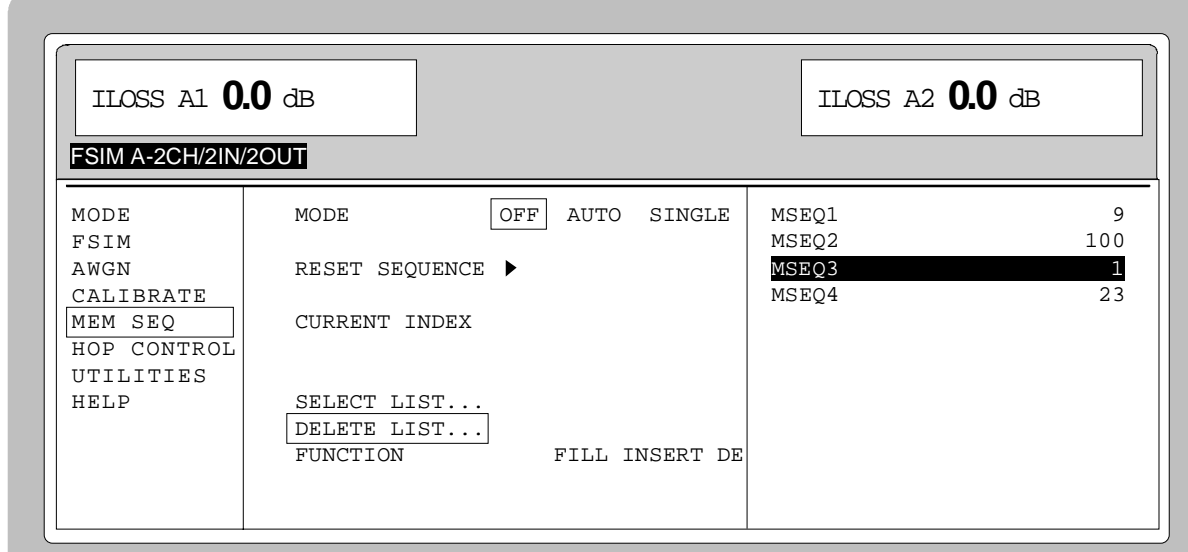

Auswahl: DELETE LIST

Bild 3-5 DELETE-LIST-Auswahlfenster

#### **Listen editieren**

Durch die Auswahl eines Editiermodus auf der OPERATION-Seite wird automatisch die EDIT-Seite aktiviert. Bei der Auswahl der Funktion EDIT/VIEW erscheint am Display der größtmögliche Ausschnitt der Liste (siehe Bild 3-6). Bei den Blockfunktionen FILL, INSERT und DELETE erscheint zusätzlich ein Eingabefenster (siehe Bild 3-7 bis Bild 3-9).

Auf der EDIT-Seite stehen, wie auf der OPERATION-Seite, die beiden Funktionen SELECT LIST und FUNCTION zur Verfügung.

Die Rückkehr zur OPERATION-Seite erfolgt durch zweimaliges Drücken der Taste [RETURN].

#### **Einzelwertfunktion EDIT/VIEW**

Durch die Auswahl der Funktion EDIT/VIEW kann man sich die ganze Liste ansehen oder Modifikationen von Einzelwerten vornehmen.

Markiert der Cursor einen Wert in der INDEX-Spalte der Liste, verläßt man durch Betätigen der Taste [RETURN] den EDIT-Modus. Der Menücursor markiert dann wieder FUNCTION.

Es gibt keine eigene Funktion für das Speichern der Liste. Das bedeutet, daß jede Modifikation der Liste in den internen Datensatz übernommen wird und bei Verlassen der EDIT/VIEW-Funktion wirksam wird.

#### Auswahl: FUNCTION EDIT/VIEW

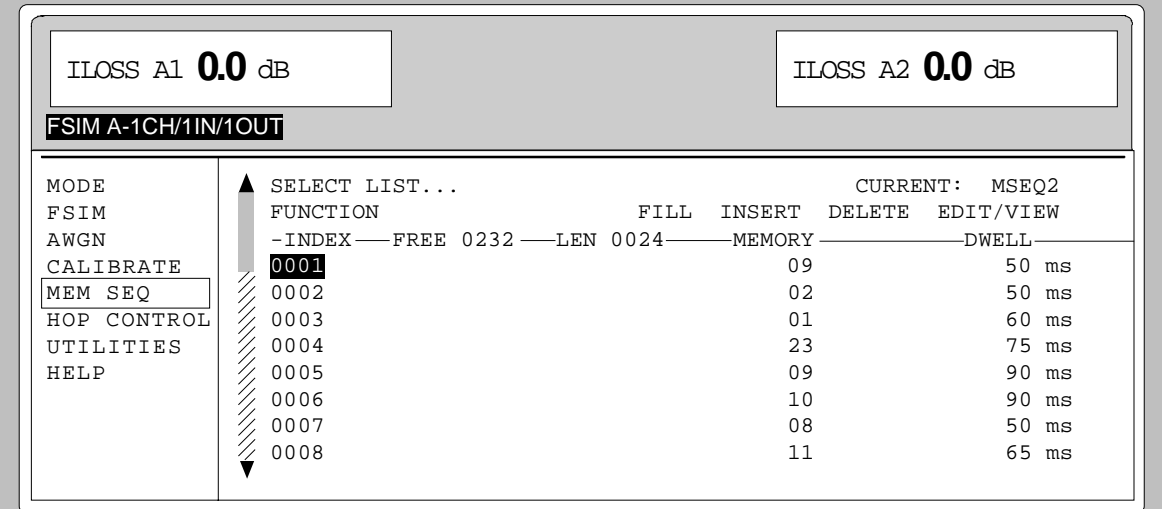

#### Bild 3-6 Editierfunktion EDIT/VIEW

**INDEX** Position in der Liste.

**FREE** Verfügbarer Platz. FREE 0232 bedeutet, daß insgesamt Platz für 232 Parametertupel (Elemente) im Listenspeicher verfügbar ist.

**LEN** Belegter Platz. LEN 0024 bedeutet, daß die aktuelle Liste 24 Elemente im Listenspeicher belegt.

#### **MEMORY DWELL** Identifikation der darunterliegenden Spalte. Die Anzahl und Bezeichnung der Parameterspalten ist bei den verschiedenen Listeneditoren unterschiedlich.

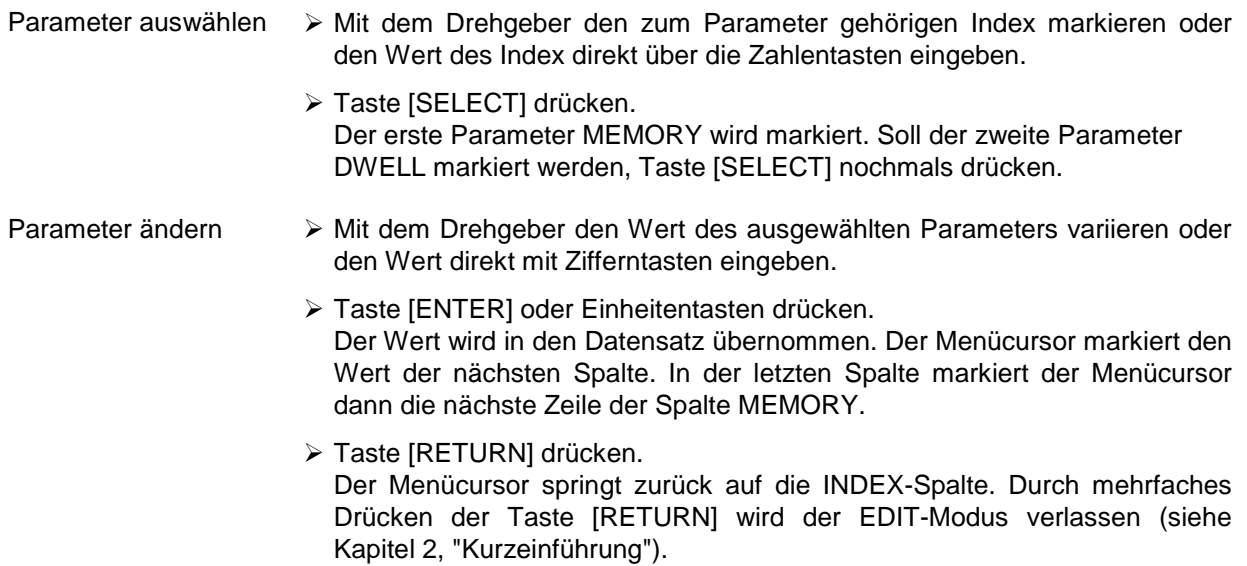

#### **Blockfunktion FILL**

Mit der Funktion FILL wird ein Parameter, z. B. MEMORY, innerhalb eines definierten Bereichs mit konstanten oder linear ansteigenden/abfallenden Werten überschrieben. Durch Betätigen der Taste [RETURN] wird das Eingabefenster verlassen, ohne daß eine Änderung ausgeführt wird. Überschreitet der Füllbereich das Ende der Liste, so wird die Liste automatisch verlängert.

Der Listeneintrag beim Index [AT + n] im Beispiel für MEMORY rechnet sich aus den Angaben AT, RANGE, Startwert (MEMORY) und WITH INCREMENT folgendermaßen:

MEMORY[AT+n] = Startwert (MEMORY)+ n · Inkrement  $(0 \le n \le RANGE1)$ 

Auswahl: FUNCTION FILL

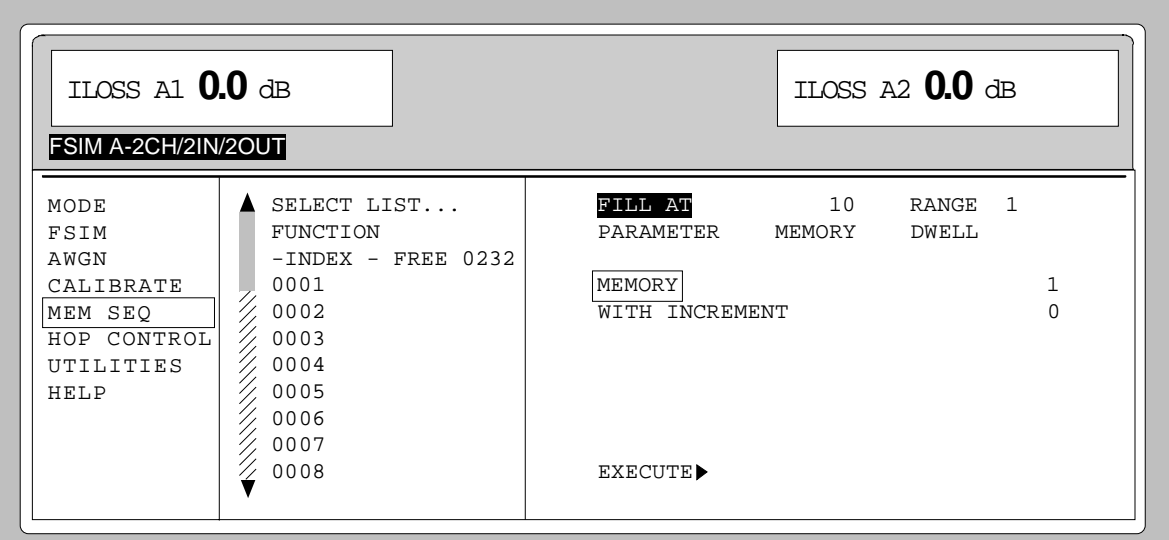

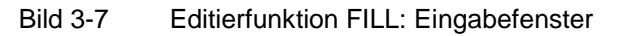

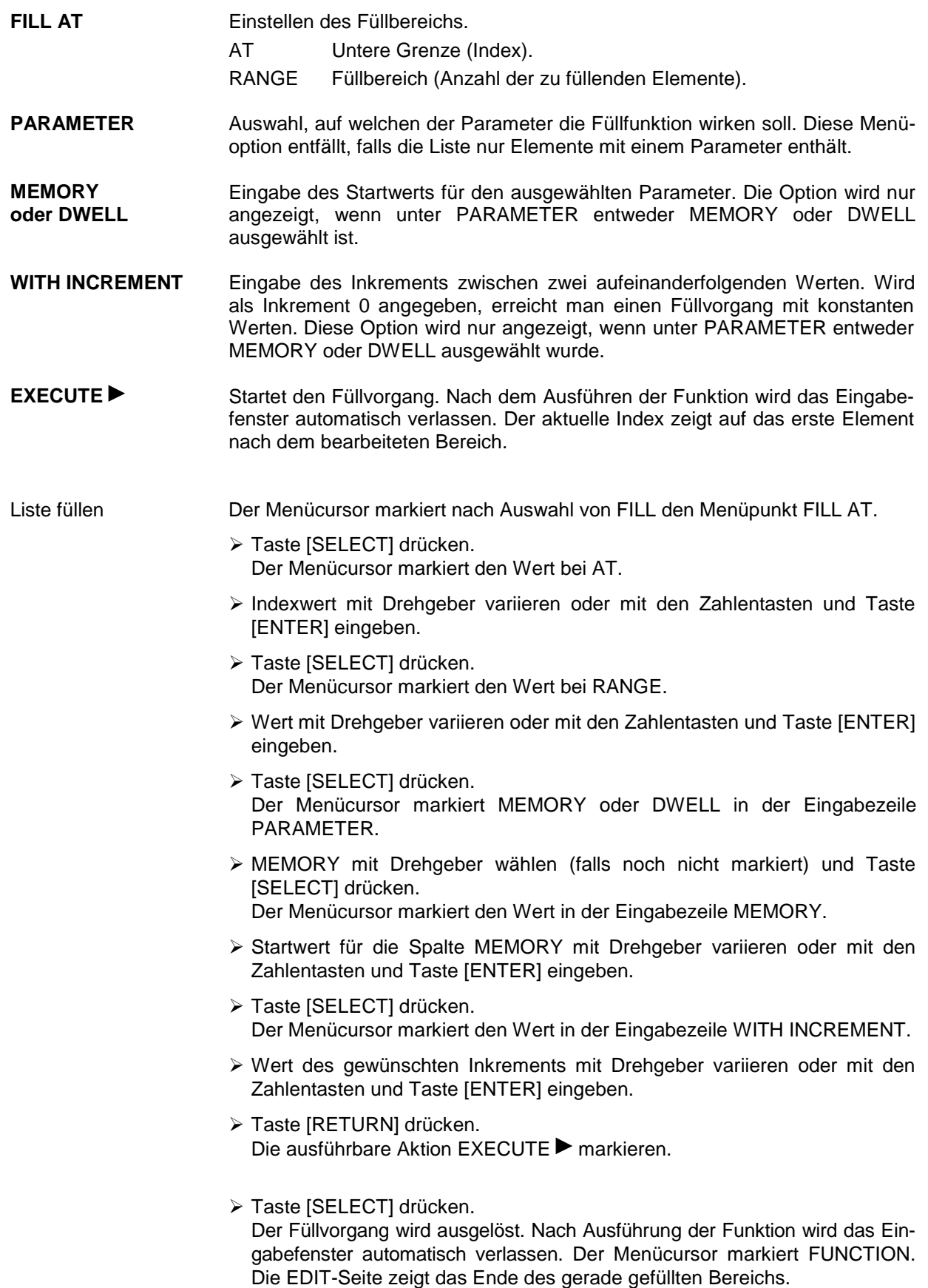

#### **Blockfunktion INSERT**

Die Funktion INSERT fügt vor dem Element mit dem gegebenen Startindex die gewünschte Anzahl von Elementen mit konstanten oder linear ansteigenden/abfallenden Werten ein. Alle Elemente, die bisher ab dem Startindex abgelegt waren, werden ans Ende des einzufügenden Bereichs verschoben.

Die Eingabe erfolgt in gleicher Weise wie beim Füllen einer Liste.

Durch Betätigen der Taste [RETURN] wird das Eingabefenster verlassen, ohne daß eine Änderung erfolgt. Der Menücursor markiert dann FUNCTION.

Der Listeneintrag beim Index [AT + n] im Beispiel für MEMORY rechnet sich aus den Angaben AT, RANGE, Startwert (MEMORY) und WITH INCREMENT folgendermaßen:

MEMORY[AT+n] = Startwert (MEMORY) + n · Inkrement  $(0 \le n \le RANGE-1)$ 

#### Auswahl: FUNCTION INSERT

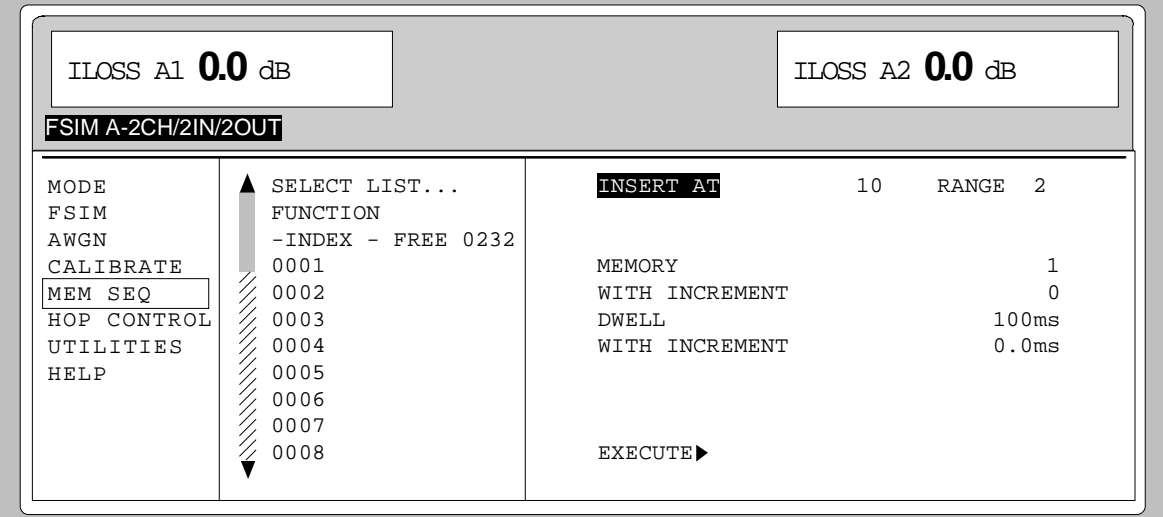

Bild 3-8 Editierfunktion INSERT: Eingabefenster

| <b>INSERT AT</b>      | Eingabe des Startindex und der Anzahl der einzufügenden Elemente.<br>Startindex, vor dem die Einfügeoperation wirken soll.<br>AT<br><b>RANGE</b><br>Anzahl der einzufügenden Elemente.                          |  |  |  |  |  |
|-----------------------|----------------------------------------------------------------------------------------------------|--|--|--|--|--|
| <b>MEMORY</b>         | Eingabe des Startwerts für MEMORY.                                                                                                    |  |  |  |  |  |
| <b>DWELL</b>          | Eingabe des Startwerts für DWELL.                                                                                                    |  |  |  |  |  |
| <b>WITH INCREMENT</b> | Eingabe des Inkrements zwischen zwei aufeinanderfolgenden Werten für<br>MEMORY oder DWELL. Wird als Inkrement 0 angegeben, erreicht man, daß<br>konstante Werte RANGE eingefügt werden.                         |  |  |  |  |  |
| <b>EXECUTE</b> ▶      | Startet den Einfügevorgang. Nach dem Ausführen der Funktion wird das Ein-<br>gabefenster automatisch verlassen. Der Menücursor markiert FUNCTION. Die<br>EDIT-Seite zeigt den Anfang des vorgerückten Bereichs. |  |  |  |  |  |

#### **Blockfunktion DELETE**

Mit der Funktion DELETE werden die Elemente des angegebenen Bereichs gelöscht. Dabei rücken die restlichen Elemente vor, so daß keine Lücke in der Liste entsteht. Wenn der gegebene Bereich das Ende der Liste überschreitet, werden die Elemente bis zum Listenende gelöscht.

Die Eingabe erfolgt in gleicher Weise wie beim Füllen einer Liste.

Durch Betätigen der Taste [RETURN] wird das Eingabefenster verlassen, ohne daß eine Änderung erfolgt. Der Menücursor markiert dann FUNCTION.

#### Auswahl: FUNCTION DELETE

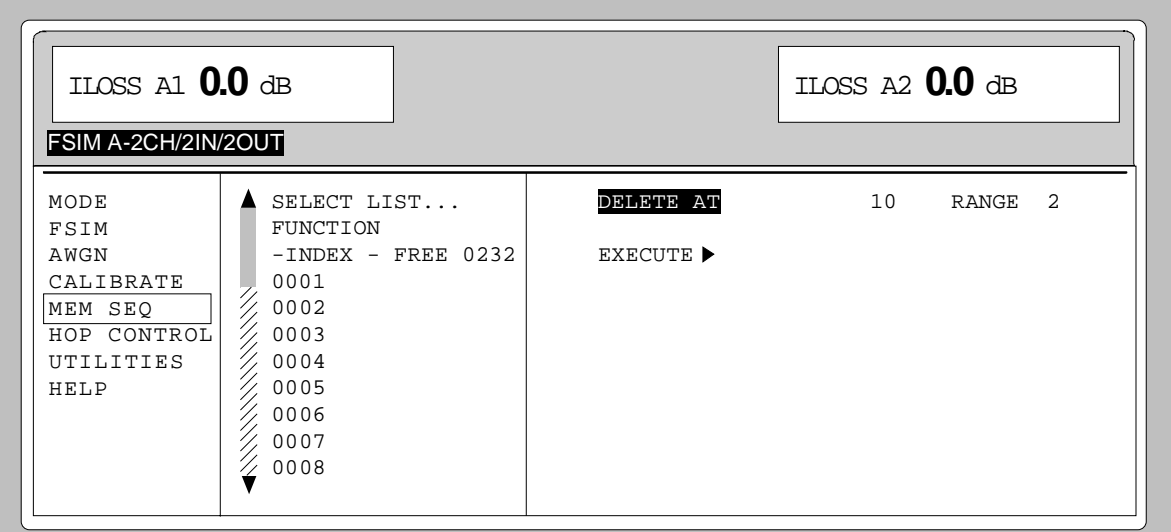

Bild 3-9 Editierfunktion DELETE: Eingabefenster

**DELETE AT** Eingabe des zu löschenden Blocks der Liste. AT Untere Grenze (INDEX). RANGE Bereich (Anzahl der zu löschenden Elemente).

**EXECUTE ►** Startet den Löschvorgang. Nach dem Ausführen der Funktion wird das Eingabefenster automatisch verlassen. Der Menücursor markiert FUNCTION. Die EDIT-Seite zeigt den Anfang des vorgerückten Bereichs.

# **Geräteeinstellungen speichern und aufrufen (SAVE / RECALL)**

Es können 50 komplette Geräteeinstellungen auf die Speicherplätze 1 bis 50 abgespeichert werden.

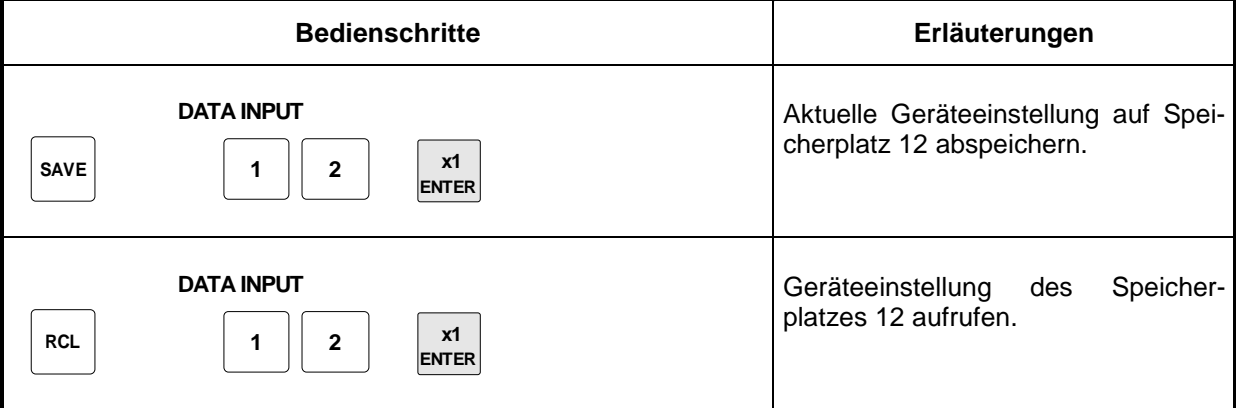

Die Ziffernanzeige während einer Save- oder Recall-Eingabe wird in einem Fenster eingeblendet.

Eine besondere Funktion hat der Speicherplatz 0. Auf ihm wird automatisch die Geräteeinstellung abgespeichert, die vor dem letzten Speicher-Recall und vor einer Preset-Einstellung aktuell war. Damit können versehentlich gelöschte Geräteeinstellungen mit Recall 0 wieder eingestellt werden.

IEC-Bus-Befehl Abspeichern: "\*SAV 12"

IEC-Bus-Befehl Aufrufen: "\*RCL 12"

**Menüübersicht**

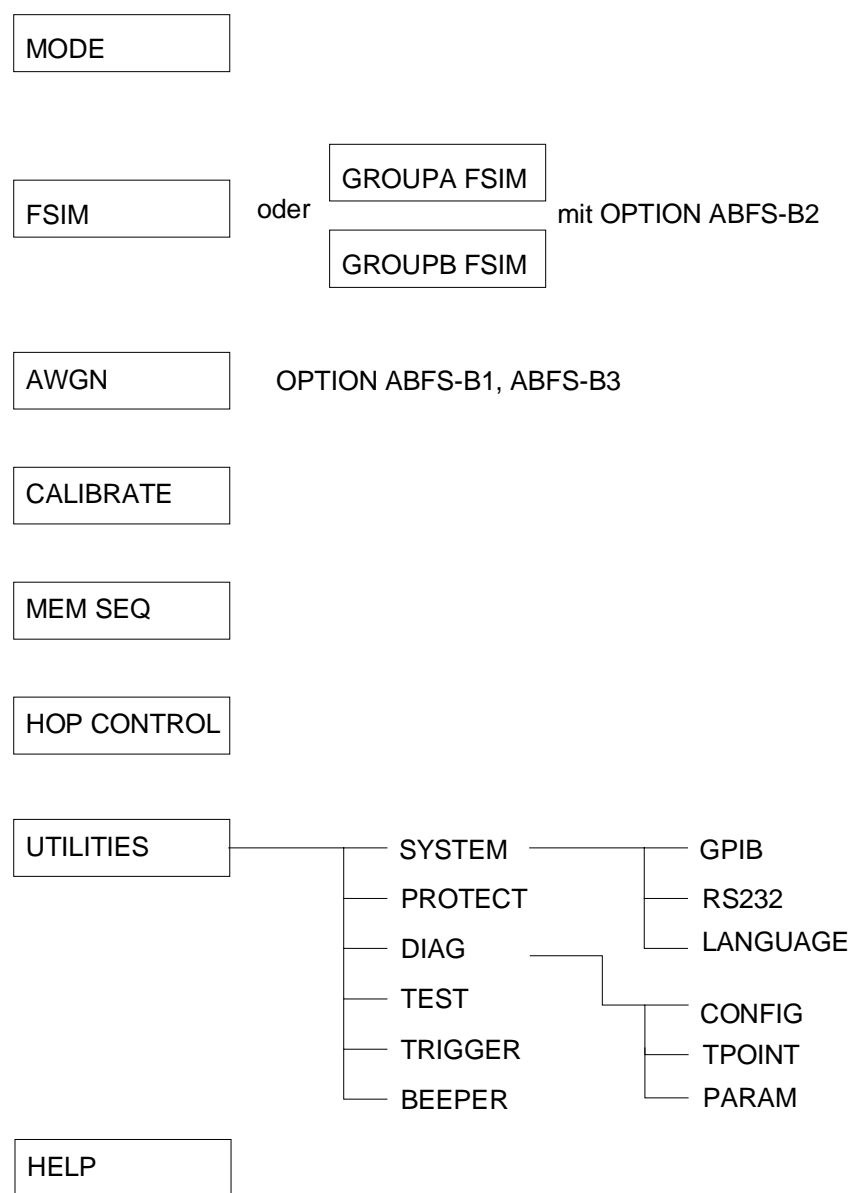

# **4 Gerätefunktionen**

Das vorliegende Kapitel beschreibt die manuell über Menüs oder durch Fernbedienung aufrufbaren Funktionen des Gerätes und seiner Optionen (Fading, Rauschgenerierung, HOP-CONTROL, Memory Sequence und allgemeine Funktionen, die nicht unmittelbar die Signalerzeugung betreffen). Die Gliederung folgt dem Bedienmenü des ABFS.

# **Betriebsarten Fading**

### **Grundgerät mit 12 Pfaden**

Die verschiedenen Betriebsarten bzw. Signalpfade der Fadingkanäle können entweder direkt über die Taste MODE GRP A oder über das Menü MODE eingestellt werden. Bild 4-1 zeigt die Auswahl der Betriebsarten im Untermenü MODE des ABFS in der Grundausstattung (ohne Optionen ABFS-B1 / ABFS-B2 / ABFS-B3).

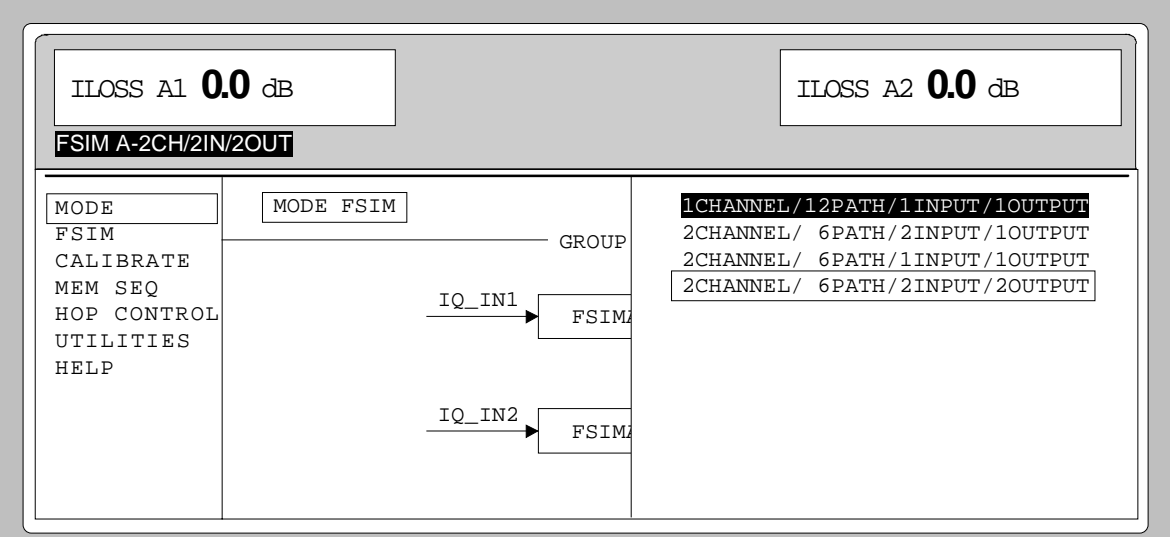

Bild 4-1 Auswahl der Betriebsarten im Untermenü MODE

Der ABFS besitzt in der Grundausstattung zwei Fadingbaugruppen, die eine Fadinggruppe mit 12 Fadingkanälen bilden. Diese können zu folgenden Betriebsarten zusammengeschaltet werden:

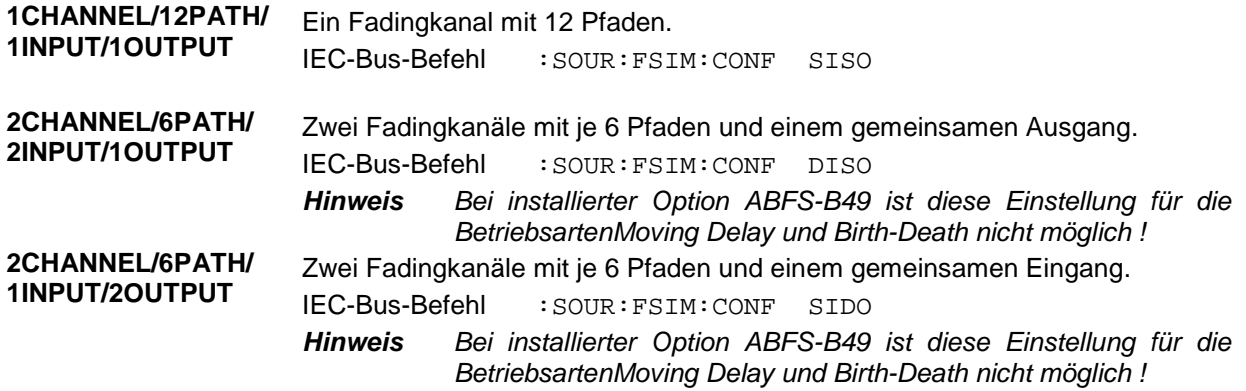

**2CHANNEL/6PATH/ 2CHANNEL/6PATH/** Zwei Fadingkanäle mit je 6 Pfaden und je einem getrennten Eingang und **2INPUT/2OUTPUT** Ausgang pro Kanal. IEC-Bus-Befehl :SOUR:FSIM:CONF DIDO *Hinweis Bei installierter Option ABFS-B49 ist diese Einstellung für die*

*BetriebsartenMoving Delay und Birth-Death nicht möglich !* Beim Umschalten der Betriebsarten mit der Taste MODE GRP A bzw. im Menü MODE werden zusätzlich in einer Grafik die verschiedenen Betriebsarten und deren Signalpfade sowie die Verschaltung mit den jeweiligen Ein- bzw. Ausgängen dargestellt. Die Betriebsart wird ferner in der Statuszeile angezeigt. Siehe Bild 4-2.

Menüauswahl: MODE beim Grundgerät

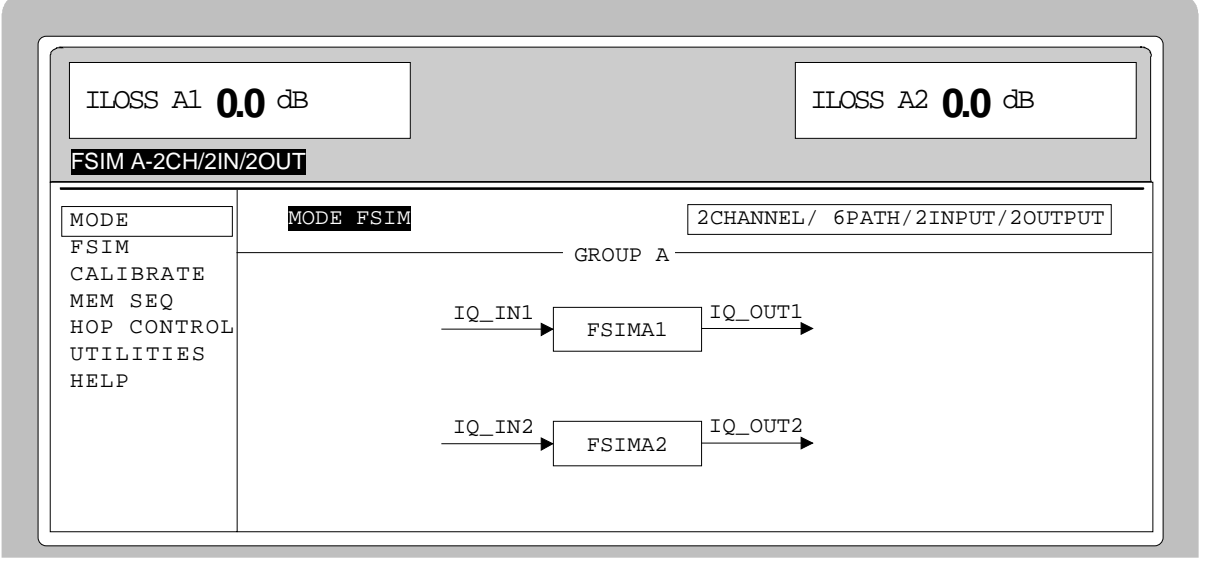

Bild 4-2 Anzeige der Signalpfade im Untermenü MODE

#### **Fading mit Option ABFS-B2**

Durch den Einbau der Option ABFS-B2 steht eine weitere Gruppe mit 12 Übertragungspfaden zur Verfügung. Es ergeben sich zwei getrennte Gruppen (GROUP A und GROUP B) mit jeweils 12 Pfaden, wobei die einzelnen Pfade einer Gruppe nicht mit den Pfaden der anderen Gruppe korreliert werden können (siehe Korrelation zwischen Pfaden).

Die Betriebsarten bzw. Signalpfade einer Gruppe sind äquivalent zu den Einstellungen des Grundgerätes und können entweder direkt über die Tasten MODE GRP A und MODE GRP B oder im Bedienmenü unter MODE eingestellt werden. Die Ein- bzw. Ausgänge werden wiederum in einer Grafik dargestellt. Bild 4-3 zeigt das Untermenü MODE des ABFS mit eingebauter Option ABFS-B2. Im Display werden die INSERTION LOSS für GROUP A links und für GROUP B rechts angezeigt.

**Hinweis IEC-Bus-Befehle:** *Ist durch Einbau der Option ABFS-B2 eine zweite Fadinggruppe vorhanden, dann unterscheiden sich sämtliche IEC-Bus-Befehle bezüglich GROUP A und GROUP B nur durch einen dem Befehl FSIMulator nachgestellten Identifier, z.B. Einstellung Betriebsart:*

> GROUP A FSIM: : SOURce: FSIMulator[1]: CONFigure GROUP B FSIM: :SOURce: FSIMulator2: CONFigure

Menüauswahl: MODE mit Option ABFS-B2

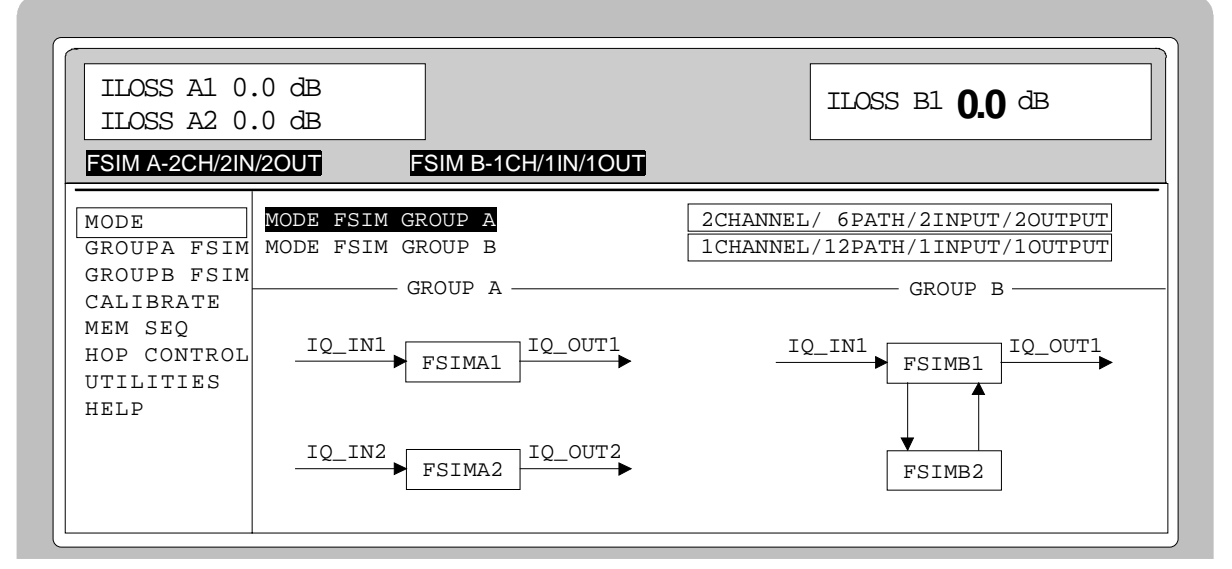

Bild 4-3 Untermenü MODE mit eingebauter Option ABFS-B2

### **Fading-Einstellparameter - Korrelation zwischen Pfaden**

Die Fadingprozesse verschiedener Pfade sind normalerweise statistisch unabhängig. Es ist jedoch möglich, eine Korrelation der Pfade 1 bis 6 mit den Pfaden 7 bis 12 paarweise einzustellen. Die Einstellung einer Korrelation erfordert einen synchronen Ablauf der Signalverarbeitung, wodurch sich folgende Einschränkungen für den Benutzer ergeben:

- Die Korrelation ist immer wechselseitig, d.h., falls Pfad 1 mit Pfad 7 korreliert ist, so ist umgekehrt Pfad 7 auch mit Pfad 1 korreliert (CORR PATH).
- Die folgenden Parameter der beiden Pfade müssen übereinstimmen:
	- Fadingprofil PROFILE
	- Dopplerparameter SPEED bzw. DOPPLER FREQ

#### **Betriebsarten Fading ABFS** ABFS

- Betrag des Korrelationskoeffizienten COEFF
- Für die Phase des Korrelationskoeffizienten (PHASE) und damit für die Phasenverschiebung zwischen den korrelierten Pfaden gilt die Beziehung:

$$
\varphi_{12}=360^\circ\cdot\varphi_{21}
$$

• Die Parameter für Log Normal-Fading müssen bei korrelierten Pfaden übereinstimmen.

Alle Parameteranpassungen, die sich aus den genannten Einschränkungen ergeben, werden vom ABFS automatisch vorgenommen.

*Wichtig: Nachdem alle Parameter eingestellt wurden, muß die Signalverarbeitung durch RESET und ein anschließendes RUN synchronisiert werden.*

Menü FSIM mit Option ABFS-B49Bei installierter Option ABFS-B49 stehen 4 Fading Modi zur Verfügung. Man gelangt aus dem FSIM Menü ins folgenden Auswahl-Menü:

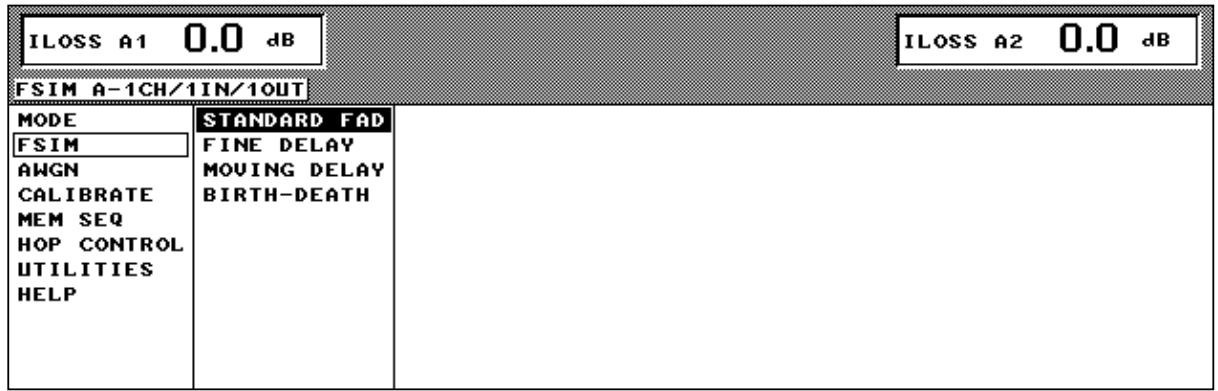

Bild 4-4 Auswahl-Menü FSIM mit Option ABFS-B49 (Option ABFS-B2 nicht installiert)

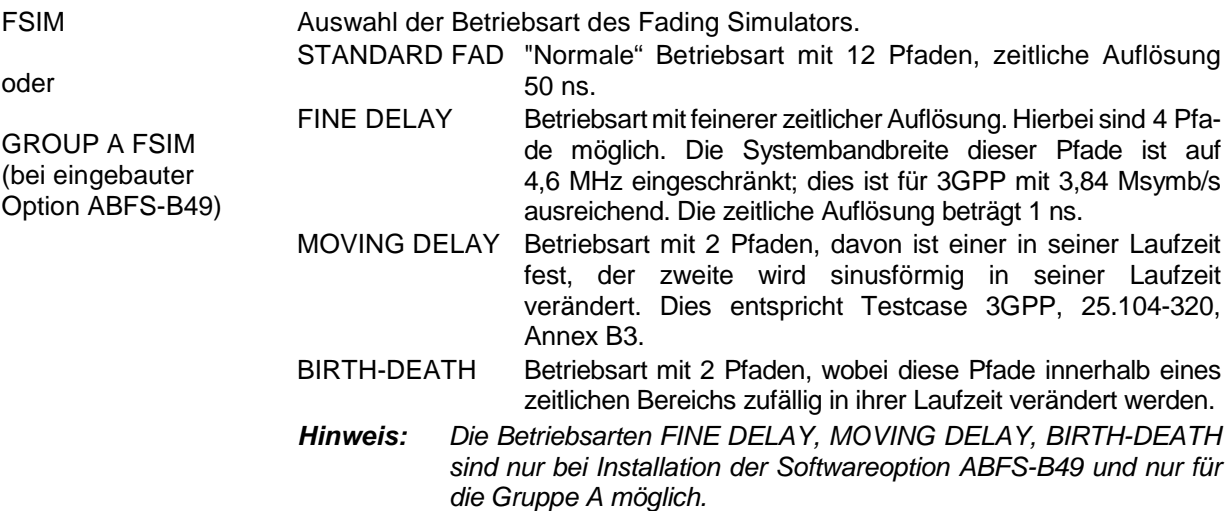

### **Menü FSIM (ohne Option ABFS-B49) / Menü STANDARD FAD (mit Option ABFS-B49)**

Wenn die Option ABFS-B49 nicht vorhanden ist, gelangt man vom Menü FSIM (bei Grundausbau) oder von den Menüs GROUP A FSIM und GROUP B FSIM (mit eingebauter OPTION ABFS-B2) direkt in das Menü für die Einstellung der Fadingparameter.

Dieses Menü ist gleich mit dem STANDARD FADING Menü der Option ABFS-B49.

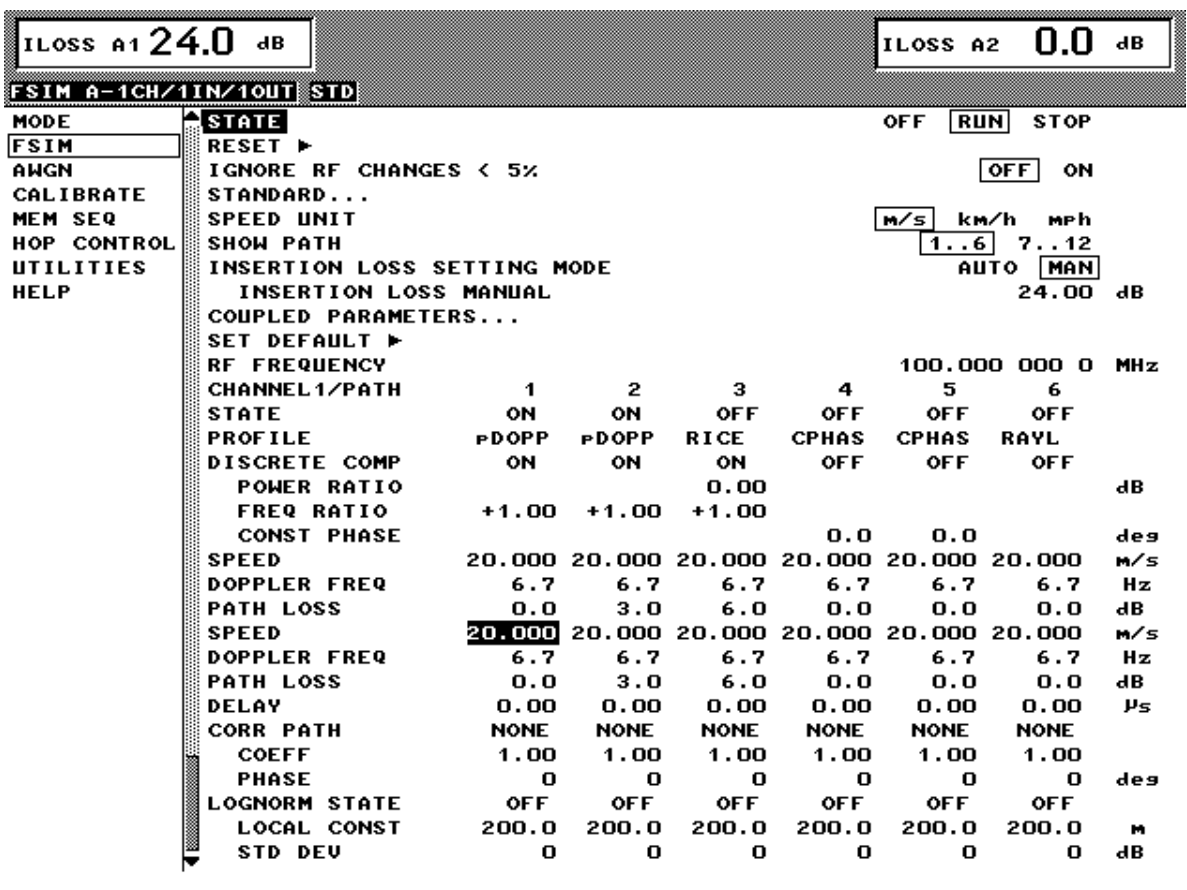

Bild 4-5 Menü FSIM (ohne ABFS-B49 und ohne ABFS-B2) / Menü STANDARD FAD (mit ABFS-B49)

**STATE** Aktiviert die Fadingsimulation durch Starten (RUN) des Fadingprozesses. Durch die Auswahl von STOP wird der Fadingprozeß angehalten. Nach RESET kann mit RUN der Pseudo Noise Generator zur Erzeugung des Fadingprozesses in einem definierten Anfangszustand gestartet werden. IEC-Bus-Befehle :SOUR:FSIM:STAT ON :SOUR:FSIM:SEQ RUN

RESET ▶ Setzt den Pseudo Noise Generator zurück. Der Parameter STATE wird nach RESET automatisch auf STOP gesetzt. RESET sorgt außerdem für eine Synchronisation der beiden Fading-Optionen bei 2-Kanalbetrieb mit eingeschalteter Korrelation.

IEC-Bus-Befehl :SOUR:FSIM:SEQ:RES

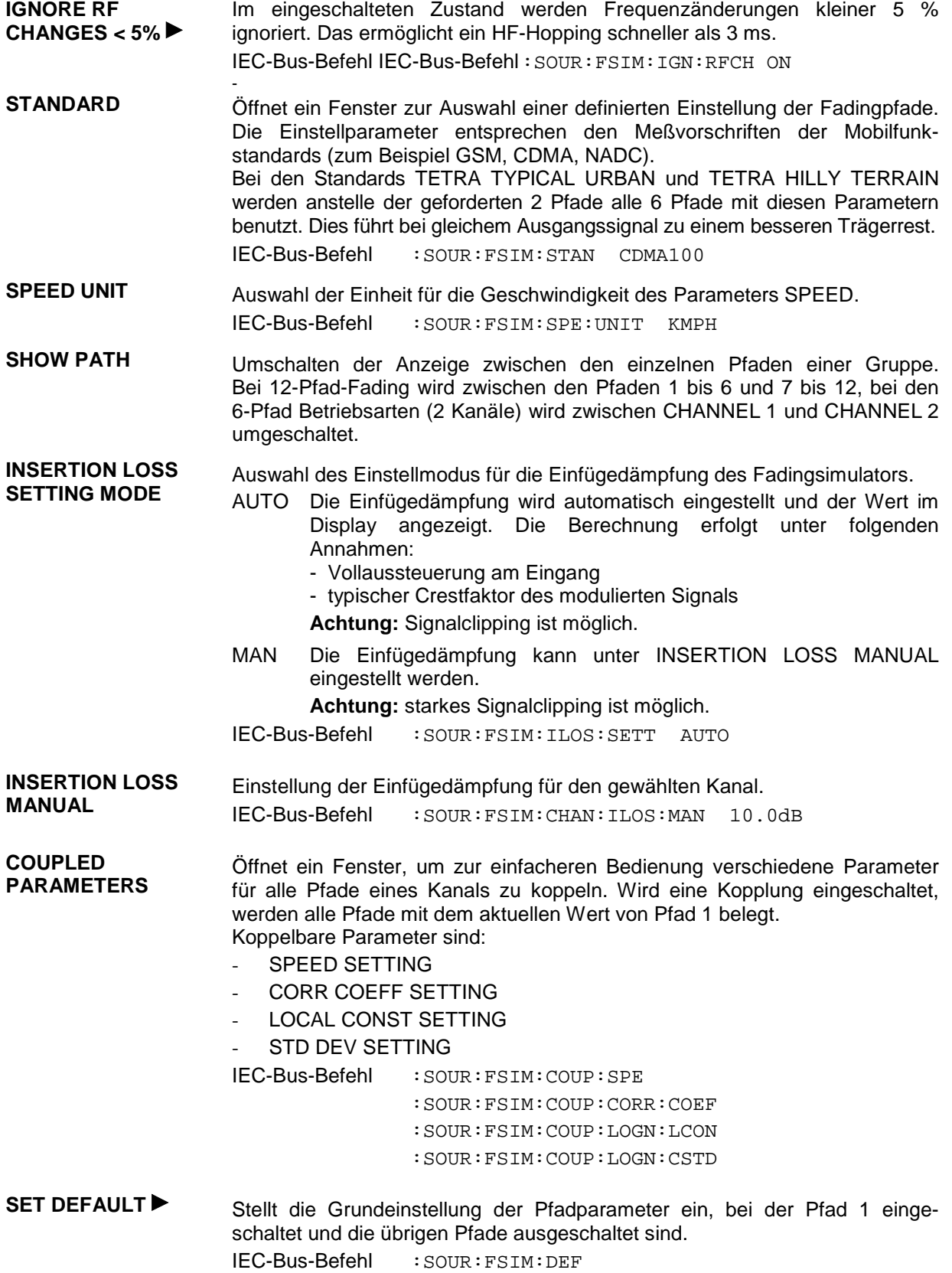

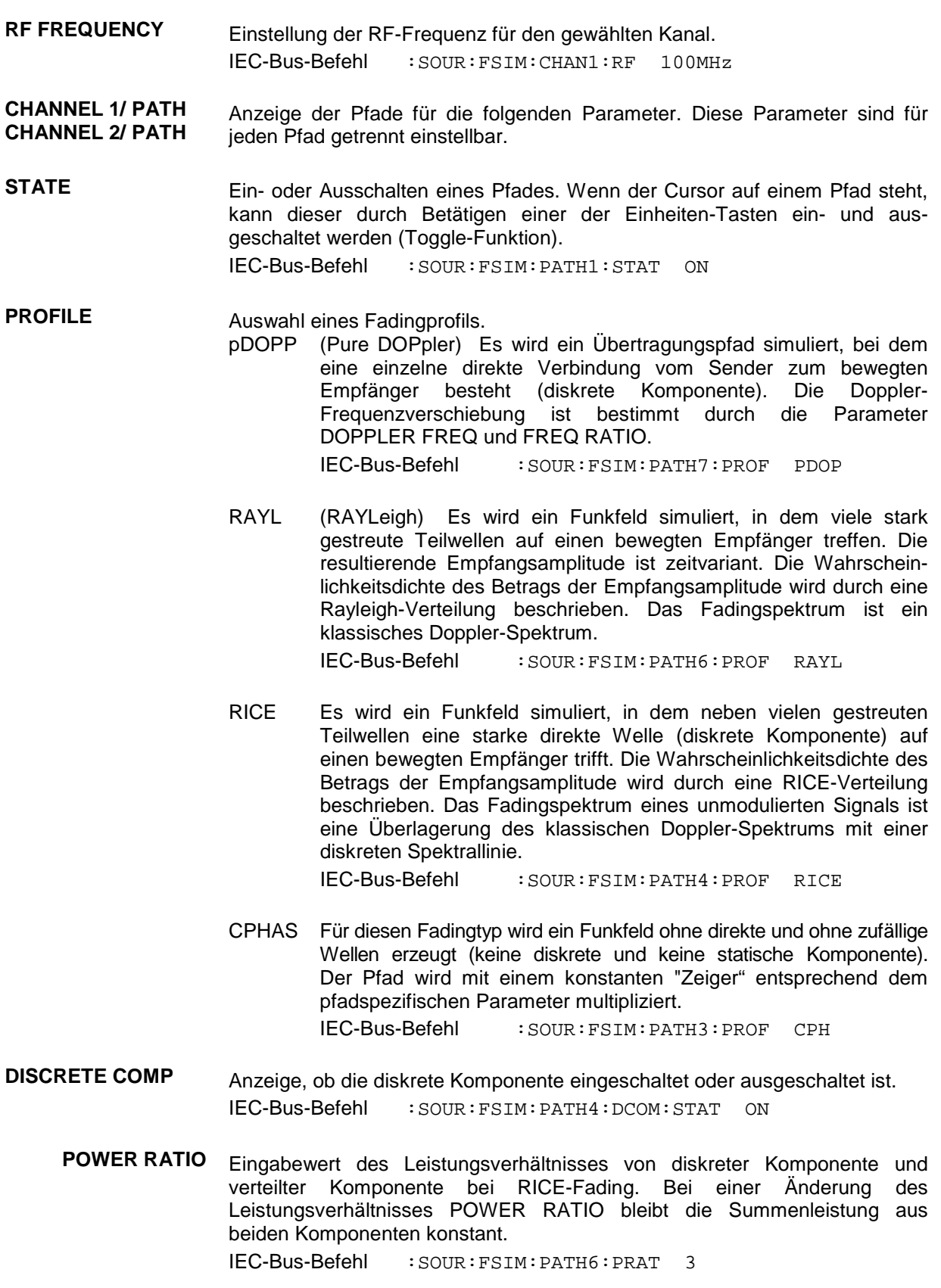

**FREQ RATIO** Eingabewert des Verhältnisses der tatsächlichen Doppler-Frequenzverschiebung zur eingestellten Dopplerfrequenz bei RICE-Fading oder bei pDOPP-Fading. Die tatsächliche Dopplerverschiebung hängt vom simulierten Einfallswinkel der diskreten Komponente ab.

IEC-Bus-Befehl :SOUR:FSIM:PATH6:FRAT 1

ϕ  $\varphi$  / deg | 0 | 90 | 180 FREQ RATIO  $-1$   $0$   $+1$ 

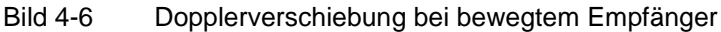

**CONST PHASE** Eingabewert der CONST PHASE bei CPHAS-Fading. Der jeweilige Pfad wird mit dieser Phase multipliziert.

IEC-Bus-Befehl :SOUR:FSIM:PATH6:CPH 20.0

**SPEED** Eingabewert der Geschwindigkeit v des bewegten Empfängers. Aus der Geschwindigkeit und der Frequenz des RF-Ausgangssignals  $f_{RF}$  errechnet sich die Dopplerfrequenz f<sub>D</sub> (DOPPLER FREQ). Bei Änderungen des Parameters SPEED wird der Parameter DOPPLER FREQ automatisch angepaßt.

> Einstellbereich:  $m/s$  $_{\text{min}} = \frac{0.03 \cdot 10^9 \text{ m/s}^2}{f_{\text{RF}}}$  $v_{\text{max}} = \frac{479 \cdot 10^9 \text{ m/s}}{g}$  $f_{\text{R}} = \frac{479 \cdot 10^9 \text{ m/s}^2}{f_{\text{R}}}}$

 $v_{\text{max}} \leq 99999$  km / h

IEC-Bus-Befehl :SOUR:FSIM:PATH1:SPE 100

**DOPPLER FREQ** Eingabewert des Betrags der maximalen Doppler-Frequenzverschiebung (vergl. FREQ RATIO).

Bei Änderungen der Dopplerfrequenz f<sub>D</sub> wird der Parameter SPEED automatisch angepaßt.

Es gilt mit  $c = 2.998 \cdot 10^8$  m / s c f f D RF =

IEC-Bus-Befehl :SOUR:FSIM:PATH2:FDOP 92.3

PATH LOSS Eingabewert der Dämpfung im Pfad. IEC-Bus-Befehl :SOUR:FSIM:PATH3:LOSS 3

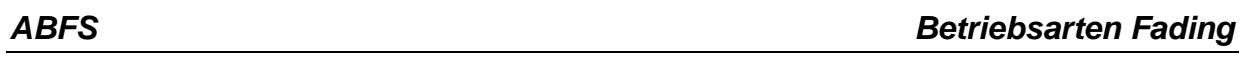

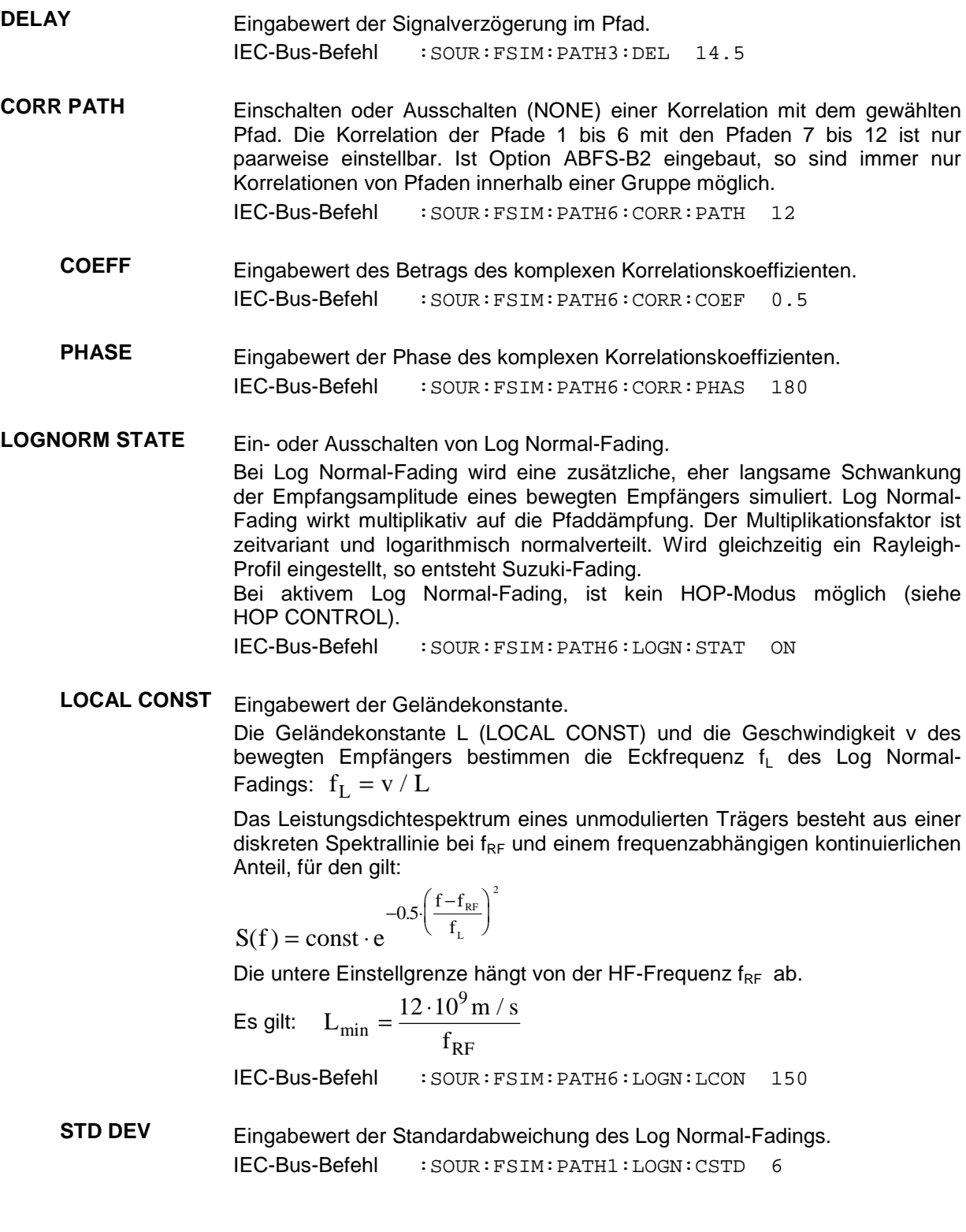

#### **Menü FINE DELAY**

Mit der Betriebsart FINE DELAY wird eine bessere zeitliche Auflösung für die Zeitverzögerung der einzelnen Pfad erreicht. Hierbei sind 4 Pfade möglich. Die Systembandbreite dieser Pfade ist auf 4,6 MHz eingeschränkt; dies ist für 3GPP mit 3,84 Msymb/s ausreichend. Die zeitliche Auflösung beträgt 1 ns.

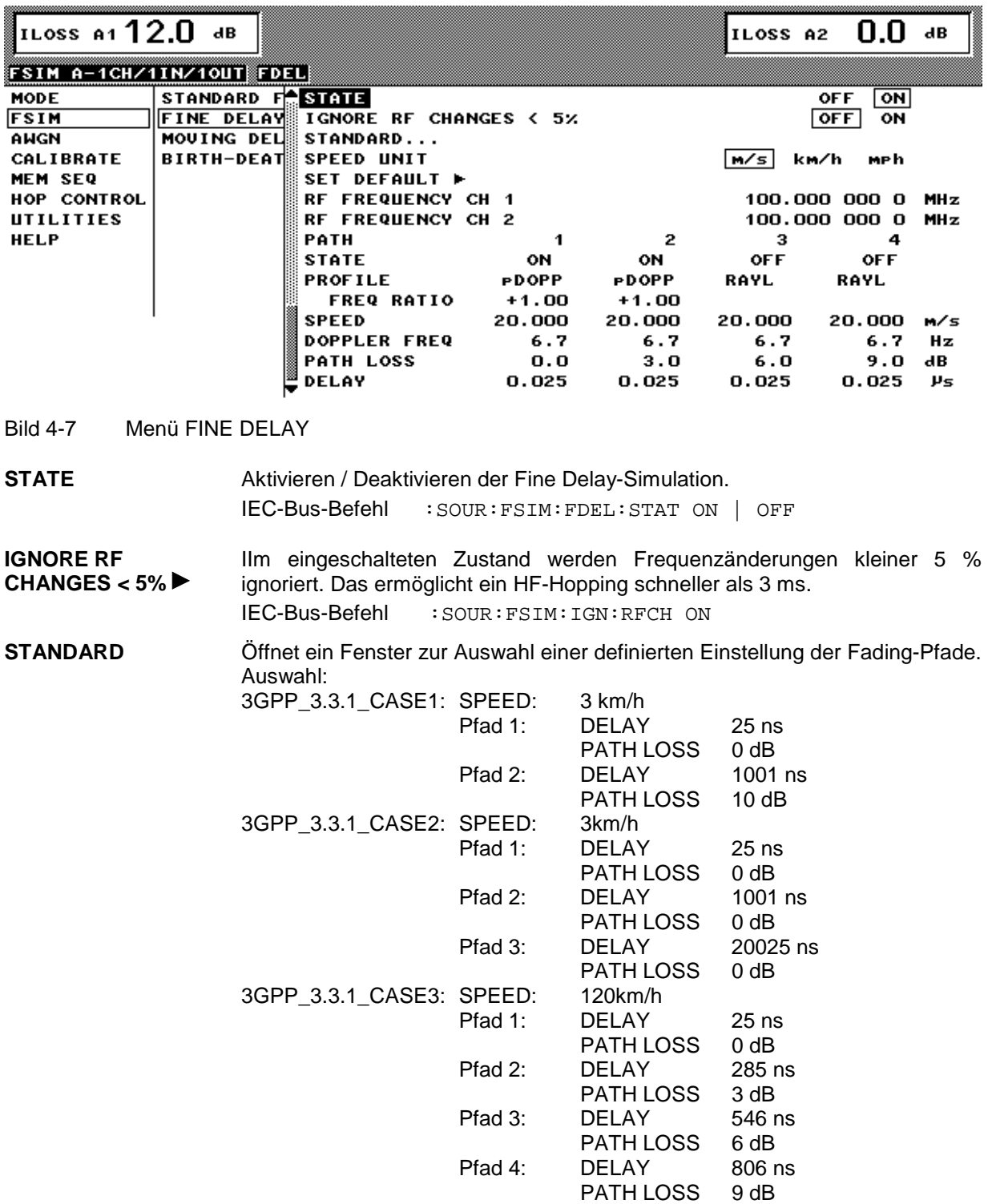
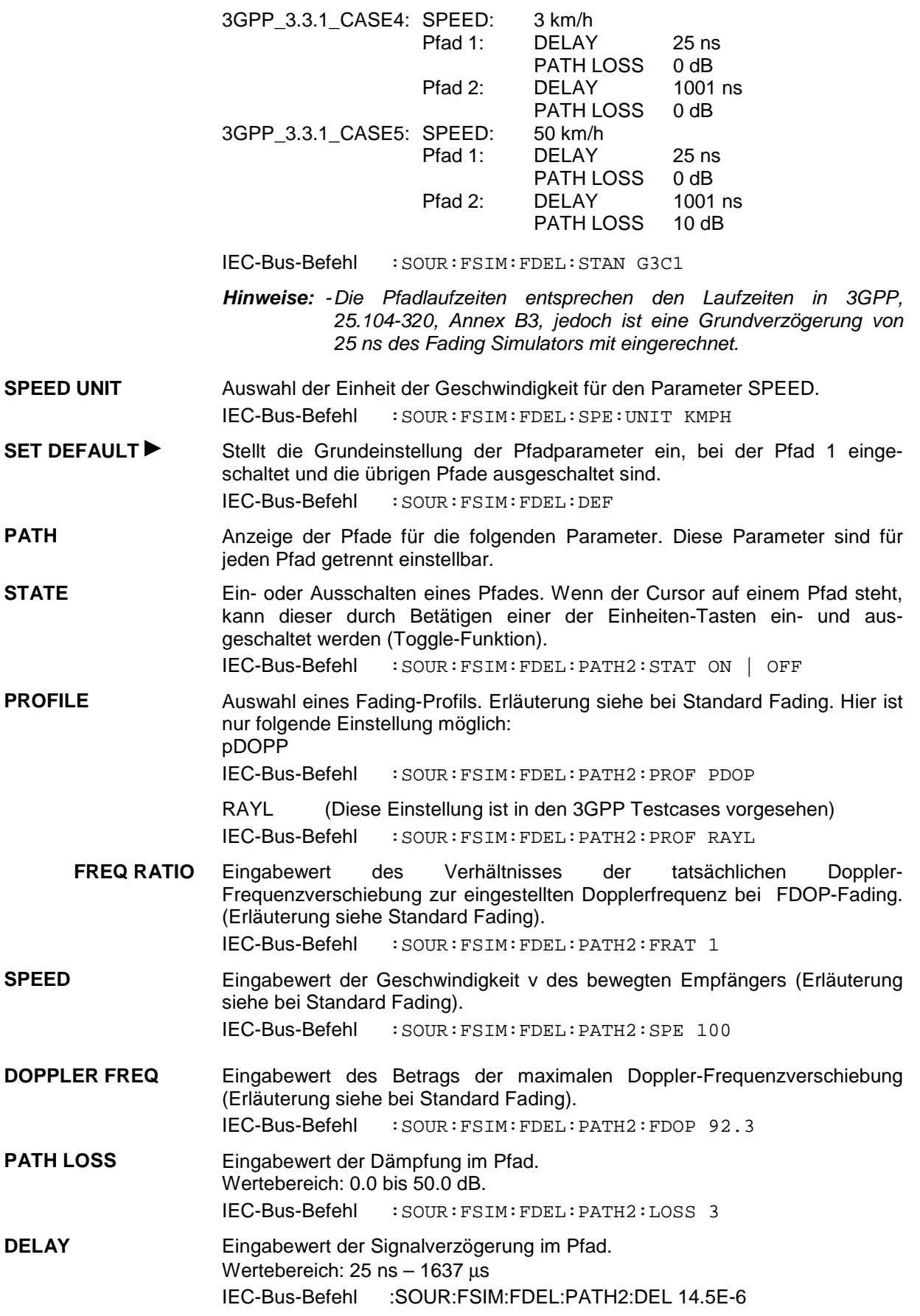

#### **Menü MOVING DELAY**

Mit der Betriebsart MOVING DELAY simuliert der Fading-Simulator die dynamischen Ausbreitungsbedingungen gemäß Testcase 3GPP, 25.104-320, Annex B3.

Hierbei werden 2 Pfade simuliert; der Pfad 1 bleibt in seiner Laufzeit unveränderlich, die Laufzeit des Pfades 2 bewegt sich langsam sinusförmig hin und her. Beide Pfade haben kein Fadingprofil (nonfading), gleichen Pegel, gleiche Phase und keinen Dopplershift.

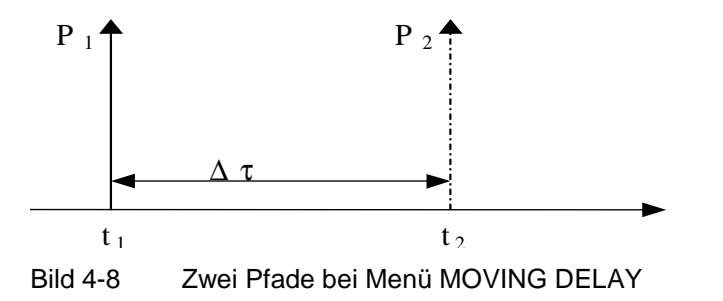

Die Laufzeit des sich bewegenden Pfades ergibt sich gemäß folgender Gleichung:

$$
\Delta \tau = \left( DELAY\_MEAN + \frac{DELAY\_VARIATION}{2} \left( 1 + \sin(\frac{2\pi \cdot t}{VARIATION\_PERIOD}) \right) \right)
$$

In Annex B3 sind folgende Werte vorgeschlagen:

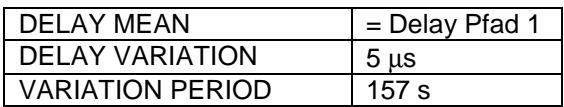

Für weitergehende Tests können hier sowohl DELAY MEAN als auch die Parameter der Variation verändert werden. Auch können die beiden Pfade unterschiedlich gepegelt werden.

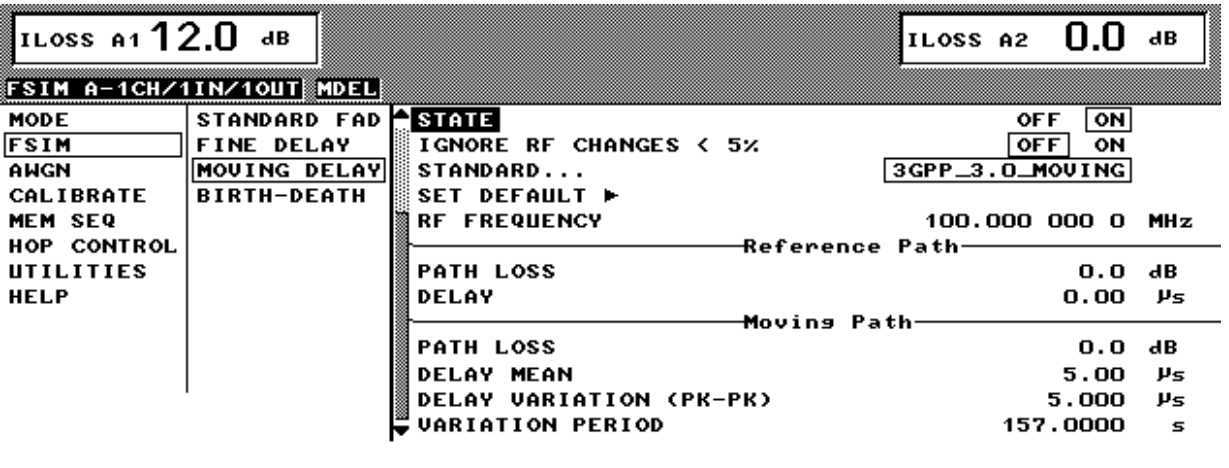

Bild 4-9 MOVING DELAY

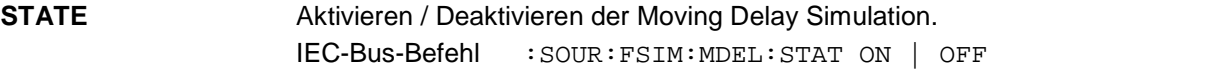

#### **IGNORE RF CHANGES < 5%**  Im eingeschalteten Zustand werden Frequenzänderungen kleiner 5 % ignoriert. Das ermöglicht ein HF-Hopping schneller als 3 ms. IEC-Bus-Befehl :SOUR:FSIM:IGN:RFCH ON

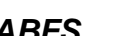

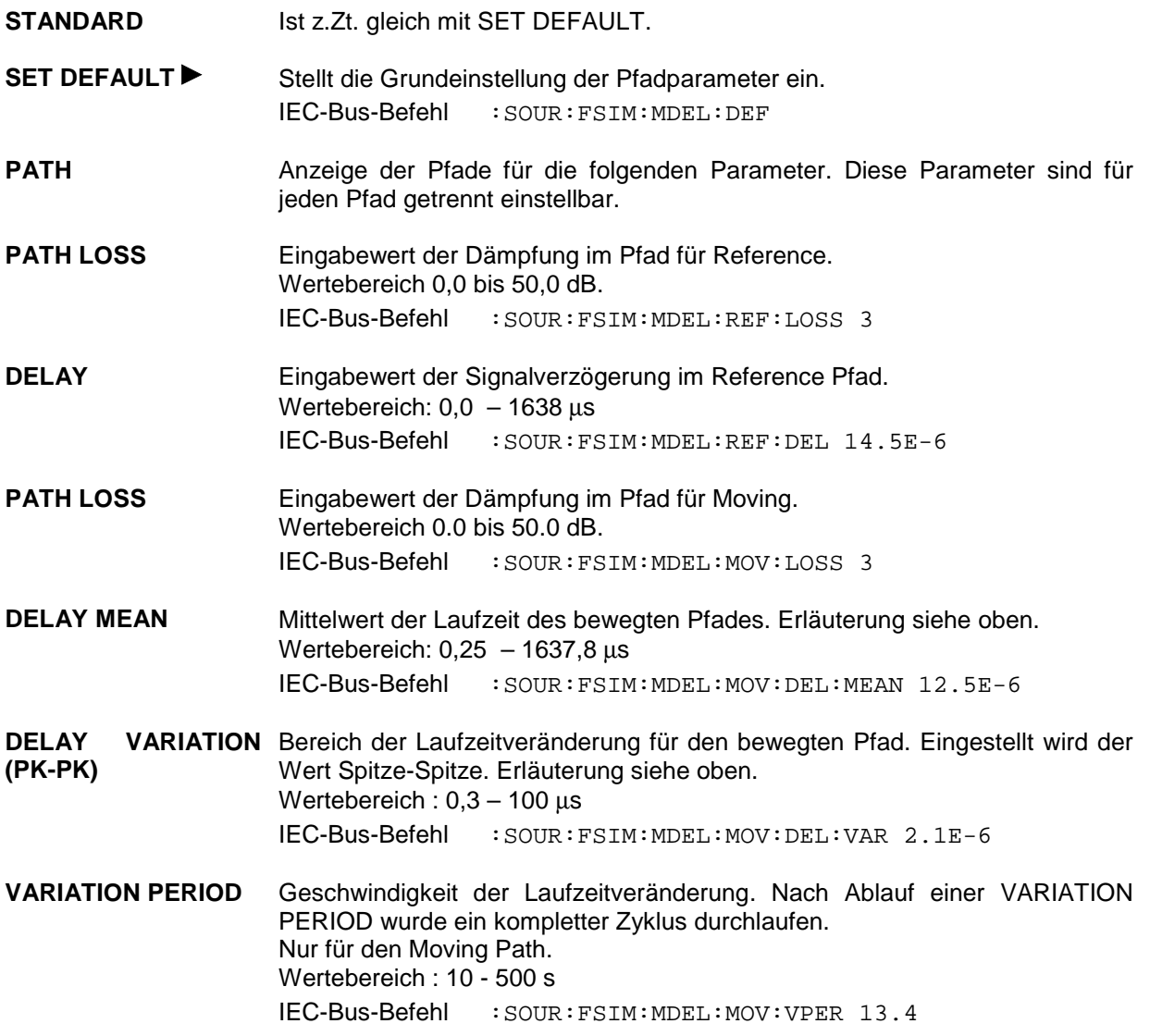

#### **Menü BIRTH-DEATH**

Mit der Betriebsart BIRTH-DEATH simuliert der Fading-Simulator die dynamischen Ausbreitungsbedingungen gemäß Testcase 3GPP, 25.104-320, Annex B4.

Hierbei werden 2 Pfade simuliert, die alternierend an zufälligen Zeitpositionen erscheinen (BIRTH) bzw. verschwinden (DEATH). Die Zeitpositionen liegen innerhalb eines Rasters [-5, -4, -3, -2, -1, 0, 1, 2, 3, 4, 5] µs. Nach einer voreinstellbaren Zeit (HOPPING DWELL) verschwindet ein Pfad von einer Rasterposition und taucht gleichzeitig an einer zufällig gewählten anderen Rasterposition wieder auf. Während dieses Sprungvorgangs bleibt der zweite Pfad stabil an seiner Rasterposition stehen. Nach Verstreichen eines weiteren HOPPING DWELL wechselt der zweite Pfad seine Position, wobei diesmal der erste Pfad an seiner Position verbleibt usw. Beide Pfade tauchen nie an der gleichen Zeitposition auf (siehe Bild 4-10). Gemäß Annex B4 hat jeder Pfad gleiche Dämpfung, Phase und keine Dopplerverschiebung. Für

weitergehende Tests kann dies jedoch im Menü BIRTH-DEATH eingestellt werden. Die Verweildauer von 191 ms (gemäß 3GPP) kann im Bereich von 100 ms bis 5 s verändert werden.

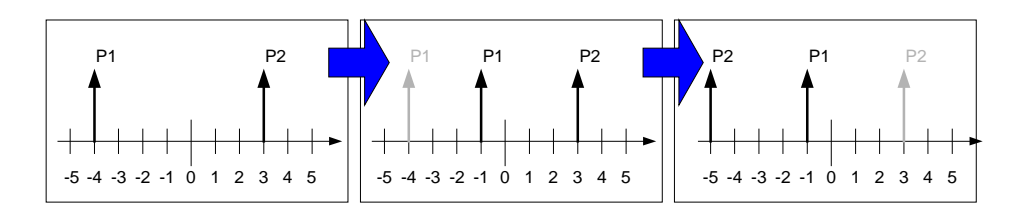

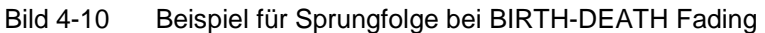

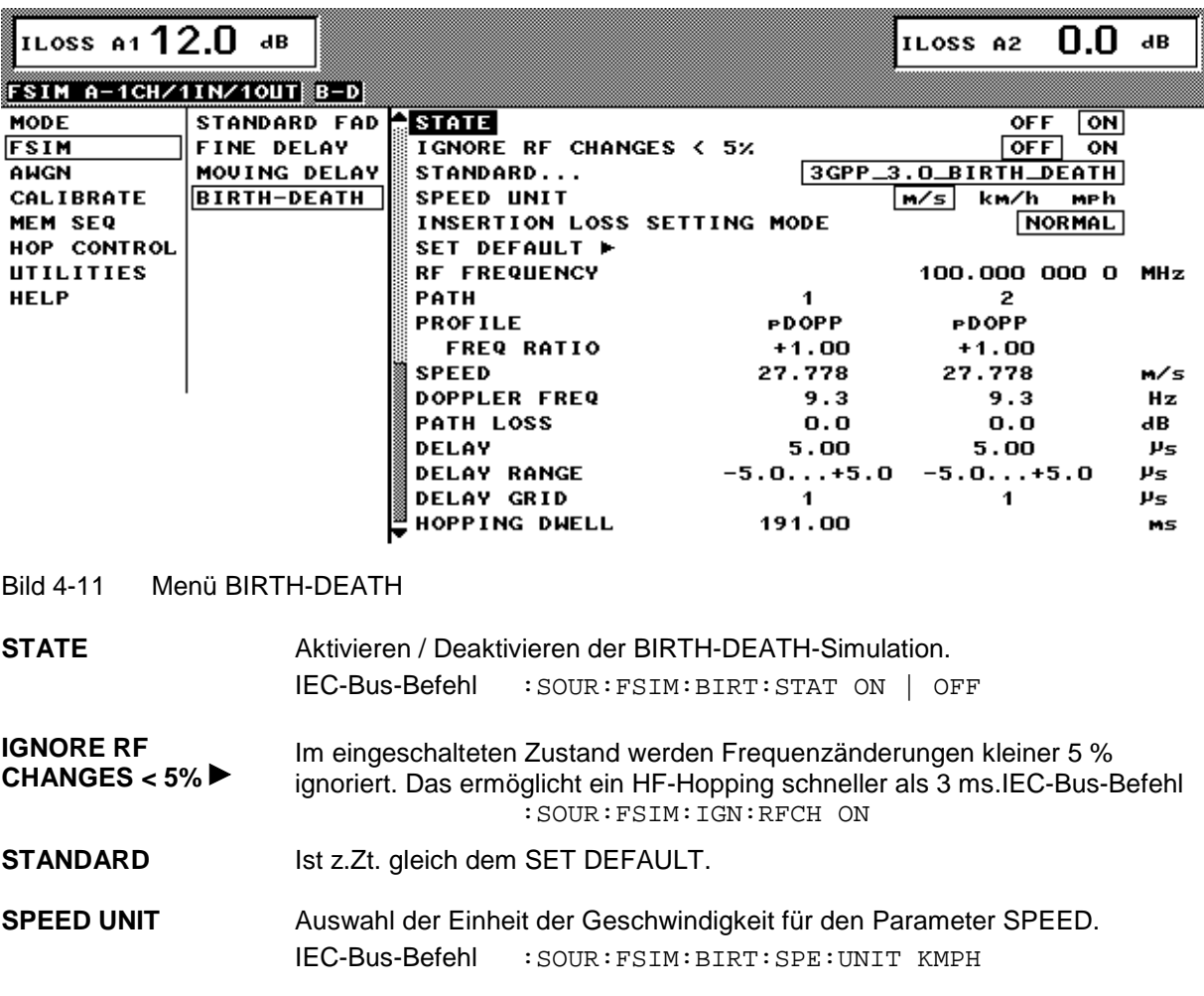

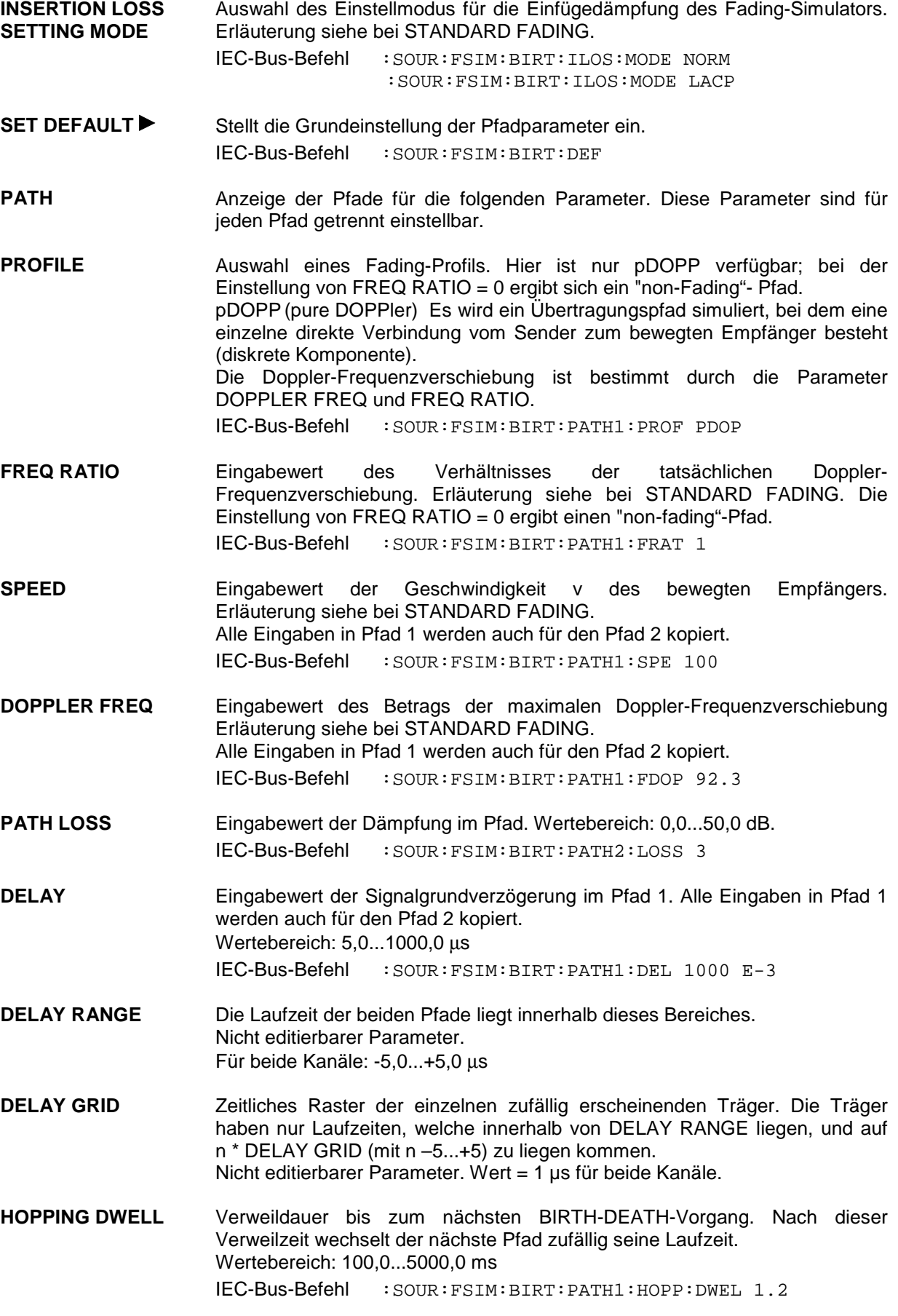

## **Rauschgenerator**

Zusätzlich zu den Fadingsimulatoren können bis zu zwei Rauschgeneratoren (Option ABFS-B1 und ABFS-B3) in den ABFS eingebaut werden. Aufgabe der Rauschgeneratoren ist die Addition von Rauschen zum Ausgangssignal des ABFS. Durch die Möglichkeit, die Rauschleistung (CARRIER/NOISE RATIO) fein zu variieren, können verschiedene Empfangsbedingungen realitätsnah simuliert werden.

Der Rauschgenerator erzeugt ein AWGN-Signal (Additive White Gaussian Noise) d.h., die Rauschleistungsdichte ist gaußverteilt, und das Rauschsignal wird dem Signal hinzuaddiert.

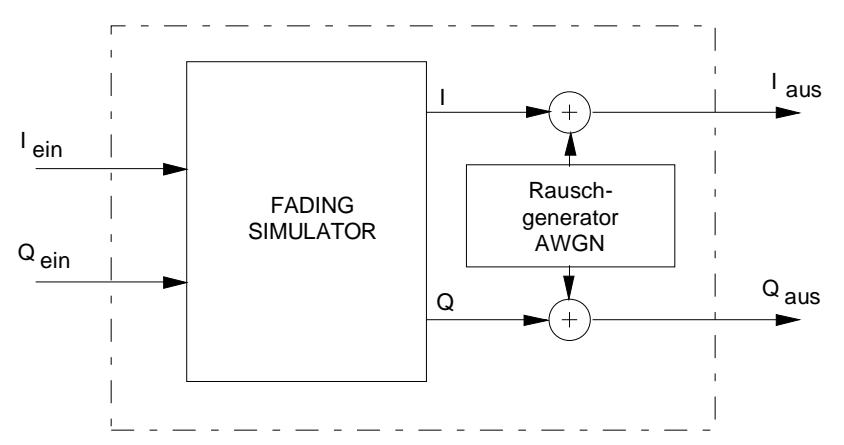

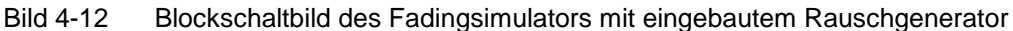

Die Rauschleistung wird in der Dimension dBfs (dB under Full Scale) eingegeben, d.h. die Rauschleistung ist auf die Vollaussteuerung des ABFS bezogen.

Die Vollaussteuerung entspricht einem konstanten Summenvektor von  $\sqrt{I^2 + Q^2} = 0.5V$ .

Da weder die Aussteuerung bzw. Leistung noch der Crestfaktor des in den ABFS eingespeisten Eingangssignals bekannt sind, kann am ABFS kein C/N oder S/N angegeben werden.

Die Eingabe einer Rauschleistung von beispielsweise -19.0 dBfs würde bei einem vollausgesteuert eingespeisten QPSK-Signal (maximaler Summenvektor = 0.5 V) mit einem Crestfaktor von 3.8 dB ein Signal/Rausch-Verhältnis von 15.2 dB ergeben.

*Hinweis IEC-Bus-Befehle: Sind durch Einbau der Optionen ABFS-B1 und ABFS-B3 zwei Rauschquellen vorhanden, dann unterscheiden sich sämtliche IEC-Bus-Befehle bezüglich der einzelnen Rauschgeneratoren durch einen dem Befehl AWGN nachgestellten Identifier, z.B. Einstellung Betriebsart:*

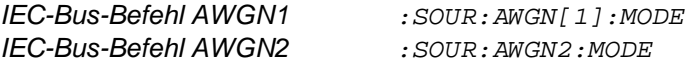

### **Menü MODE mit eingebauten Rauschgeneratoren Option ABFS-B1 / Option ABFS-B3**

Durch den Einbau der Option ABFS-B1 und zusätzlich der Option ABFS-B3 stehen ein bzw. zwei Rauschgeneratoren zur Verfügung. Folgende Kombinationen der Optionen ABFS-B1 / ABFS-B3 sind mit dem Grundgerät und der Option ABFS-B2 möglich, die Betriebsarten bzw. Signalpfade werden im Untermenü MODE des ABFS angezeigt.

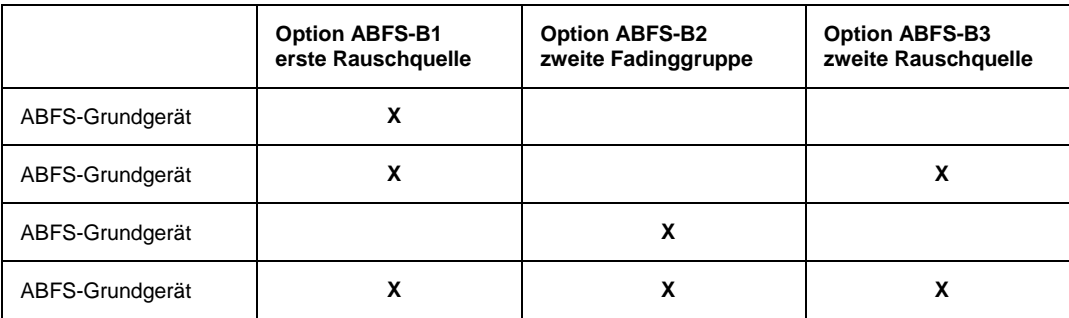

Tabelle 4-1 Mögliche Kombinationen von Optionen mit dem ABFS Grundgerät

Bild 4-13 zeigt das ABFS-Grundgerät mit eingebauter Option ABFS-B1. Die Rauschquelle ABFS-B1 liegt im Signalpfad immer hinter dem FSIMA1, es ist nicht möglich, z.B. bei der Betriebsart 2CHANNEL/6PATH/2INPUT/2OUTPUT Kanal 2 mit dem Rauschgenerator zu verschalten.

ABFS-Grundgerät mit eingebauter Option ABFS-B1 (ein Rauschgenerator)

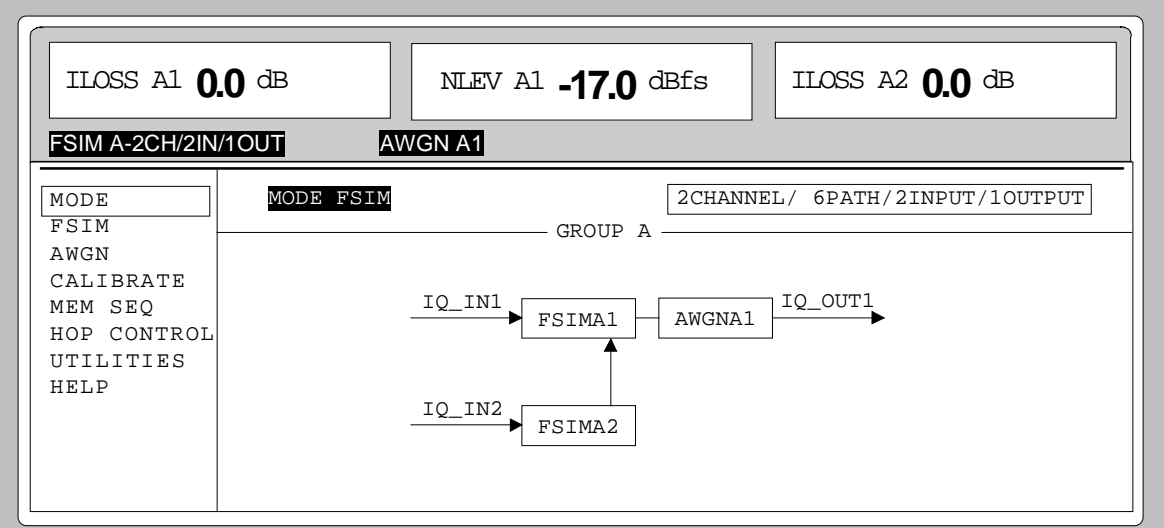

Bild 4-13 Menü MODE (Option ABFS-B1 installiert)

Beim Einbau einer zweiten Rauschquelle (Option ABFS-B3) befindet sich diese im Signalpfad hinter FSIMA2 im Grundgerät oder aber hinter FSIMB1 bei einer eingebauten zweiten Fadinggruppe (Option ABFS-B2). Siehe [Bild 4-14](#page-79-0) und [Bild 4-15.](#page-79-0)

### <span id="page-79-0"></span>**Rauschgenerator ABFS**

ABFS-Grundgerät mit den eingebauten Optionen ABFS-B1 und ABFS-B3 (zwei Rauschgeneratoren)

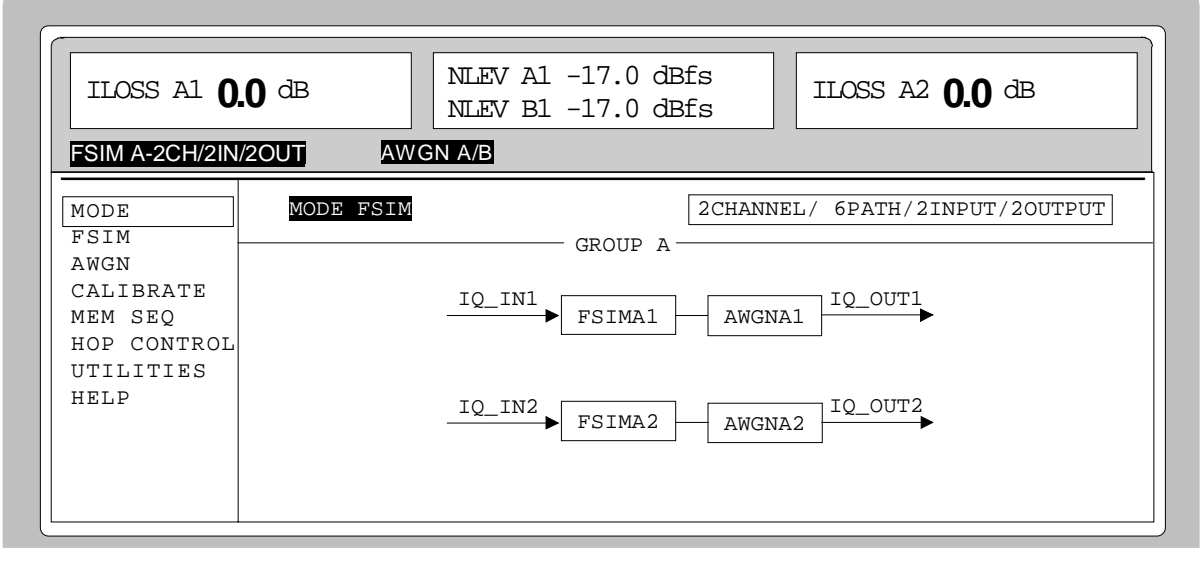

Bild 4-14 Menü MODE (Optionen ABFS-B1 / ABFS-B2 installiert)

ABFS-Grundgerät mit den eingebauten Optionen ABFS-B1 / ABFS-B2 / ABFS-B3

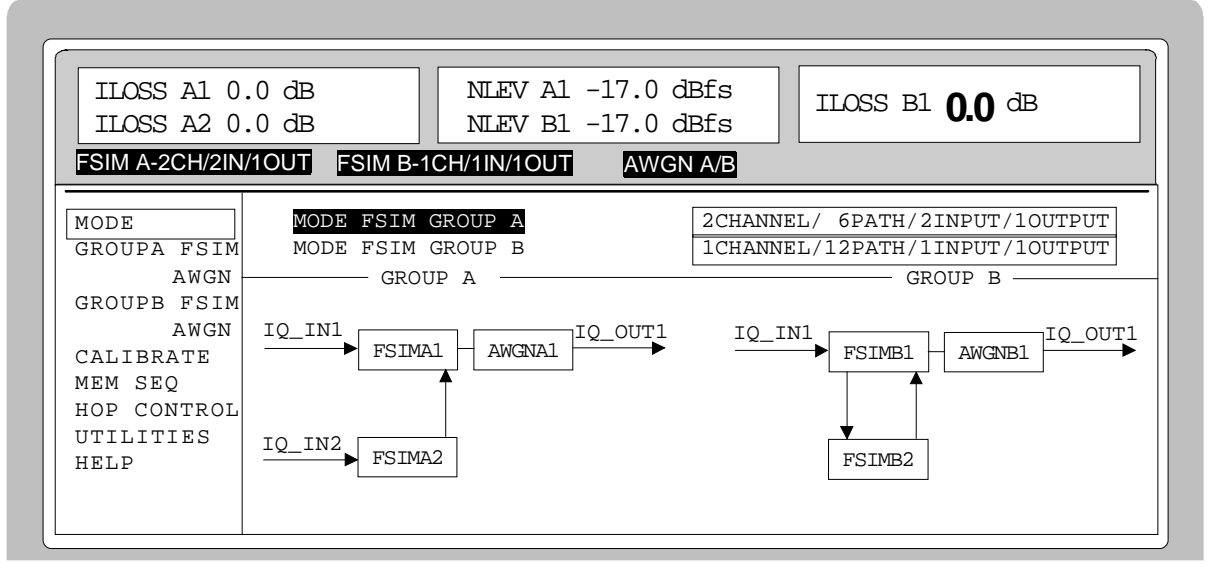

Bild 4-15 Menü MODE (Optionen ABFS-B1 / ABFS-B2 / ABFS-B3 installiert)

#### **Menü AWGN**

Alle Einstellungen zum Rauschgenerator befinden sich im Menü AWGN.

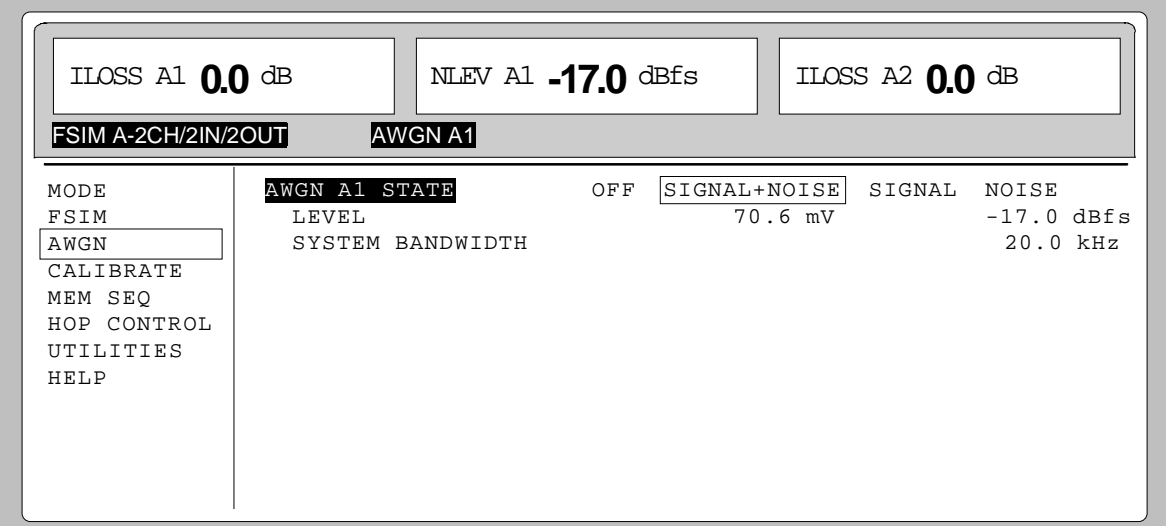

Bild 4-16 Menü AWGN

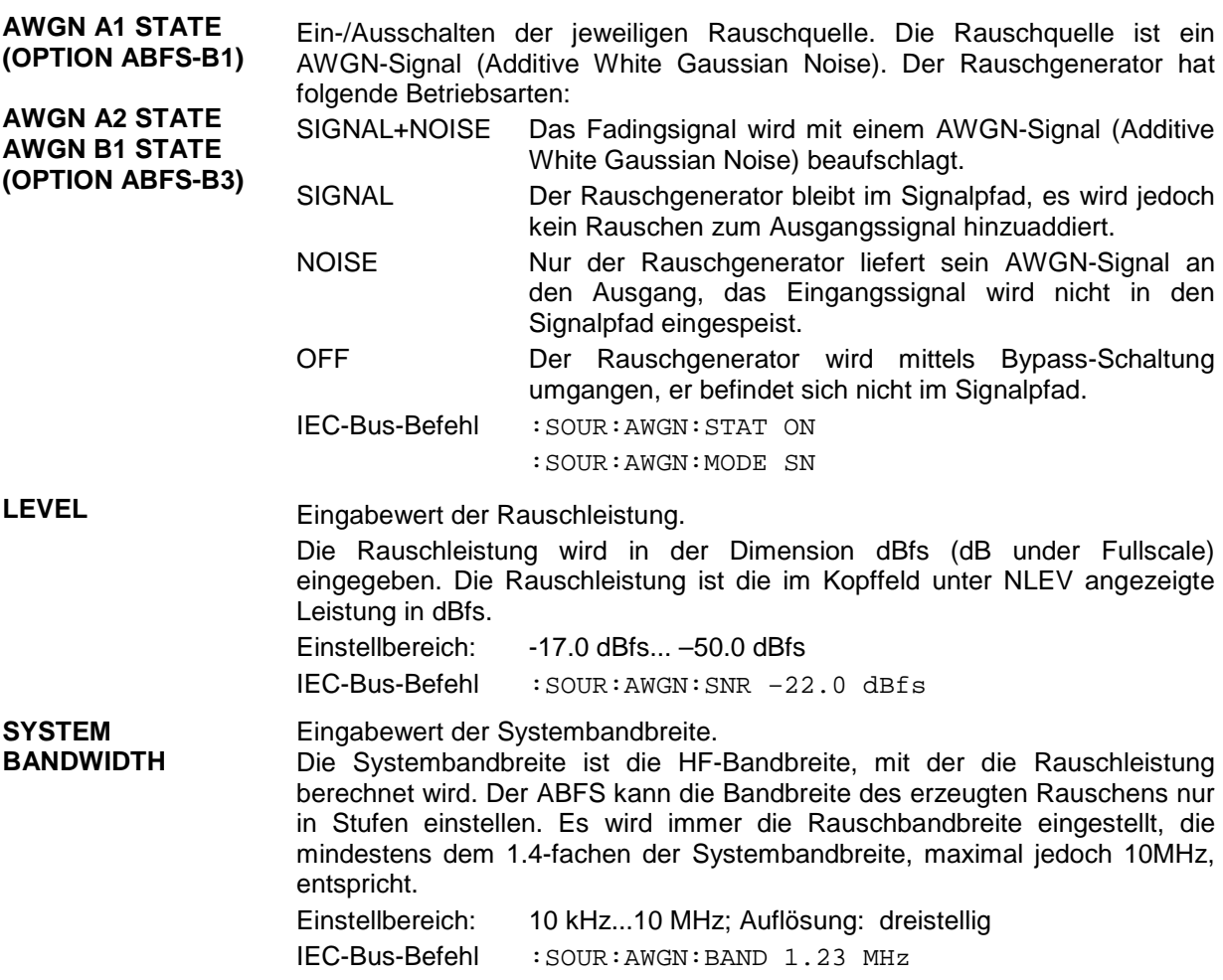

## **Kalibrierung**

Im Menü CALIBRATE kann die interne Kalibrierung des ABFS aufgerufen werden. Des weiteren kann für jeden Ein- bzw. Ausgang eine Offsetspannung zur Kompensation von externen DC-Offsetspannungen eingegeben werden.

Die Verschaltung der einzelnen Ein- und Ausgänge wird abhängig von der eingestellten Betriebsart im Menü CALIBRATE angezeigt.

Bei Ausstattung des ABFS mit den Optionen ABFS-B1, ABFS-B2 und ABFS-B3 werden auch für diese Baugruppen die Kalibrierungen aufgerufen, bei denen der Baugruppenoffset und teilweise die IQ-Ungleichheit kalibriert werden.

Alle Kalibrierungen laufen intern ab. Die Kalibrierung sollte nach der Warmlaufzeit des Gerätes von ca. 1 Stunde oder bei Temperaturänderungen von über 5° C aufgerufen werden.

#### **Menü CALIBRATE**

Alle Einstellungen zur Kalibrierung befinden sich im Bedienmenü CALIBRATE.

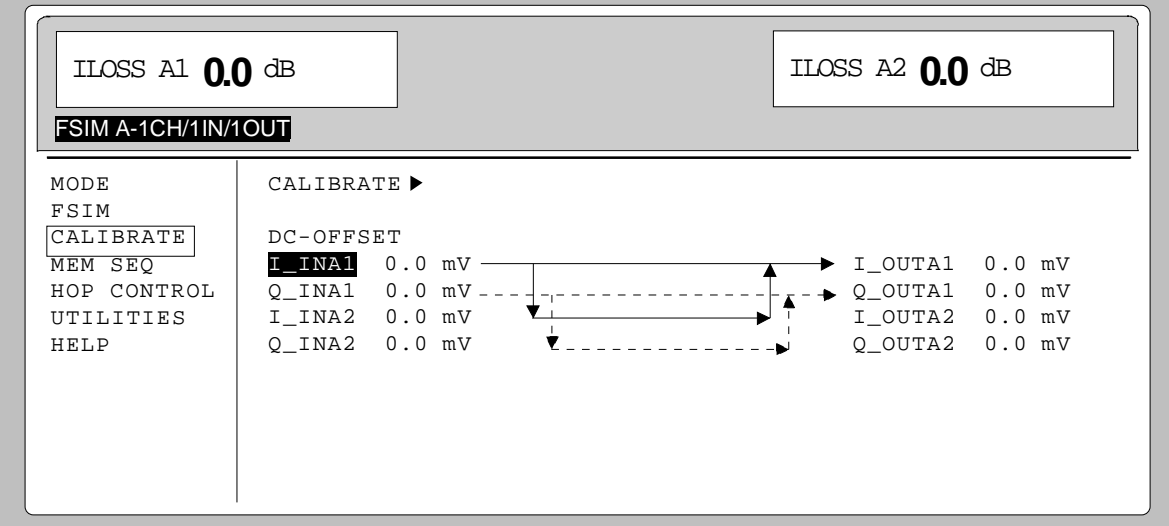

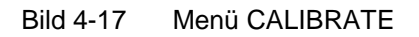

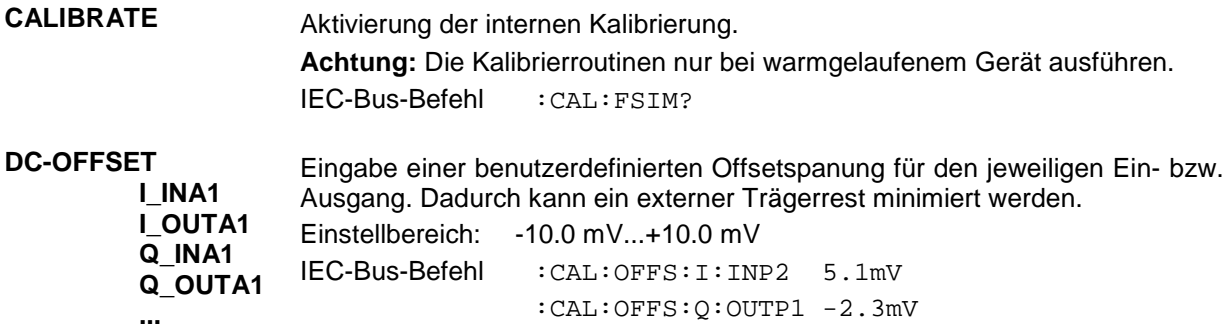

## **Memory Sequence**

In der Betriebsart Memory Sequence arbeitet das Gerät eine Liste mit gespeicherten Geräteeinstellungen automatisch ab. Es stehen die Speicherplätze 1 bis 50 zur Verfügung, die mit SAVE geladen werden, und deren gespeicherte Einstellungen entweder einzeln mit RECALL oder automatisch nacheinander im SEQUENCE-Modus aufgerufen werden.

Die Liste wird kontinuierlich bei fortlaufendem Index von Anfang bis Ende abgearbeitet. Die Reihenfolge der zu durchlaufenden Speicher ist beliebig. Jeder Einstellung kann eine frei wählbare Verweilzeit zugeordnet werden. Die Verweilzeit bestimmt die Dauer der Einstellung, ihr minimaler Wert ist 50 ms, ihr maximaler Wert 60 sec.

Die Liste ist in 3 Spalten für Listenindex, Speicherplatznummer (MEMORY) und Verweilzeit (DWELL) gegliedert. Der Listenanfang hat den Index 1.

| Index | <b>MEMORY</b> | <b>DWELL</b> |
|-------|---------------|--------------|
| 001   | 09            | 50.0 ms      |
| 002   | 02            | 50.0 ms      |
| 003   | 01            | 75.0 ms      |
| 004   | 10            | 75.0 ms      |
|       | .             | $\cdots$     |

Tabelle 4-2 Memory Sequence; Beispiel einer Liste

Es können bis zu 10 Sequenz-Listen angelegt werden. Die Gesamtzahl der möglichen Listenelemente beträgt maximal 256, d.h., eine Liste kann höchstens 256 Einträge haben bzw. entsprechend weniger, wenn mehrere Listen angelegt sind.

Jede Liste wird durch einen eigenen Namen gekennzeichnet und über diesen Namen ausgewählt. Eine ausführliche Beschreibung zum Bearbeiten der Listen befindet sich in Kapitel 3, Abschnitt "Listeneditor".

## **Betriebsarten (MODE)**

Es stehen folgende Betriebsarten zur Verfügung:

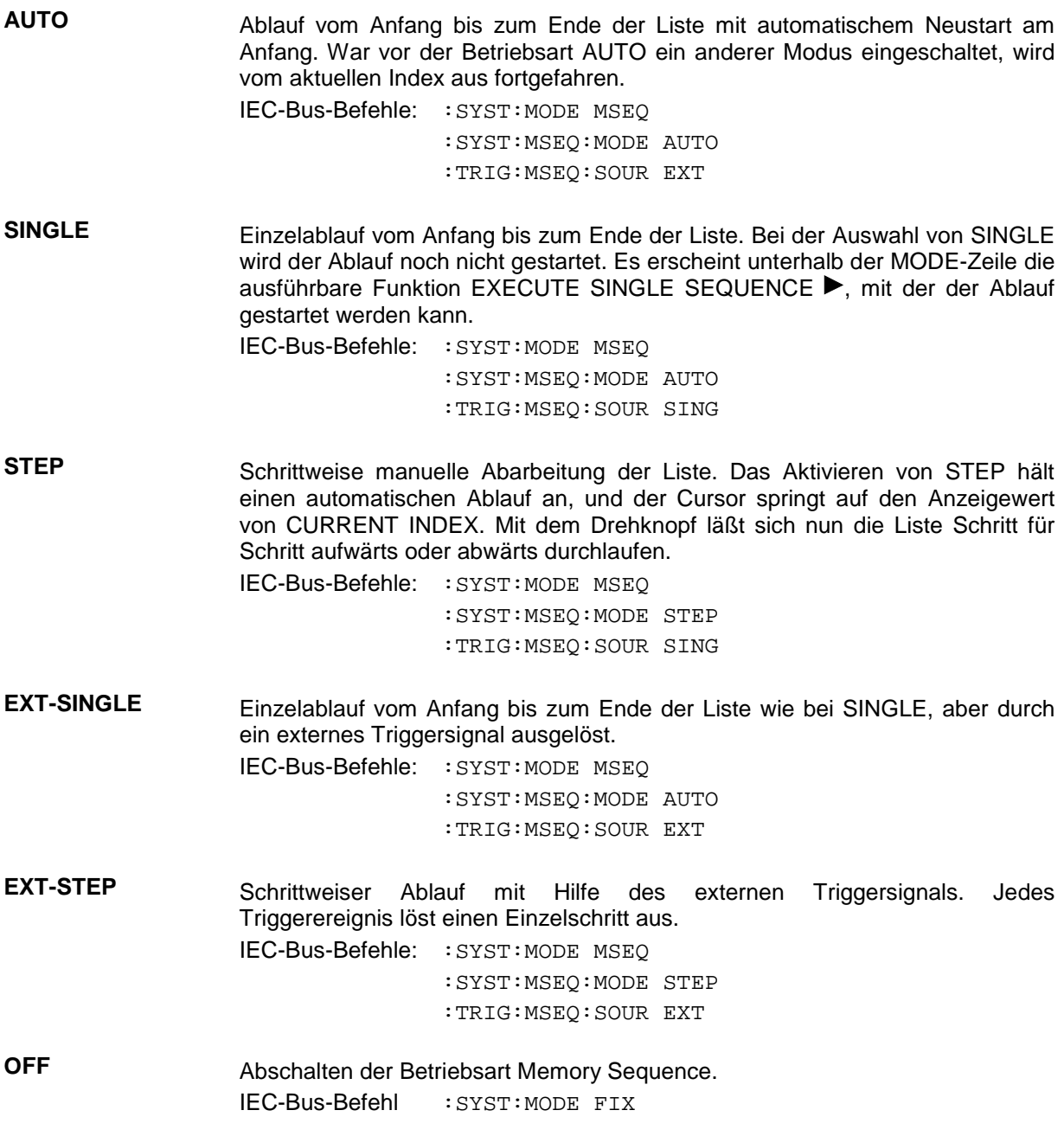

### **Externer Trigger**

Ein externes Signal am rückseitigen Eingang TRIGGER IN1 triggert die Memory Sequence in den Betriebsarten EXT-SINGLE und EXT-STEP. Die Polarität der aktiven Triggerflanke ist im Menü UTILITIES - TRIGGER - EXT TRIG SLOPE einstellbar.

Zugriff auf die Betriebsart Memory Sequence bietet das Menü MEM SEQ mit der OPERATION-Seite und der EDIT-Seite.

Menüauswahl: MEM SEQ

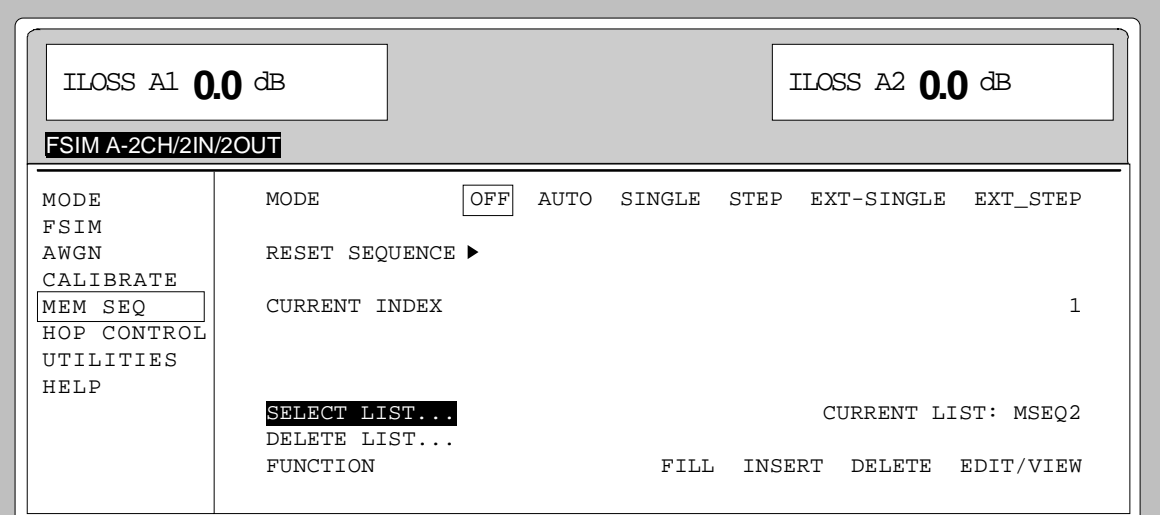

Bild 4-18 Menü MEM SEQ, OPERATION-Seite

**MODE** Auswahl der Betriebsart; das Einstellen der Betriebsart betrifft am IEC-Bus verschiedene Befehlssysteme (siehe oben).

- **EXECUTE SINGLE SEQUENCE ►** Startet den einmaligen Ablauf einer Memory Sequence. Diese Menüoption ist nur sichtbar, wenn MODE SINGLE ausgewählt ist. IEC-Bus-Befehl :TRIG:MSEQ
- **RESET SEQUENCE ▶ Sprung auf den Anfang der Liste.** IEC-Bus-Befehl : ABOR: MSEO

**CURRENT INDEX** Anzeige des aktuellen Listenindex. Einstellwert des aktuellen Listenindex in der Betriebsart MODE STEP.

SELECT LIST... **Auswahl einer Liste oder Erzeugen einer neuen Liste (siehe** auch einer neuen Liste (siehe Kapitel 3, "Listeneditor"). IEC-Bus-Befehl :SYST:MSEQ:SEL "MSEQ1"

**DELETE LIST...** Löschen einer Liste (siehe Kapitel 3, "Listeneditor"). IEC-Bus-Befehl :SYST:MSEQ:DEL "MSEQ2"

**FUNCTION** Auswahl der Editorfunktionen für die Bearbeitung einer Liste (siehe Kapitel 3, "Listeneditor"). IEC-Bus-Befehl :SYST:MSEQ

#### *Memory Sequence* ABFS

Die zweite Seite des Menüs MEM SEQ, die EDIT-Seite, wird automatisch aktiviert, wenn eine der Editorfunktionen der Zeile FUNCTION ausgewählt wird. Es wird die Liste gezeigt, die in der Zeile SELECT LIST als CURRENT LIST aufgeführt ist.

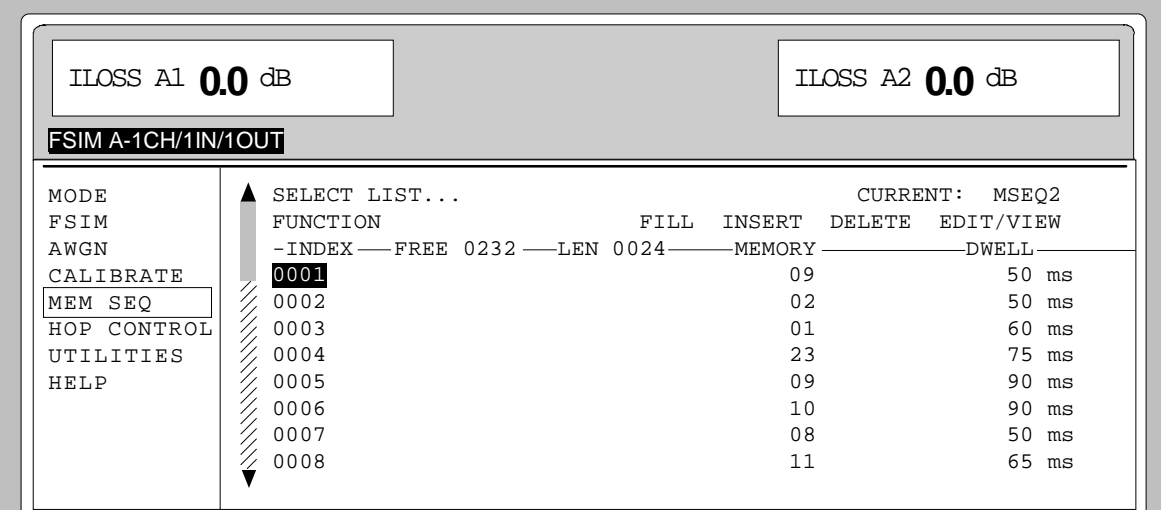

Bild 4-19 Menü MEM SEQ, EDIT-Seite

**INDEX** Index der Liste.

**FREE** Anzeige der noch freien Listeneinträge.

**LEN** Länge der aktuellen Liste.

**MEMORY** Parameter: Speicherplatznummer; Bereich 1 bis 50.

**DWELL** Parameter: Verweilzeit; Wertebereich 50 ms bis 60 sec, Schrittweite 1 ms.

## **HOP CONTROL**

Der HOP-Modus des ABFS ermöglicht es, ein Frequenzhopping zu simulieren. Dabei wird eine Abfolge von vorher festgelegten Frequenzpunkten durchfahren. Durch die Übertragung eines Listenindex (= Kanalnummer) über die seriellen HOP-Schnittstellen (HOP CONTROL 1 und HOP CONTROL 2) wird eine neue Fadingfrequenz für den Fadingkanal aus den HOP-Frequenzlisten ausgewählt. Bei diesen Fadingfrequenzen handelt es sich um die HF-Trägerfrequenzen, auf die das IQ-Signal später aufmoduliert bzw. übertragen wird. Diese Trägerfrequenz wird bei der Handbedienung im Fadingmenü unter RF - FREQUENCY eingegeben.

Der ABFS verfügt über zwei HOP-Schnittstellen, d.h., es können zwei unterschiedliche Frequenzlisten gleichzeitig abgearbeitet werden. Diese Frequenzlisten werden im Menüpunkt HOP CONTROL den angezeigten Fadingkanälen fest zugewiesen.

Bei Einbau der Option ABFS-B2 (zweite Fadinggruppe) kann unter dem Menüpunkt HOP CONTROL 2 zwischen den Fadingkanälen B1/B2 oder A2 gewählt werden.

Um ein genaues Timing einzuhalten, kann nach der Übertragung des Listenindex über ein Triggersignal die Umschaltung der Fadingfrequenzen gestartet werden. Die durch die Baudrate und die unterschiedlichen Indexlängen (SHORT\_CODE oder LONG\_CODE) variablen Übertragungszeiten der RS232-HOP-Schnittstellen müssen dann nicht mehr bei der Reaktionszeit des ABFS berücksichtigt werden.

Zum Übertragen dieser Interruptsignale stehen wahlweise die zwei Triggerleitungen (Trigger IN 1 und Trigger IN 2) an der Rückwand des ABFS oder aber jeweils die DSR-Leitungen (Pin 6) der zwei HOP-Schnittstellen zur Verfügung.

Die Polarität der aktiven Triggerflanke ist im Menü UTILITIES - TRIGGER - EXT TRIG SLOPE einstellbar. Die Interrupteingänge können per Software ein- bzw. umgeschaltet werden.

Während der Berechnung und der Einstellung der neuen Fadingfrequenz ist das Fading-Ausgangssignal abgeschaltet, dies wird an der externen BLANK-Buchse angezeigt. Die Polarität des BLANK-Signals kann im Menü UTILITIES - TRIGGER - BLANK POLARITY eingestellt werden.

Im HOP-Modus ist wegen der langen Berechnungszeit bei einem Frequenzwechsel bei Log Normal-Fading diese Einstellung nicht erlaubt. Im Fading-Menü ist die Eingabe der Trägerfrequenz und der davon abhängigen Dopplerfrequenz bei aktivem Hopping gesperrt.

#### **HOP CONTROL ohne Triggersteuerung**

Wird im HOP CONTROL-Bedienmenü die Triggersteuerung ausgeschaltet (HOP TRIGGER OFF), dann wird sofort nach dem Empfangen eines Listenindex die neue Fadingfrequenz an die entsprechenden Fadingbaugruppen gesendet, welche diese Frequenz einstellen. Während der Berechnung und der Einstellung der neuen Fadingparameter wird der Fadingprozeß unterbrochen, das Ausgangssignal wird auf 0 V geschaltet. Dies wird am ABFS mittels der BLANK-Leitung angezeigt. Bild 4-20 verdeutlicht diesen Zusammenhang.

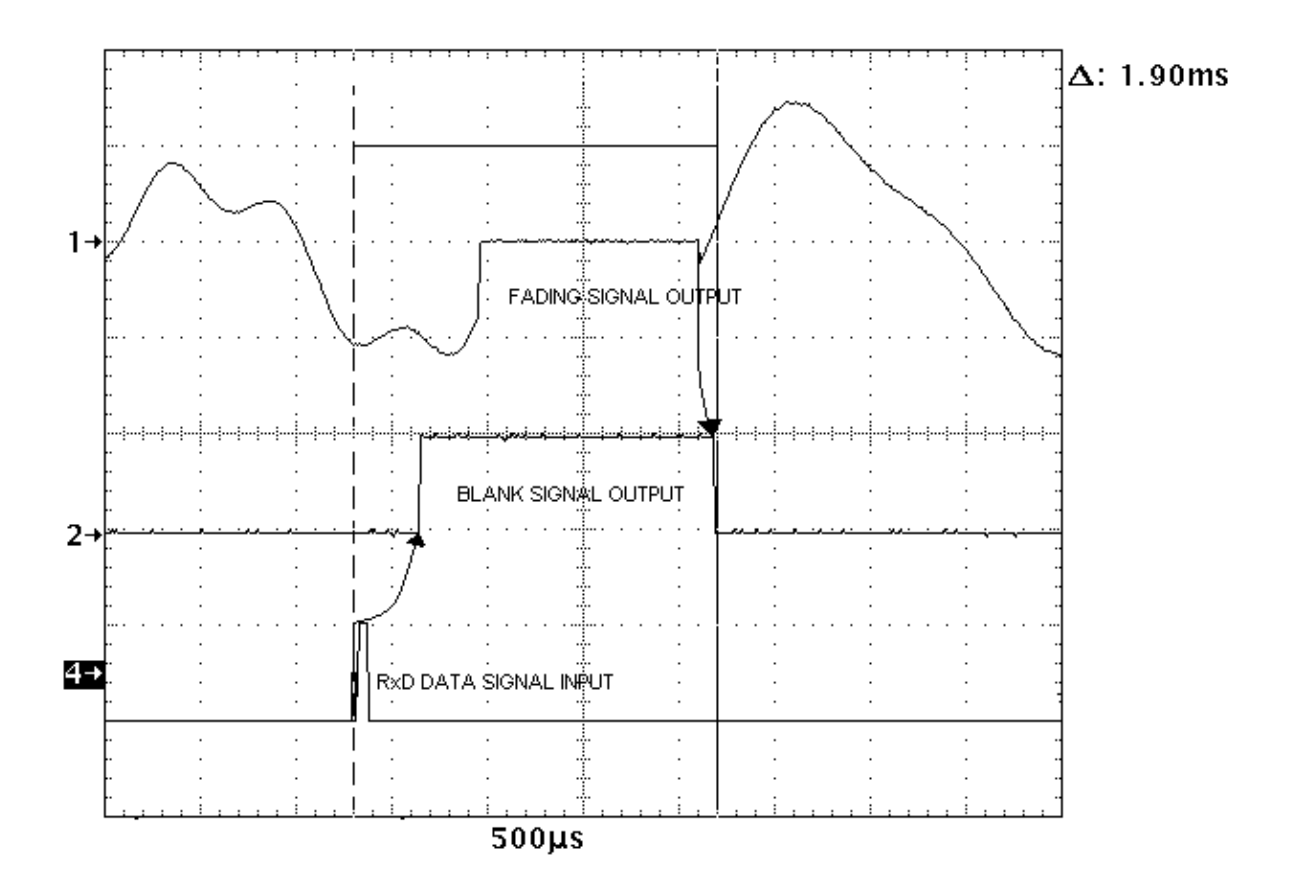

#### Bild 4-20 Zeitlicher Ablauf bei HOP CONTROL ohne Triggersteuerung

Signal 1 stellt das Fading-Ausgangssignal dar.

Signal 4 entspricht der RxD-Leitung der Hoppingschnittstelle. Es zeigt den Datenverkehr auf der RS 232-Hopschnittstelle, 1Byte (Listenindex) + 1Start- und 1 Stop-Bit bei 115200 b/s Übertragungsrate (ca. 90 µs).

Nach dem Erhalt der neuen Fadingfrequenz garantiert der ABFS noch eine gewisse Schutzzeit (ca.100 µs), damit das aktuelle Fadingprofil abgearbeitet werden kann. Danach schaltet er die BLANK-Leitung (Signal 2) und beginnt mit der Berechnung des neuen Fadingprofils. Die zur Berechnung und Einstellung der neuen Fadingparameter benötigte Zeit ist stark abhängig von der Anzahl der eingeschalteten Pfade und der eingestellten Fadingprofile. Der ABFS garantiert, daß spätestens 3.5 ms nach der Übertragung des Listenindex das Ausgangssignal wieder aktiv ist.

#### **HOP CONTROL mit Triggersteuerung**

Um ein genaues Timing einzuhalten, kann über einen externen Trigger die Frequenzübertragung an die Baugruppen gestartet werden, zuvor muß die Übertragung des Listenindex erfolgen.

Die variablen Übertragungszeiten der seriellen HOP CONTROL-Schnittstellen müssen dann nicht mehr beachtet werden. Es kann direkt nach dem Auslösen der Triggerflanke der neue Frequenzindex an den ABFS geschickt werden, noch während der vorherige Datensatz an die Baugruppen übertragen wird. Die seriellen Schnittstellen haben jeweils einen Datenpuffer von 16 Byte.

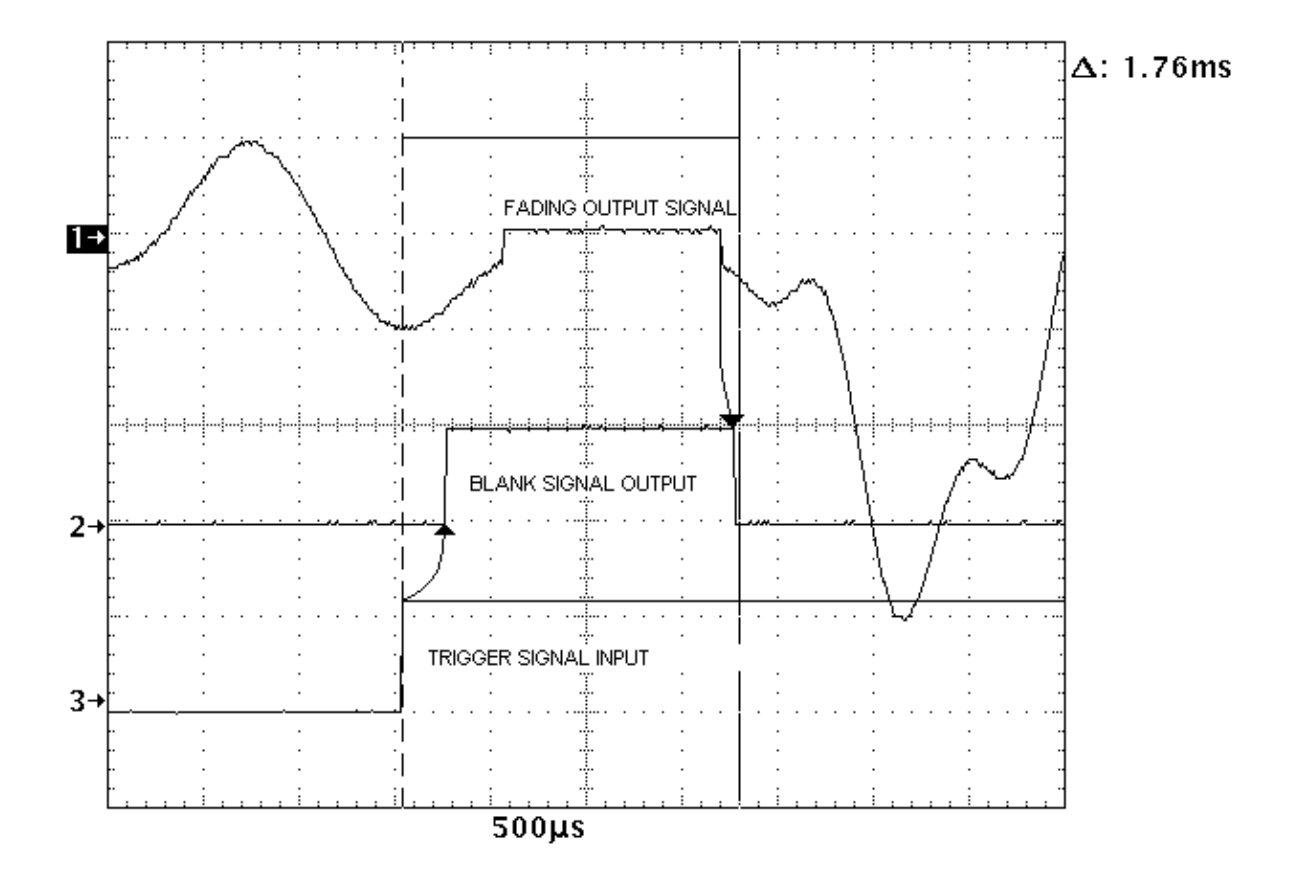

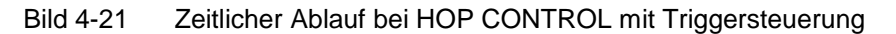

Signal 3 entspricht dem Triggersignal, wahlweise TRIGGER IN1 / IN2 oder DTR-Leitung (Pin 6) der HOP-Schnittstelle HOP CONTROL 1 / HOP CONTROL 2.

Nach dem Erhalt des Triggersignals garantiert der ABFS noch eine gewisse Schutzzeit (ca.100 µs), damit das aktuelle Fadingprofil noch abgearbeitet werden kann. Danach schaltet er die BLANK-Leitung (Signal 2) und beginnt mit der Berechnung des neuen Fadingprofils. Die zur Berechnung und Einstellung der neuen Fadingparameter erforderliche Zeit ist stark abhängig von der Anzahl der eingeschalteten Pfade und der eigestellten Fadingprofile. Der ABFS garantiert, daß spätestens 3.5 ms nach dem Auslösen der Triggerflanke das Fadingsignal wieder aktiv ist.

#### **Menü HOP CONTROL**

Alle Einstellungen zur Funktion HOP CONTROL befinden sich im Menü HOP CONTROL.

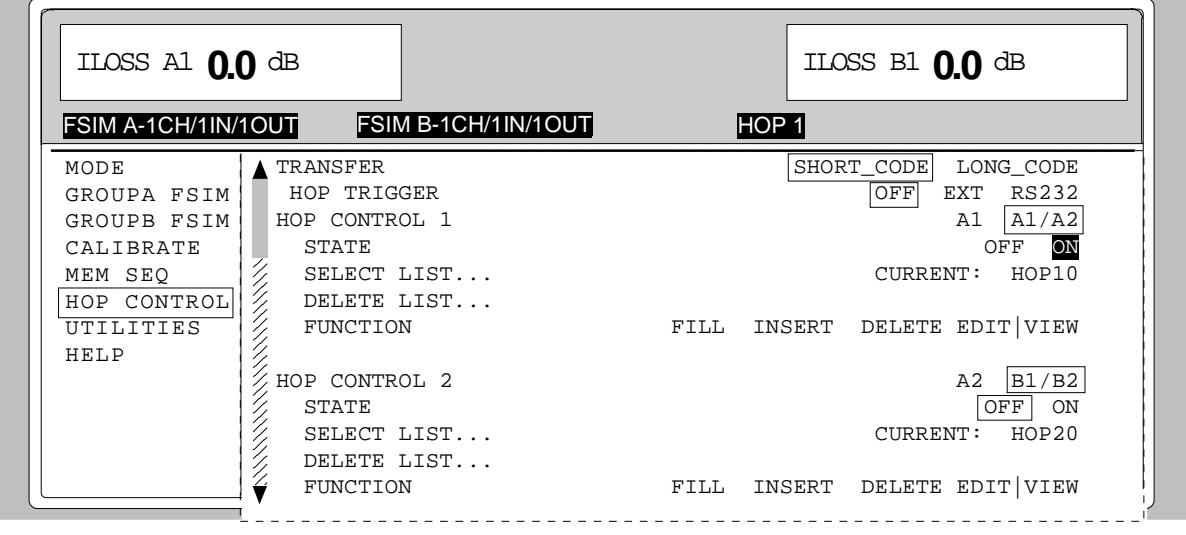

**TRANSFER** Einstellen der Größe des zu übertragenden Listenindex. Zur Auswahl der Frequenz aus der jeweiligen HOP-Liste können wahlweise 1 Byte oder 2 Byte übertragen werden.

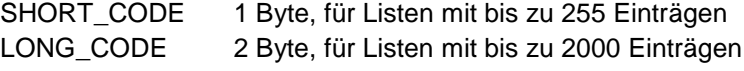

**HOP TRIGGER** Auswahl des Triggers für den HOP-Modus. Der Trigger kann wahlweise über die externen BNC-Trigger-Buchsen Trigger IN 1 und IN 2 oder über die DSR-Leitungen der jeweiligen RS232-HOP-Schnittstelle HOP CONTROL 1 / HOP CONTROL 2 ausgelöst werden.

> Die DSR-Leitung (Pin 6) bietet den Vorteil, daß keine zusätzliche Triggerleitung angeschlossen werden muß, sondern ein Trigger über das DTR-Signal des Hosts ausgelöst werden kann.

> Diese Einstellung ist nicht getrennt, sondern nur gemeinsam für die einzelnen HOP-Schnittstellen möglich.

- OFF Triggersteuerung aus, Frequenz wird sofort nach der Übertragung des Listenindex eingestellt.
- EXT Triggersteuerung ein, Triggerquelle für: HOP CONTROL 1: TRIGGER IN 1 HOP CONTROL 2: TRIGGER IN 2
- RS232 Triggersteuerung ein, Triggerquelle für: HOP CONTROL 1: DTR-Leitung PIN 6 von HOP CONTROL 1 HOP CONTROL 2: DTR-Leitung PIN 6 von HOP CONTROL 2 IEC-Bus-Befehl :TRIG:HOP:STAT ON :TRIG:HOP:SOUR EXT
- **HOP CONTROL 1** Anzeige der Fadingkanäle, die mit der Frequenz von HOP CONTROL 1 eingestellt werden. Wenn Option ABFS-B2 eingebaut ist (zweite Fadinggruppe), dann kann unter HOP CONTROL 2 die Zuordnung der Fadingkanäle umgeschaltet werden, für HOP CONTROL 1 von A1/A2 auf A2.

Bild 4-22 Menü HOP CONTROL

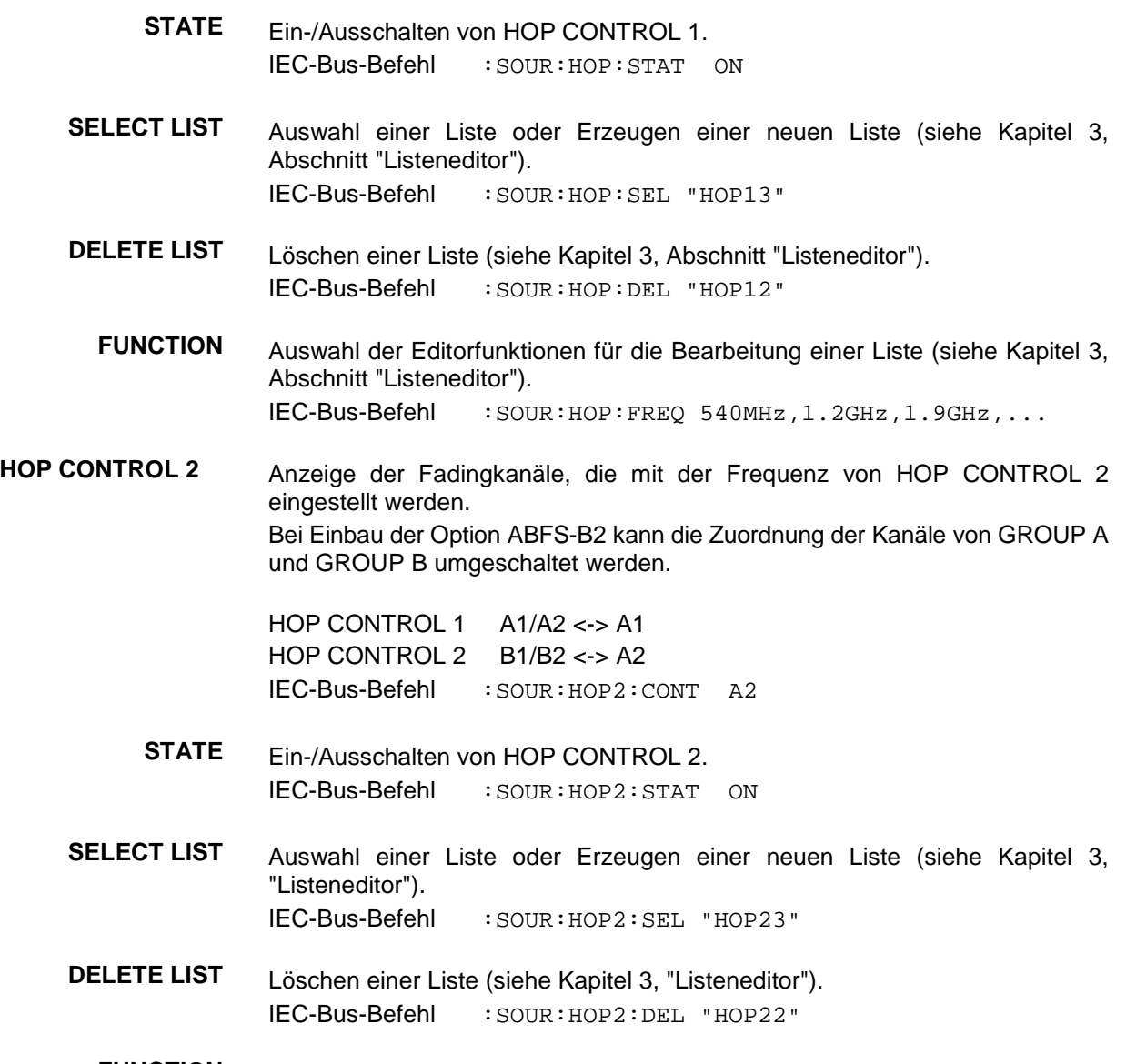

**FUNCTION** Auswahl der Editorfunktionen für die Bearbeitung einer Liste (siehe Kapitel 3, "Listeneditor"). IEC-Bus-Befehl :SOUR:HOP2:FREQ 540MHz,1.2GHz,1.9GHz,...

## *HOP CONTROL ABFS*

Die zweite Seite des HOP CONTROL-Menüs, die EDIT-Seite, wird automatisch aktiviert, wenn eine der Editorfunktionen der Zeile FUNCTION ausgewählt wird. Es wird die Liste gezeigt, die in der Zeile SELECT LIST als CURRENT aufgeführt ist.

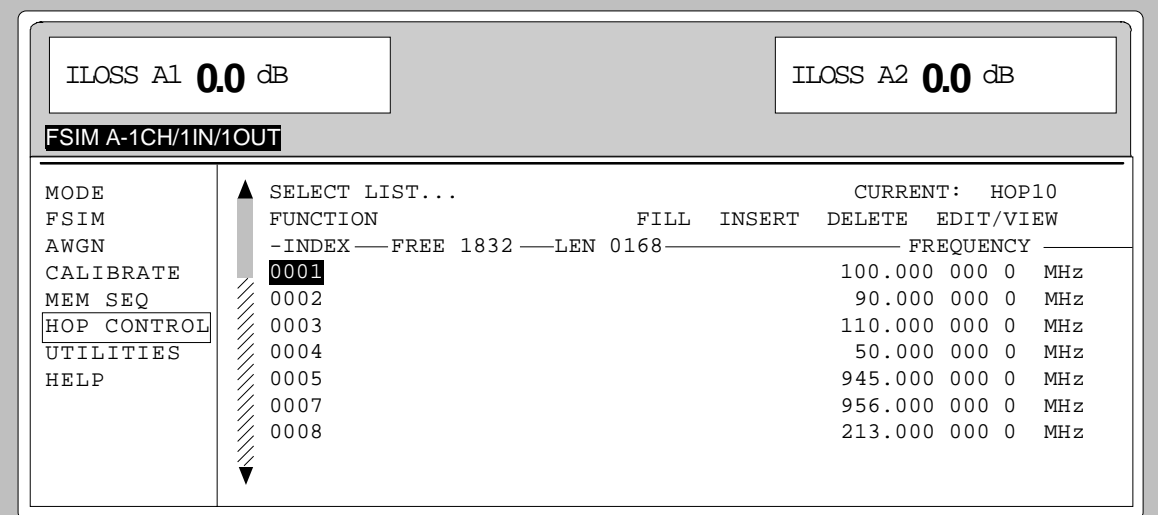

Bild 4-23 Menü HOP CONTROL EDIT-Seite

**INDEX** Index der Liste.

**FREE** Anzeige der noch freien Listeneinträge.

**LENGTH** Länge der aktuellen Liste.

**FREQUENCY** Parameter: Trägerfrequenz für den unter HOP CONTROL ausgewählten Fadingkanal.

## **Utilities**

Das Menü UTILITIES beinhaltet Untermenüs für allgemeine Funktionen, die nicht unmittelbar die Signalerzeugung betreffen.

## **IEC-Bus-Adresse (SYSTEM - GPIB)**

Zugriff auf die Fernsteueradresse bietet das Untermenü SYSTEM - GPIB. Der Einstellbereich reicht von 0 bis 30. Bei Auslieferung ist die Adresse 28 eingestellt.

Menüauswahl: UTILITIES -SYSTEM -GPIB

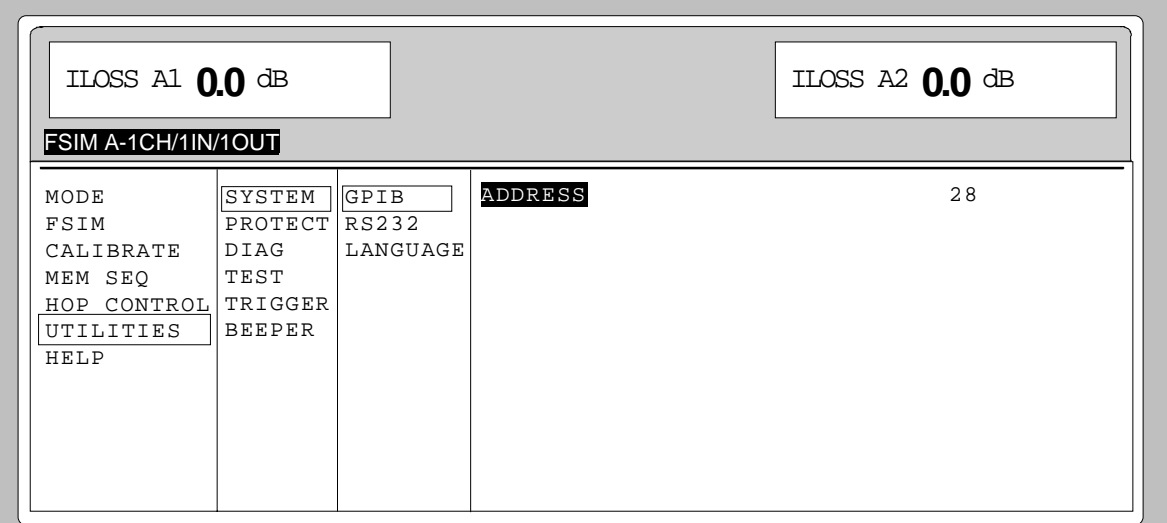

Bild 4-24 Menü UTILITIES - SYSTEM - GPIB

**ADDRESS** Eingabewert der IEC-Bus-Adresse. IEC-Bus-Befehl :SYST:COMM:GPIB:ADDR 28

#### **Parameter der RS-232-C-Schnittstelle (SYSTEM - RS232)**

Zugriff auf die Konfiguration der RS-232-C-Schnittstelle und der HOP-Schnittstellen bietet das Untermenü SYSTEM-RS232. Die Pinbelegung der Schnittstellen entspricht der eines PCs.

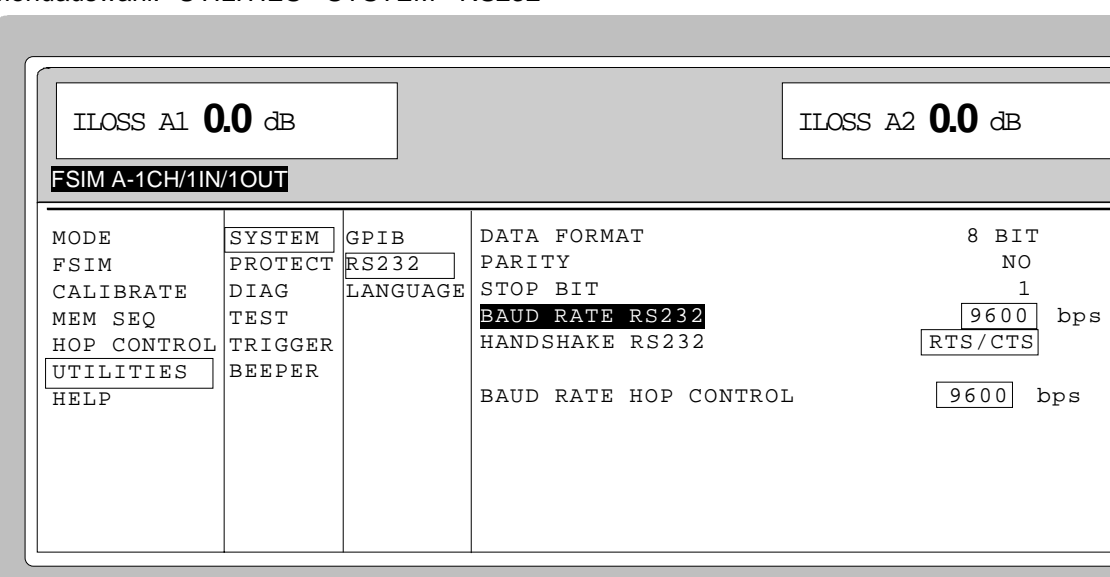

#### Menüauswahl: UTILITIES - SYSTEM - RS232

Bild 4-25 Menü UTILITIES - SYSTEM – RS232

- **DATA FORMAT** Anzeigewert der Anzahl der Datenbits. Dieser Wert ist fest eingestellt und kann nicht verändert werden.
- **PARITY** Anzeigewert der Parity. Dieser Wert ist fest eingestellt und kann nicht verändert werden.
- **STOP BIT** Anzeigewert der Anzahl der Stoppbits. Dieser Wert ist fest eingestellt und kann nicht verändert werden.
- **BAUD RATE RS232** Auswahl der Übertragungsrate für die RS-232-C-Schnittstelle. IEC-Bus-Befehl :SYST:COMM:SER:BAUD 9600

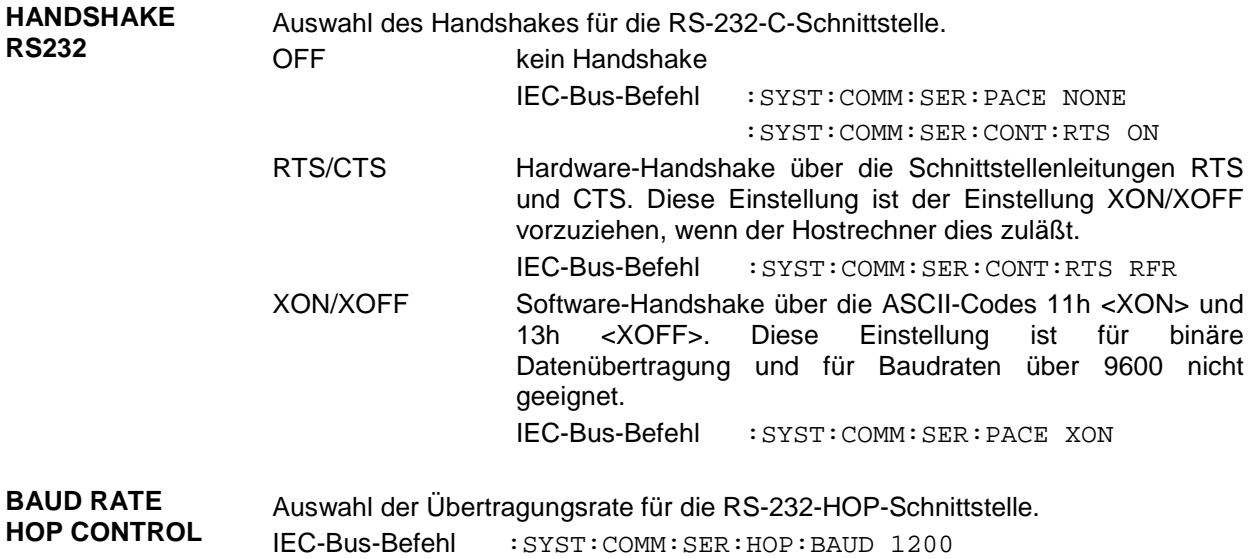

## **Anzeige der IEC-Bus-Sprache (LANGUAGE)**

Das Untermenü UTILITIES - SYSTEM - LANGUAGE zeigt die IEC-Bus-Sprache und die aktuelle SCPI-Version an.

#### **Paßworteingabe bei geschützten Funktionen (PROTECT)**

Die Ausführung von Kalibrier- und Servicefunktionen ist durch ein Paßwort geschützt. Zum Entriegeln der Sperre muß das richtige Paßwort, eine 6stellige Zahl, eingegeben und anschließend mit der Taste [ENTER] bestätigt werden. Nach dem Einschalten des Geräts ist die Sperre automatisch eingeschaltet.

- Paßwort 1 entriegelt die Sperre von LOCK LEVEL 1.
- Paßwort 2 entriegelt die Sperre von LOCK LEVEL 2.
- Paßwort 3 entriegelt die Sperre von LOCK LEVEL 3. Dies ermöglicht die Eingabe der Seriennummer und der Zählerstände für POWER ON und Betriebsstunden.

Zugriff auf das Entriegeln von geschützten Funktionen bietet das Menü UTILITIES - PROTECT.

#### Menüauswahl: UTILITIES - PROTECT

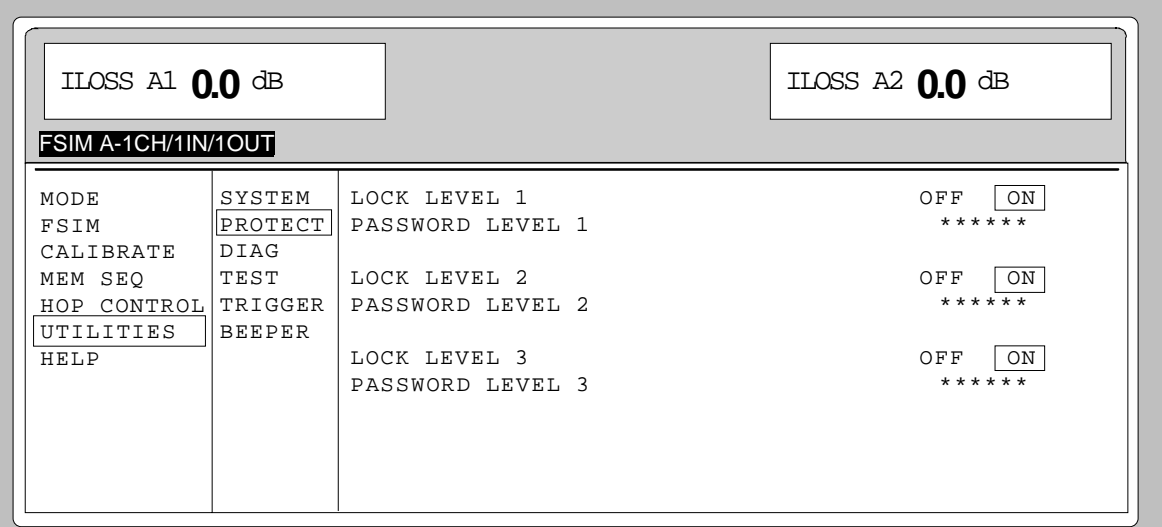

Bild 4-26 Menü UTILITIES - PROTECT (Preseteinstellung)

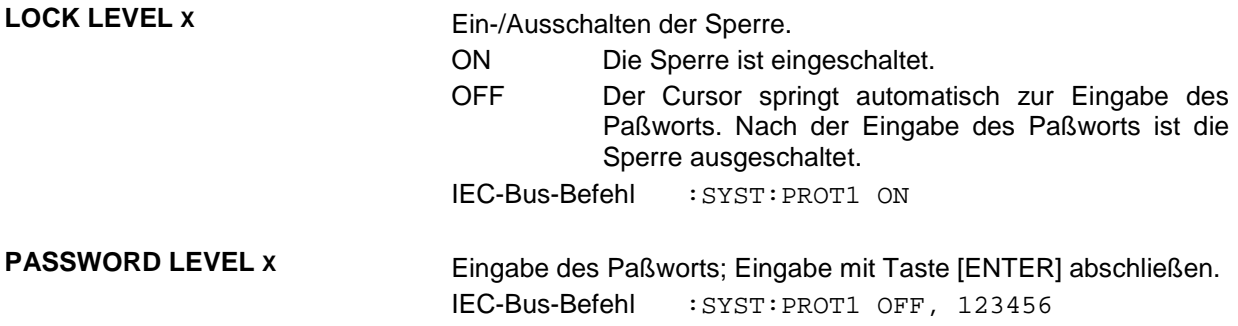

### **Anzeigen der Baugruppenvarianten (DIAG - CONFIG)**

Für Servicezwecke können die installierten Baugruppen mit ihren Varianten und Änderungszuständen angezeigt werden. Zugriff auf die Baugruppenanzeige bietet das Untermenü DIAG - CONFIG.

IEC-Bus-Befehl :DIAG:INFO:MOD?

Menüauswahl: UTILITIES - DIAG – CONFIG

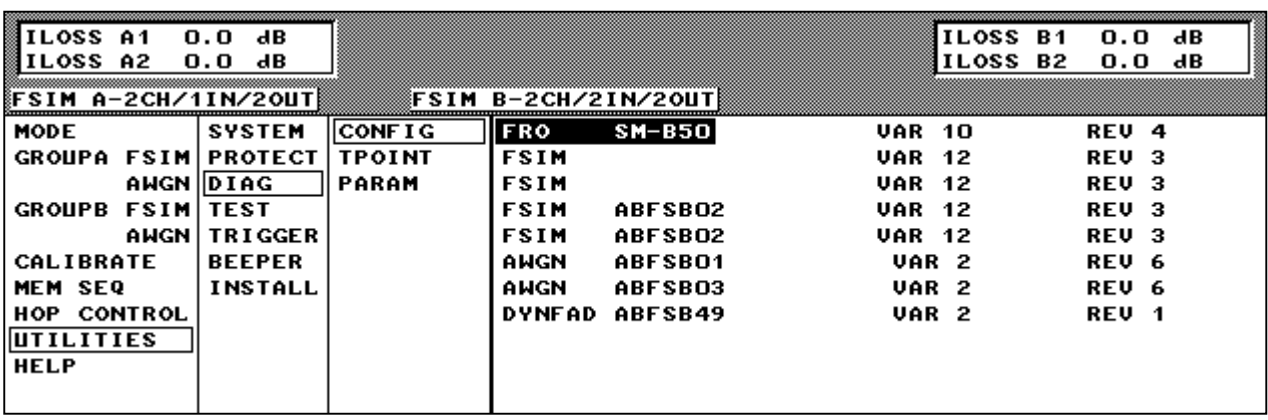

Bild 4-27 Menü UTILITIES - DIAG - CONFIG

## **Spannungsanzeige von Testpunkten (DIAG - TPOINT)**

Zugriff auf interne Testpunkte bietet das Untermenü DIAG - TPOINT. Ist ein Testpunkt eingeschaltet, so erscheint im Kopffeld ein Fenster mit der Spannungsanzeige. Näheres siehe Servicehandbuch Gerät.

Menüauswahl: UTILITIES - DIAG - TPOINT

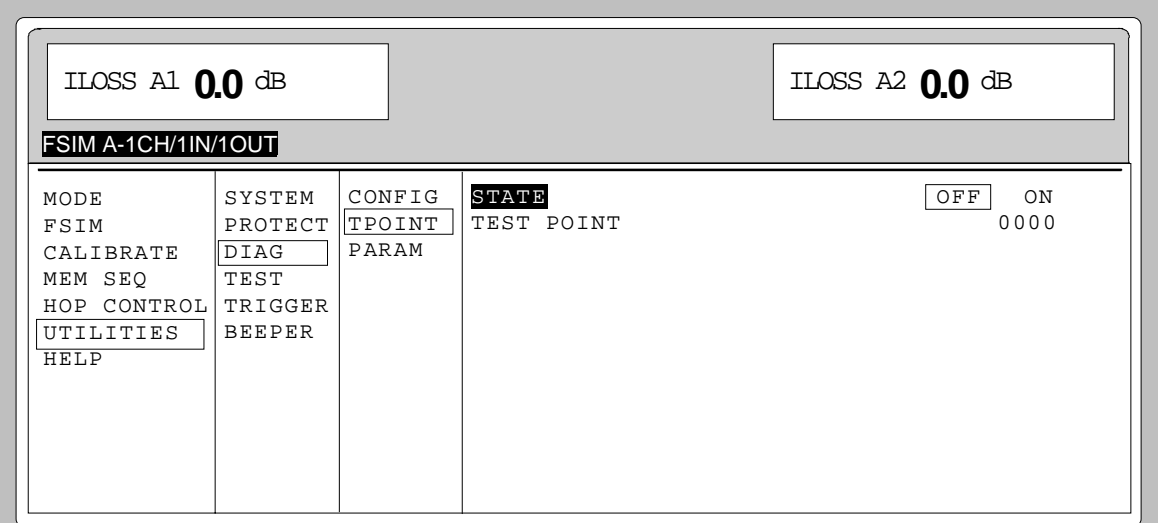

Bild 4-28 Menü UTILITIES - DIAG - TPOINT

**STATE** Ein-/Ausschalten der Spannungsanzeige im Kopffeld.

**TEST POINT** Eingabewert des Testpunkts. IEC-Bus-Befehl :DIAG:POINxx?

### **Anzeigen von Servicedaten (DIAG - PARAM)**

Zugriff auf verschiedene Parameter wie Seriennummer, Softwareversion, Betriebsstundenzähler und Eichleitungsschaltspiele bietet das Untermenü DIAG - PARAM.

Menüauswahl: UTILITIES - DIAG - PARAM

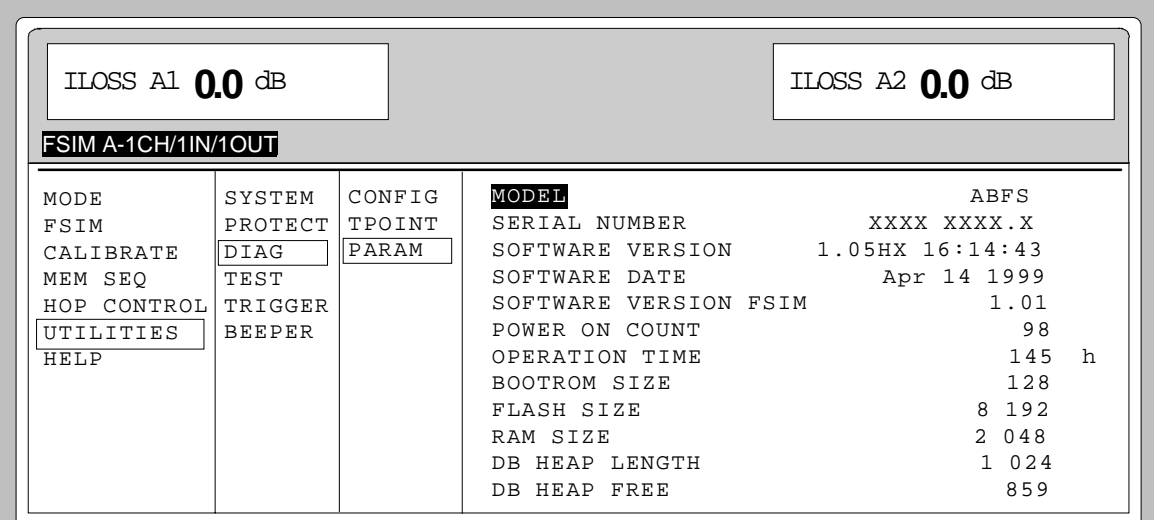

Bild 4-29 Menü UTILITIES - DIAG - PARAM

Zu den IEC-Bus-Befehlen siehe Kapitel 6, Abschnitt "DIAGnostic-System" und Kapitel 5, Abschnitt "Common Commands; \*IDN?".

## **Test (TEST)**

Der ABFS führt beim Einschalten des Geräts und permanent während des Betriebs einen Selbsttest durch. Beim Einschalten werden die RAM- und ROM-Inhalte überprüft. Wird ein Fehler erkannt, so wird eine entsprechende Fehlermeldung ausgegeben.

Die Batteriespannung der Batterien des nichtflüchtigen RAMs wird beim Einschalten des Gerätes ebenfalls überprüft (TEST POINT 0007 = RAM-Batterie). Bei Spannungswerten unter 2,5 V ist die Speicherung der Daten nicht mehr gesichert, es erscheint am Bildschirm eine Meldung.

Während des Betriebs werden die wichtigsten Gerätefunktionen automatisch überwacht.

Wenn beim Selbsttest eine fehlerhafte Funktion festgestellt wird, erfolgt die Anzeige ERROR in der Statuszeile. Zur Identifizierung des Fehlers kann durch Drücken der Taste [ERROR] das ERROR-Menü, in dem die Fehlermeldungen eingetragen sind, aufgerufen werden (siehe Kapitel 9, "Fehlermeldungen"). Die Tests können zusätzlich über Menü aufgerufen werden.

Zugriff auf die Tests bietet das Menü UTILITIES - TEST.

#### Menüauswahl: UTILITIES - TEST

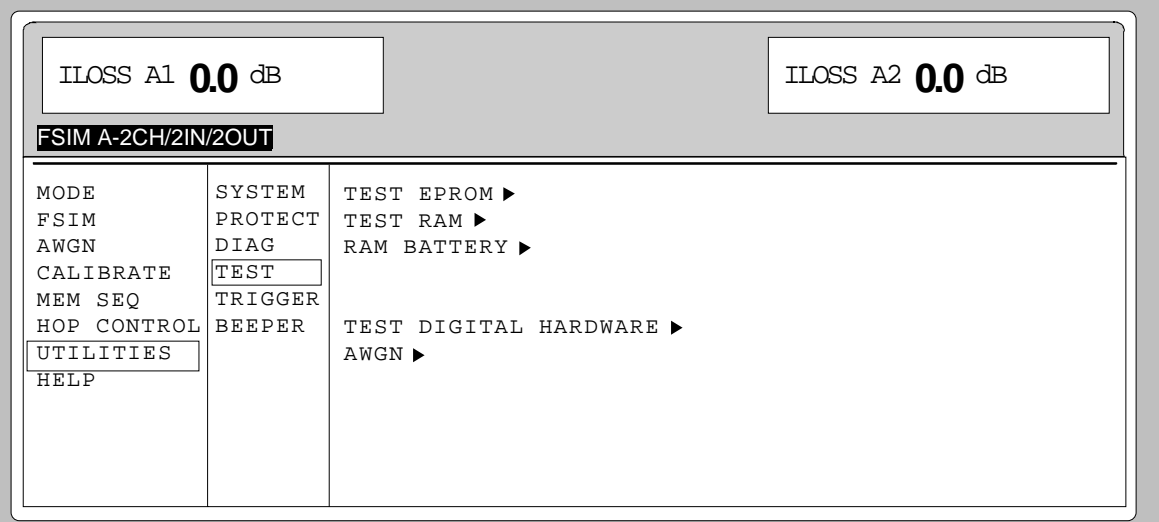

Bild 4-30 Menü UTILITIES - TEST

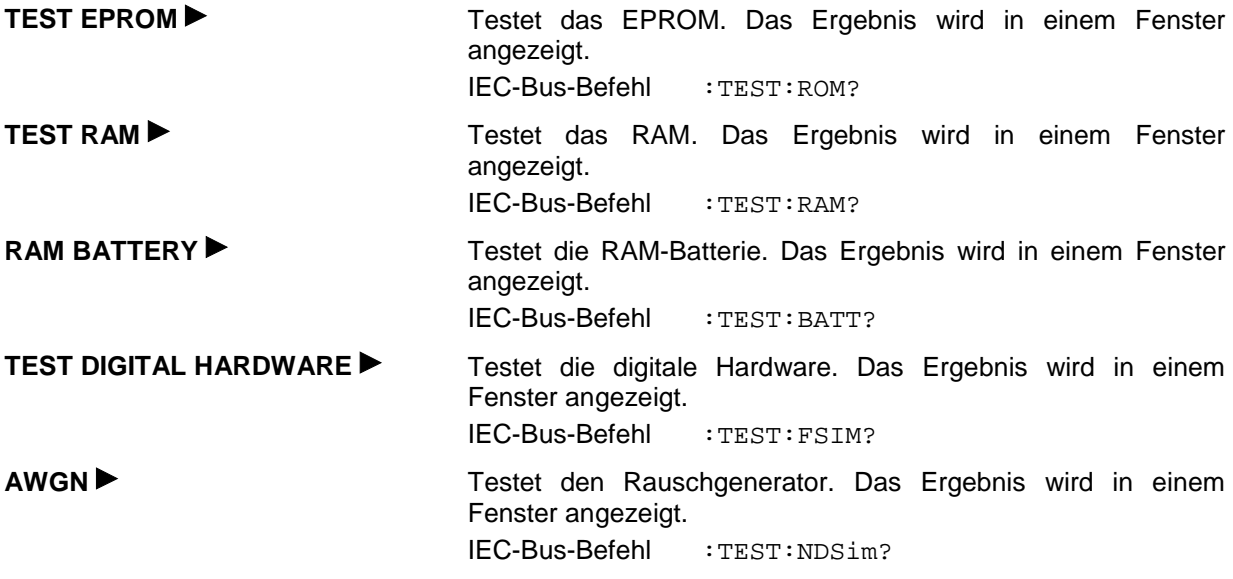

### **Triggereingänge einstellen (TRIGGER)**

Zugriff auf Einstellungen zum TRIGGER-Eingang und zum BLANK-Ausgang bietet das Menü UTILITIES - TRIGGER.

Weitere Informationen geben die Abschnitte HOP CONTROL und Memory Sequence.

Menüauswahl: UTILITIES - TRIGGER

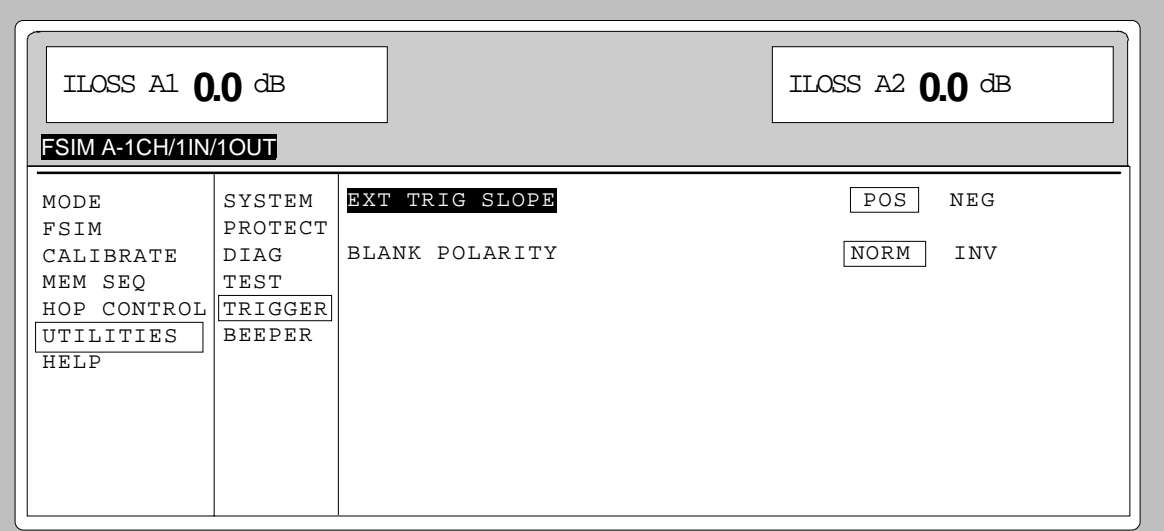

Bild 4-31 Menü UTILITIES - TRIGGER

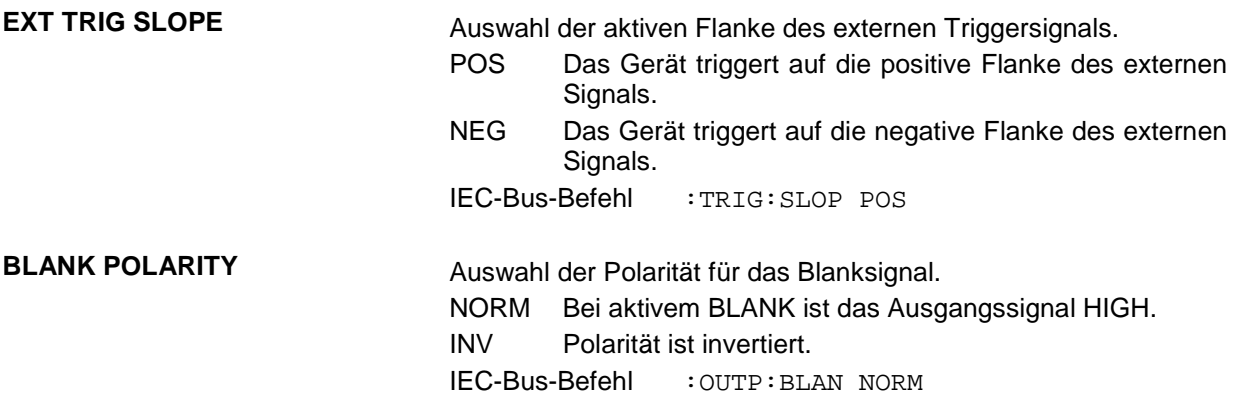

### **Piepser ein-/ausschalten**

Zugriff auf das Ein-/Ausschalten des Piepsers bietet das Menü UTILITIES - BEEPER

*Hinweis: Preset ändert den aktuellen Zustand (ON oder OFF) nicht.*

Menüauswahl: UTILITIES - BEEPER

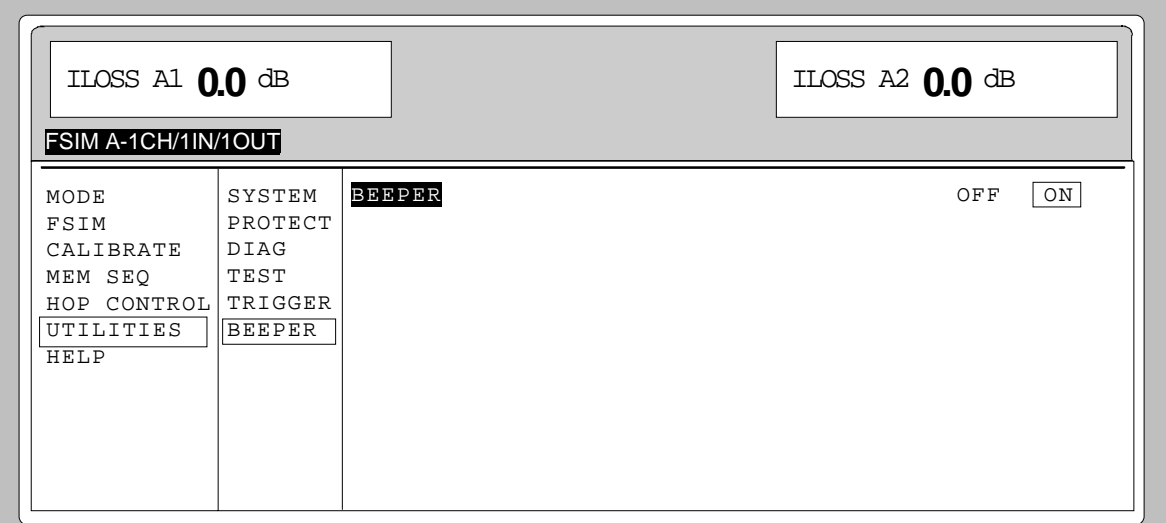

Bild 4-32 Menü UTILITIES - BEEPER

**BEEPER** Ein-/Ausschalten des Piepsers. IEC-BUS-Befehl :SYST:BEEP:STAT ON

## **Das Hilfesystem**

Der ABFS verfügt über zwei Hilfesysteme. Einerseits die kontextsensitive Hilfe, die durch die Taste [HELP] aufgerufen wird und Informationen zum aktuellen Menü gibt. Andererseits können durch Zugriff auf das Menü HELP Hilfetexte nach alphabetisch geordneten Stichwörtern ausgewählt werden.

#### **Taste [HELP]**

Die gelbe Taste [HELP] kann zu jedem Zeitpunkt gedrückt werden. Das aktuelle Einstellmenü wird ausgeblendet und kontextsensitiver Text wird eingeblendet. Das Hilfepaneel kann über die Taste [RETURN] wieder verlassen werden.

#### **Menü HELP**

Nach dem Aufrufen des Menüs HELP kann über einen Index auf sämtliche Hilfetexte zugegriffen werden. Die Bedienung erfolgt analog zur Menübedienung.

- Mit dem Drehgeber Menücursor auf gewünschten Index setzen.
- > Taste [SELECT] drücken.
- $\triangleright$  Die Information zum markierten Index wird dargestellt.
- Taste [RETURN] zum Verlassen des Menüs drücken.

## **Status**

Der ABFS ermöglicht durch die STATUS-Seite einen Überblick über alle Einstellungen des Gerätes. Die Einstellungen werden in abgekürzter Form dargestellt. Die STATUS-Seite wird durch Drücken der Taste [STATUS] aufgerufen. Die Rückkehr zum vorherigen Menü erfolgt mit der Taste [RETURN]. Erfolgt eine Ansteuerung des ABFS über den IEC-Bus, so wird ebenfalls das Menü durch die STATUS-Seite ersetzt.

| ILOSS A1 0.0 dB                                                                                                    | NLEV A1 -17.0 dBfs | ILOSS A2 0.0 dB          |  |  |
|----------------------------------------------------------------------------------------------------|--------------------|--------------------------|--|--|
| AWGN A1<br>FSIM A-2CH/2IN/1OUT                                                                                                    |                    |                          |  |  |
| GROUP A STATE: OFF<br>CH2: 100.0MHz<br>FREQ CH1: 100.0MHz<br>AWGN A1 STATE: ON<br>LEV: -17.0dBfs BW: 20.0kHz<br>A1 HOP: OFF TRIGGER: OFF |                    | A2 HOP: OFF TRIGGER: OFF |  |  |
| IQ_OUT1<br>IQ_IN1<br>FSIMA1<br>AWGNA1<br>IQ_IN2<br>FSIMA2<br>LOCAL UNLOCKED                                                              |                    |                          |  |  |

Bild 4-33 STATUS-Seite

# **5 Fernbedienung - Grundlagen**

Das vorliegende Kapitel informiert über die Grundlagen der Fernbedienung wie IEC-Bus, RS-232-C-Schnittstelle, Schnittstellen- und Gerätenachrichten, Befehlsbearbeitung, Status-Reporting-System etc.

Das Gerät ist serienmäßig mit einer IEC-Bus-Schnittstelle nach Norm IEC 625.1/IEEE 488.1 und zwei RS-232-C-Schnittstellen ausgerüstet. Die Anschlußbuchsen befindet sich auf der Geräterückseite. Über sie kann ein Steuerrechner zur Fernbedienung angeschlossen werden. Das Gerät unterstützt die SCPI-Version 1994.0 (Standard Commands for Programmable Instruments). Der SCPI-Standard baut auf der Norm IEEE 488.2 auf und hat eine Vereinheitlichung der gerätespezifischen Befehle, der Fehlerbehandlung und der Status-Register zum Ziel.

Dieses Kapitel setzt Grundkenntnisse in der IEC-Bus-Programmierung und der Bedienung des Steuerrechners voraus. Eine Beschreibung der Schnittstellenbefehle ist den entsprechenden Handbüchern zu entnehmen.

Die Anforderungen des SCPI-Standards zur Befehlssyntax, Fehlerbehandlung und Gestaltung der Status-Register werden ausführlich in den jeweiligen Abschnitten erläutert. Tabellen ermöglichen einen schnellen Überblick über die Belegung der Bits in den Status-Registern. Die Tabellen werden durch eine umfassende Beschreibung der Status-Register ergänzt.

Die Beschreibung der Befehle befindet sich in Kapitel 6. Programmbeispiele für alle wesentlichen Funktionen befinden sich in Kapitel 7.

## **Kurzanleitung**

Die folgende kurze und einfache Bediensequenz erlaubt es, das Gerät schnell in Betrieb zu nehmen und seine Grundfunktionen einzustellen.

#### **IEC-Bus**

Es wird vorausgesetzt, daß die IEC-Bus-Adresse, die werkseitig auf 28 eingestellt ist, noch nicht verändert wurde.

- 1. Gerät und Controller mit IEC-Bus-Kabel verbinden.
- 2. Am Controller folgendes Programm erstellen und starten:

```
CALL IBFIND("DEV1", generator%) Kanal zum Gerät öffnen
CALL IBPAD(generator%, 28) Geräteadresse dem Controller mitteilen
CALL IBWRT(generator%, "*RST;*CLS") Gerät rücksetzen
CALL IBWRT(generator%, "SOUR:FSIM:STAT ON") Fadingsimulation einschalten
```
Der Fadingsimulator ist eingeschaltet.

3. Rückkehr zur manuellen Bedienung: Taste [LOCAL] an der Frontplatte drücken.

## **RS-232-C-Schnittstelle**

Es wird vorausgesetzt, daß die Konfiguration der RS-232-C-Schnittstelle am Gerät noch nicht verändert wurde.

- 1. Gerät und Controller mit Nullmodem-Kabel verbinden.
- 2. Am Controller folgenden Befehl zur Konfiguration der Controllerschnittstelle eingeben: mode com1: 9600, n, 8, 1
- 3. Am Controller folgende ASCII-Datei erstellen:

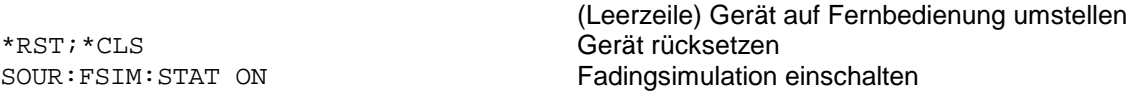

4. ASCII-Datei über die RS-232-Schnittstelle in das Gerät übertragen. Folgenden Befehl am Controller eingeben:

copy <Dateiname> com1:

Der Fadingsimulator ist eingeschaltet.

5. Rückkehr zur manuellen Bedienung: Taste [LOCAL] an der Frontplatte drücken.

## **Umstellen auf Fernbedienung**

Nach dem Einschalten befindet sich das Gerät immer im manuellen Betriebszustand (Zustand "LOCAL") und kann über die Frontplatte bedient werden.

Die Umstellung auf Fernbedienung (Zustand "REMOTE") erfolgt

bei aktivem IEC-Bus sobald das Gerät von einem Steuerrechner einen adressierten Befehl empfängt.

bei aktiver RS-232-Schnittstelle sobald das Gerät eines der Zeichen <CR> (=0Dh) oder<LF> (=0Ah) empfängt.

Bei Fernbedienung ist die Frontplattenbedienung gesperrt. Das Gerät verbleibt im Zustand "REMOTE", bis es über die Frontplatte oder über IEC-Bus wieder in den manuellen Betriebzustand versetzt wird. Ein Wechsel von manuellem Betrieb zu Fernbedienung und umgekehrt verändert die Geräteeinstellungen nicht.

#### **Fernbedienen über IEC-Bus**

#### **Einstellen der Geräteadresse**

Die IEC-Bus-Adresse des Gerätes ist werkseitig auf 28 eingestellt. Sie kann manuell im Menü UTILITIES – SYSTEM – GPIB - ADDRESS oder über IEC-Bus verändert werden. Es sind die Adressen 0...30 erlaubt.

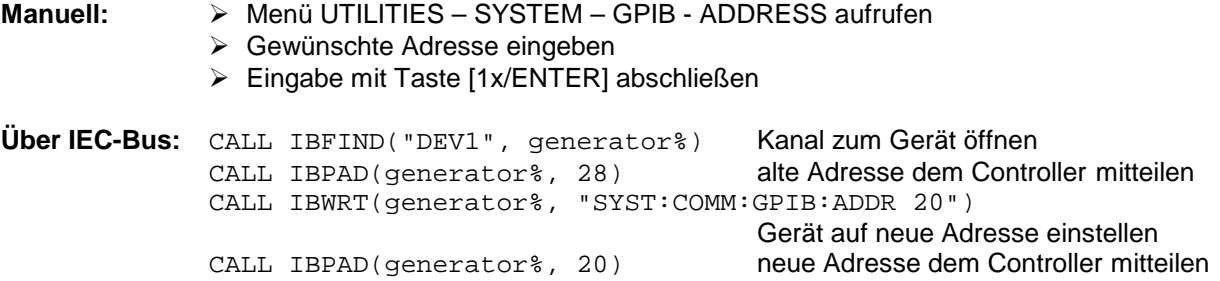

#### **Anzeigen bei Fernbedienung**

Der Zustand der Fernbedienung ist durch die Worte "IEC Remote" bzw. "Local" auf der STATUS-Seite erkennbar. Im REMOTE-Zustand wird immer die STATUS-Seite am Display angezeigt. "Locked" zeigt an, daß die Taste [LOCAL] gesperrt ist, d.h., es kann nur über IEC-Bus auf manuelle Bedienung umgeschaltet werden. Ist "Unlocked" angezeigt, kann mit der Taste [LOCAL] auf manuelle Bedienung umgeschaltet werden.

Die Rückkehr in den manuellen Betrieb kann über die Frontplatte oder über den IEC-Bus erfolgen.

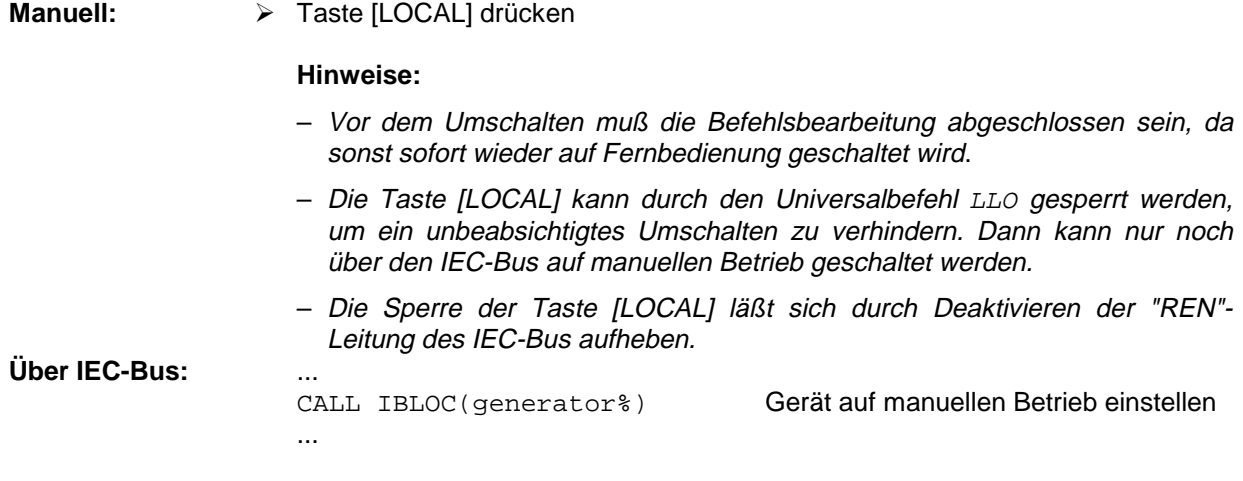

### **Fernbedienen über die RS-232-C-Schnittstelle**

#### **Einstellen der Übertragungsparameter**

Für eine fehlerfreie und korrekte Datenübertragung müssen am Gerät und am Steuerrechner die Übertragungsparameter gleich eingestellt sein. Zur Vermeidung von Problemen bei der binären Datenübertragung ist die RS-232-Schnittstelle fest auf 8 Datenbits, "No Parity" und 1 Stoppbit eingestellt. Dieses Datenformat entspricht der vorläufigen Norm IEEE P1174. Die Parameter Baudrate und Handshake können manuell im Menü UTILITIES – SYSTEM - RS232 verändert werden.

- À Menü UTILITIES SYSTEM RS232 aufrufen.
- À Gewünschte Baudrate und Handshake auswählen.
- À Eingabe mit Taste [1x/ENTER] abschließen.

#### **Anzeigen bei Fernbedienung**

Der Zustand der Fernbedienung ist durch die Worte "RS232 Remote" bzw. "Local" auf der STATUS-Seite erkennbar. Im REMOTE-Zustand wird immer die STATUS-Seite am Display angezeigt.

#### **Rückkehr in den manuellen Betrieb**

Die Rückkehr in den manuellen Betrieb kann über die Frontplatte erfolgen.

> Taste [LOCAL] drücken.

**Hinweis:** Vor dem Umschalten muß die Befehlsbearbeitung abgeschlossen sein, da sonst sofort wieder auf Fernbedienung geschaltet wird.
# **Nachrichten**

Die Nachrichten, die auf den Datenleitungen des IEC-Busses übertragen werden, lassen sich in zwei Gruppen einteilen:

- **Schnittstellennachrichten** und
- **Gerätenachrichten.**

Für die RS-232-Schnittstelle sind keine Schnittstellennachrichten definiert.

# **Schnittstellennachrichten**

Schnittstellennachrichten werden auf den Datenleitungen des IEC-Busses übertragen, wobei die Steuerleitung "ATN" aktiv ist. Sie dienen der Kommunikation zwischen Steuerrechner und Gerät und können nur von einem Steuerrechner, der die Controllerfunktion am IEC-Bus hat, gesendet werden. Schnittstellenbefehle lassen sich weiter unterteilen in

– **Universalbefehle** und

#### – **adressierte Befehle**.

Universalbefehle wirken ohne vorherige Adressierung auf alle am IEC-Bus angeschlossenen Geräte, adressierte Befehle nur an vorher als Hörer (Listener) adressierte Geräte. Die für das Gerät relevanten Schnittstellennachrichten sind im Abschnitt "Schnittstellennachrichten" aufgeführt.

Zur Steuerung der RS-232-Schnittstelle sind einige Steuerzeichen definiert, siehe Abschnitt "Schnittstellenfunktionen".

## **Gerätenachrichten (Befehle und Geräteantworten)**

Gerätenachrichten werden auf den Datenleitungen des IEC-Bus übertragen, wobei die Steuerleitung "ATN" nicht aktiv ist. Es wird der ASCII-Code verwendet. Die Gerätenachrichten stimmen für beide Schnittstellen weitgehend überein.

Gerätenachrichten werden nach der Richtung, in der sie am IEC-Bus gesendet werden, unterschieden:

– **Befehle** sind Nachrichten, die der Controller an das Gerät schickt. Sie bedienen die Gerätefunktionen und fordern Informationen an.

Die Befehle werden wiederum nach zwei Kriterien unterteilt:

1. Nach der Wirkung, die sie auf das Gerät ausüben:

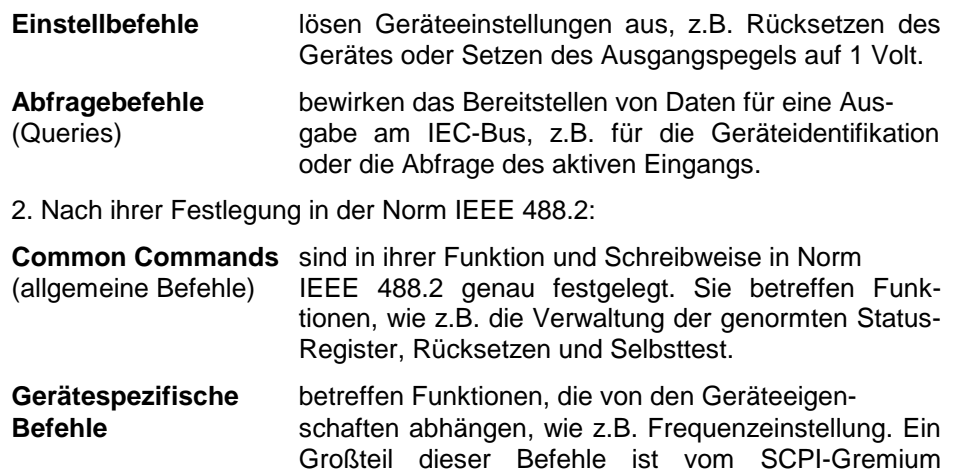

ebenfalls standardisiert.

– **Geräteantworten** sind Nachrichten, die das Gerät nach einem Abfragebefehl zum Controller sendet. Sie können Meßergebnisse aufrufen oder Information über den Gerätestatus enthalten.

Im folgenden Abschnitt werden Aufbau und Syntax der Gerätenachrichten beschrieben.

# **Aufbau und Syntax der Gerätenachrichten**

# **SCPI-Einführung**

SCPI (Standard Commands for Programmable Instruments) beschreibt einen einheitlichen Befehlssatz zur Programmierung von Geräten, unabhängig vom Gerätetyp oder Hersteller. Zielsetzung des SCPI-Konsortiums ist es, die gerätespezifischen Befehle weitgehend zu vereinheitlichen. Dazu wurde ein Gerätemodell entwickelt, das gleiche Funktionen innerhalb eines Gerätes oder bei verschiedenen Geräten definiert. Befehlssysteme wurden geschaffen, die diesen Funktionen zugeordnet sind. Damit ist es möglich, gleiche Funktionen mit identischen Befehlen anzusprechen. Die Befehlssysteme sind hierarchisch aufgebaut. Bild 5-1 zeigt diese Baumstruktur anhand eines Ausschnitts aus dem Befehlssystems SOURce, das die Signalquellen der Geräte bedient. Die weiteren Beispiele zu Syntax und Aufbau der Befehle sind diesem Befehlssystem entnommen.

SCPI baut auf der Norm IEEE 488.2 auf, d.h., es verwendet die gleichen syntaktischen Grundelemente sowie die dort definierten "Common Commands". Die Syntax der Geräteantworten ist zum Teil enger festgelegt als in der Norm IEEE 488.2 (siehe Abschnitt "Antworten auf Abfragebefehle").

# **Aufbau eines Befehls**

Die Befehle bestehen aus einem sogenannten Header und meist einem oder mehreren Parametern. Header und Parameter sind durch einen "White Space" (ASCII-Code 0..9, 11...32 dezimal, z.B. Leerzeichen) getrennt. Die Header können aus mehreren Schlüsselwörtern zusammengesetzt sein. Abfragebefehle werden gebildet, indem an den Header direkt ein Fragezeichen angehängt wird.

**Common Commands** Geräteunabhängige Befehle bestehen aus einem Header, dem ein Stern "\*" vorausgestellt ist, und eventuell einem oder mehreren Parametern.

> Beispiele: \*RST RESET, setzt das Gerät zurück \*ESE 253 EVENT STATUS ENABLE, setzt die Bits des Event Status Enable Registers \*ESR? EVENT STATUS QUERY, fragt den Inhalt des Event-Status-Registers ab.

#### **Gerätespezifische Befehle**

Hierarchie**:** Gerätespezifische Befehle sind hierarchisch aufgebaut (siehe Bild 5-1). Die verschiedenen Ebenen werden durch zusammengesetzte Header dargestellt. Header der höchsten Ebene (root level) besitzen ein einziges Schlüsselwort. Dieses Schlüsselwort bezeichnet ein ganzes Befehlssystem.

Beispiel: SOURce Dieses Schlüsselwort bezeichnet das Befehlssystem SOURCe.

Bei Befehlen tieferer Ebenen muß der gesamte Pfad angegeben werden. Dabei wird links mit der höchsten Ebene begonnen, die einzelnen Schlüsselwörter sind durch einen Doppelpunkt ":" getrennt.

Beispiel: SOURce:FSIM:COUPle:SPEed ON

Dieser Befehl liegt in der vierten Ebene des Systems SOURce.

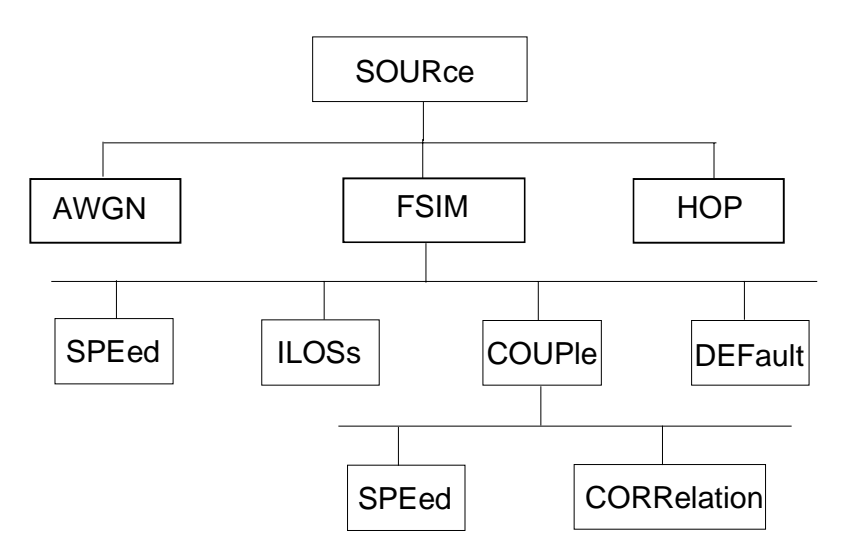

Bild 5-1 Baumstruktur der SCPI- Befehlssysteme am Beispiel des Systems SOURce

Einige Schlüsselwörter kommen innerhalb eines Befehlssystems auf mehreren Ebenen vor. Ihre Wirkung hängt dann vom Aufbau des Befehls ab, d.h. von der Stelle, an der sie im Header des Befehls eingefügt sind.

- Beispiel: :SOURce:FSIMulator:SPEed:UNIT Dieser Befehl enthält das Schlüsselwort SPEed in der dritten Befehlsebene. Er stellt die Einheit der Geschwindigkeit ein. Beispiel :SOURce:FSIMulator:COUPle:SPEed Dieser Befehl enthält das Schlüsselwort SPEed in der vierten Befehlsebene. Er koppelt die Einstellung von :FSIMulator:PATH<i>SPEed in allen Pfaden.
- Wahlweise einfügbare In manchen Befehlssystemen ist es möglich, bestimmte Schlüsselwörter Schlüsselwörter: wahlweise in den Header einzufügen oder auszulassen. Diese Schlüsselwörter sind in der Beschreibung durch eckige Klammern gekennzeichnet. Die volle Befehlslänge muß vom Gerät aus Gründen der Kompatibilität zum SCPI-Standard erkannt werden. Durch diese wahlweise einfügbaren Schlüsselwörter verkürzen sich einige Befehle erheblich.
	- Beispiel: [SOURce]:FSIMulator[:STATe] Dieser Befehl schaltet den Fadingsimulator aus dem Signalpfad ein oder aus. Der folgende Befehl hat die identische Wirkung:

:FSIMulator ON

- **Hinweis:** Ein wahlweise einfügbares Schlüsselwort darf nicht ausgelassen werden, wenn mit einem numerischen Suffix seine Wirkung näher spezifiziert wird.
- Lang- und Kurzform: Die Schlüsselwörter besitzen eine Langform und eine Kurzform. Es kann entweder die Kurz- oder die Langform eingegeben werden, andere Abkürzungen sind nicht erlaubt.
	- Beispiel: STATus:QUEStionable:ENABle 1= STAT:QUES:ENAB 1
	- **Hinweis:** Die Kurzform ist durch Großbuchstaben gekennzeichnet, die Langform entspricht dem vollständigen Wort. Groß- und Kleinschreibung dienen nur der Kennzeichnung in der Gerätebeschreibung, das Gerät selbst unterscheidet nicht zwischen Groß- und Kleinbuchstaben.

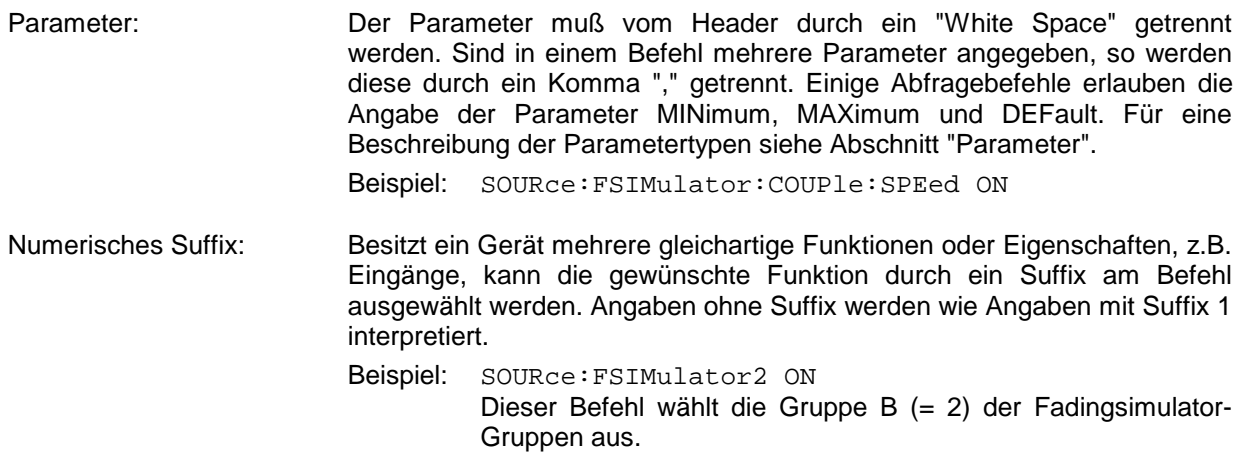

# **Aufbau einer Befehlszeile**

Eine Befehlszeile kann einen oder mehrere Befehle enthalten. Sie wird durch ein <New Line>, ein <New Line> mit EOI oder ein EOI zusammen mit dem letzten Datenbyte abgeschlossen. QuickBASIC erzeugt automatisch ein EOI zusammen mit dem letzten Datenbyte.

Mehrere Befehle in einer Befehlszeile sind durch einen Strichpunkt ";" getrennt. Liegt der nächste Befehl in einem anderen Befehlssystem, folgt nach dem Strichpunkt ein Doppelpunkt.

```
Beispiel:
```
CALL IBWRT(generator%,

"SOURce:FSIMulator:SPEed:UNIT MPS;:SYSTem:MSEQuence DWELl 20")

Diese Befehlszeile beinhaltet zwei Befehle. Der erste Befehl gehört zum System SOURce, der zweite Befehl zum System SYSTem.

Gehören die aufeinanderfolgenden Befehle zum gleichen System und besitzen sie damit eine oder mehrere gemeinsame Ebenen, kann die Befehlszeile verkürzt werden. Dazu beginnt der zweite Befehl nach dem Strichpunkt mit der Ebene, die unter den gemeinsamen Ebenen liegt (siehe auch Bild 5-1). Der Doppelpunkt nach dem Strichpunkt muß dann weggelassen werden.

Beispiel:

```
CALL IBWRT(generator%,
"SOURce:FSIMulator:STATe ON;:SOURce:FSIM:SPEed:UNIT MPS")
```
Diese Befehlszeile ist in voller Länge dargestellt und beinhaltet zwei Befehle, die durch den Strichpunkt voneinander getrennt sind. Beide Befehle befinden sich im Befehlssystem SOURce, Untersystem FSIM, d.h., sie besitzen zwei gemeinsame Ebenen.

Bei der Verkürzung der Befehlszeile beginnt der zweite Befehl mit der Ebene unterhalb SOURce:FSIM. Der Doppelpunkt nach dem Strichpunkt fällt weg.

In ihrer verkürzten Form lautet die Befehlszeile:

CALL IBWRT(generator%, "SOURce:FSIMulator:STATe ON;SPEed:UNIT MPS")

Eine neue Befehlszeile beginnt jedoch immer mit dem gesamten Pfad.

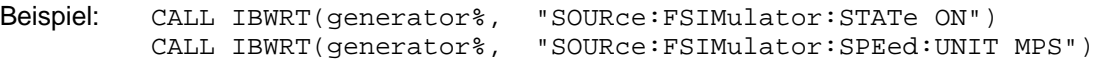

# **Antworten auf Abfragebefehle**

Zu jedem Einstellbefehl ist, falls nicht ausdrücklich anders festgelegt, ein Abfragebefehl definiert. Er wird gebildet, indem an den zugehörigen Einstellbefehl ein Fragezeichen angehängt wird. Für die Anworten auf einen Datenanforderungsbefehl gelten nach SCPI zum Teil enger gefaßte Regeln als in der Norm IEEE 488.2:

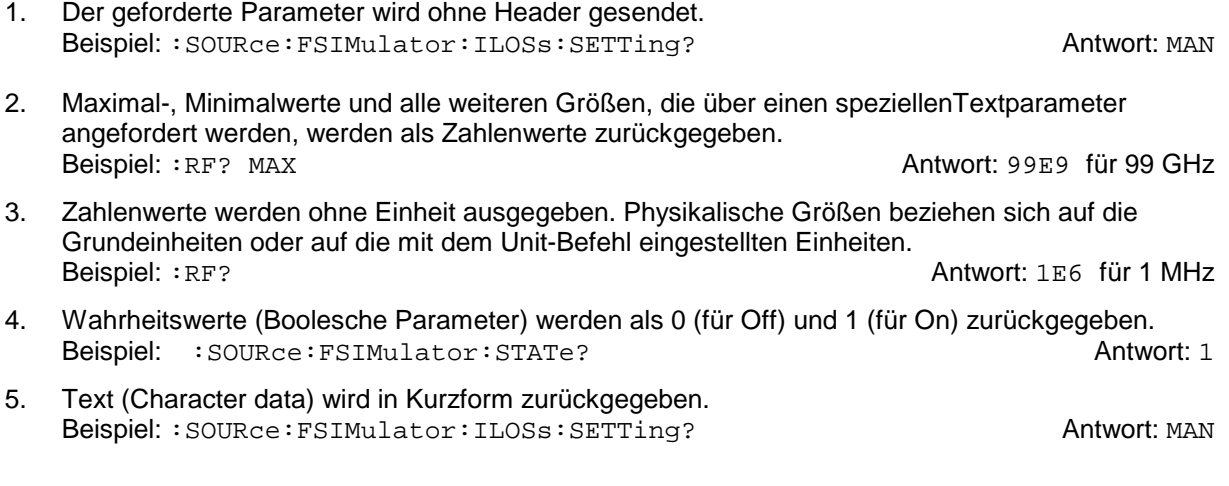

#### **Parameter**

Die meisten Befehle verlangen die Angabe eines Parameters. Die Parameter müssen durch einen "White Space" vom Header getrennt werden. Als Parametertypen sind Zahlenwerte, Boolesche Parameter, Text, Zeichenketten und Blockdaten erlaubt. Der für den jeweiligen Befehl verlangte Parametertyp sowie der erlaubte Wertebereich sind in der Befehlsbeschreibung angegeben.

**Zahlenwerte** Zahlenwerte können in jeder gebräuchlichen Form eingegeben werden, also mit Vorzeichen, Dezimalpunkt und Exponenten. Überschreiten die Werte die Auflösung des Gerätes, wird auf- oder abgerundet. Die Mantisse darf bis zu 255 Zeichen lang sein, der Exponent muß im Wertebereich -32 000 bis 32 000 liegen. Der Exponent wird durch ein "E" oder "e" eingeleitet. Die Angabe des Exponenten allein ist nicht erlaubt. Bei physikalischen Größen kann die Einheit angegeben werden. Zulässige Einheiten-Präfixe sind G (Giga), MA (Mega, MOHM und MHz sind ebenfalls zulässig), K (Kilo), M (Milli), U (Mikro) und N (Nano). Fehlt die Einheit, wird die Grundeinheit genommen.

> Beispiel: :SOURce:FSIMulator:CHANnel:RF 1.9 GHz = :SOURce:FSIMulator:CHANnel:RF 1.9E9

**spez. Zahlenwerte** Die Texte MINimum, MAXimum, DEFault, UP und DOWN werden als spezielle Zahlenwerte interpretiert. Bei einem Abfragebefehl wird der Zahlenwert bereitgestellt. Beispiel: Einstellbefehl: :SOURce:FSIMulator:CHANnel:RF MAXimum Abfragebefehl: :SOURce:FSIMulator:CHANnel:RF? Antwort: 15

- MIN/MAX MINimum und MAXimum bezeichnen den Minimal- bzw Maximalwert .
	- DEF DEFault bezeichnet einen voreingestellten, im EPROM abgespeicherten Wert. Dieser Wert stimmt mit der Grundeinstellung überein, wie sie durch den Befehl \*RST aufgerufen wird.
- UP/DOWN UP und DOWN erhöhen bzw. erniedrigen den Zahlenwert um eine Stufe. Die Schrittweite kann für jeden Parameter, der über UP, DOWN eingestellt werden kann, über einen zugeordneten Step-Befehl festgelegt werden (siehe Liste der Befehle, Kapitel 6).
	- INF/NINF INFinity, Negative INFinity (NINF) repräsentieren die Zahlenwerte -9,9E37 bzw. 9,9E37. INF und NINF werden nur als Geräteantworten gesendet.
		- NAN Not A Number (NAN) repräsentiert den Wert 9,91E37. NAN wird nur als Geräteantwort gesendet. Dieser Wert ist nicht definiert. Mögliche Ursachen sind das Teilen von Null durch Null, die Subtraktion von Unendlich und die Darstellung von fehlenden Werten.
- **Boolesche Parameter** Boolesche Parameter repräsentieren zwei Zustände. Der EIN-Zustand (logisch wahr) wird durch ON oder einen Zahlenwert ungleich 0 dargestellt. Der AUS-Zustand (logisch unwahr) wird durch OFF oder den Zahlenwert 0 dargestellt. Bei einem Abfragebefehl wird 0 oder 1 bereitgestellt. Beispiel: Einstellbefehl: :SOURce:FSIMulator:STATe ON Abfragebefehl: :SOURce:FSIMulator:STATe? Antwort: 1
- **Text** Textparameter folgen den syntaktischen Regeln für Schlüsselwörter, d.h. sie besitzen ebenfalls eine Kurz- und eine Langform. Sie müssen, wie jeder Parameter, durch einen 'White Space' vom Header getrennt werden. Bei einem Abfragebefehl wird die Kurzform des Textes bereitgestellt.

Beispiel: Einstellbefehl: :FSIMulator:ILOSs:SETTing MANual Abfragebefehl: :FSIMulator:ILOSs:SETTing? Antwort: MAN **Zeichenketten** Zeichenketten (Strings) müssen immer zwischen Anführungszeichen, einfachen oder doppelten, angegeben werden.

> Beispiel: SYSTem:LANGuage "SCPI" oder :SYSTem:LANGuage 'SCPI'

**Blockdaten** Blockdaten sind ein Übertragungsformat, das sich für die Übertragung großer Datenmengen eignet. Ein Befehl mit einem Blockdatenparameter hat folgenden Aufbau:

Beispiel: HEADer:HEADer #45168xxxxxxxx

Das ASCII-Zeichen # leitet den Datenblock ein. Die nächste Zahl gibt an, wieviele der folgenden Ziffern die Länge des Datenblocks beschreiben. Im Beispiel geben die 4 folgenden Ziffern die Länge mit 5168 Bytes an. Es folgen die Datenbytes. Während der Übertragung dieser Datenbytes werden alle Endeoder sonstigen Steuerzeichen ignoriert, bis alle Bytes übertragen sind. Datenelemente, die mehr als ein Byte umfassen, werden mit dem Byte zuerst übertragen, das durch den SCPI-Befehl "FORMat: BORDer" festgelegt wurde.

Das Format der Binärdaten innerhalb des Blocks hängt vom IEC-Bus-Befehl ab. Die Befehle

:SOURce:HOP:FREQuency

:SYSTem:MSEQuence:DWELl

:SYSTem:MSEQuence:RCL

benutzen das IEEE-754-Format für Fließkommazahlen doppelter Präzision. Jede Zahl wird dabei durch 8 Bytes dargestellt.

**Beispiel:**

a# = 125.345678E6  $b# = 127.876543E6$ 

CALL IBWRT(generator%, "SOURce:FSIMulator:CHANnel<1>:RF #216" + MKD\$(a#) + MKD\$(b#))

- '#' im Befehlsstring leitet den Binärblock ein,
- '2' zeigt an, daß als nächstes 2 Ziffern als Längenangabe folgen,
- '16' ist die Länge des Binärblocks (in Byte), hier 2 doppelt genaue Fließkommazahlen zu je 8 Byte
- Nun folgen die eigentlichen Binärdaten. Da die Funktion IBWRT einen Textstring benötigt, wird MKD\$ zur Typ-Konvertierung verwendet.

Das folgende ASCII-Format hat die gleiche Wirkung:

CALL IBWRT(generator%, "SOURce:FSIMulator:CHANnel<1>:RF 125.345678E6, 127.876543E6")

# **Übersicht der Syntaxelemente**

Eine Übersicht der Syntaxelemente bietet folgende Zusammenstellung.

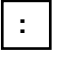

Der Doppelpunkt trennt die Schlüsselwörter eines Befehls. In einer Befehlszeile kennzeichnet der Doppelpunkt nach dem trennenden Strichpunkt die oberste Befehlsebene.

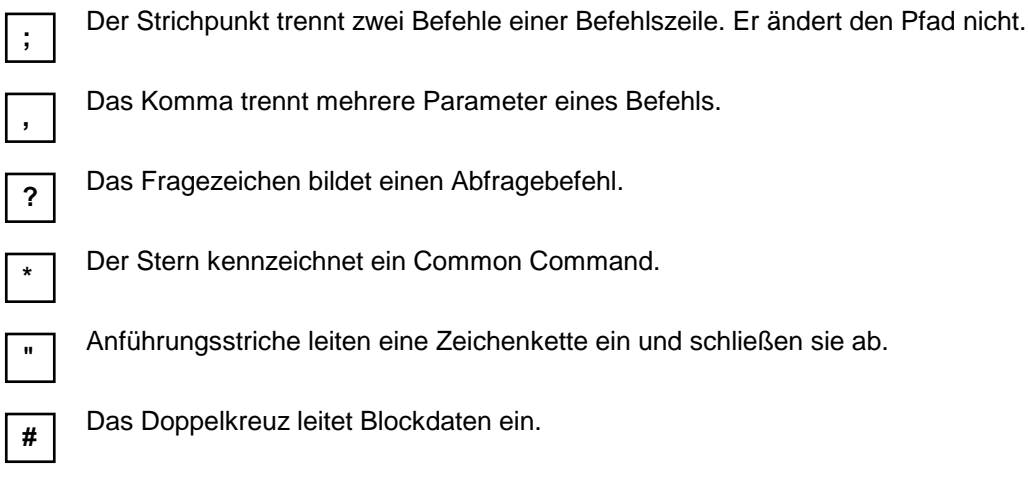

Ein "White Space" (ASCII-Code 0...9, 11...32 dezimal, z.B. Leerzeichen) trennt Header und Parameter.

# **Gerätemodell und Befehlsbearbeitung**

Das in Bild 5-2 dargestellte Gerätemodell wurde unter dem Gesichtspunkt der Abarbeitung von IEC-Bus-Befehlen erstellt. Die einzelnen Komponenten arbeiten voneinander unabhängig und gleichzeitig. Sie kommunizieren untereinander durch sogenannte "Nachrichten".

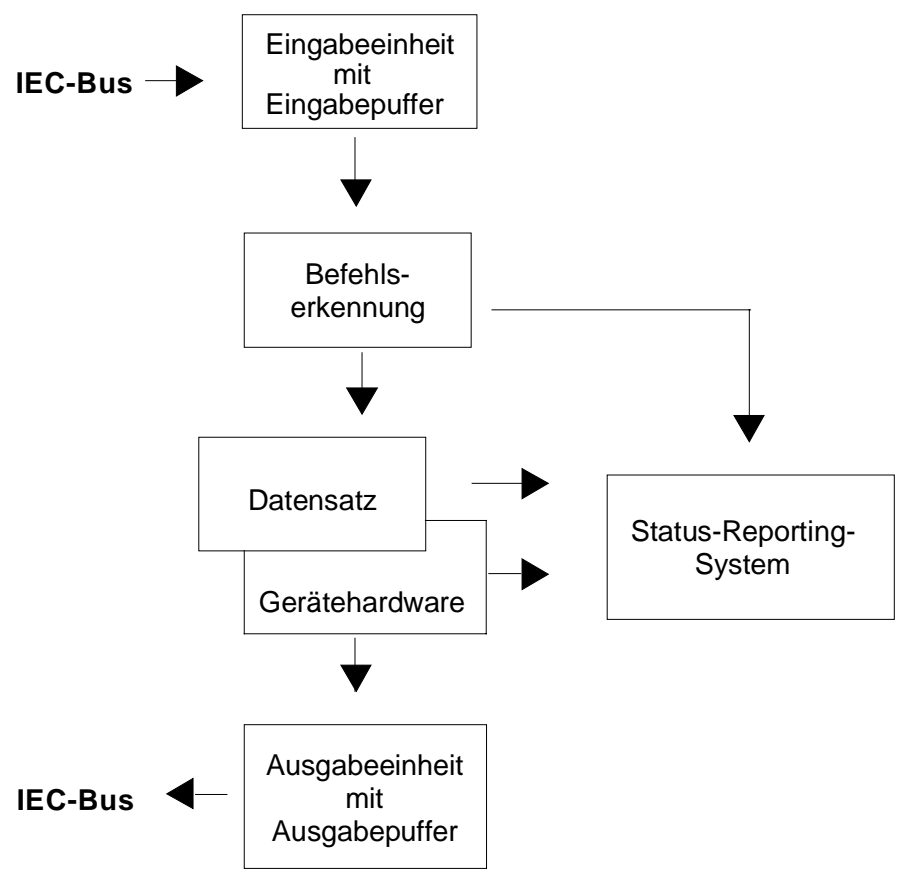

Bild 5-2 Gerätemodell bei Fernbedienung durch den IEC-Bus

# **Eingabeeinheit**

Die Eingabeeinheit empfängt Befehle zeichenweise vom IEC-Bus und sammelt sie im Eingabepuffer. Der Eingabepuffer ist 256 Zeichen groß. Die Eingabeeinheit schickt eine Nachricht an die Befehlserkennung, sobald der Eingabepuffer voll ist, oder sobald sie ein Endekennzeichen, <PROGRAM MESSAGE TERMINATOR>, wie in IEEE 488.2 definiert, oder die Schnittstellennachricht DCL empfängt.

Ist der Eingabepuffer voll, wird der IEC-Bus-Verkehr angehalten und die bis dahin empfangenen Daten werden verarbeitet. Danach wird der IEC-Bus-Verkehr fortgesetzt. Ist dagegen der Puffer beim Empfang des Endekennzeichens noch nicht voll, so kann die Eingabeeinheit während der Befehlserkennung und Ausführung bereits das nächste Kommando empfangen. Der Empfang eines DCL löscht den Eingabepuffer und löst sofort eine Nachricht an die Befehlserkennung aus.

### **Befehlserkennung**

Die Befehlserkennung analysiert die von der Eingabeeinheit empfangenen Daten. Dabei geht sie in der Reihenfolge vor, in der sie die Daten erhält. Lediglich ein DCL wird bevorzugt abgearbeitet, ein GET (Group Execute Trigger) beispielsweise wird auch erst nach den vorher empfangenen Befehlen abgearbeitet. Jeder erkannte Befehl wird sofort an den Datensatz weitergereicht, ohne dort allerdings sofort ausgeführt zu werden.

Syntaktische Fehler im Befehl werden hier erkannt und an das Status-Reporting-System weitergeleitet. Der Rest einer Befehlszeile nach einem Syntaxfehler wird soweit möglich weiter analysiert und abgearbeitet.

Erkennt die Befehlserkennung ein Endekennzeichen oder ein DCL, fordert sie den Datensatz auf, die Befehle jetzt auch in der Gerätehardware einzustellen. Danach ist sie sofort wieder bereit, Befehle zu verarbeiten. Das bedeutet für die Befehlsabarbeitung, daß weitere Befehle schon abgearbeitet werden können, noch während die Hardware eingestellt wird ("overlapping execution").

## **Datensatz und Gerätehardware**

Der Ausdruck "Gerätehardware" bezeichnet hier den Teil des Gerätes, der die eigentliche Gerätefunktion erfüllt: Signalerzeugung, Messung etc. Der Steuerrechner zählt nicht dazu.

Der Datensatz ist ein genaues Abbild der Gerätehardware in der Software.

IEC-Bus-Einstellbefehle führen zu einer Änderung im Datensatz. Die Datensatzverwaltung trägt die neuen Werte (z.B. Frequenz) in den Datensatz ein, gibt sie jedoch erst dann an die Hardware weiter, wenn sie von der Befehlserkennung dazu aufgefordert wird. Da dies immer erst am Ende einer Befehlszeile erfolgt, ist die Reihenfolge der Einstellbefehle in der Befehlszeile nicht relevant.

Die Daten werden erst unmittelbar vor Übergabe an die Gerätehardware auf Verträglichkeit untereinander und mit der Gerätehardware geprüft. Erweist sich dabei, daß eine Ausführung nicht möglich ist, wird ein "Execution Error" an das Status-Reporting-System gemeldet. Alle Änderungen des Datensatzes werden verworfen, die Gerätehardware wird nicht neu eingestellt. Durch die verzögerte Prüfung und Hardwareeinstellung ist es jedoch zulässig, daß innerhalb einer Befehlszeile kurzzeitig unerlaubte Gerätezustände eingestellt werden, ohne daß dies zu einer Fehlermeldung führen würde. Am Ende der Befehlszeile muß allerdings wieder ein erlaubter Gerätezustand erreicht sein.

Vor der Weitergabe der Daten an die Hardware wird das Settling-Bit im STATus:OPERation-Register gesetzt. Die Hardware führt die Einstellungen durch und setzt das Bit wieder zurück, sobald der neue Zustand eingeschwungen ist. Diese Tatsache kann zur Synchronisation der Befehlsabarbeitung verwendet werden.

IEC-Bus-Abfragebefehle veranlassen die Datensatzverwaltung, die gewünschten Daten an die Ausgabeeinheit zu senden.

# **Status-Reporting-System**

Das Status-Reporting-System sammelt Informationen über den Gerätezustand und stellt sie auf Anforderung der Ausgabeeinheit zur Verfügung. Der genaue Aufbau und die Funktion ist im Abschnitt "Status-Reporting-System" beschrieben.

# **Ausgabeeinheit**

Die Ausgabeeinheit sammelt die vom Controller angeforderte Information, die sie von der Datensatzverwaltung erhält. Sie bereitet sie entsprechend den SCPI-Regeln auf und stellt sie im Ausgabepuffer zur Verfügung. Der Ausgabepuffer ist 256 Zeichen groß. Ist die angeforderte Information länger, wird sie "portionsweise" zur Verfügung gestellt, ohne daß der Controller davon etwas bemerkt.

Wird das Gerät als Talker adressiert, ohne daß der Ausgabepuffer Daten enthält oder von der Datensatzverwaltung erwartet, schickt die Ausgabeeinheit die Fehlermeldung "Query UNTERMINATED" an das Status-Reporting-System. Auf dem IEC-Bus werden keine Daten geschickt, der Controller wartet, bis er sein Zeitlimit erreicht hat. Dieses Verhalten ist durch SCPI vorgeschrieben.

# **Befehlsreihenfolge und Befehlssynchronisation**

Aus dem oben Gesagten wird deutlich, daß potentiell alle Befehle überlappend ausgeführt werden können. Ebenso werden Einstellbefehle innerhalb einer Befehlszeile nicht unbedingt in der Reihenfolge des Empfangs abgearbeitet.

Um sicherzustellen, daß Befehle tatsächlich in einer bestimmten Reihenfolge ausgeführt werden, muß jeder Befehl in einer eigenen Befehlszeile, d.h., mit einem eigenen IBWRT()-Aufruf gesendet werden. Um eine überlappende Ausführung von Befehlen zu verhindern, muß einer der Befehle \*OPC, \*OPC? oder \*WAI verwendet werden. Alle drei Befehle bewirken, daß eine bestimmte Aktion erst ausgelöst wird, nachdem die Hardware eingestellt und eingeschwungen ist. Der Controller kann durch geeignete Programmierung dazu veranlaßt werden, auf das Eintreten der jeweiligen Aktion zu warten (siehe Tabelle 5-1).

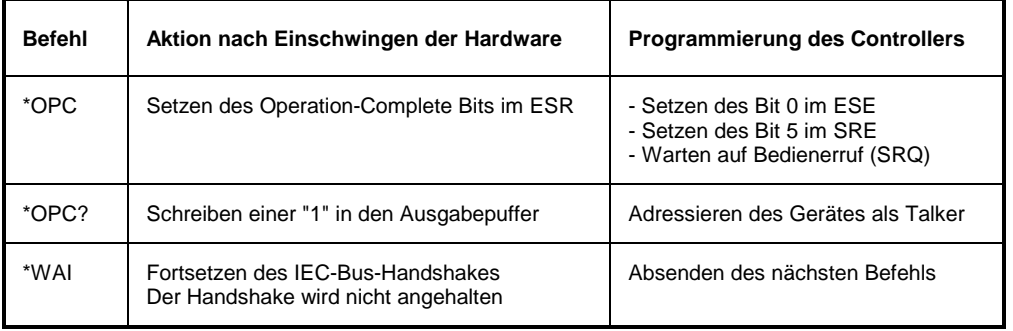

Tabelle 5-1 Synchronisation mit \*OPC, \*OPC? und \*WAI

Ein Beispiel zur Befehlssynchronisation ist im Kapitel 7, "Programmbeispiele", zu finden.

# **Status-Reporting-System**

Das Status-Reporting-System (siehe Bild 5-4) speichert alle Informationen über den momentanen Betriebszustand des Gerätes wie z.B. die aktuelle Durchführung eines AUTORANGE und über aufgetretene Fehler. Diese Informationen werden in den Statusregistern und in der Error Queue abgelegt. Die Statusregister und die Error Queue können über IEC-Bus abgefragt werden.

Die Informationen sind hierarchisch strukturiert. Die oberste Ebene bildet das in IEEE 488.2 definierte Register Status Byte (STB) und sein zugehöriges Maskenregister Service-Request-Enable (SRE). Das STB erhält seine Information von dem ebenfalls in IEEE 488.2 definierten Standard-Event-Status-Register (ESR) mit dem zugehörigen Maskenregister Standard-Event-Status-Enable (ESE) und den von SCPI definierten Registern STATus:OPERation und STATus:QUEStionable, die detaillierte Informationen über das Gerät enthalten.

Ebenfalls zum Status-Reporting-System gehören das IST-Flag ("Individual STatus") und das ihm zugeordnete Parallel-Poll-Enable-Register (PPE). Das IST-Flag faßt, wie auch der SRQ, den gesamten Gerätezustand in einem einzigen Bit zusammen. Das PPE erfüllt für das IST-Flag eine analoge Funktion wie das SRE für den Service Request.

Der Ausgabepuffer enthält die Nachrichten, die das Gerät an den Controller zurücksendet. Er ist nicht Teil des Status-Reporting-Systems, bestimmt aber den Wert des MAV-Bits im STB und ist daher in Bild 5-4 dargestellt.

# **Aufbau eines SCPI-Statusregisters**

Jedes SCPI-Register besteht aus fünf Teilen, die jeweils 16 Bit breit sind und verschiedene Funktionen haben (siehe Bild 5-3). Die einzelnen Bits sind voneinander unabhängig, d.h., jedem Hardwarezustand ist eine Bitnummer zugeordnet, die für alle fünf Teile gilt. So ist beispielsweise Bit 3 des STATus:OPERation-Registers in allen fünf Teilen dem Hardwarezustand "Warten auf Trigger" zugeordnet. Bit 15 (das höchstwertige Bit) ist bei allen Teilen auf Null gesetzt. Damit kann der Inhalt der Registerteile vom Controller als positive Integerzahl verarbeitet werden.

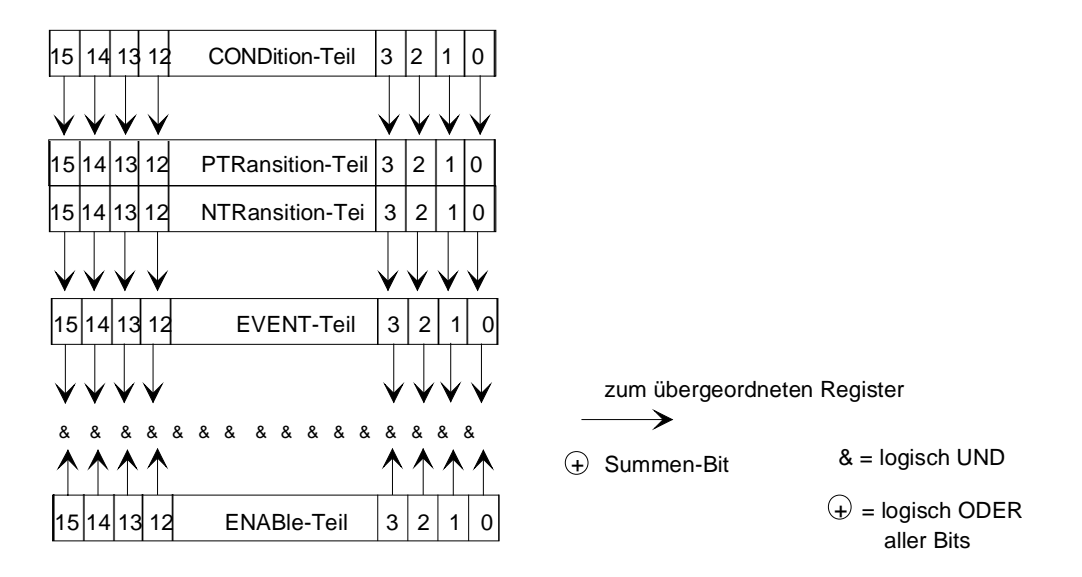

#### Bild 5-3 Das Status-Register-Modell

- **CONDition-Teil** Der CONDition-Teil wird direkt von der Hardware oder dem Summen-Bit des untergeordneten Registers beschrieben. Sein Inhalt spiegelt den aktuellen Gerätezustand wider. Dieser Registerteil kann nur gelesen, aber weder beschrieben noch gelöscht werden. Beim Lesen ändert er seinen Inhalt nicht. **PTRansition-Teil** Der Positive-TRansition-Teil wirkt als Flankendetektor. Bei einer Änderung eines Bits des CONDition-Teils von 0 auf 1 entscheidet das zugehörige PTR-Bit, ob das EVENt-Bit auf 1 gesetzt wird. PTR-Bit = 1: das EVENt-Bit wird gesetzt. PTR-Bit = 0: das EVENt-Bit wird nicht gesetzt. Dieser Teil kann beliebig beschrieben und gelesen werden. Beim Lesen ändert es seinen Inhalt nicht. **NTRansition-Teil** Der Negative-TRansition-Teil wirkt ebenfalls als Flankendetektor. Bei einer Änderung eines Bits des CONDition-Teils von 1 auf 0 entscheidet das zugehörige NTR-Bit, ob das EVENt-Bit auf 1 gesetzt wird. NTR-Bit = 1: das EVENt-Bit wird gesetzt. NTR-Bit = 0: das EVENt-Bit wird nicht gesetzt. Dieser Teil kann beliebig beschrieben und gelesen werden. Beim Lesen ändert es seinen Inhalt nicht. Mit diesen beiden Flankenregisterteilen kann der Anwender festlegen, welcher Zustandsübergang des Condition-Teils (keiner, 0 auf 1, 1 auf 0 oder beide) im EVENt-Teil festgehalten wird. **EVENt-Teil** Der EVENt-Teil zeigt an, ob seit dem letzten Auslesen ein Ereignis aufgetreten ist, er ist das "Gedächtnis" des CONDition-Teils. Er zeigt dabei nur die Ereignisse an, die durch die Flankenfilter weitergeleitet wurden. Der EVENt-Teil wird vom Gerät ständig aktualisiert. Dieser Teil kann vom Anwender nur gelesen werden. Beim Lesen wird sein Inhalt auf Null gesetzt. Im Sprachgebrauch wird dieser Teil oft mit dem ganzen Register gleichgesetzt. **ENABle-Teil** Der ENABle-Teil bestimmt, ob das zugehörige EVENt-Bit zum Summen-Bit (s.u.) beiträgt. Jedes Bit des EVENt-Teils wird mit dem zugehörigen ENABle-Bit UND-verknüpft (Symbol '&'). Die Ergebnisse aller Verknüpfungen dieses Teils werden über eine ODER-Verknüpfung (Symbol '+') an das Summen-Bit weitergegeben. ENABle-Bit = 0: das zugehörige EVENt-Bit trägt nicht zum Summen-Bit bei ENABle-Bit = 1: ist das zugehörige EVENT-Bit "1", dann wird das Summen-Bit ebenfalls auf "1" gesetzt. Dieser Teil kann vom Anwender beliebig beschrieben und gelesen werden. Es verändert seinen Inhalt beim Lesen nicht. **Summen-Bit** Das Summen-Bit wird, wie oben angegeben, für jedes Register aus dem EVENt- und ENABle-Teil gewonnen. Das Ergebnis wird dann in ein Bit des CONDition-Teils des übergeordneten Registers eingetragen. Das Gerät erzeugt das Summen-Bit für jedes Register automatisch. Damit kann ein Ereignis, z.B. eine nicht einrastende PLL, durch alle Hierarchieebenen hindurch zum Service Request führen.
- **Hinweis:** Das in IEEE 488.2 definierte Service-Request-Enable-Register SRE läßt sich als ENABle-Teil des STB auffassen, wenn das STB gemäß SCPI aufgebaut wird. Analog kann das ESE als der ENABle-Teil des ESR aufgefaßt werden.

# **Übersicht über die Statusregister**

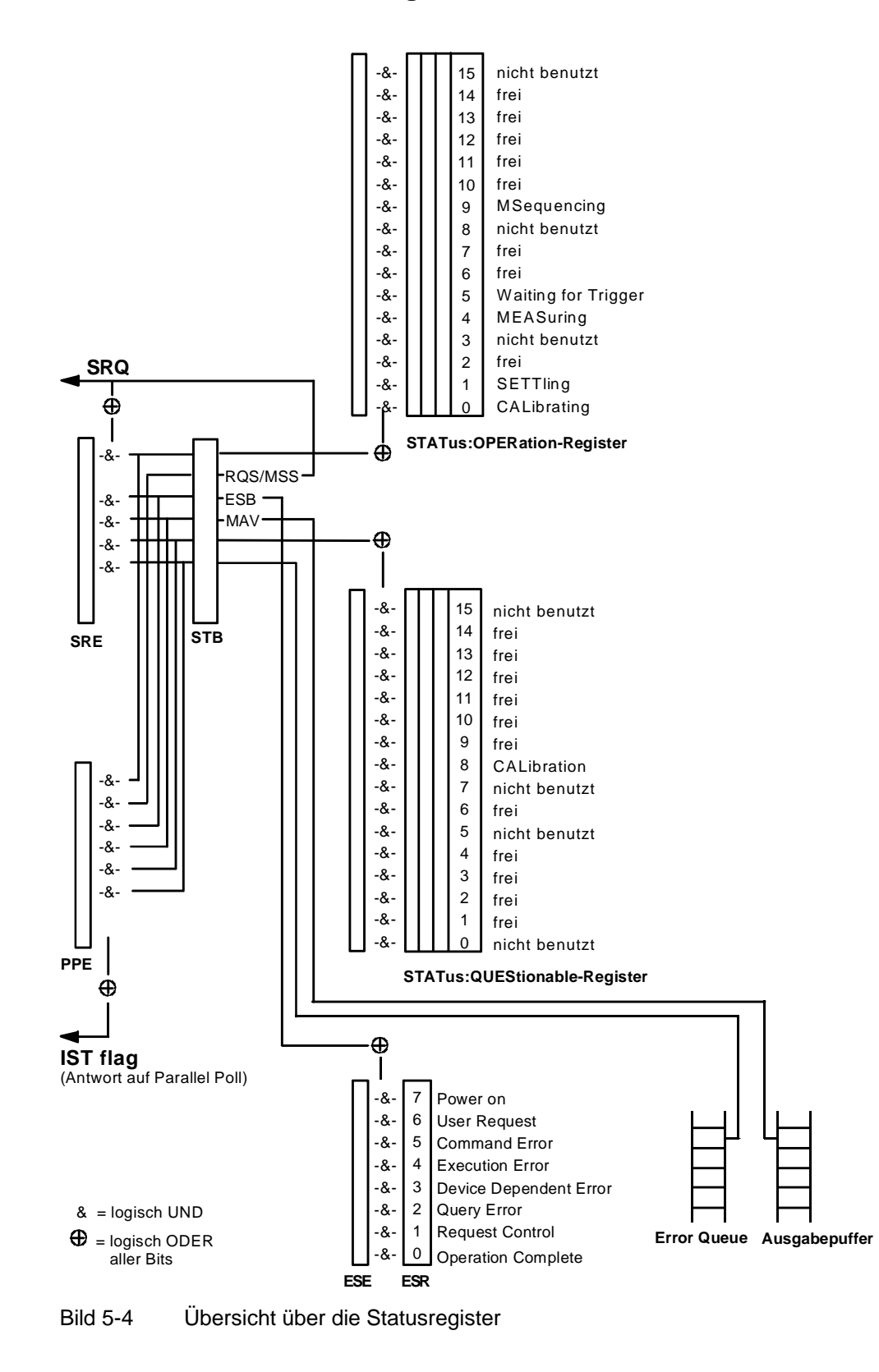

# **Beschreibung der Statusregister**

# **Status Byte (STB) und Service-Request-Enable-Register (SRE)**

Das STB ist bereits in IEEE 488.2 definiert. Es gibt einen groben Überblick über den Zustand des Gerätes, indem es als Sammelbecken für die Informationen der anderen, untergeordneten Register dient. Es ist also mit dem CONDition-Teil eines SCPI-Registers vergleichbar und nimmt innerhalb der SCPI-Hierachie die höchste Ebene ein. Es stellt insofern eine Besonderheit dar, als daß das Bit 6 als Summen-Bit der übrigen Bits des Status Bytes wirkt.

Das Status Byte wird mit dem Befehl \*STB? oder einem "Serial Poll" ausgelesen.

Zum STB gehört das SRE. Es entspricht in seiner Funktion dem ENABle-Teil der SCPI-Register. Jedem Bit des STB ist ein Bit im SRE zugeordnet. Das Bit 6 des SRE wird ignoriert. Wenn im SRE ein Bit gesetzt ist, und das zugehörige Bit im STB von 0 nach 1 wechselt, wird ein Service Request (SRQ) auf dem IEC-Bus erzeugt, der beim Controller einen Interrupt auslöst, falls dieser entsprechend konfiguriert ist, und dort weiterverarbeitet werden kann.

Das SRE kann mit dem Befehl \*SRE gesetzt und mit \*SRE? ausgelesen werden.

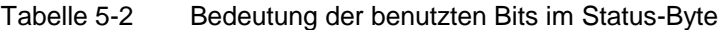

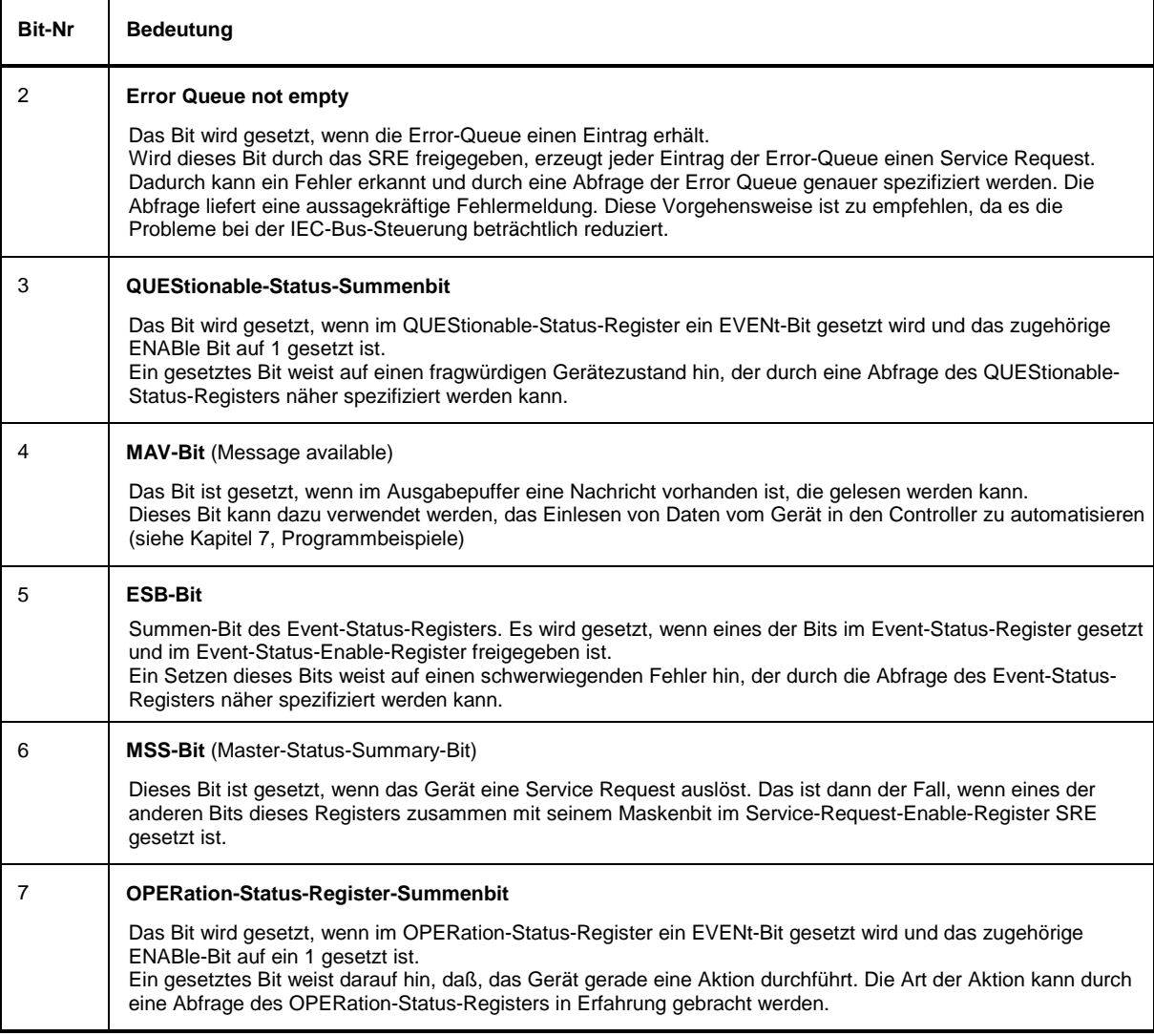

# **IST-Flag und Parallel-Poll-Enable-Register (PPE)**

Das IST-Flag faßt, analog zum SRQ, die gesamte Statusinformation in einem einzigen Bit zusammen. Es kann durch eine Parallelabfrage (siehe Abschnitt "Parallel Poll") oder mit dem Befehl \*IST? abgefragt werden.

Das Parallel-Poll-Enable-Register (PPE) bestimmt, welche Bits des STB zum IST-Flag beitragen. Dabei werden die Bits des STB mit den entsprechenden Bits des PPE UND-verknüpft, wobei im Gegensatz zum SRE auch Bit 6 verwendet wird. Das IST-Flag ergibt sich aus der ODER-Verknüpfung aller Ergebnisse. Das PPE kann mit den Befehlen \*PRE gesetzt und mit \*PRE? gelesen werden.

# **Event-Status-Register (ESR) und Event-Status-Enable-Register (ESE)**

Das ESR ist bereits in IEEE 488.2 definiert. Es ist mit dem EVENt-Teil eines SCPI-Registers vergleichbar. Das Event-Status-Register kann mit dem Befehl \*ESR? ausgelesen werden. Das ESE ist der zugehörige ENABle-Teil. Es kann mit dem Befehl \*ESE gesetzt und mit dem Befehl \*ESE? ausgelesen werden.

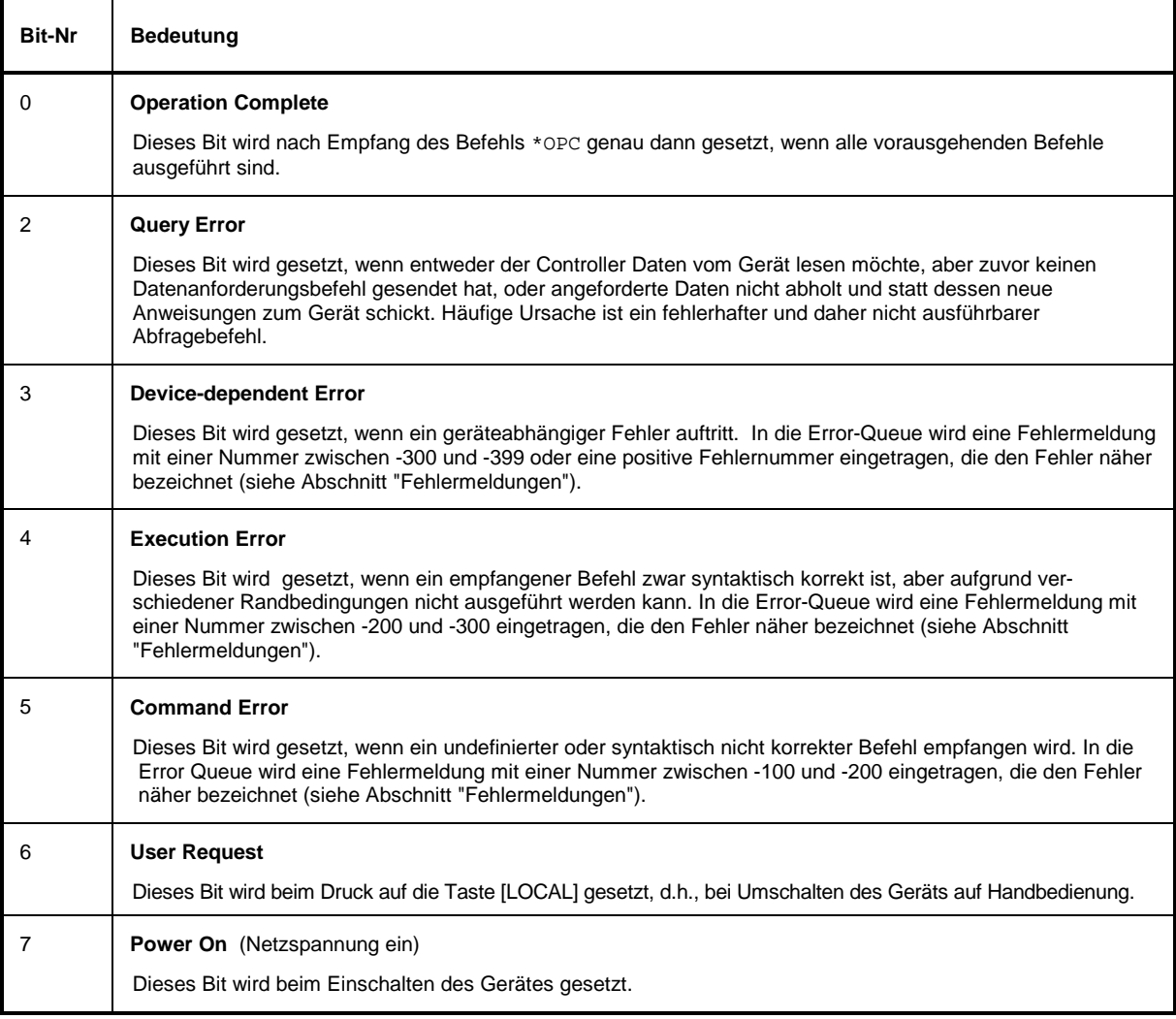

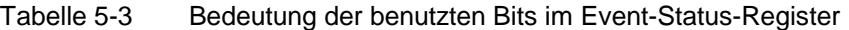

# **STATus:OPERation-Register**

Dieses Register enthält im CONDition-Teil Informationen darüber, welche Aktionen das Gerät gerade ausführt bzw. im EVENt-Teil Informationen darüber, welche Aktionen das Gerät seit dem letzten Auslesen ausgeführt hat. Es kann mit den Befehlen STATus:OPERation:CONDition? bzw. STATus:OPERation[:EVENt]? gelesen werden.

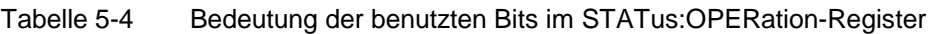

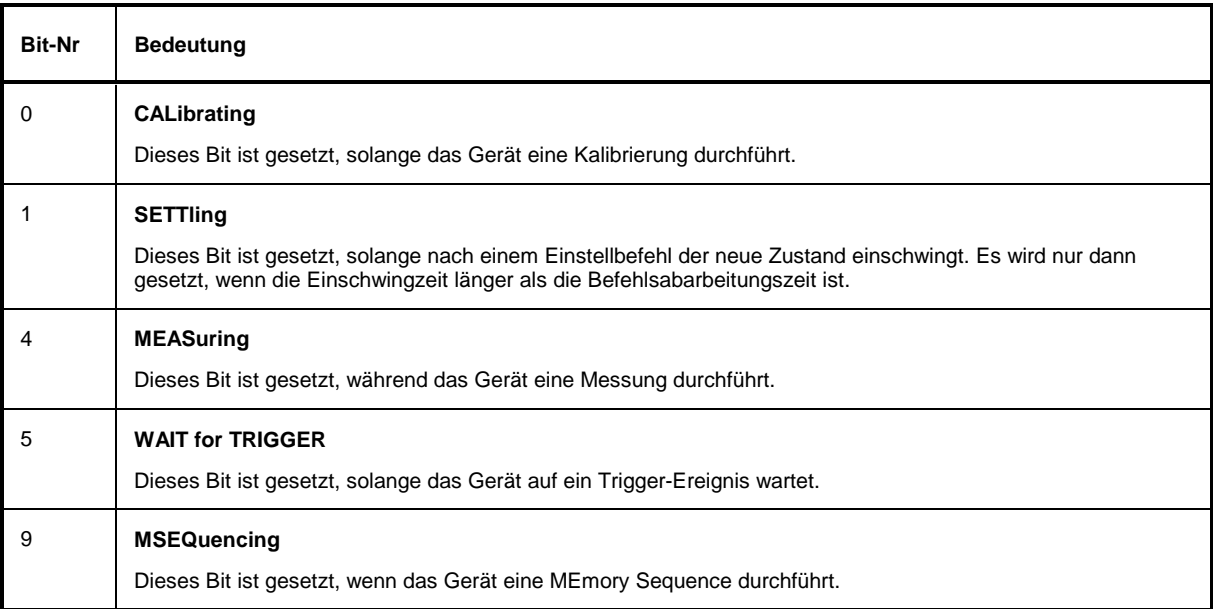

# **STATus:QUEStionable-Register**

Dieses Register enthält Informationen über fragwürdige Gerätezustände. Diese können beispielsweise auftreten, wenn das Gerät außerhalb seiner Spezifikationen betrieben wird. Es kann mit den Befehlen STATus:QUEStionable:CONDition? bzw. STATus:QUEStionable[:EVENt]? abgefragt werden.

Tabelle 5-5 Bedeutung der benutzten Bits im STATus:QUEStionable-Register

| <b>Bit-Nr</b> | Bedeutung                                                                                          |
|---------------|----------------------------------------------------------------------------------------------------|
| 8             | <b>CALibration</b><br>Das Bit wird gesetzt, wenn ein Kalibriervorgang nicht ordnungsgemäß abläuft. |

# **Einsatz des Status-Reporting-Systems**

Um das Status Reporting System effektiv nutzen zu können, muß die dort enthaltene Information an den Controller übertragen und dort weiterverarbeitet werden. Dazu existieren mehrere Verfahren, die im folgenden dargestellt werden. Ausführliche Beispiele hierzu befinden sich in Kapitel 7, Programmbeispiele.

# **Bedienungsruf (Service Request), Nutzung der Hierarchiestruktur**

Das Gerät kann unter bestimmten Bedingungen einen "Bedienungsruf" (SRQ) an den Controller schicken. Dieser Bedienungsruf löst üblicherweise beim Controller einen Interrupt aus, auf den das Steuerprogramm mit entsprechenden Aktionen reagieren kann. Wie aus Bild 5-4 ersichtlich, wird ein SRQ immer dann ausgelöst, wenn eines oder mehrere der Bits 2, 3, 4, 5 oder 7 des Status Bytes gesetzt und im SRE freigeschaltet sind. Jedes dieser Bits faßt die Information eines weiteren Registers, der Error Queue oder des Ausgabepuffers zusammen. Durch entsprechendes Setzen der ENABle-Teile der Statusregister kann erreicht werden, daß beliebige Bits in einem beliebigen Statusregister einen SRQ auslösen. Um die Möglichkeiten des Service-Request auszunutzen, sollten in den Enable-Registern SRE und im ESE alle Bits auf "1" gesetzt werden.

Beispiele (vergleiche auch Bild 5-4 und Programmbeispiele, Kapitel 7):

Den Befehl \*OPC zur Erzeugung eines SRQs verwenden

- $\triangleright$  im ESE das Bit 0 setzen (Operation Complete)
- Àim SRE das Bit 5 setzen (ESB)

Das Gerät erzeugt nach Abschluß seiner Einstellungen einen SRQ.

Der SRQ ist die einzige Möglichkeit für das Gerät, von sich aus aktiv zu werden. Jedes Controller-Programm sollte das Gerät so einstellen, daß bei Fehlfunktionen ein Bedienungsruf ausgelöst wird. Auf den Bedienungsruf sollte das Programm entsprechend reagieren. Ein ausführliches Beispiel für eine Service-Request-Routine befindet sich in Kapitel 7, Programmbeispiele.

# **Serienabfrage (Serial Poll)**

Bei einem Serial Poll wird, wie bei dem Befehl \*STB, das Status Byte eines Gerätes abgefragt. Allerdings wird die Abfrage über Schnittstellennachrichten realisiert und ist daher deutlich schneller. Das Serial-Poll-Verfahren ist bereits in IEEE 488.1 definiert und war früher die einzige geräteübergreifend einheitliche Möglichkeit, das Status Byte abzufragen. Das Verfahren funktioniert auch bei Geräten, die sich weder an SCPI noch an IEEE 488.2 halten.

Der QuickBASIC-Befehl für die Ausführung eines Serial Poll lautet IBRSP(). Der Serial Poll wird hauptsächlich verwendet, um einen schnellen Überblick über den Zustand mehrerer an den IEC-Bus angeschlossener Geräte zu erhalten.

# **Parallelabfrage (Parallel Poll)**

Bei einer Parallelabfrage (Parallel Poll) werden bis zu acht Geräte gleichzeitig mit einem Kommando vom Controller aufgefordert, auf den Datenleitungen jeweils 1 Bit Information zu übertragen, d.h., die jedem Gerät zugewiesenen Datenleitung auf logisch "0" oder "1" zu ziehen. Analog zum SRE-Register, das festlegt, unter welchen Bedingungen ein SRQ erzeugt wird, existiert ein Parallel-Poll-Enable-Register (PPE), das ebenfalls bitweise mit dem STB – unter Berücksichtigung des Bit 6 – UND-verknüpft wird. Die Ergebnisse werden ODER-verknüpft, das Resultat wird dann (eventuell invertiert) bei der Parallelabfrage des Controllers als Antwort gesendet. Das Resultat kann auch ohne Parallelabfrage durch den Befehl \*IST abgefragt werden.

Das Gerät muß zuerst mit dem QuickBASIC-Befehl IBPPC() für die Parallelabfrage eingestellt werden. Dieser Befehl weist dem Gerät eine Datenleitung zu und legt fest, ob die Antwort invertiert werden soll. Die Parallelabfrage selbst wird mit IBRPP() durchgeführt.

Das Parallel-Poll-Verfahren wird hauptsächlich verwendet, um nach einem SRQ bei vielen an den IEC-Bus angeschlossenen Geräten schnell herauszufinden, von welchem Gerät die Bedienungsforderung kam. Dazu müssen SRE und PPE auf den gleichen Wert gesetzt werden. Ein ausführliches Beispiel zum Parallel Poll ist in Kapitel 7, Programmbeispiele, zu finden.

# **Abfrage durch Befehle**

Jeder Teil aller Statusregister kann durch Abfragebefehle ausgelesen werden. Die einzelnen Befehle sind bei der detaillierten Beschreibung der Register angegeben. Zurückgegeben wird immer eine Zahl, die das Bitmuster des abgefragten Registers darstellt. Die Auswertung dieser Zahl obliegt dem Controller-Programm.

Abfragebefehle werden üblicherweise nach einem aufgetretenen SRQ verwendet, um genauere Informationen über die Ursache des SRQ zu erhalten.

## **Error-Queue-Abfrage**

Jeder Fehlerzustand im Gerät führt zu einer Eintragung in die Error Queue. Die Einträge der Error Queue sind detaillierte Klartext-Fehlermeldungen, die per Handbedienung im Error-Menü eingesehen oder über den IEC-Bus mit dem Befehl SYSTem:ERRor? abgefragt werden können. Jeder Aufruf von SYSTem:ERRor? liefert einen Eintrag aus der Error Queue. Sind dort keine Fehlermeldungen mehr gespeichert, antwortet das Gerät mit 0, "No error".

Die Error Queue sollte im Controller-Programm nach jedem SRQ abgefragt werden, da die Einträge die Fehlerursache präziser beschreiben als die Statusregister. Insbesondere in der Testphase eines Controller-Programms sollte die Error Queue regelmäßig abgefragt werden, da in ihr auch fehlerhafte Befehle vom Controller an das Gerät vermerkt werden.

# **Rücksetzwerte des Status-Reporting-Systems**

In Tabelle 5-6 sind die verschiedenen Befehle und Ereignisse zusammengefaßt, die ein Rücksetzen des Status-Reporting-Systems bewirken. Keiner der Befehle, mit Ausnahme von \*RST und SYSTem:PRESet, beinflußt die funktionalen Geräteeinstellungen. Insbesondere verändert DCL die Geräteeinstellungen nicht.

| <b>Ereignis</b>                                                                                                    | Einschalten der<br>Netzspannung |              | DCL, SDC                                           |                                   |                      |      |
|----------------------------------------------------------------------------------------------------|---------------------------------|--------------|----------------------------------------------------|-----------------------------------|----------------------|------|
|                                                                                                    | Power-On-Status-<br>Clear       |              | (Device Clear,<br><b>Selected Device</b><br>Clear) | *RST oder<br><b>SYSTem:PRESet</b> | <b>STATus:PRESet</b> | *CLS |
| Wirkung                                                                                                    | $\mathbf{0}$                    | $\mathbf{1}$ |                                                    |                                   |                      |      |
| STB,ESR löschen                                                                                                    |                                 | ja           |                                                    |                                   |                      | ja   |
| SRE, ESE löschen                                                                                                    |                                 | ja           |                                                    |                                   |                      |      |
| PPE löschen                                                                                                    |                                 | ja           |                                                    |                                   |                      |      |
| EVENt-Teile der Register<br>löschen                                                                                                    |                                 | ja           |                                                    |                                   |                      | ja   |
| <b>ENABle-Teile aller</b><br>OPERation-und<br>QUESTionable-Register<br>löschen.<br><b>ENABle-Teile aller</b><br>anderen Register mit "1"<br>füllen. |                                 | ja           |                                                    |                                   | ja                   |      |
| PTRansition-Teile mit "1"<br>füllen,<br>NTRansition-Teile löschen                                                                                   |                                 | ja           |                                                    |                                   | ja                   |      |
| Error-Queue löschen                                                                                                    | ja                              | ja           |                                                    |                                   |                      | ja   |
| Ausgabepuffer löschen                                                                                                    | ja                              | ja           | ja                                                 | 1)                                | 1)                   | 1)   |
| Befehlsbearbeitung und<br>Eingabepuffer löschen                                                                                                    | ja                              | ja           | ja                                                 |                                   |                      |      |

Tabelle 5-6 Rücksetzen von Gerätefunktionen

1) Jeder Befehl, der als erster in einer Befehlszeile steht, d.h., unmittelbar einem <PROGRAM MESSAGE TERMINATOR> folgt, löscht den Ausgabepuffer

# **Schnittstellen**

# **IEC-Bus-Schnittstelle**

Das Gerät ist serienmäßig mit einem IEC-Bus-Anschluß ausgestattet. Die Anschlußbuchse nach IEEE 488 befindet sich an der Geräterückseite. Über die Schnittstelle kann ein Controller zur Fernsteuerung angeschlossen werden. Der Anschluß erfolgt mit einem geschirmten Kabel.

# **Eigenschaften der Schnittstelle**

- 8-bit-parallele Datenübertragung
- bidirektionale Datenübertragung
- Dreidraht-Handshake
- hohe Datenübertragungsrate, max. 350 kByte/s
- bis zu 15 Geräte anschließbar
- maximale Länge der Verbindungskabel 15 m (Einzelverbindung 2 m)
- ì Wired-Or-Verknüpfung bei Parallelschaltung mehrerer Geräte.

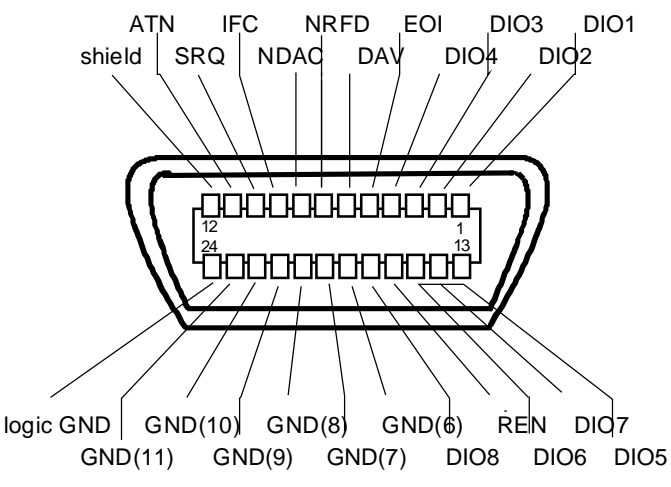

Bild 5-5 Pinbelegung der IEC-Bus-Schnittstelle

# **Busleitungen**

#### **1. Datenbus mit 8 Leitungen DIO 1...DIO 8**

Die Übertragung erfolgt bitparallel und byteseriell im ASCII/ISO-Code. DIO1 ist das niedrigstwertige und DIO8 das höchstwertige Bit.

#### **2. Steuerbus mit 5 Leitungen**

**IFC** (Interface Clear),

aktiv LOW setzt die Schnittstellen der angeschlossenen Geräte in die Grundeinstellung zurück.

**ATN** (Attention),

aktiv LOW meldet die Übertragung von Schnittstellennachrichten. inaktiv HIGH meldet die Übertragung von Gerätenachrichten.

#### **SRQ** (Service Request),

aktiv LOW ermöglicht dem angeschlossenen Gerät, einen Bedienungsruf an den Controller zu senden.

**REN** (Remote Enable),

aktiv LOW ermöglicht das Umschalten auf Fernsteuerung.

**EOI** (End or Identify),

hat in Verbindung mit ATN zwei Funktionen: ATN = HIGHaktiv LOW kennzeichnet das Ende einer Datenübertragung. ATN = LOWaktiv LOW löst Parallelabfrage (Parallel Poll) aus.

#### **3. Handshake-Bus mit drei Leitungen**

```
DAV (Data Valid),
```
aktiv LOW meldet ein gültiges Datenbyte auf dem Datenbus.

**NRFD** (Not Ready For Data),

aktiv LOW meldet, daß eines der angeschlossenen Geräte zur Datenübernahme nicht bereit ist.

**NDAC** (Not Data Accepted),

aktiv LOW, solange das angeschlossene Gerät die am Datenbus anliegenden Daten übernimmt.

# **Schnittstellenfunktionen**

Über IEC-Bus fernsteuerbare Geräte können mit unterschiedlichen Schnittstellenfunktionen ausgerüstet sein. Tabelle 5-7 führt die für das Gerät zutreffenden Schnittstellenfunktionen auf.

| <b>Steuerzeichen</b> | Schnittstellenfunktionen                                 |
|----------------------|----------------------------------------------------------|
| SH <sub>1</sub>      | Handshake-Quellenfunktion (Source Handshake)             |
| AH <sub>1</sub>      | Handshake-Senkenfunktion (Acceptor Handshake)            |
| L <sub>4</sub>       | Listener-Funktion.                                       |
| Т6                   | Talker-Funktion, Fähigkeit zur Antwort auf Serienabfrage |
| SR <sub>1</sub>      | Bedienungs-Ruf-Funktion (Service Request)                |
| PP <sub>1</sub>      | Parallel-Poll-Funktion                                   |
| RL <sub>1</sub>      | Remote/Local-Umschaltfunktion                            |
| DC <sub>1</sub>      | Rücksetzfunktion (Device Clear)                          |
| DT1                  | Auslösefunktion (Device Trigger)                         |

Tabelle 5-7 Schnittstellenfunktionen

# **Schnittstellennachrichten**

Schnittstellennachrichten werden auf den Datenleitungen zum Gerät übertragen, wobei die Steuerleitung Attention "ATN" aktiv (LOW) ist. Sie dienen der Kommunikation zwischen Steuerrechner und Gerät.

#### **Universalbefehle**

Die Universalbefehle liegen im Code-Bereich 10...1F hex. Sie wirken ohne vorhergehende Adressierung auf alle an den Bus angeschlossenen Geräte.

| <b>Befehl</b>                            | QuickBASIC-Befehl              | Wirkung auf das Gerät                                                                                                    |  |  |
|------------------------------------------|--------------------------------|----------------------------------------------------------------------------------------------------|--|--|
| DCL (Device Clear)                       | IBCMD (controller%, CHR\$(20)) | Bricht die Bearbeitung der gerade empfangenen<br>Befehle ab und setzt die Befehlsbearbeitungs-<br>Software in einen definierten Anfangszustand.<br>Verändert die Geräteeinstellung nicht. |  |  |
| <b>IFC</b><br>(Interface Clear)          | IBSIC (controller%)            | Setzt die Schnittstellen in die Grundeinstellung<br>zurück.                                                                                                    |  |  |
| (Local Lockout)<br>LLO.                  | IBCMD (controller%, CHR\$(17)) | Die manuelle LOCAL-Umschaltung wir gesperrt.                                                                                                    |  |  |
| <b>SPE</b><br>(Serial Poll Enable)       | IBCMD (controller%, CHR\$(24)) | Bereit zur Serienabfrage                                                                                                    |  |  |
| SPD<br>(Serial Poll Disable)             | IBCMD (controller%, CHR\$(25)) | Ende der Serienabfrage                                                                                                    |  |  |
| <b>PPU</b><br>Parallel Poll Unconfigure) | IBCMD (controller%, CHR\$(21)) | Ende des Parallel-Poll-Abfragestatus                                                                                                    |  |  |

Tabelle 5-8 Universalbefehle

#### **Adressierte Befehle**

Die adressierten Befehle liegen im Code-Bereich 00...0F hex. Sie wirken nur auf Geräte, die als Listener adressiert sind.

Tabelle 5-9 Adressierte Befehle

| <b>Befehl</b>                      | QuickBASIC-Befehl      | Wirkung auf das Gerät                                                                                                    |
|------------------------------------|------------------------|----------------------------------------------------------------------------------------------------|
| SDC (Selected Device Clear)        | IBCLR (device%)        | Bricht die Bearbeitung der gerade empfangenen<br>Befehle ab und setzt die Befehlsbearbeitungs-<br>Software in einen definierten Anfangszustand.<br>Verändert die Geräteeinstellung nicht. |
| <b>GET</b> (Group Execute Trigger) | IBTRG (device%)        | Löst eine vorher aktive Gerätefunktion aus. Die<br>Wirkung des Befehls ist identisch mit der eines<br>Pulses am externen Triggersignal-Eingang                                            |
| GTL (Go to Local)                  | IBLOC (device%)        | Übergang in den Zustand "Local" (Handbedienung)                                                                                                    |
| PPC (Parallel Poll Configure)      | IBPPC (device%, data%) | Gerät für Parallelabfrage konfigurieren. Der<br>QuickBASIC-Befehl führt zusätzlich PPE / PPD aus.                                                                                         |

# **RS-232-C-Schnittstelle**

Das Gerät ist serienmäßig mit einer RS-232-C-Schnittstelle ausgestattet. Der 9-polige Anschlußstecker befindet sich auf der Geräterückseite. Über die Schnittstelle kann ein Controller zur Fernsteuerung angeschlossen werden.

# **Eigenschaften der Schnittstelle**

- serielle Datenübertragung im Asynchron-Mode
- bidirektionale Datenübertragung über zwei separate Leitungen
- wählbare Übertragungsgeschwindigkeit von 120 ... 15200 Baud
- Signalpegel log '0' von +3V bis +15V
- Signalpegel log '1' von -15V bis -3V
- ein externes Gerät (Controller) ist anschließbar
- Software Handshake (XON, XOFF)
- Hardware Handshake

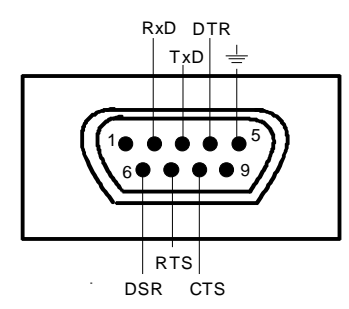

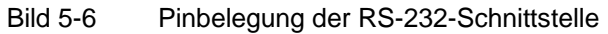

## **Signalleitungen**

- **RxD** (Receive Data), Datenleitung; Übertragungsrichtung von der Gegenstation zum Gerät.
- **TxD** (Transmit Data),

Datenleitung; Übertragungsrichtung vom Gerät zum externen Controller.

**DTR** (Data terminal ready),

Ausgang (log. '0' = aktiv); Mit DTR teilt das Gerät mit, daß es bereit ist, Daten zu empfangen. Die Leitung DTR steuert die Empfangsbereitschaft des Gerätes.

**GND**,

Schnittstellenmasse, mit der Gerätemasse verbunden.

**DSR** (Data set ready),

(Bei Geräten mit Frontmodul VAR2 REV3 wird anstelle der CTS-Leitung der DSR-Anschluß verwendet.)

**RTS** (Request to send),

Ausgang (log. '0' = aktiv); Mit RTS teilt das Gerät mit, daß es bereit ist, Daten zu empfangen. Die Leitung RTS steuert die Empfangsbereitschaft des Gerätes.

#### **CTS** (Clear to send),

Eingang (log. '0' = aktiv); CTS teilt dem Gerät mit, daß die Gegenstation bereit ist, Daten zu empfangen.

# **Übertragungsparameter**

Für eine fehlerfreie und korrekte Datenübertragung müssen beim Gerät und Controller die Übertragungsparameter gleich eingestellt werden. Das Einstellen erfolgt im Menü Utilities - System-RS232.

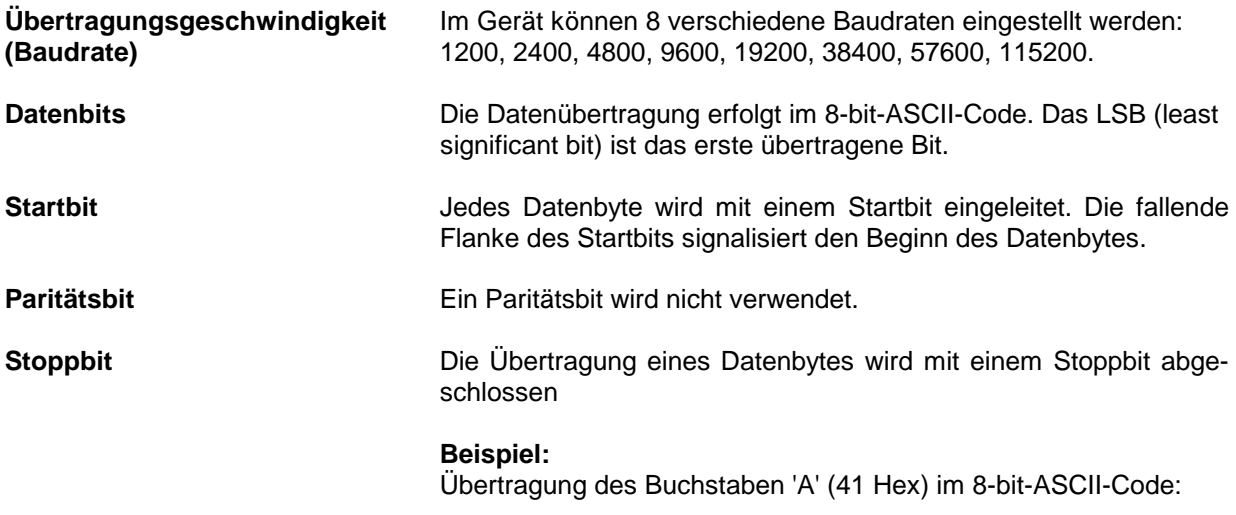

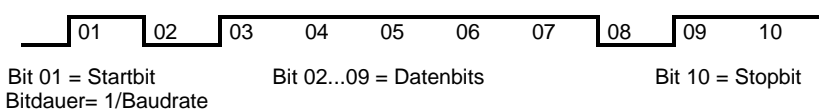

# **Schnittstellenfunktionen**

Zur Steuerung der Schnittstelle sind aus dem ASCII-Code-Bereich von 0...20 hex einige Steuerzeichen definiert, die über die Schnittstelle übertragen werden.

| <b>Steuerzeichen</b>                | <b>Funktion</b>                                                       |
|-------------------------------------|-----------------------------------------------------------------------|
| $\lt$ Ctrl Q $> 11$ hex             | Zeichenausgabe freigeben (XON)                                        |
| $\lt$ Ctrl S $> 13$ hex             | Zeichenausgabe anhalten (XOFF)                                        |
| Break (mind. 1 Zeichen nur log "0") | Gerät rücksetzen                                                      |
| 0Dhex, 0Ahex                        | Schlußzeichen <cr><lf><br/>Umschalten zwischen Local/Remote</lf></cr> |

Tabelle 5-10 Steuerzeichen der RS-232-C-Schnittstelle

## **Handshake**

#### **Software-Handshake**

Der Software-Handshake mit XON/XOFF-Protokoll steuert die Datenübertragung.

Will der Empfänger (Gerät) die Dateneingabe sperren, schickt er ein XOFF zum Sender. Der Sender unterbricht daraufhin die Datenausgabe so lange, bis er vom Empfänger ein XON empfängt. Der gleiche Mechanismus ist auch auf der Senderseite (Controller) vorhanden.

**Hinweis:** Der Software-Handshake eignet sich nicht zur Übertragung von Binärdaten. Hier ist der Hardware-Handshake vorzuziehen.

#### **Hardware-Handshake**

Beim Hardware-Handshake meldet das Gerät seine Empfangsbereitschaft über die Leitungen DTR und RTS. Eine logische "0" bedeutet "bereit" und eine logische "1" bedeutet "nicht bereit".

Die Empfangsbereitschaft des Controllers wird dem Gerät über die Leitung CTS oder DSR mitgeteilt (siehe Abschnitt "Signalleitungen"). Eine logische "0" schaltet den Sender des Gerätes ein und eine logische "1" schaltet den Sender aus. Die Leitung RTS bleibt solange aktiv, wie die serielle Schnittstelle aktiv ist. Die Leitung DTR steuert die Empfangsbereitschaft des Gerätes.

#### **Kabel für Verbindung von Gerät und Controller**

Die Verbindung des Gerätes mit einem Controller erfolgt mit einem sogenannten "Nullmodem". In diesem Fall müssen die Daten-, Steuer- und Meldeleitungen gekreuzt werden. Der folgende Verdrahtungsplan gilt für einen Controller mit 9-Pol- oder 25-Pol-Ausführung.

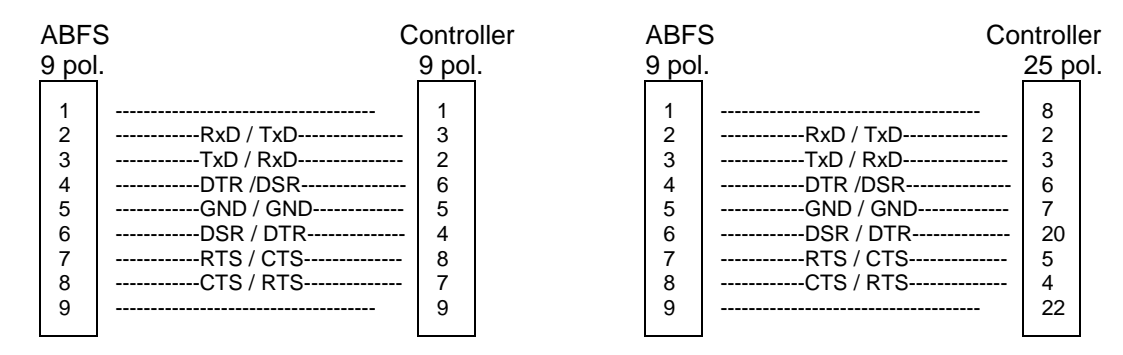

Bild 5-7 Verdrahtung der Daten-, Steuer- und Meldeleitungen für Hardware-Handshake

# **6 Fernbedienung - Beschreibung der Befehle**

In den folgenden Abschnitten werden alle im Gerät realisierten Befehle nach Befehlssystem getrennt zuerst tabellarisch aufgelistet und dann ausführlich beschrieben. Die Schreibweise entspricht weitgehend der des SCPI-Normenwerks. Die SCPI-Konformitätsinformation kann der alphabetischen Liste im Anschluß an die Befehlsbeschreibung entnommen werden.

Zur leichteren Orientierung ist in der Beschreibung der manuellen Bedienung (Kapitel 4) zu jeder Einstellung der zugehörige IEC-Bus-Befehl angegeben.

Eine allgemeine Einführung in die Fernbedienung und eine Beschreibung der Statusregister befinden sich in Kapitel 5. Programmbeispiele für alle wesentlichen Funktionen befinden sich in Kapitel 7.

*Hinweis: Anders als bei der Handbedienung, die auf größmöglichen Bedienkomfort ausgerichtet ist, steht bei der Fernbedienung die "Vorhersagbarkeit" des Gerätezustands nach einem Befehl im Vordergrund. Das führt dazu, daß z.B. nach dem Versuch, unverträgliche Einstellungen zu kombinieren, der Befehl abgewiesen und der Gerätezustand unverändert bleibt, anstatt daß andere Einstellungen automatisch angepaßt werden. Sinnvollerweise sollten daher IEC-Bus-Steuerprogramme zu Beginn immer einen definierten Gerätezustand herstellen (z.B. mit dem Befehl \*RST), und von da aus die nötigen Einstellungen treffen.*

# **Notation**

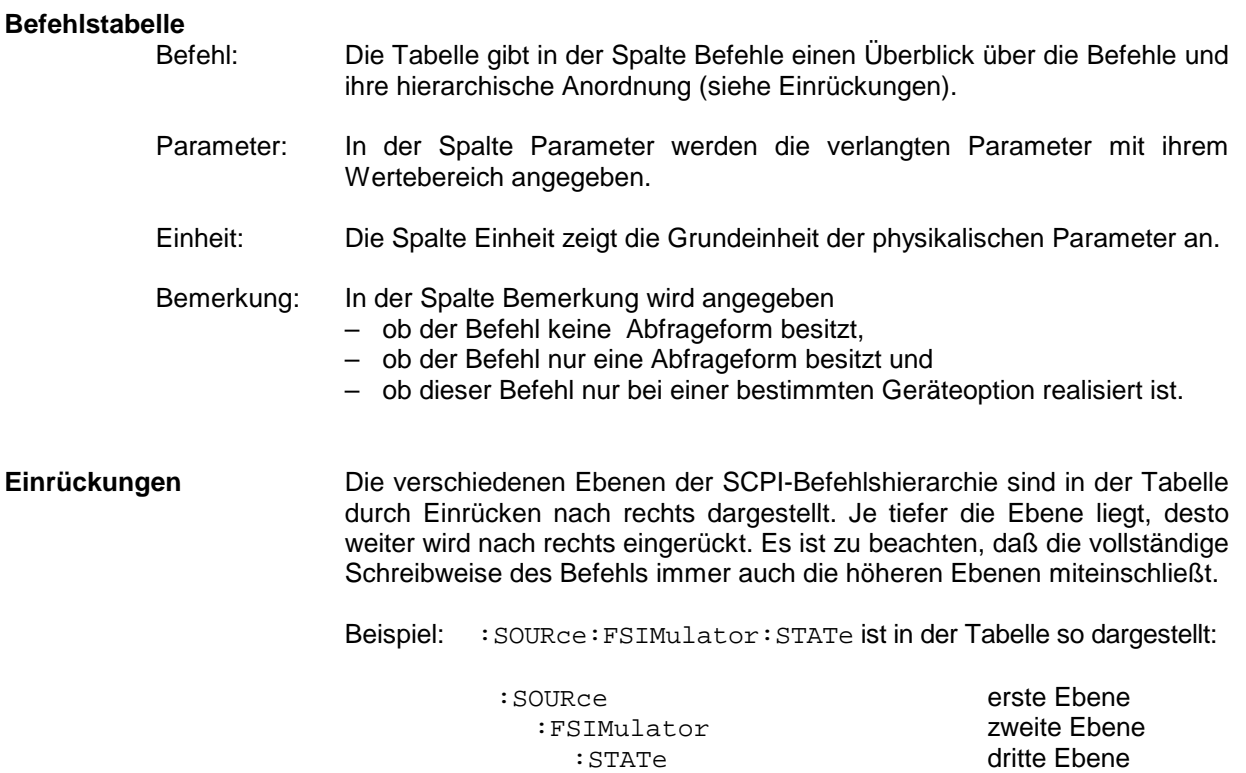

In der individuellen Beschreibung ist der Befehl in seiner gesamten Länge dargestellt. Ein Beispiel zu jedem Befehl sowie - falls vorhanden - der Default-Wert (\*RST) befindet sich am Ende der individuellen Beschreibung.

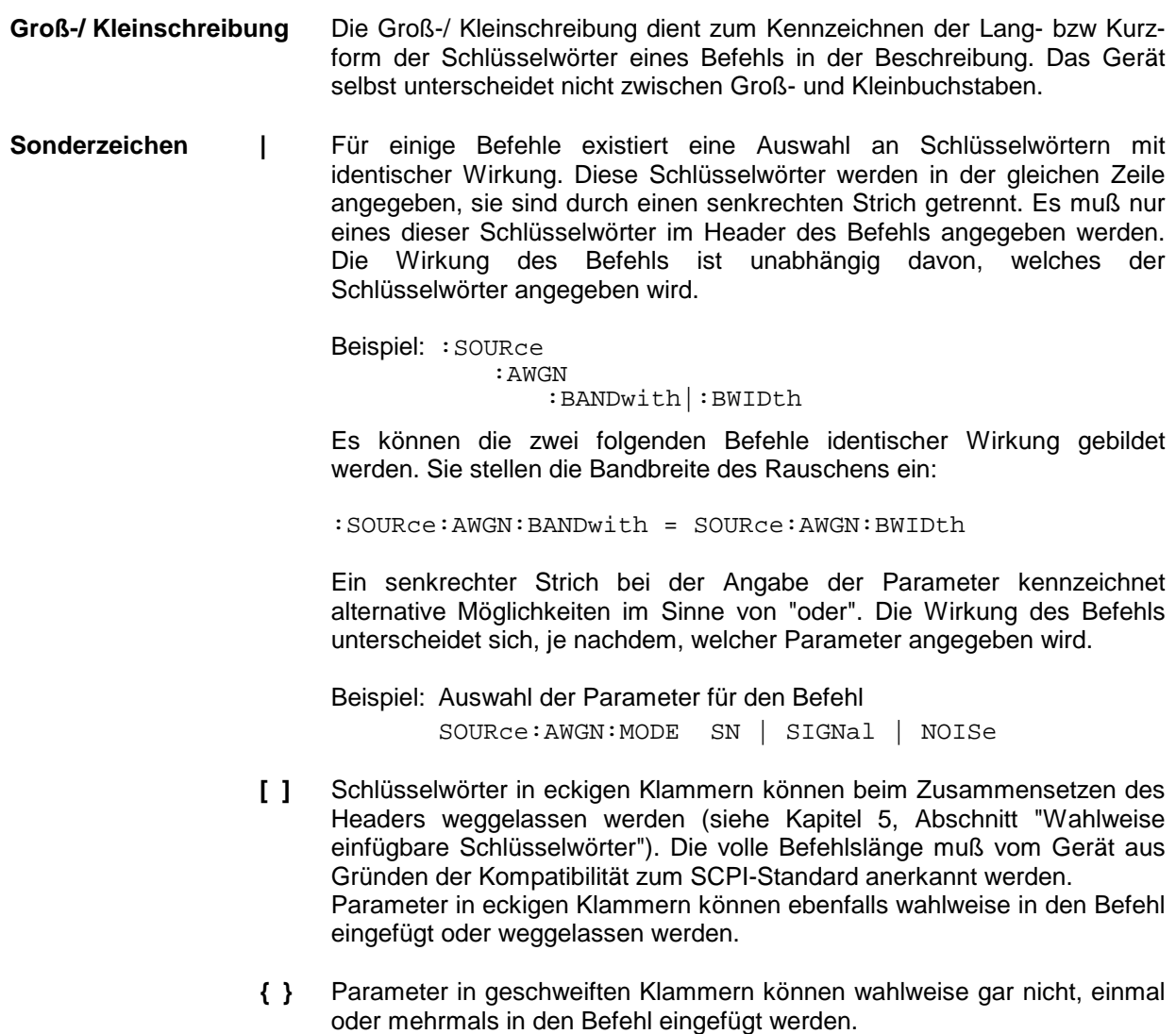

# **Common Commands**

Die Common Commands sind der Norm IEEE 488.2 (IEC 625.2) entnommen. Gleiche Befehle haben in unterschiedlichen Geräten gleiche Wirkung. Die Header dieser Befehle bestehen aus einem Stern"\*", dem drei Buchstaben folgen. Viele Common Commands betreffen das Status-Reporting-System, das in Kapitel 5 ausführlich beschrieben ist.

| <b>Befehl</b> | Parameter | Einheit | <b>Bemerkung</b> |
|---------------|-----------|---------|------------------|
| $*CLS$        |           |         | keine Abfrage    |
| *ESE          | 0255      |         |                  |
| *ESR?         |           |         | nur Abfrage      |
| *IDN?         |           |         | nur Abfrage      |
| *IST?         |           |         | nur Abfrage      |
| $*$ OPC       |           |         |                  |
| *OPC?         |           |         | nur Abfrage      |
| *OPT?         |           |         | nur Abfrage      |
| *PRE          | 0255      |         |                  |
| *PSC          | 0 1       |         |                  |
| *RCL          | 150       |         | keine Abfrage    |
| *RST          |           |         | keine Abfrage    |
| *SAV          | 150       |         | keine Abfrage    |
| *SRE          | 0255      |         |                  |
| *STB?         |           |         | nur Abfrage      |
| $*TRG$        |           |         | keine Abfrage    |
| *WAI          |           |         |                  |

Tabelle 6-1 Common Commands

## **\*CLS**

**CLEAR STATUS** setzt das Status Byte (STB), das Standard-Event-Register (ESR) und den EVENt-Teil des QUEStionable- und des OPERation-Registers auf Null. Der Befehl verändert die Masken-und Transition-Teile der Register nicht. Er löscht den Ausgabepuffer.

#### \***ESE** 0...255

**EVENT STATUS ENABLE** setzt das Event-Status-Enable-Register auf den angegebenen Wert. Der Abfragebefehl \*ESE? gibt den Inhalt des Event-Status-Enable-Registers in dezimaler Form zurück.

#### **\*ESR?**

**STANDARD EVENT STATUS QUERY** gibt den Inhalt des Event-Status-Registers in dezimaler Form zurück (0...255) und setzt danach das Register auf Null.

#### **\*IDN?**

**IDENTIFICATION QUERY** fragt die Gerätekennung ab.

Die Geräteantwort lautet zum Beispiel: "Rohde&Schwarz, ABFS02,00000001, 1.04" 02 = Variantenkennung 00000001= Seriennummer

1.04 = Firmware-Versionsnummer

#### **\*IST?**

**INDIVIDUAL STATUS QUERY** gibt den Inhalt des IST-Flags in dezimaler Form zurück (0 | 1). Das IST-Flag ist das Status-Bit, das während einer Parallel-Poll-Abfrage gesendet wird.

#### **\*OPC**

**OPERATION COMPLETE** setzt das Bit 0 im Event-Status-Register, wenn alle vorausgegangenen Befehle abgearbeitet sind. Dieses Bit kann zur Auslösung eines Service Requests benutzt werden.

#### **\*OPC?**

**OPERATION COMPLETE QUERY** gibt eine 1 zurück, wenn alle vorausgegangenen Befehle abgearbeitet sind. Zu beachten ist, daß das Timeout am IEC-Bus genügend lang gesetzt ist.

#### \***OPT?**

**OPTION IDENTIFICATION QUERY** fragt die im Gerät enthaltenen Optionen ab und gibt eine Liste der installierten Optionen zurück. Die Optionen sind durch Kommata voneinander getrennt. Für jede Option ist eine feste Position in der Antwort vorgesehen.

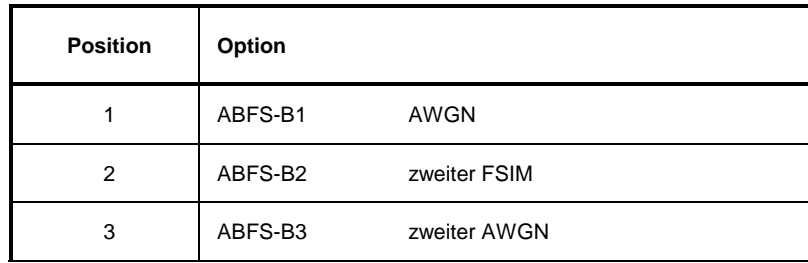

Tabelle 6-2 Geräteantwort bei OPT?

Beispiel für eine Geräteantwort: ABFS-B1,ABFS-B3

## **\*PRE** 0...255

**PARALLEL POLL REGISTER ENABLE** setzt das Parallel-Poll-Enable-Register auf den angegeben Wert. Der Abfragebefehl \*PRE? gibt den Inhalt des Parallel-Poll-Enable-Registers in dezimaler Form zurück.

#### **\*PSC** 0 | 1

**POWER ON STATUS CLEAR** legt fest, ob beim Einschalten der Inhalt der ENABle-Register erhalten bleibt oder zurückgesetzt wird.

- \*PSC = 0 bewirkt, daß der Inhalt der Statusregister erhalten bleibt. Damit kann bei entsprechender Konfiguration der Statusregister ESE und SRE beim Einschalten ein Service Request ausgelöst werden.
- \*PSC  $\neq 0$  setzt die Register zurück.

Der Abfragebefehl \*PSC? liest den Inhalt des Power-on-Status-Clear-Flags aus. Die Antwort kann 0 oder 1 sein.

## **\*RCL** 1...50

**RECALL** ruft den Gerätezustand auf, der mit dem Befehl \*SAV unter der abgegebenen Nummer abgespeichert wurde. Mit \*SAV können 50 Gerätezustände (1...50) abgespeichert werden.

### **\*RST**

**RESET** versetzt das Gerät in einen definierten Grundzustand. Der Befehl entspricht im wesentlichen einem Druck auf die Taste [PRESET].

#### **\*SAV** 1...50

SAVE speichert den aktuellen Gerätezustand unter der angegebenen Nummer ab (siehe \*RCL).

#### **\*SRE** 0...255

**SERVICE REQUEST ENABLE** setzt das Service Request Enable Register auf den angegebenen Wert. Bit 6 (MSS-Maskenbit) bleibt 0. Dieser Befehl bestimmt, unter welchen Bedingungen ein Service Request ausgelöst wird. Der Abfragebefehl \*SRE? liest den Inhalt des Service Request Enable Registers in dezimaler Form aus. Bit 6 ist immer 0.

### **\*STB?**

**READ STATUS BYTE QUERY** liest den Inhalt des Status Bytes in dezimaler Form aus.

### **\*TRG**

**TRIGGER** löst alle Aktionen aus, die auf ein Triggerereignis warten. Gezielte Triggerereignisse können über das Befehlssystem "TRIGger" ausgelöst werden (siehe dazu Abschnitt "TRIGger-System").

#### **\*WAI**

**WAIT-to-CONTINUE** erlaubt die Abarbeitung der nachfolgenden Befehle erst, nachdem alle vorhergehenden Befehle durchgeführt und alle Signale eingeschwungen sind (siehe "\*OPC").

Das ABORt-System enthält die Befehle zum Abbrechen von getriggerten Aktionen. Nach dem Abbruch einer Aktion kann diese sofort wieder getriggert werden. Alle Befehle lösen ein Ereignis aus, sie haben daher keinen \*RST-Wert.

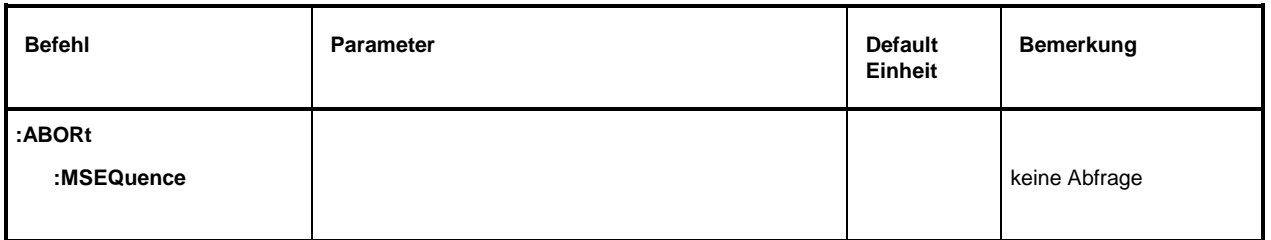

# **:ABORt:MSEQuence**

Der Befehl bricht eine Memory Sequence (siehe : SYSTem: MSEQuence) ab und stellt den Startpunkt ein.

Beispiel: : ABOR: MSEQ

# **CALibration-System**

Das CALibration-System enthält die Befehle zur Kalibrierung des Gerätes und zur Einstellung der Offsetspannungen der Ein- und Ausgänge.

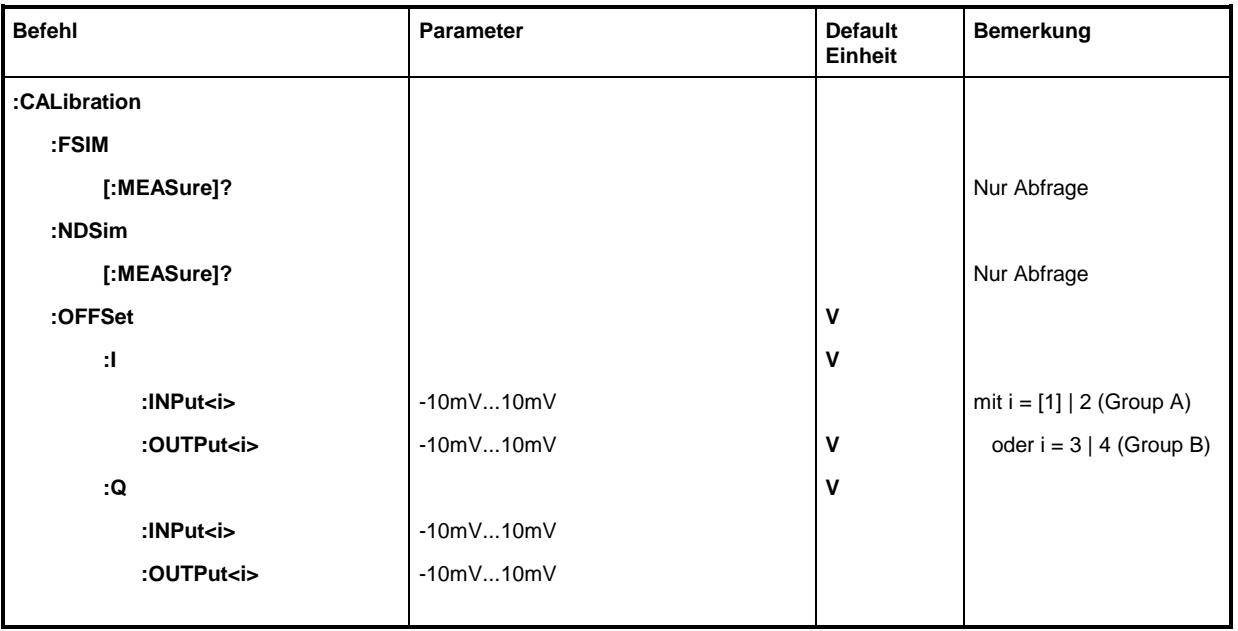

## **:CALibration:FSIM[:MEASure]?**

Dieser Befehl löst eine Kalibrierung der Fadingsimulatoren aus.

Beispiel: : CAL: FSIM? Antwort: 0, wenn o.k., 1 wenn fehlerhaft

## **:CALibration:NDSim[:MEASure]?**

Dieser Befehl löst eine Kalibrierung der Rauschgeneratoren (AWGN) aus.

Beispiel: : CAL:NDS? Antwort: 0, wenn o.k., 1 wenn fehlerhaft

#### **:CALibration:OFFSet:I:INPut<i>** -10mV...10mV

Mit diesem Befehl kann eine DC-Offset Spannung eingestellt werden, um z.B. den Trägerrest zu minimieren.

Mit Suffix i = [1] oder 2 wird die Gruppe A (FSIM1) und mit i = 3 oder 4 die Gruppe B (FSIM2) eingestellt.

Beispiel: :CAL:OFFS:I:INP3 5.1mV \*RST-Wert ist 0

#### **:CALibration:OFFSet:I:OUTPut<i>** -10mV...10mV

Mit diesem Befehl kann eine DC-Offset Spannung eingestellt werden, um z.B. den Trägerrest zu minimieren.

Mit Suffix i = [1] oder 2 wird die Gruppe A (FSIM1) und mit i = 3 oder 4 die Gruppe B (FSIM2) eingestellt.

Beispiel: : CAL: OFFS: I: OUTP3 5.1mV

1114.8564.11 6.7 D-2

#### **:CALibration:OFFSet:Q:INPut<i>** -10mV...10mV

Mit diesem Befehl kann eine DC-Offset Spannung eingestellt werden, um z.B. den Trägerrest zu minimieren.

Mit Suffix i = [1] oder 2 wird die Gruppe A (FSIM1) und mit i = 3 oder 4 die Gruppe B (FSIM2) eingestellt.

Beispiel: :CAL:OFFS:Q:INP 5.1mV \*RST-Wert ist 0

### **:CALibration:OFFSet:Q:OUTPut<i>** -10mV...10mV

Mit diesem Befehl kann eine DC-Offset Spannung eingestellt werden, um z.B. den Trägerrest zu minimieren.

Mit Suffix i = [1] oder 2 wird die Gruppe A (FSIM1) und mit i = 3 oder 4 die Gruppe B (FSIM2) eingestellt.

Beispiel:  $:CAL:OFFS:Q:OUTP4 -4.1mV$  \*RST-Wert ist 0

**DIAGnostic-System**

Das DIAGnostic-System enthält die Befehle zur Diagnose und zum Service des Gerätes. SCPI definiert keine DIAGnostic-Befehle, die hier aufgeführten Befehle sind ABFS-spezifisch. Alle DIAGnostic-Befehle sind Abfragebefehle, die von \*RST nicht beeinflußt werden. Daher sind keine Grundeinstellwerte angegeben.

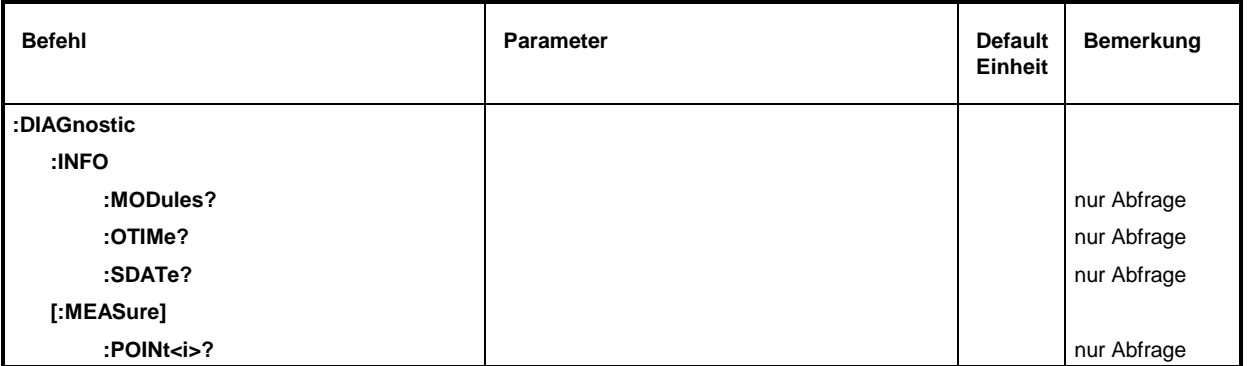

#### **:DIAGnostic:INFO:MODules?**

Der Befehl fragt die im Gerät vorhandenen Baugruppen mit Varianten- und Änderungszustandsnummer ab. Als Antwort wird eine Liste geliefert, in der die verschiedenen Einträge durch Kommata getrennt sind. Die Länge der Liste ist variabel und hängt von der Geräteausstattung ab. Jeder Eintrag besteht aus drei Teilen, die durch Leerzeichen getrennt sind:

#### Baugruppenname

Baugruppenvariante in der Form VarXX (XX = 2 Ziffern)

Baugruppenrevision in der Form RevXX (XX = 2 Ziffern)

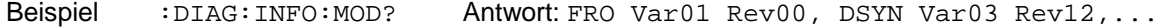

#### **:DIAGnostic:INFO:OTIMe?**

Der Befehl liest den internen Betriebsstundenzähler (Operation TIMe) aus. Die Antwort liefert die Anzahl der Stunden, die das Gerät bisher in Betrieb war.

Beispiel: :DIAG:INFO:OTIM? Antwort: 19

#### **:DIAGnostic:INFO:SDATe?**

Der Befehl fragt das Software-Erstellungsdatum ab. Die Antwort kommt in der Form Jahr, Monat, Tag zurück.

Beispiel: :DIAG:INFO:SDAT? Antwort:1992, 12, 19

#### **:DIAGnostic[:MEASure]:POINt<i>?**

Der Befehl löst eine Messung an einem Meßpunkt aus und gibt die gemessene Spannung zurück. Der Meßpunkt wird durch ein numerisches Suffix spezifiziert (siehe Servicehandbuch).

Beispiel: :DIAG:MEAS:POIN2? Antwort: 3.52

# **FORMat-System**

Dieses System enthält die Befehle, die das Format der vom ABFS an den Controller zurückgegebenen Daten festlegen. Betroffen davon sind alle Abfragebefehle, die eine Liste von numerischen Daten oder Blockdaten zurückgeben. Bei diesen Befehlen ist jeweils in der Beschreibung auf diesen Zusammenhang hingewiesen.

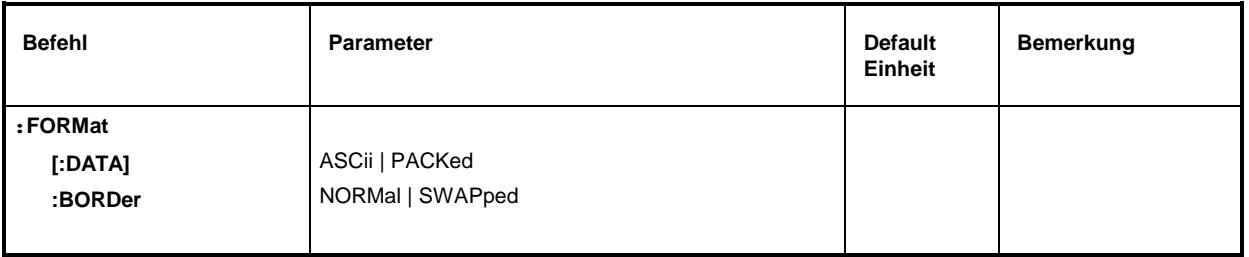

### **:FORMat[:DATA]** ASCii | PACKed

Der Befehl legt das Datenformat fest, das der ABFS zur Rückgabe von Daten verwendet. Bei der Datenübertragung vom Steuerrechner zum ABFS erkennt der ABFS das Datenformat automatisch, für diesen Fall ist der hier eingestellte Wert ohne Bedeutung.

- *Hinweis: Einstellung mit dem* FORMat:DATA*-Befehl wirken nur auf solche Befehle, bei denen dies in der Befehlsbeschreibung angegeben ist.*
- ASCii Numerische Daten werden im Klartext und durch Kommata getrennt übertragen.
- PACKed Numerische Daten werden als binäre Blockdaten übertragen. Das Format innerhalb der Binärdaten ist abhängig vom Befehl und ist in Kapitel 5 beschrieben.

Beispiel: :FORM:DATA ASC \*RST-Wert ist ASCii

#### **:FORMat:BORDer** NORMal | SWAPped

Der Befehl legt die Reihenfolge der Byte innerhalb eines Binärblocks fest. Davon sind nur Blöcke betroffen, die intern das IEEE754-Format benutzen (siehe Kapitel 5, Absatz "Blockdaten").

- NORMal: Der ABFS erwartet bei Einstellbefehlen und sendet bei Abfragen das niederwertigste Byte jeder IEEE754-Fließkommazahl zuerst, das höchstwertige Byte zuletzt. Bei Steuerrechnern, die auf einem 80x86-Prozessor basieren, entspricht dies der Byte-Anordnung im Hauptspeicher, es ist also keine weitere Umrechnung erforderlich.
- SWAPped: Der ABFS erwartet bei Einstellbefehlen und sendet bei Abfragen das höchstwertige Byte jeder IEEE754-Fließkommazahl zuerst, das niederwertigste Byte zuletzt.
- Beispiel: :FORM:BORD NORM \*RST-Wert ist NORMal
## **SOURCe:AWGN-Subsystem**

Das Subsystem AWGN enthält alle Befehle zur Einstellung des Rauschgenerators zum Fadingsignal (Additive White Gaussian Noise).

Mit diesen Befehlen werden die Baugruppen AWGN (Optionen ABFS-B1 und ABFS-B3) gesteuert.

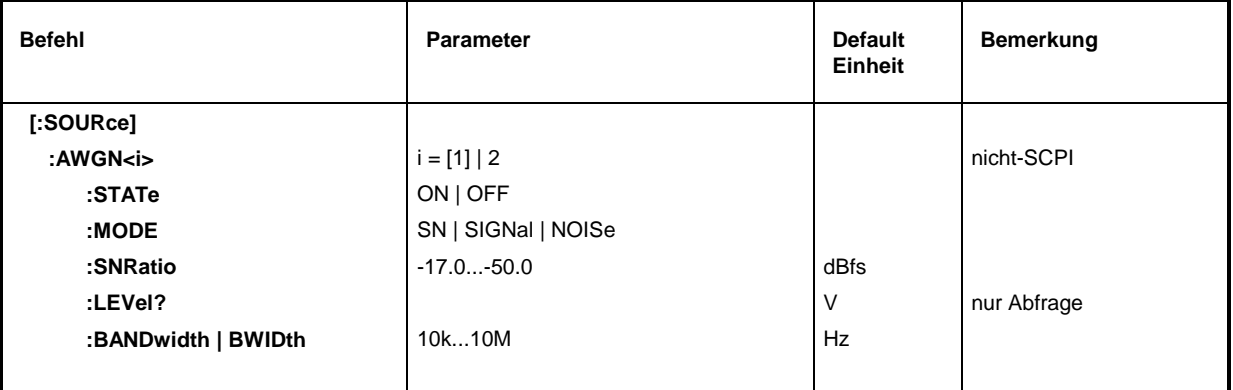

#### **[:SOURce]:AWGN<i>**

Die folgenden Befehle sind für die Gruppe A (i = 1 oder ohne Suffix) und Gruppe B (i = 2) getrennt einstellbar. Der Rauschgenerator Gruppe A wird mit dem Suffix <i> ausgewählt; Gruppe B (i = 2) ist nur mit Option ABFS-B3 verfügbar.

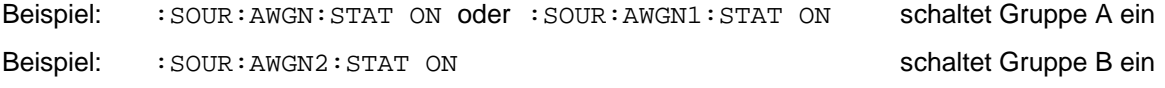

#### **[:SOURce]:AWGN<i>:STATe** ON | OFF

Dieser Befehl schaltet die Baugruppe AWGN ein bzw. aus. Bei OFF wird sie mittels Bypass-Schaltung umgangen.

Beispiel: :SOUR:AWGN:STAT ON \*RST-Wert ist OFF

## **[:SOURce]:AWGN<i>:MODE** SN | SIGNal | NOISe

Dieser Befehl schaltet die Rauschquelle bzw. den Signalpfad ein oder aus.

SN Signal + Noise: Signal wird mit Rauschen beaufschlagt.

- SIGNal Nur Signalpfad eingeschaltet.
- NOISe Nur Rauschgenerator eingeschaltet.

Beispiel: :SOUR:AWGN:MODE NOIS \*RST-Wert ist SN

#### **[:SOURce]:AWGN<i>:SNRatio** -17.0...-50.0 (dBfs)

Dieser Befehl stellt den Rauschleistungspegel im Verhältnis zur Vollaussteuerung des Eingangssignals mit einer Auflösung von 0.1 dBfs ein.

Beispiel: :SOUR:AWGN:SNR -22.2 \*RST-Wert ist -14 dBfs

#### [:SOURce]:AWGN<i>:LEVel?

Dieser Befehl gibt den absoluten Rauschpegel in V zurück. Beispiel: : SOUR: AWGN: LEV?

#### **[:SOURce]:AWGN<i>:BANDwidth | BWIDth** 10 kHz...10 MHz

Dieser Befehl stellt die Bandbreite des Rauschens ein.

Beispiel: :  $SOUR : AWGN : BAND 1.23 MHz$  \*RST-Wert ist 20 kHz

# **SOURce:FSIM-Subsystem**

Das FSIM-System enthält die Befehle für den Fading Simulator.

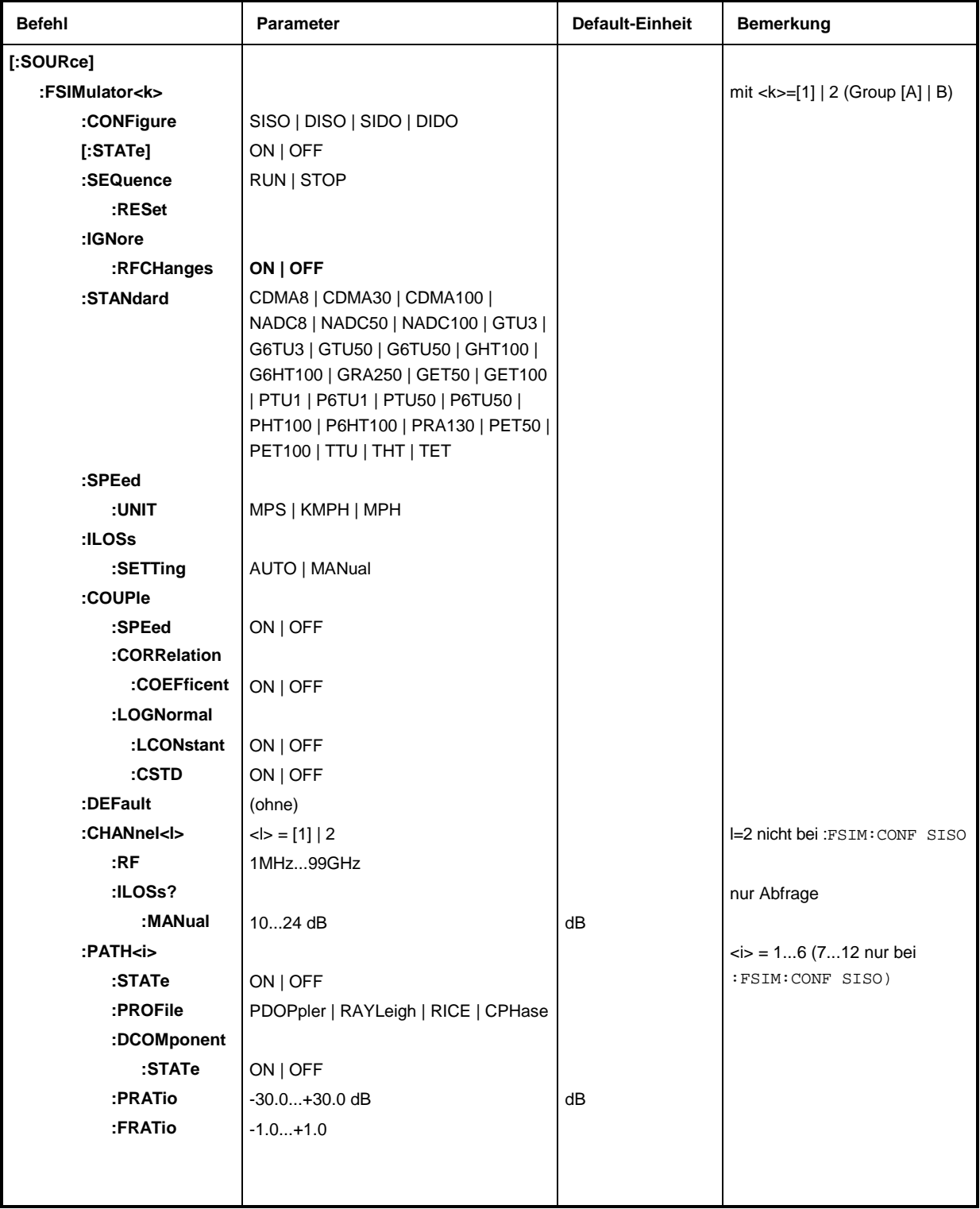

## **SOURce:FSIM** ABFS

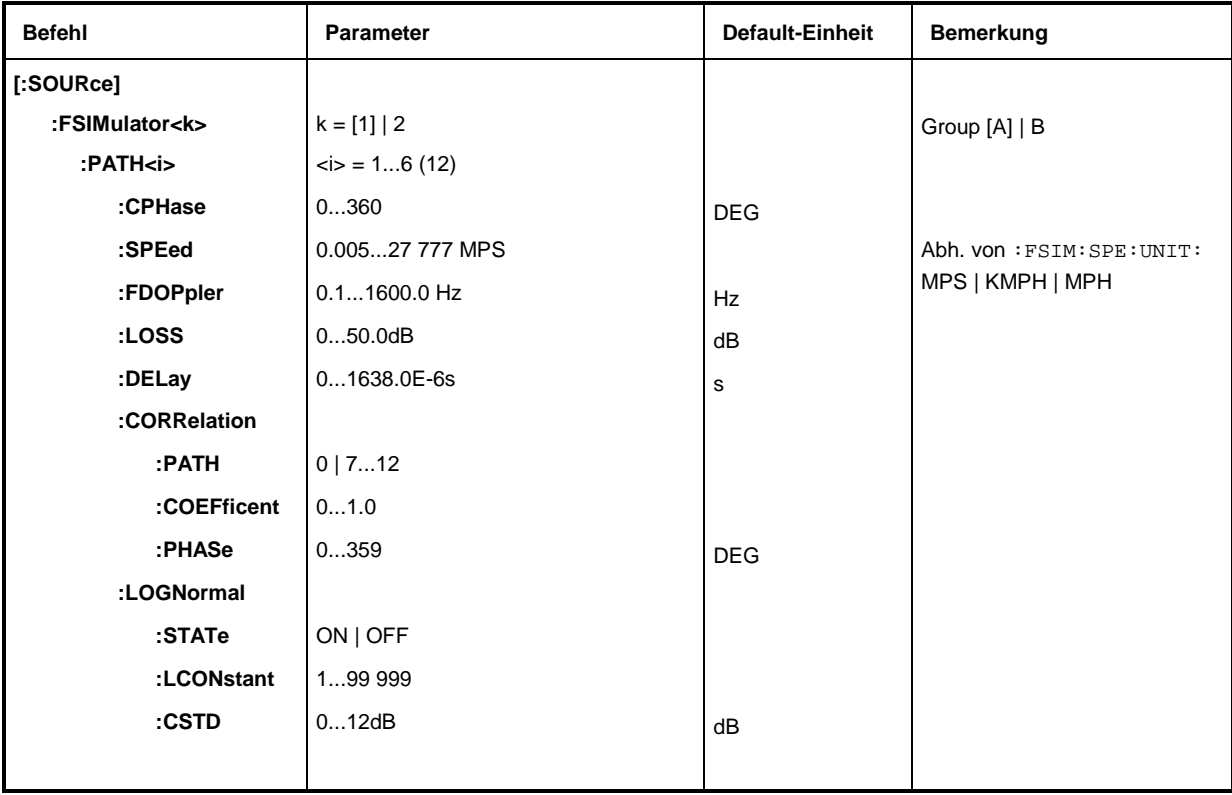

Nur mit Option ABFS-B49

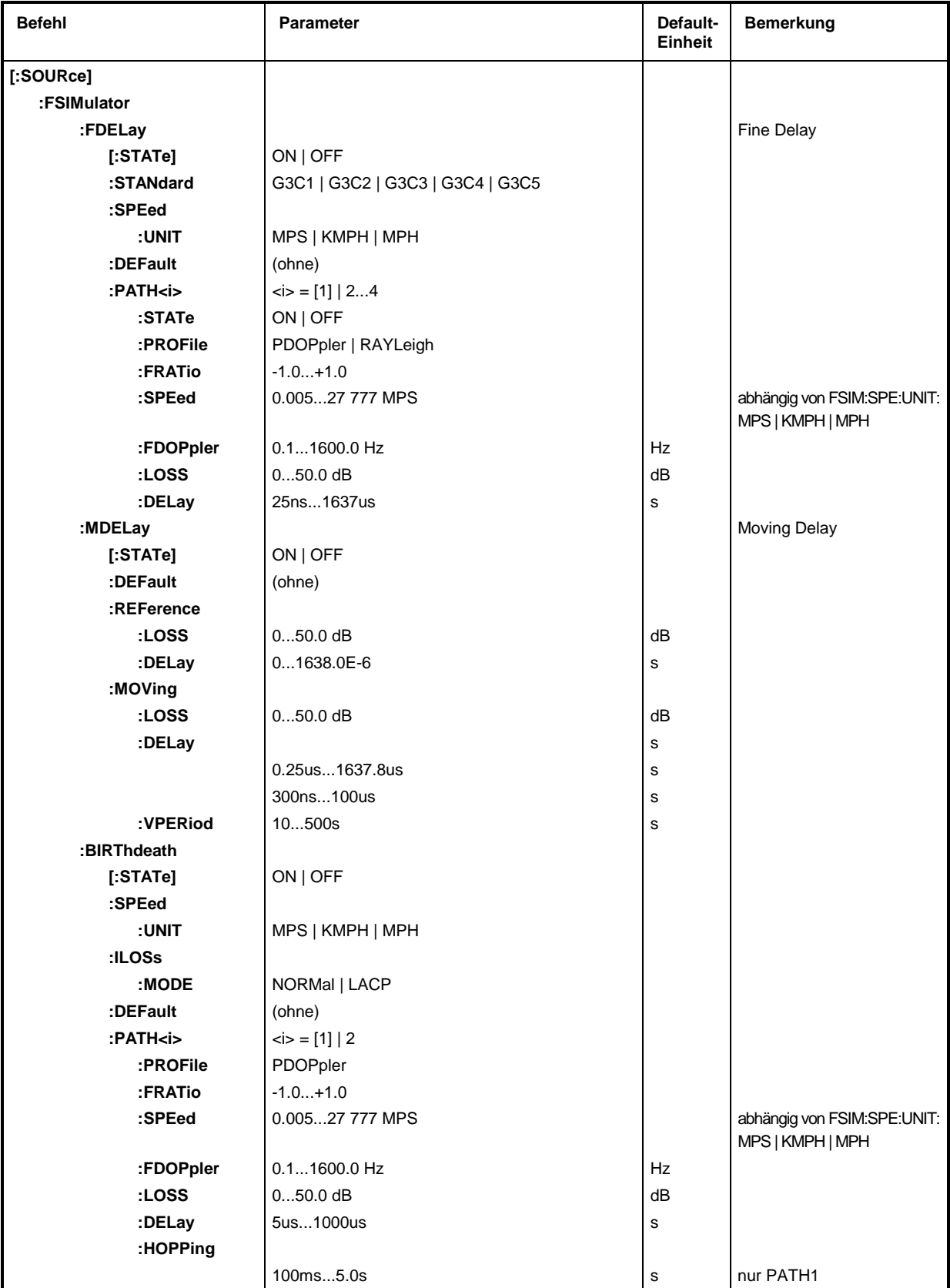

### *SOURce:FSIM ABFS*

#### **[:SOURce]:FSIMulator<k>**

Die folgenden Befehle sind für die Gruppe A (k = 1 oder ohne Suffix) und Gruppe B (k = 2) getrennt einstellbar. Die Fadingsimulator-Gruppe wird mit dem Suffix <k> ausgewählt; Gruppe B  $(k = 2)$  ist nur mit Option ABFS-B2 verfügbar.

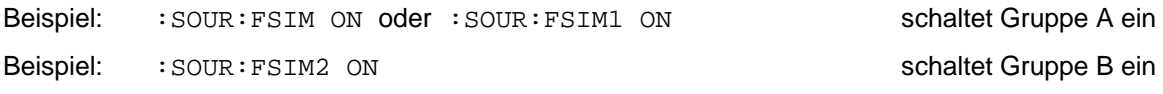

#### **[:SOURce]:FSIMulator<k>:CONFigure** SISO | DISO | SIDO | DIDO

Dieser Befehl gibt die Anzahl der aktiven Pfade und die Anzahl der Kanäle vor.

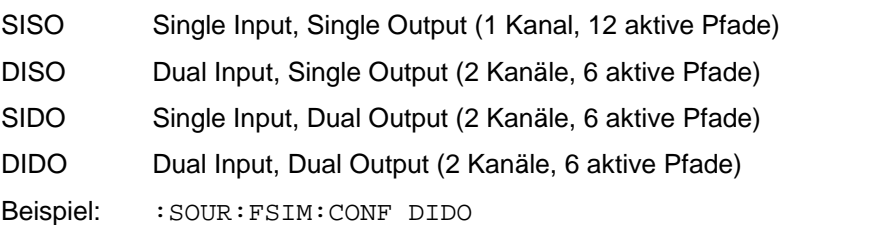

#### **[:SOURce]:FSIMulator<k>[:STATe]** ON | OFF

Dieser Befehl schaltet den Fadingsimulator aus dem Signalzweig ein oder aus.

Beispiel: :SOUR:FSIM ON \*RST-Wert ist OFF

#### **[:SOURce]:FSIMulator<k>:SEQuence** RUN | STOP

Dieser Befehl schaltet den Pseudo Noise Generator zum Erzeugen des Fadingprozesses ein bzw. aus.

- RUN Starten des Pseudo Noise Generators.
- STOP Anhalten des Pseudo Noise Generators.

Beispiel: :SOUR:FSIM2:SEQ RUN \*RST-Wert ist STOP

#### **[:SOURce]:FSIMulator<k>:SEQuence:RESet**

Dieser Befehl setzt die Pseudo-Zufallsfolge für das Fading auf ihren Anfangswert zurück und synchronisiert den zweiten Kanal bei 2-Kanalbetrieb. FSIMulator:SEQuence wird STOP (und muß mit RUN wieder gestartet werden). Dieser Befehl löst ein Ereignis aus und hat daher keinen \*RST-Wert.

Beispiel: : SOUR: FSIM: SEQ: RES

#### **[:SOURce]:FSIMulator:IGNore:RFCHanges**

Dieser Befehl setzt den Status für die Neuberechnung der Fading-Signale. Bei ON führen RF-Änderungen <5 % nicht mehr zur Neuberechnung.

Beispiel: :SOUR:FSIM:IGN:RFCH ON \*RST-Wert ist OFF

\*RST-Wert ist SISO

#### **[:SOURce]:FSIMulator<k>:STANdard** CDMA8 | CDMA30 | .....

Dieser Befehl wählt den Fading-Standard aus. Alle nachfolgenden FSIM-Befehle werden auf einen vorgegebenen Wert gesetzt.

Die Parameter, die nach dem ersten Buchstaben eine '6' aufweisen, sind zwingend notwendig im 6-Pfad-Modus (dieser ist eingeschaltet, wenn für :FSIM:CONF DISO, SIDO oder DIDO gewählt wurde).

CDMA8, CDMA30, CDMA100

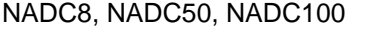

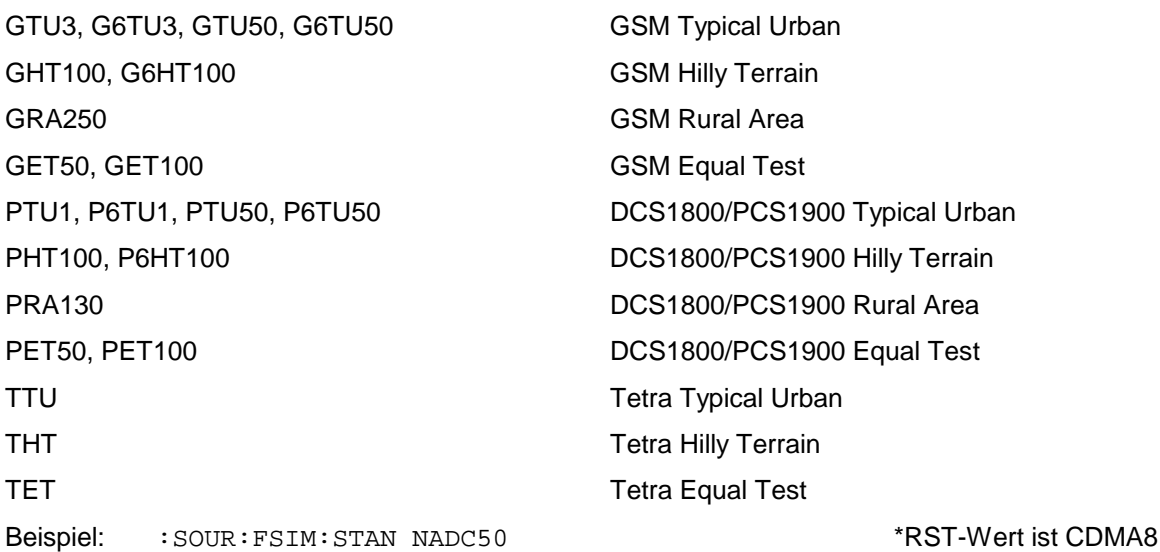

### **[:SOURce]:FSIMulator<k>:SPEed:UNIT** MPS | KMPH | MPH

Dieser Befehl stellt die Einheit der Geschwindigkeit ein.

- MPS m/s, Meter pro Sekunde
- KMPH Km/h, Kilometer pro Stunde
- MPH Meilen pro Stunde
- Beispiel: :SOUR:FSIM:SPE:UNIT MPH  $*$ RST-Wert ist MPS

### **[:SOURce]:FSIMulator<k>:ILOSs:SETTing** AUTO | MANual

Dieser Befehl stellt den Modus für die Einfügedämpfung des Fadingsimulators ein.

AUTO Die Einfügedämpfung wird automatisch eingestellt (Vorsicht: Clipping möglich).

MANual Manuelle Einstellung der Einfügedämpfung mit dem Befehl: FSIM: CHAN: ILOS: MAN ist möglich.

Beispiel: :  $SOUR:FSIM2:ILOS:SETT MAN$  \*RST-Wert ist AUTO

1114.8564.11 6.17 D-2

## **[SOURce]:FSIMulator<k>:COUPle**

Unter diesem Knoten befinden sich die Befehle zur Kopplung von Einstellungen für alle Pfade. Sind die folgenden Koppel-Befehle auf ON gestellt, wird die Veränderung des Wertes in einem Pfad (path<i>) in alle anderen Pfade übernommen. Beim erstmaligen Schalten von OFF auf ON werden alle Pfade auf den Wert von Pfad 1 (path1) gesetzt.

## **[:SOURce]:FSIMulator<k>:COUPle:SPEed** ON | OFF

Dieser Befehl koppelt die Einstellung von : FSIMulator: PATH<i>: SPE in allen Pfaden.

Beispiel: :SOUR:FSIM:COUP:SPE ON \*RST-Wert ist OFF

## **[:SOURce]:FSIMulator<k>:COUPle:CORRelation:COEFficent** ON | OFF

Dieser Befehl koppelt die Einstellung von

:FSIMulator:PATH<i>:CORRelation:COEFficent in allen Pfaden.

Beispiel: :SOUR:FSIM:COUP:CORR:COEF ON \*RST-Wert ist OFF

## **[:SOURce]:FSIMulator<k>:COUPle:LOGNormal:LCONstant** ON | OFF

Dieser Befehl koppelt die Einstellung von :FSIMulator:PATH<i>:LOGNormal:LCONstant in allen Pfaden.

Beispiel: :SOUR:FSIM:COUP:LOGN:LCON ON \*RST-Wert ist OFF

## **[:SOURce]:FSIMulator<k>:COUPle:LOGNormal:CSTD** ON | OFF

Dieser Befehl koppelt die Einstellung von :FSIMulator:PATH<i>:LOGNormal:CSTD in allen Pfaden.

Beispiel: :SOUR:FSIM:COUP:LOGN:CSTD ON \*RST-Wert ist OFF

## **[:SOURce]:FSIMulator<k>:DEFault**

Dieser Befehl stellt die Grundeinstellung der Pfadparameter ein. Pfad 1 ist eingeschaltet, die übrigen Pfade sind ausgeschaltet. Der Befehl löst ein Ereignis aus und hat daher keinen \*RST-Wert und keine Abfrageform.

Beispiel: :SOUR:FSIM:DEF

## **[:SOURce]:FSIMulator<k>:CHANnel<l>:RF** 1.0 MHz ...99.0 GHz

Mit diesem Befehl wird die Hochfrequenz des gewählten Kanals eingestellt. Kanal 2 (<l> = 2) existiert nicht bei :FSIM:CONF SISO.

Beispiel: : SOUR: FSIM2: CHAN2: RF 1.9GHZ \* \*RST-Wert ist 100 Mhz

#### **[:SOURce]:FSIMulator<k>:CHANnel<l>:ILOSs?**

Mit diesem Befehl wird die sich ergebende Einfügungsdämfung in dB des gewählten Kanals abgefragt. Diese Werte werden auch in den großen Feldern des Displays am ABFS angezeigt. Kanal 2 (<l> = 2) existiert nicht bei : FSIM: CONF SISO. Dieser Befehl ist ein Abfragebefehl und besitzt daher keinen \*RST-Wert.

Beispiel: :SOUR:FSIM2:CHAN2:ILOS?

#### **[:SOURce]:FSIMulator<k>:CHANnel<l>:ILOSs:MANual** 10.0...24.0 dB

Dieser Befehl stellt die Einfügedämpfung des Fadingsimulators ein. (Vorsicht: Clipping ist möglich).

Beispiel: : SOUR: FSIM: CHAN: ILOS: MAN 13DB \*RST-Wert ist 24.0dB

#### [:SOURce]:FSIMulator<k>:PATH<i>

Die folgenden Befehle sind für jeden Pfad getrennt einstellbar. Der Pfad wird mit dem Suffix <i> ausgewählt; <i> hat abhängig von der Konfiguration (:FSIM:CONF...) gültige Werte von 1 bis 6 (oder von 1 bis 12 bei :FSIM:CONF SISO).

#### **[:SOURce]:FSIMulator<k>:PATH<i>:STATE** ON | OFF

Dieser Befehl schaltet den gewählten Pfad ein oder aus.

Beispiel: :SOUR:FSIM:PATH3:STAT ON \*RST-Wert ist OFF

#### **[:SOURce]:FSIMulator<k>:PATH<i>:PROFile** PDOPpler | RAYLeigh | RICE | CPHase

Dieser Befehl weist dem gewählten Pfad ein Fadingprofil zu.

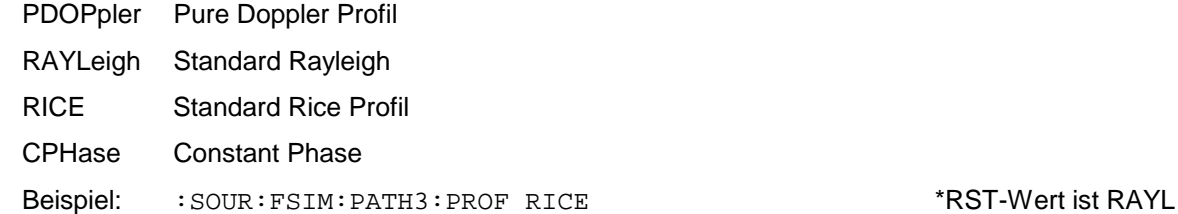

#### **[:SOURce]:FSIMulator<k>:PATH<i>:DCOMponent:STATe** ON | OFF

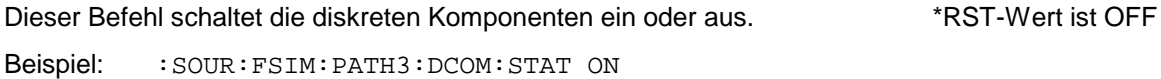

#### **[:SOURce]:FSIMulator<k>:PATH<i>:PRATio** -30...+30 dB

Dieser Befehl stellt das Pegel-Verhältnis (Power Ratio) ein (nur bei Profil RICE). Die Auflösung ist 0.1 dB.

Beispiel: :SOUR:FSIM:PATH3:PRAT -20 \*RST-Wert ist 0

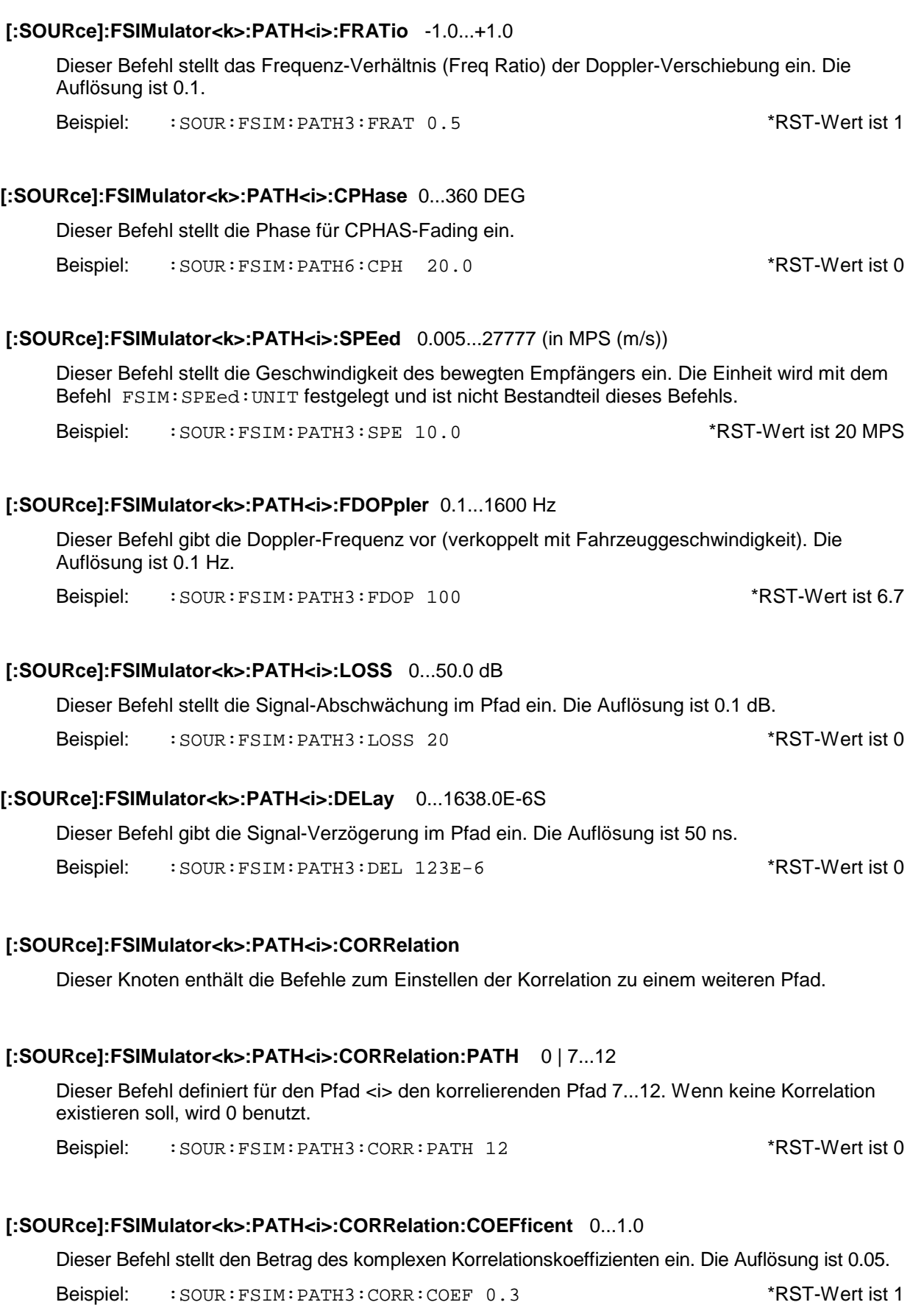

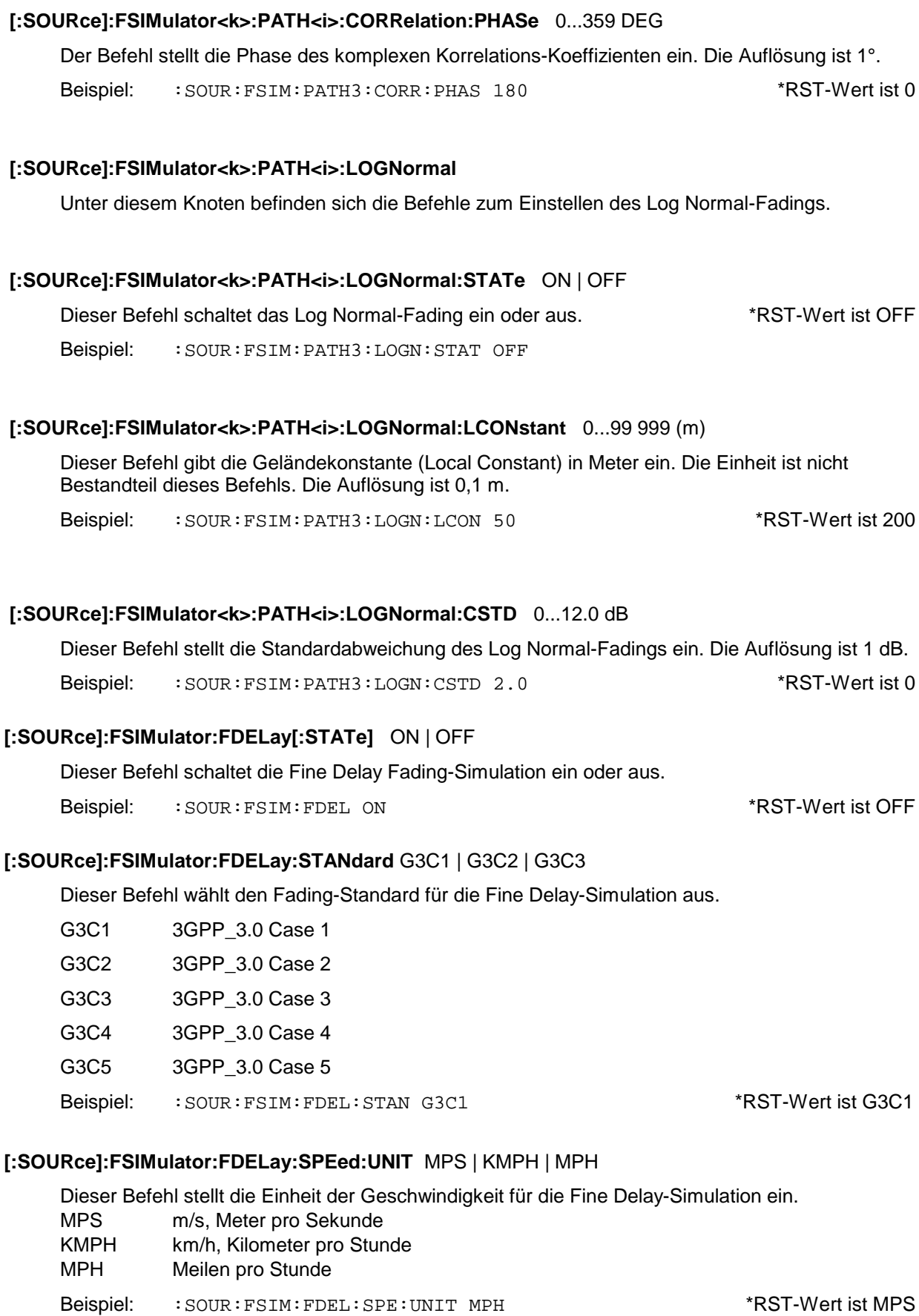

#### **[:SOURce]:FSIMulator:FDELay:DEFault**

Dieser Befehl stellt die Grundeinstellung der Pfadparameter für die Fine Delay Simulation (wie mit \*RST) ein. Der Befehl löst ein Ereignis aus und hat daher keinen \*RST-Wert und keine Abfrageform.

Beispiel: :SOUR:FSIM:FDEL:DEF

#### **[:SOURce]:FSIMulator:FDELay:PATH<i>**

Die folgenden Befehle sind für jeden Pfad getrennt einstellbar. Der Pfad wird mit dem Suffix <i> ausgewählt; <i> hat gültige Werte von 1 bis 4.

#### **[:SOURce]:FSIMulator:FDELay:PATH<i>:STATE** ON | OFF

Dieser Befehl schaltet den gewählten Pfad für die Fine Delay-Simulation ein oder aus.

Beispiel: : SOUR: FSIM: FDEL: PATH3: STAT ON \*RST-Wert ist Pfad 1, 2 ON; 3, 4 OFF

#### **[:SOURce]:FSIMulator:FDELay:PATH<i>:PROFile** PDOPpler | RAYLeigh

Dieser Befehl weist dem gewählten Pfad ein Fading-Profil für die Fine Delay-Simulation zu.

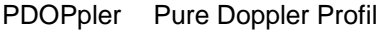

RAYLeigh Standard Rayleigh

Beispiel: :SOUR:FSIM:FDEL:PATH3:PROF PDOP \*RST-Wert ist RAYL

#### **[:SOURce]:FSIMulator:FDELay:PATH<i>:FRATio** -1.0...+1.0

Dieser Befehl stellt das Frequenz-Verhältnis (Freq. Ratio) für die Fine Delay-Simulation ein. Die Auflösung ist 0.1.

Beispiel: :SOUR:FSIM:FDEL:PATH3:FRAT 0.5 \* \*RST-Wert ist 1

#### **[:SOURce]:FSIMulator:FDELay:PATH<i>:SPEed** 0.005...27 777 (in MPS (m/s))

Dieser Befehl stellt die Geschwindigkeit des bewegten Empfängers für die Fine Delay-Simulation ein. Die Einheit wird mit dem Befehl FSIM:SPEed:UNIT festgelegt und ist nicht Bestandteil dieses Befehls.

Beispiel: :SOUR:FSIM:FDEL:PATH3:SPE 10.0 \*RST-Wert ist 20 MPS

#### **[:SOURce]:FSIMulator:FDELay:PATH<i>:FDOPpler** 0.1...1600 Hz

Dieser Befehl gibt die Doppler-Frequenz für die Fine Delay-Simulation vor (verkoppelt mit der Fahrzeuggeschwindigkeit). Die Auflösung ist 0.1 Hz.

Beispiel: : SOUR: FSIM: FDEL: PATH3: FDOP 100 \* NST-Wert ist 6.7

#### **[:SOURce]:FSIMulator:FDELay:PATH<i>:LOSS** 0...50.0 dB

Dieser Befehl gibt die Signalabschwächung im Pfad für die Fine Delay-Simulation ein. Die Auflösung ist 0.1 dB.

Beispiel: :SOUR:FSIM:FDEL:PATH3:LOSS 20 \* \* RST-Wert ist 0 (PATH1)

3 (PATH2) 6 (PATH3) 9 (PATH4)

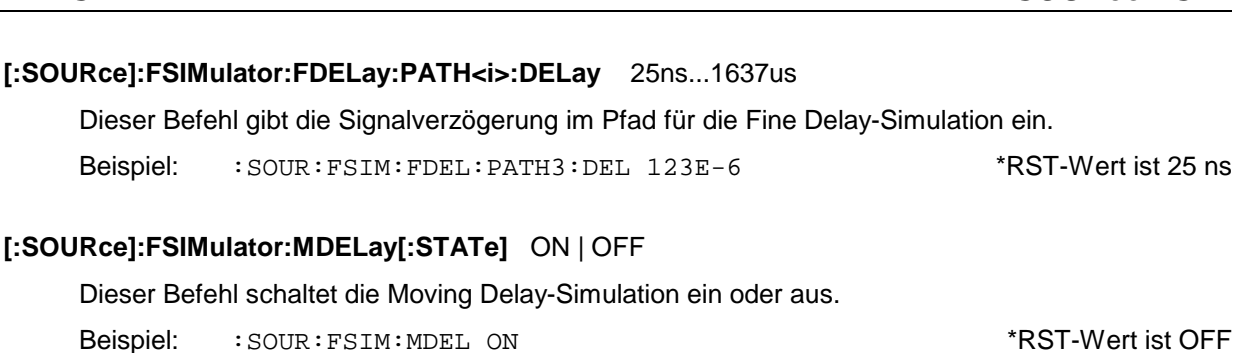

#### **[:SOURce]:FSIMulator:MDELay:DEFault**

Dieser Befehl stellt die Grundeinstellung der Pfadparameter für die Moving Delay-Simulation (wie nach \*RST) ein. Der Befehl löst ein Ereignis aus und hat daher keinen \*RST-Wert und keine Abfrageform.

Beispiel: :SOUR:FSIM:MDEL:DEF

[:SOURce]:FSIMulator:FDELay:PATH<i>:DELay

#### **[:SOURce]:FSIMulator:MDELay:REFerence:LOSS** 0...50.0 dB

Dieser Befehl gibt die Signalabschwächung im Pfad für die Moving Delay-Simulation ein. Die Auflösung ist 0.1 dB.

Beispiel: :SOUR:FSIM:MDEL:REF:LOSS 20 \*RST-Wert ist 0

#### **[:SOURce]:FSIMulator:MDELay:REFerence:DELay** 0...1638.0E-6S

Dieser Befehl gibt die Signalverzögerung im Pfad für die Moving Delay-Simulation ein.

Beispiel: :SOUR:FSIM:MDEL:REF:DEL 123E-6 \* \*RST-Wert ist 0

#### **[:SOURce]:FSIMulator:MDELay:MOVing:LOSS** 0...50.0 dB

Dieser Befehl gibt die Signalabschwächung im Pfad für die Moving Delay-Simulation ein. Die Auflösung ist 0.1 dB.

Beispiel: :SOUR:FSIM:MDEL:MOV:LOSS 20 \*RST-Wert ist 0

#### **[:SOURce]:FSIMulator:MDELay:MOVing:DELay:MEAN** 0.25us...1637.8us

Dieser Befehl gibt den Mittelwert der Laufzeit des bewegten Pfades bei Moving Delay-Simulation ein.

Beispiel: :SOUR:FSIM:MDEL:MOV:DEL:MEAN 123E-6 \* \* RST-Wert ist 5us

#### **[:SOURce]:FSIMulator:MDELay:MOVing:DELay:VARiation** 300ns...100us

Dieser Befehl gibt den Bereich der Laufzeitveränderung für den bewegten Pfad bei Moving Delay-Simulation ein.

Beispiel: :SOUR:FSIM:MDEL:MOV:DEL:VAR 123E-6 \* \*RST-Wert ist 5us

#### **[:SOURce]:FSIMulator:MDELay:MOVing:VPERiod** 10...500s

Dieser Befehl gibt die Geschwindigkeit der Laufzeitvränderung bei Moving Delay-Simulation ein. Beispiel: : SOUR: FSIM: MDEL: MOV: VPER 12 \* \* RST-Wert ist 157s

#### **[:SOURce]:FSIMulator:BIRThdeath[:STATe]** ON | OFF

Dieser Befehl schaltet die Birth-Death-Simulation ein oder aus.

Beispiel: :SOUR:FSIM:BIRT ON \*RST-Wert ist OFF

#### **[:SOURce]:FSIMulator:BIRThdeath:SPEed:UNIT** MPS | KMPH | MPH

Dieser Befehl stellt die Einheit der Geschwindigkeit für die Birth-Death Simulation ein.

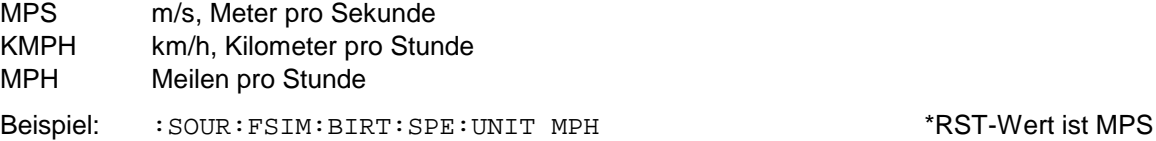

#### **[:SOURce]:FSIMulator:BIRThdeath:ILOSs:MODE** NORMal | LACP

Dieser Befehl stellt die Einfügedämpfung des Fadingsimulators für die Birth-Death-Simulation ein. NORMal Die Einfügedämpfung beträgt fest 18 dB und ist optimal für BER-Messungen. LACP Die Einfügedämpfung liegt zwischen 12 und 14 dB für einen besseren Signal/Rauschabstand, z.B. bei Nachbarkanalmessungen. Beispiel: : SOUR: FSIM: BIRT: ILOS: MODE LACP \*\* RST-Wert ist NORM

#### **[:SOURce]:FSIMulator:BIRThdeath:DEFault**

Dieser Befehl stellt die Grundeinstellung der Pfadparameter für die Birth-Death-Simulation (wie nach \*RST) ein. Der Befehl löst ein Ereignis aus und hat daher keinen \*RST-Wert und keine Abfrageform.

Beispiel: :SOUR:FSIM:BIRT:DEF

#### **[:SOURce]:FSIMulator:BIRThdeath:PATH<i>**

Die folgenden Befehle sind für jeden Pfad getrennt einstellbar. Der Pfad wird mit dem Suffix <i> ausgewählt; <i> hat gültige Werte von 1 und 2.

#### **[:SOURce]:FSIMulator:BIRThdeath:PATH<i>:PROFile** PDOPpler

Dieser Befehl weist dem gewählten Pfad ein Fading-Profil für die Birth-Death-Simulation zu (derzeit ist nur PDOP einstellbar).

PDOPpler Pure Doppler Profil

Beispiel: :SOUR:FSIM:BIRT:PATH2:PROF PDOP \*RST-Wert ist PDOP

#### **[:SOURce]:FSIMulator:BIRThdeath:PATH<i>:FRATio** -1.0...+1.0

Dieser Befehl stellt das Frequenzverhältnis (Freq. Ratio) für die Birth-Death-Simulation ein. Die Auflösung ist 0.1.

Beispiel: :SOUR:FSIM:BIRT:PATH2:FRAT 0.5 \* \*RST-Wert ist 1

#### **[:SOURce]:FSIMulator:BIRThdeath:PATH<i>:SPEed** 0.005...27 777 (in MPS (m/s))

Dieser Befehl stellt die Geschwindigkeit des bewegten Empfängers für die Birth-Death-Simulation ein. Die Einheit wird mit dem Befehl FSIM:SPEed:UNIT festgelegt und ist nicht Bestandteil dieses Befehls. Der Wert ist nur im Pfad1 einstellbar und wird für PATH2 übernommen.

Beispiel: :SOUR:FSIM:BIRT:PATH:SPE 10.0 \*RST-Wert ist 27.778 MPS

#### **[:SOURce]:FSIMulator:BIRThdeath:PATH<i>:FDOPpler** 0.1...1600 Hz

Dieser Befehl gibt die Dopplerfrequenz vor (verkoppelt mit der Fahrzeuggeschwindigkeit). Die Auflösung ist 0.1 Hz. Der Wert ist nur im Pfad1 einstellbar und wird für PATH2 übernommen.

Beispiel: : SOUR: FSIM: BIRT: PATH: FDOP 100 \* \* RST-Wert ist 9.3

#### **[:SOURce]:FSIMulator:BIRThdeath:PATH<i>:LOSS** 0...50.0 dB

Dieser Befehl gibt die Signal-Abschwächung im Pfad für die Birth-Death Simulation ein. Die Auflösung ist 0.1 dB.

Beispiel: : SOUR: FSIM: BIRT: PATH2: LOSS 20 \*\* RST-Wert ist 0

#### **[:SOURce]:FSIMulator:BIRThdeath:PATH<i>:DELay** 5us...1000us

Dieser Befehl gibt die Signal-Verzögerung im Pfad für die Birth-Death-Simulation ein. Der Wert ist nur im Pfad1 einstellbar und wird für PATH2 übernommen.

Beispiel: : SOUR: FSIM: BIRT: PATH: DEL 123E-6 \* \* RST-Wert ist 5us

#### **[:SOURce]:FSIMulator:BIRThdeath:PATH<i>:HOPPing:DWELl** 100ms...5s

Dieser Befehl stellt die Verweildauer bis zum nächsten Birth-Death-Vorgang ein.

Beispiel: : SOUR: FSIM: BIRT: PATH: HOPP: DWEL 12.3MS \*RST-Wert ist 191ms

## **SOURce:HOP-Subsystem**

Dieses Subsystem enthält die Befehle für die Steuerung der Frequenz des Fadingsimulators über eine Liste (siehe :SOUR:FSIM:CHAN:RF). Es können bis zu 10 benannte Listen angelegt werden, die Anzahl der Einträge aller Listen darf jedoch die Grenze von 2000 nicht überschreiten.

Das Abarbeiten der Listen wird vom : TRIGger: HOP-Subsystem gesteuert. Hier kann z.B. auch festgelegt werden, daß die Liste nicht fortlaufend, sondern über die serielle Schnittstelle (RS232) mit wahlfreiem Zugriff benutzt wird (:TRIG: HOP: SOUR).

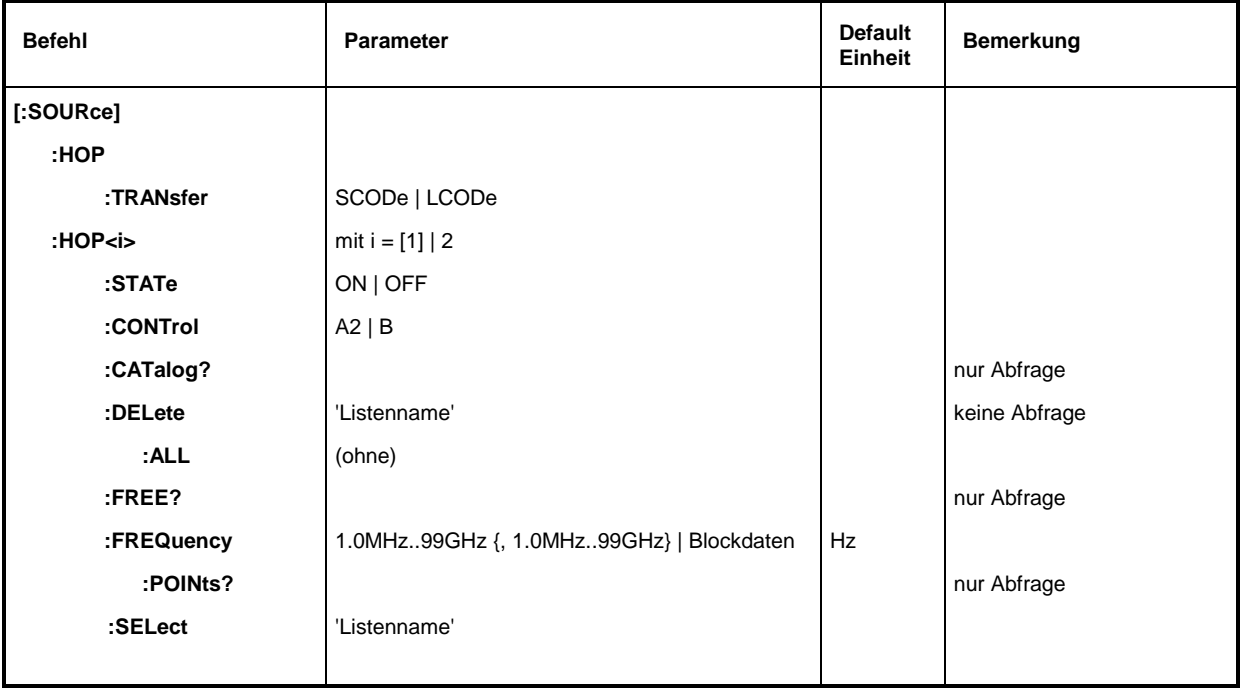

#### **[:SOURce]:HOP:TRANsfer** SCODe | LCODe

Der Befehl wählt zwischen der 1-Byte-Übertragung (max. 256 Einträge der Liste erreichbar) mit Short Code und der 2-Byte-Übertragung mit Long Code aus. Er gilt für die serielle Schnittstelle (RS232) und für beide HOP-Systeme gemeinsam.

Beispiel: :SOUR:HOP:TRAN LCOD \*RST-Wert ist SCODe

#### **[:SOURce]:HOP<i>**

Die folgenden Befehle sind für das HOP-System 1 (i = 1 oder ohne Suffix) und HOP-System 2 (i = 2) getrennt einstellbar. Welcher Fadingsimulator bzw. welcher Kanal oder welche Kanäle damit gesteuert werden, legt der Befehl HOP2:CONT fest.

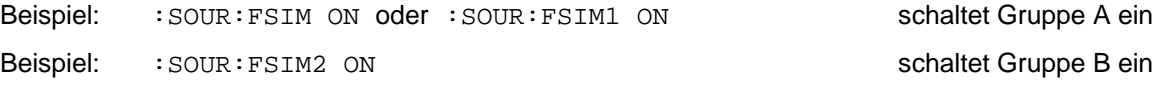

#### **[:SOURce]:HOP<i>:STATe** ON | OFF

Der Befehl bestimmt, ob die Frequenz für den Fadingsimulator vom HOP-System vorgegeben wird (ON) oder durch die direkte RF-Frequenz-Eingabe erfolgt (OFF) (in :SOUR:FSIM:CHAN:RF).

Beispiel: :SOUR:HOP:STAT ON \*RST-Wert ist OFF

#### **[:SOURce]:HOP<i>:CONTrol** A2 | B

Der Befehl stellt die Zuordnung der Fadingkanäle zu den HOP-Systemen ein. Für HOP1 ist es nur ein Abfragebefehl (Antwort A1 oder A1A2), weil die Zuordnung vom Befehl HOP2: CONT bestimmt wird. A1A2 bzw. B1B2 betrifft **beide** Kanäle des entsprechenden Fadingsimulators.

Beispiel: :SOUR:HOP2:CONT B1B2 \*RST-Wert ist A2

#### **[:SOURce]:HOP<i>:CATalog?**

Der Befehl fordert eine durch Kommata getrennte Liste der verfügbaren Listen an. Der Befehl ist ein Abfragebefehl und hat daher keinen \*RST-Wert.

Beispiel: :SOUR:HOP:CAT? Antwort: 'MYLIST', 'LIST1', 'LIST2'

#### **[:SOURce]:HOP<i>:DELete** 'Listenname'

Der Befehl löscht die angegebene Liste. \*RST hat keinen Einfluß auf Datenlisten.

Beispiel: :SOUR:HOP:DEL 'LIST2'

#### **[:SOURce]:HOP<i>:DELete:ALL**

Der HOP-Modus muß abgeschaltet sein, da bei diesem Befehl auch eine eventuell selektierte Liste gelöscht wird (: SOUR: HOP: STAT OFF).\*RST hat keinen Einfluß auf Datenlisten.

Beispiel: :SOUR:HOP:DEL:ALL

#### [:SOURce]:HOP<i>:FREE?

Der Befehl fragt zwei Werte ab. Der erste gibt den noch freien Platz für Listen an (in Punkten), der zweite den bereits verbrauchten Platz, ebenfalls in Punkten. Der Befehl ist ein Abfragebefehl und besitzt daher keinen \*RST-Wert.

Beispiel: :SOUR:HOP:FREE? Antwort: 2400, 200

#### **[:SOURce]:HOP<i>:FREQuency** 1.0 MHz...99 GHz {, 1.0 MHz...99 GHz} | Blockdaten

Der Befehl füllt die Frequenzliste mit Werten. Die Daten können entweder als beliebig lange Liste von Zahlen (durch Kommata getrennt) oder als binäre Blockdaten angegeben werden. Bei einer Blockdatenübertragung werden immer 8 (4) Bytes als eine Fließkommazahl doppelter Genauigkeit interpretiert (siehe Befehl :FORMat:DATA) . \*RST hat keinen Einfluß auf Datenlisten.

Beispiel: : SOUR: HOP: FREQ 1.4GHz, 1.3GHz, 1.2GHz, ...

### [:SOURce]:HOP<i>:FREQuency:POINts?

Der Befehl fragt die Länge (in Punkten) der momentan selektierten Liste ab. Der Befehl ist ein Abfragebefehl und besitzt daher keinen \*RST-Wert.

Beispiel: :SOUR:HOP:FREQ:POIN? Antwort: 327

### **[:SOURce]:HOP<i>:SELect** 'Listenname'

Der Befehl wählt die angegebene Liste aus. Soll eine neue Liste erzeugt werden, kann hier der Name (maximal 8 Buchstaben) eingegeben werden. Die Liste wird dann angelegt. \*RST hat keinen Einfluß auf Datenlisten.

Beispiel: :SOUR:HOP:SEL 'LIST1'

## *STATus ABFS*

# **STATus-System**

Dieses System enthält die Befehle zum Status-Reporting-System (siehe Kapitel 5, Status-Reporting-System). \*RST hat keinen Einfluß auf die Statusregister.

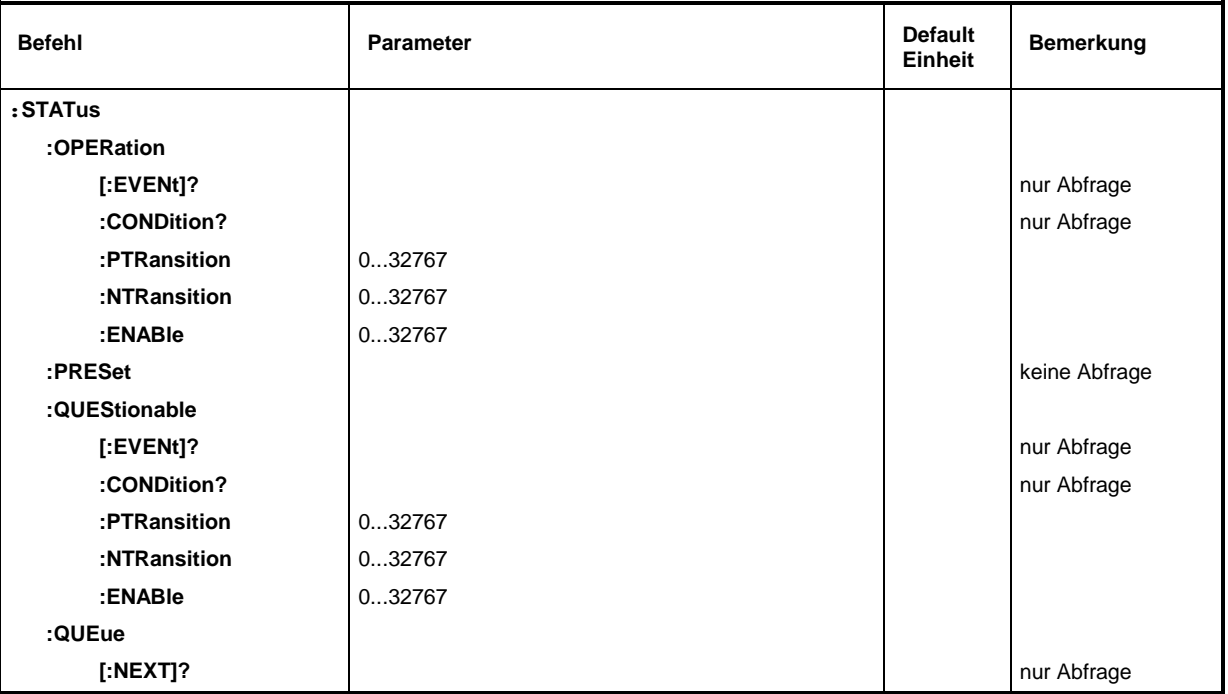

#### **:STATus:OPERation**

Unter diesem Knoten befinden sich die Befehle für das STATus:OPERation-Register

### **:STATus:OPERation[:EVENt]?**

Der Befehl fragt den Inhalt des EVENt-Teils des STATus:OPERation-Registers ab. Beim Auslesen wird der Inhalt des EVENt-Teils gelöscht.

Beispiel: :STAT:OPER:EVEN?

#### **:STATus:OPERation:CONDition?**

Der Befehl fragt den Inhalt des CONDition-Teils des STATus:OPERation-Registers ab. Beim Auslesen wird der Inhalt des CONDition-Teils nicht gelöscht. Der zurückgegebene Wert spiegelt direkt den aktuellen Hardwarezustand wider.

Beispiel: :STAT:OPER:COND? Antwort: 1

#### **:STATus:OPERation:PTRansition** 0...32767

Der Befehl (Positive TRansition) setzt die Flankendetektoren aller Bits des STATus:OPERation-Registers für die Übergänge der CONDition-Bits von 0 nach 1.

Beispiel: :STAT:OPER:PTR 32767

#### **:STATus:OPERation:NTRansition** 0...32767

Der Befehl (Negative TRansition) setzt die Flankendetektoren aller Bits des STATus:OPERation-Registers für Übergänge des CONDition-Bits von 1 nach 0.

Beispiel: :STAT:OPER:NTR 0

#### **:STATus:OPERation:ENABle** 0...32767

Der Befehl setzt die Bits des ENABle-Registers. Dieses Register gibt die einzelnen Ereignisse des dazugehörigen Status-Event-Registers selektiv für das Summenbit im Status-Byte frei.

Beispiel: :STAT:OPER:ENAB 1

#### **:STATus:PRESet**

Der Befehl setzt die Flankendetektoren und ENABle-Teile aller Register auf einen definierten Wert zurück. Alle PTRansition-Teile werden auf FFFFh gesetzt, d.h., alle Übergänge vom 0 nach 1 werden entdeckt. Alle NTRansition-Teile werden auf 0 gesetzt, d.h., ein Übergang von 1 nach 0 in einem CONDition-Bit wird nicht entdeckt. Die ENABle-Teile von STATus:OPERation und STATus:QUEStionable werden auf 0 gesetzt, d.h., alle Ereignisse in diesen Registern werden nicht weitergemeldet.

Beispiel: :STAT:PRES

#### **:STATus:QUEStionable**

Unter diesem Knoten befinden sich die Befehle für das STATus:QUEStionable-Register.

#### **:STATus:QUEStionable[:EVENt]?**

Der Befehl fragt den Inhalt des EVENt-Teils des STATus:QUEStionable-Registers ab. Beim Auslesen wird der Inhalt des EVENt-Teils gelöscht.

Beispiel: :STAT:QUES:EVEN? Antwort: 1

#### **:STATus:QUEStionable:CONDition?**

Der Befehl fragt den Inhalt des CONDition-Teils des STATus: QUEStionable-Registers ab. Beim Auslesen wird der Inhalt des CONDition-Teils nicht gelöscht.

Beispiel: :STAT:QUES:COND? Antwort: 2

#### **:STATus:QUEStionable:PTRansition** 0...32767

Der Befehl (Positive TRansition) setzt die Flankendetektoren aller Bits des STATus:QUEStionable-Registers für Übergänge des CONDition-Bits von 0 nach 1.

Beispiel: : STAT: QUES: PTR 32767

#### **:STATus:QUEStionable:NTRansition** 0...32767

Der Befehl (Negative TRansition) setzt die Flankendetektoren aller Bits des STATus:QUEStionable-Registers für Übergänge des CONDition-Bits von 1 nach 0.

Beispiel: :STAT:QUES:NTR 0

#### **:STATus:QUEStionable:ENABle** 0...32767

Der Befehl setzt die Bits des ENABle-Teils des STATus:QUEStionable-Registers. Dieser Teil gibt die einzelnen Ereignisse des zugehörigen EVENt-Teils selektiv für das Summenbit im Status-Byte frei.

Beispiel: :STAT:QUES:ENAB 1

#### **:STATus:QUEue [:NEXT]?**

Der Befehl fragt den ältesten Eintrag der Error Queue ab und löscht ihn dadurch. Positive Fehlernummern bezeichnen gerätespezifische Fehler, negative Fehlernummern von SCPI festgelegte Fehlermeldungen (siehe Kapitel 9). Wenn die Error Queue leer ist, wird 0,"No error", zurückgegeben. Der Befehl ist identisch mit : SYSTem: ERRor?.

Beispiel: STATus:QUEue:NEXT? Antwort: 221, "Settings conflict"

# **SYSTem-System**

In diesem System werden eine Reihe von Befehlen für allgemeine Funktionen, die nicht unmittelbar die Signalerzeugung betreffen, zusammengefaßt.

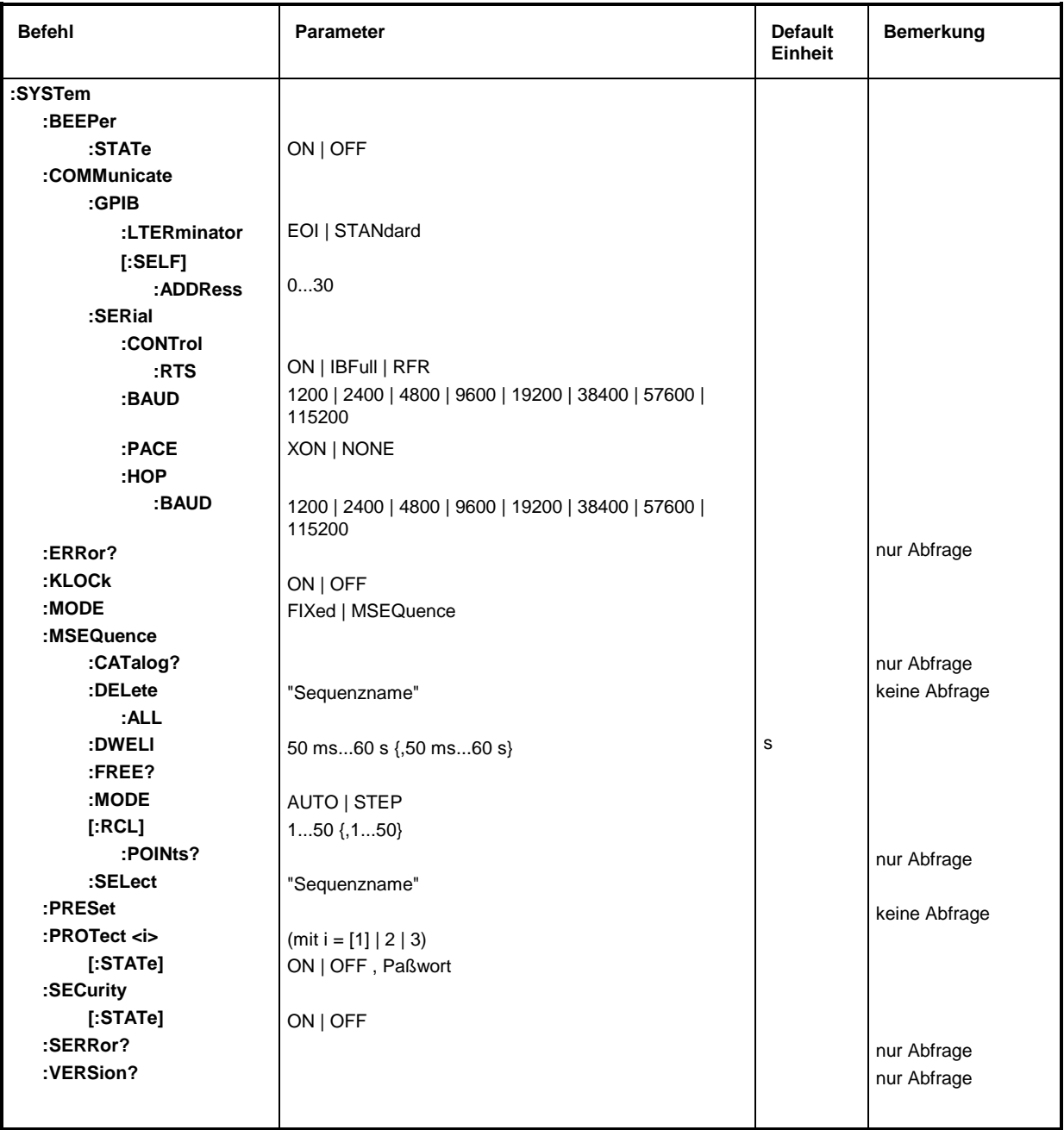

### **:SYSTem:BEEPer:STATe** ON | OFF

Der Befehl schaltet den Piepser ein oder aus. \*RST-Wert ist OFF

Beispiel: :SYST:BEEP:STAT OFF

Unter diesem Knoten befinden sich die Befehle zum Einstellen der Fernsteuerkanäle.

#### **:SYSTem:COMMunicate:GPIB**

Unter diesem Knoten befinden sich die Befehle zur Kontrolle des IEC-Busses (GPIB = **G**eneral **P**urpose **I**nterface **B**us)

#### **:SYSTem:COMMunicate:GPIB:LTERminator** EOI | STANdard

Der Befehl stellt die Schlußzeichenerkennung ein. EOI reagiert nur auf ein Zeichen, das mit der Leitungsnachricht EOI gesendet wird. STANdard erkennt auch LF (mit oder ohne EOI) als Schlußzeichen. Die Betriebsart EOI ist vor allem für die binäre Blockübertragungen gedacht, bei der ein Zeichen zufällig den Wert LF haben kann, jedoch nicht als Schlußzeichen gedacht ist.

Beispiel: :SYST:COMM:GPIB:LTER EOI \*RST-Wert ist STAN

#### **:SYSTem:COMMunicate:GPIB[:SELF]:ADDRess** 1...30

Der Befehl stellt die IEC-Bus-Geräteadresse ein. \*RST-Wert ist 28

Beispiel: :SYST:COMM:GPIB:ADDR 1

#### **:SYSTem:COMMunicate:SERial**

Unter diesem Knoten befinden sich die Befehle zur Kontrolle der seriellen Schnittstelle. Die Schnittstelle ist fest auf 8 Datenbit, "No Parity" und 1 Stoppbit eingestellt. Diese Werte können nicht geändert werden. Das Gerät stellt bezüglich der seriellen Schnittstelle ein DTE (Data Terminal Equipment, Datenendgerät) dar. Die Verbindung zum Controller muß also über ein Nullmodem hergestellt werden.

#### **:SYSTem:COMMunicate:SERial:BAUD** 1200 | 2400 | 4800 | 9600 | 19200 | 38400 | 57600 | 115200

Der Befehl legt die Übertragungsrate sowohl für die Sende- als auch für die Empfangsrichtung fest. \*RST hat keinen Einfluß auf diesen Parameter.

Beispiel: :SYST:COMM:SER:BAUD 1200 \*RST-Wert ist 9600

#### **:SYSTem:COMMunicate:SERial:CONTrol:RTS** ON | IBFull | RFR

Der Befehl steuert das Hardware-Handshake. \*RST hat keinen Einfluß auf diesen Parameter.

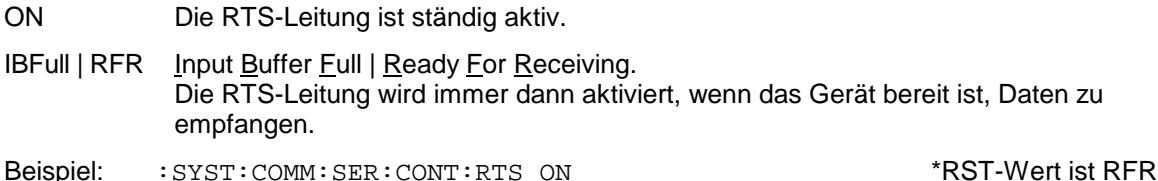

#### **:SYSTem:COMMunicate:SERial:PACE** XON | NONE

Der Befehl steuert das Software-Handshake. \*RST hat keinen Einfluß auf diesen Parameter.

XON Das Gerät sendet XON- und XOFF-Zeichen, um den Datenfluß vom Controller zu steuern und reagiert entsprechend auf diese Zeichen vom Controller.

> *Hinweis: Diese Einstellung kann bei der Übertragung von Binärdaten Probleme verursachen. Das RTS/CTS-Handshake ist vorzuziehen.*

NONE XON- / XOFF-Handshake wird nicht gesendet bzw. ausgewertet.

Beispiel: :SYST:COMM:SER:PACE NONE \*RST-Wert ist NONE

**:SYSTem:COMMunicate:SERial:HOP:BAUD** 1200 | 2400 | 4800 | 9600 | 19200 | 38400 | 57600 | 115200

Steuerung der seriellen Schnittstelle für das HOP-System des Fadingsimulators. Die Schnittstelle ist fest auf 8 Datenbit, "No Parity" und 1 Stoppbit eingestellt. Diese Werte können nicht geändert werden. Das Gerät stellt bezüglich der seriellen Schnittstelle ein DTE (Data Terminal Equipment, Datenendgerät) dar. Die Verbindung zum Controller muß also über ein Nullmodem hergestellt werden.

Der Befehl legt die Übertragungsrate sowohl für die Sende- als auch für die Empfangsrichtung fest. \*RST hat keinen Einfluß auf diesen Parameter.

Beispiel: :SYST:COMM:SER:HOP:BAUD 1200 \*RST-Wert ist 9600

#### **:SYSTem:ERRor?**

Der Befehl fragt den ältesten Eintrag der Error Queue ab. Positive Fehlernummern bezeichnen gerätespezifische Fehler, negative Fehlernummern von SCPI festgelegte Fehlermeldungen (siehe Kapitel 9) .Wenn die Error Queue leer ist, wird 0,"No error" zurückgegeben. Der Befehl ist identisch mit STATus:QUEue:NEXT?

Beispiel: :SYST:ERR? Antwort: 221, "Settings conflict"

#### **:SYSTem:KLOCk** ON | OFF

Der Befehl (Keyboard LOCk) sperrt die Tastatur des ABFS einschließlich der Taste [LOCAL] (ON) oder gibt sie wieder frei (OFF).

*Achtung: Wenn* :SYSTem:SECurity ON *ist, kann die Tastatur nicht freigegeben werden, d.h.,* :SYSTem:KLOCk OFF *wird nicht akzeptiert. Wird die Sperre des Befehls durch Umschalten auf* :SYSTem:SECurity OFF *aufgehoben, tritt Datenverlust auf.*

Beispiel: :SYST:KLOC ON \*RST-Wert ist OFF

#### **:SYSTem:MODE** FIXed | MSEQuence

Der Befehl stellt die Betriebsart des Gerätes ein.

FIXed Der Gesamtgerätezustand kann nur mit \*RCL umgeschalten werden.

MSEQuence Das Gerät stellt nacheinander die unter :SYSTem:MSEQuence:RCL angegebenen Gerätezustände ein.

Beispiel: :SYST:MODE FIX \*RST-Wert ist FIXed

#### **:SYSTem:MSEQuence**

Dieser Befehlszweig kann mehrere Memory Sequences verwalten, die jeweils aus einer Liste mit Gerätezustandsnummern und einer Zeitliste bestehen. Wenn :SYSTem:MODE auf MSEQuence geschaltet ist, werden die in der ausgewählten Liste angegeben Gerätezustände nacheinander für die jeweils in der Zeitliste angegebene Zeit eingestellt. Weitere Befehle hierzu stehen im Trigger-System (TRIGger:MSEQuence...) und unter ABORt:MSEQ.

#### **:SYSTem:MSEQuence:CATalog?**

Der Befehl fragt die verfügbaren Memory Sequences ab. Er gibt eine Liste zurück, die Einträge sind durch Kommata getrennt.

Beispiel: :SYST:MSEQ:CAT? Antwort: "SEQ1", "DEMO", "SEQA"

#### **:SYSTem:MSEQuence:DELete** "Sequenzname"

Der Befehl löscht die angegebene Memory Sequence.

Beispiel: :SYST:MSEQ:DEL "SEQ1"

#### **:SYSTem:MSEQuence:DELete:ALL**

Der Befehl löscht alle Memory Sequences. Dabei muß der Memory Sequence-Mode abgeschaltet sein (SYSTem:MODE FIXed), da eine selektierte Sequenz nicht gelöscht werden kann.

Beispiel: :SYST:MSEQ:DEL:ALL

#### **:SYSTem:MSEQuence:DWELl** 50 ms...60 s{,50 ms...60 s}

Der Befehl überträgt für die gerade selektierte Memory Sequence eine Liste, die die Zeit angibt, für die eine Geräteeinstellung jeweils "gehalten" wird, bevor das Gerät zur nächsten Einstellung geht. Wenn DWELl nur einen Parameter angibt, dann wird jeder Punkt der Gerätezustandsliste für die gleiche angegebene Zeit eingestellt. Listen werden von \*RST nicht beeinflußt.

Beispiel: :SYST:MSEQ:DWEL 1s

#### **:SYSTem:MSEQuence:FREE?**

Der Befehl fragt den verfügbaren Platz für Memory Sequences ab. Er gibt zwei Werte zurück. Der erste Wert gibt den freien Platz, der zweite den belegten Platz an.

Beispiel: :SYST:MSEO:FREE? Antwort: 20, 236

#### **:SYSTem:MSEQuence:MODE** AUTO | STEP

Der Befehl gibt an, auf welche Art und Weise die Memory Sequence abgearbeitet werden soll.

- AUTO Jedes Triggerereignis löst einen kompletten Durchlauf der selektieren Memory Sequence aus.
- STEP Jedes Triggerereignis löst nur einen Schritt in der Abarbeitung der Memory Sequence aus. The contract of the second sequence australiant of the second sequence and  $\sim$  \*RST-Wert ist AUTO
- Beispiel: :SYST:MSEQ:MODE AUTO

#### **:SYSTem:MSEQuence[:RCL]** 1...50 {,1...50}

Der Befehl überträgt die Liste der nacheinander einzunehmenden Gerätezustände. Die Liste enthält ganze Zahlen, die die durch \*SAV abgespeicherten Zustände bezeichnen. Diese Gerätezustände werden nacheinander mit einem simulierten \*RCL (daher der Listenname) eingestellt. Die Länge der Liste ist nicht begrenzt. Die Werte der Liste liegen zwischen 1 und 50 (Anzahl der abrufbaren Speicherplätze). Listen werden durch \*RST nicht beeinflußt.

Beispiel: :SYST:MSEQ:RCL 30, 31, 32, 32, 32, 33

#### **:SYSTem:MSEQuence[:RCL]:POINts?**

Der Befehl fragt die Länge der selektierten RCL-Liste ab. Die RCL-Liste ist anwenderdefiniert und von variabler Länge. Die maximale Länge der Liste kann durch SYSTem:MSEQuence:FREE? abgefragt werden (Addition der beiden Werte).

Beispiel: :SYST:MSEO:RCL:POIN? Antwort: 17

#### **:SYSTem:MSEQuence:SELect** "Sequenzname"

Der Befehl wählt eine Memory Sequence aus. Der Name der Sequenz darf eine beliebige Zeichenfolge mit bis zu 8 Buchstaben sein. Existiert keine Memory Sequence mit dem angegebenen Namen, dann können mit diesem Befehl neue Listen erzeugt werden.

Beispiel: :SYST:MSEQ:SEL "SEQA"

#### **:SYSTem:PRESet**

Der Befehl löst einen Geräte-Reset aus. Er hat die gleiche Wirkung wie die PRESET-Taste der Handbedienung oder wie der Befehl \*RST. Dieser Befehl löst ein Ereignis aus und hat daher keinen \*RST-Wert.

Beispiel: :SYST:PRES

#### **:SYSTem:PROTect1|2|3**

Unter diesem Knoten befinden sich die Befehle zum Sperren bestimmter Gerätefunktionen. Eine Liste der betroffenen Funktionen ist in der Handbedienung zu finden (Kapitel 4, Abschnitt "Paßworteingabe bei geschützten Funktionen"). Es existieren drei Schutzebenen, die durch ein Suffix nach PROTect unterschieden werden. \*RST hat keine Auswirkungen auf das Sperren bzw. Freigeben der Gerätefunktionen.

#### **:SYSTem:PROTect1|2|3[:STATe]** ON | OFF, Paßwort

Der Befehl schaltet eine Schutzebene ein bzw. aus. Die Paßwörter sind sechsstellige Nummern. Sie sind fest in der Firmware gespeichert. Das Paßwort für die erste Ebene lautet 123456.

- ON sperrt die zu dieser Schutzebene gehörigen Funktionen. Dazu muß kein Paßwort angegeben werden.
- OFF schaltet die Sperre wieder aus, falls das richtige Paßwort angegeben wird. Andernfalls wird ein Fehler -224,"Illegal parameter value" erzeugt und STATe bleibt auf ON.

Beispiel: :SYST:PROT1:STAT OFF, 123456

#### **:SYSTem:SECurity[:STATe]** ON | OFF

Der Befehl schaltet den Sicherheitszustand ein bzw. aus.

- ON Folgender Befehl kann nicht ausgeführt werden: :SYSTem:KLOCk OFF
- OFF Beim Übergang von ON nach OFF werden alle im Gerät vorhandenen Daten mit Ausnahme der Kalibrierdaten gelöscht, insbesondere alle Statusregister, alle Gerätezustände und alle Listen.

Der Befehl wird von \*RST und \*RCL nicht beeinflußt.

Beispiel: :SYST:SEC:STAT ON

#### **:SYSTem:SERRor?**

Dieser Befehl gibt eine Liste aller zum Zeitpunkt der Abfrage bestehenden Fehler zurück. Diese Liste entspricht der Anzeige auf der ERROR-Seite bei manueller Bedienung (siehe Kapitel 9, Abschnitt "Fehlermeldungen").

Beispiel: :SYST:SERR? Antwort: -221, "Settings conflict", 153, "Input voltage out of range"

#### **:SYSTem:VERSion?**

Der Befehl gibt die SCPI-Versionsnummer zurück, der das Gerät gehorcht. Dieser Befehl ist ein Abfragebefehl und hat daher keinen \*RST-Wert.

Beispiel: :SYST:VERS? Antwort: 1994.0

## **TEST-System**

Dieses System enthält die Befehle zum Ausführen der Selbsttestroutinen sowie zum direkten Manipulieren der Hardwarebaugruppen (:TEST:DIRect). Die Selbsttests geben eine "0" zurück, wenn der Test erfolgreich verlaufen ist, andernfalls einen Wert ungleich "0". Alle Befehle dieses Systems haben keinen \*RST-Wert.

*Achtung: Die Befehle unter dem Knoten* :TEST:DIRect *sprechen die jeweilige Hardwarebaugruppe direkt an, unter Umgehung jeglicher Sicherheitsmechanismen. Sie dienen Servicezwecken und sollten vom Anwender nicht benutzt werden. Unsachgemäße Anwendung kann zur Zerstörung der Baugruppe führen.*

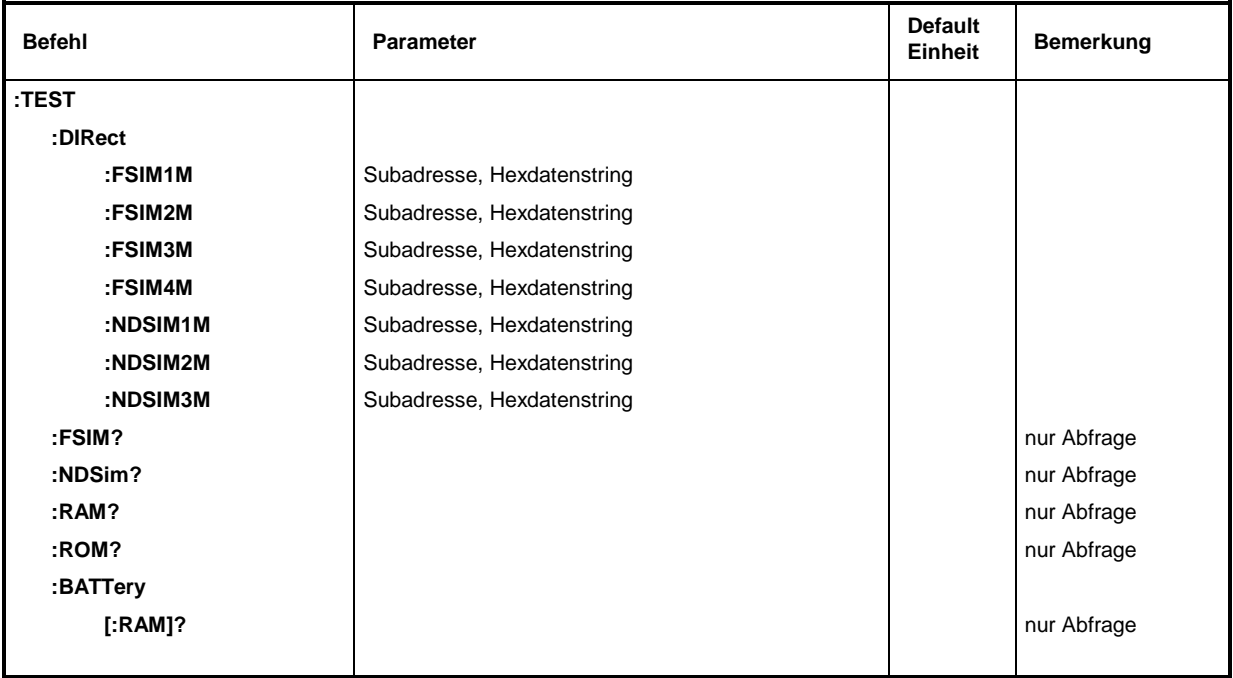

#### **:TEST:DIRect**

Dieser Knoten enthält die Befehle, die die jeweilige Hardware-Baugruppe direkt unter Umgehung jeglicher Sicherheitsmechanismen ansprechen. Die Befehle unter diesem Knoten besitzen keine Kurzform.

Als Parameter muß eine Subadresse (0 oder 1) angegeben werden. Die Daten werden als <String> angegeben (d.h., in Anführungszeichen eingeschlossene ASCII-Zeichenkette), dieser repräsentiert Hex-Zahlen. In der Zeichenkette dürfen also die Zeichen 0...9 A...F vorkommen.

Beispiel: TEST:DIR:NDSim 0, "0010AF1F" Beispiel für eine Abfrage: :TEST:DIR:NDSim? 0

#### **:TEST:DIRect:FSIM1M** Subadresse, Hexdatenstring

Der Befehl spricht die erste Baugruppe von FSIM1 (Group A) an.

#### **:TEST:DIRect:FSIM2M** Subadresse, Hexdatenstring

Der Befehl spricht die zweite Baugruppe von FSIM1 (Group A) an.

#### **:TEST:DIRect:FSIM3M** Subadresse, Hexdatenstring

Der Befehl spricht die erste Baugruppe von FSIM2 (Group B) an.

#### **:TEST:DIRect:FSIM4M** Subadresse, Hexdatenstring

Der Befehl spricht die zweite Baugruppe von FSIM2 (Group B) an.

#### **:TEST:DIRect:NDSIM1M** Subadresse, Hexdatenstring

Der Befehl spricht die erste Baugruppe NDSIM (AWGN) an.

#### **:TEST:DIRect:NDSIM2M** Subadresse, Hexdatenstring

Der Befehl spricht die zweite Baugruppe NDSIM (AWGN) an, wenn sie in Group A benutzt wird.

#### **:TEST:DIRect:NDSIM3M** Subadresse, Hexdatenstring

Der Befehl spricht die zweite Baugruppe NDSIM (AWGN) an, wenn sie in Group B benutzt wird.

#### **:TEST:FSIM?**

Der Befehl löst einen Test des Fadingsimulators bzw. beider Fadingsimulatoren aus.

### **:TEST:NDSim?**

Der Befehl löst einen Test des Rauschgenerators (AWGN) bzw. beider Rauschgeneratoren aus.

### **:TEST:RAM?**

Der Befehl löst einen Test des RAMs aus.

#### **:TEST:ROM?**

Der Befehl löst einen Test des EEPROMs aus.

#### **:TEST:BATTery[:RAM]?**

Der Befehl löst einen Test der Spannung der RAM-Batterie aus. Die Spannung muß mindestens 2,5 V betragen.

# **TRIGger-System**

Das TRIGger-System enthält die Befehle zur Auswahl der Triggerquelle und zur Konfiguration der externen Triggerbuchse.

Das Triggersystem des ABFS ist eine vereinfachte Implementierung des SCPI-Triggersystems. Gegenüber SCPI weist das TRIGger-System folgende Abweichungen auf:

• Kein INITiate-Befehl, das Gerät verhält sich so, als ob INITiate:CONTinuous ON eingestellt wäre.

• Unter TRIGger existieren zwei Subsysteme, die die verschiedenen Teile des Gerätes bezeichnen (HOP, MSEQuence).

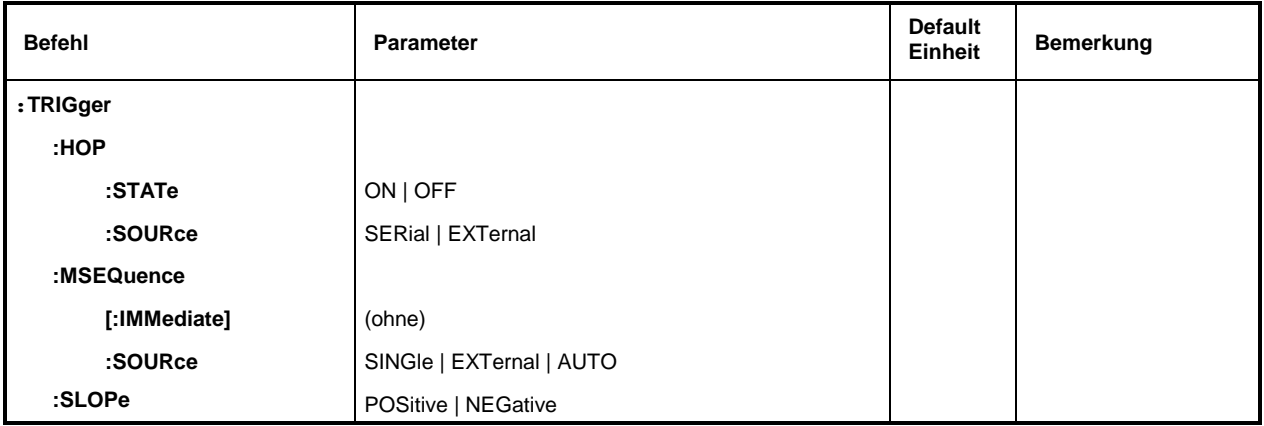

#### **:TRIGger:HOP**

Dieser Knoten enthält alle Befehle zur Triggerung einer HOP-Sequenz. Die anderen Parameter für die HOP-Sequenz werden im System [: SOURce]: HOP eingestellt.

#### **:TRIGger:HOP:STATe** ON | OFF

Der Befehl läßt die HOP-Sequenz asynchron laufen (OFF) oder synchron (ON).

Beispiel: :TRIG:HOP:STAT ON \*RST-Wert ist OFF

#### **:TRIGger:HOP:SOURce** SERial | EXTernal

Der Befehl legt fest, welches Ereignis als Trigger benutzt wird, wenn als Triggermodus mit dem Befehl TRIG: HOP: STAT der Parameter ON gewählt ist. SERial ist die serielle Schnittstelle (RS232) und EXTernal die Triggerbuchse. Wird die serielle Schnittstelle benutzt, löst die DSR-Leitung den Trigger aus.

Beispiel: :TRIG:HOP:SOUR EXT \*RST-Wert ist SER

#### **:TRIGger:MSEQuence**

Dieser Knoten enthält alle Befehle zur Triggerung einer Memory Sequenz. Die anderen Parameter für die Memory-Sequenz werden im : SYSTem: MSEQuence System eingestellt. Die Befehle zum Anhalten stehen im :ABORt-System.

#### **:TRIGger:MSEQuence[:IMMediate]**

Der Befehl startet sofort eine Memory Sequenz. Er entspricht dem Handbedienungsbefehl EXECUTE SINGLE im Menü MEM SEQ. Dieser Befehl ist ein Ereignis und hat daher keinen \*RST-Wert.

Beispiel: :TRIG:MSEQ:IMM

#### **:TRIGger:MSEQuence:SOURce** SINGle | EXTernal | AUTO

Der Befehl legt den Triggermodus fest. SCPI verwendet andere Bezeichnungen für die Parameter, die das Gerät ebenfalls akzeptiert. Diese Bezeichnung sind vorzuziehen, wenn auf Kompatibilität Wert gelegt wird. Nachfolgende Tabelle gibt eine Übersicht:

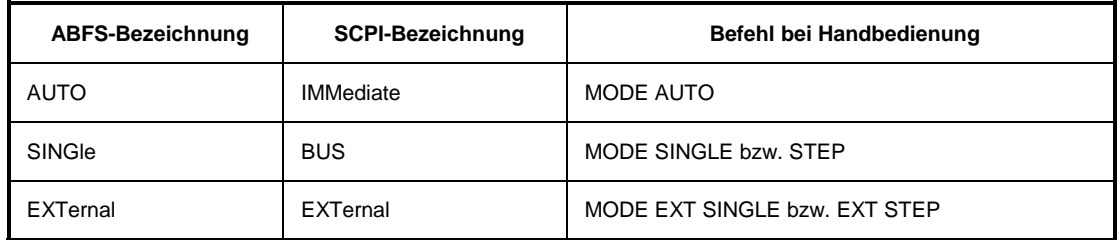

- AUTO Der Trigger ist freilaufend, d.h., die Triggerbedingung ist ständig erfüllt. Sobald die gewählte Liste beendet ist, wird sie neu gestartet.
- SINGle Die Triggerung erfolgt durch den IEC-Bus-Befehl :TRIGger:HOP:IMM. Die Liste wird einmal ausgeführt.
- EXTernal Die Triggerung erfolgt von außen über die EXT.TRIG.-Buchse oder durch den GET-Befehl über IEC-Bus (siehe Kapitel 5). Die Liste wird einmal ausgeführt.

Beispiel: :TRIG:MSEQ:SOUR AUTO \*RST-Wert ist SINGle

#### **:TRIGger:SLOPe** POSitive | NEGative

Der Befehl gibt an, ob der externe Triggereingang auf die positive oder auf die negative Flanke des Triggersignals reagiert.

Beispiel: :TRIG:SLOP NEG \*RST-Wert ist POSitiv

# **Liste der Befehle**

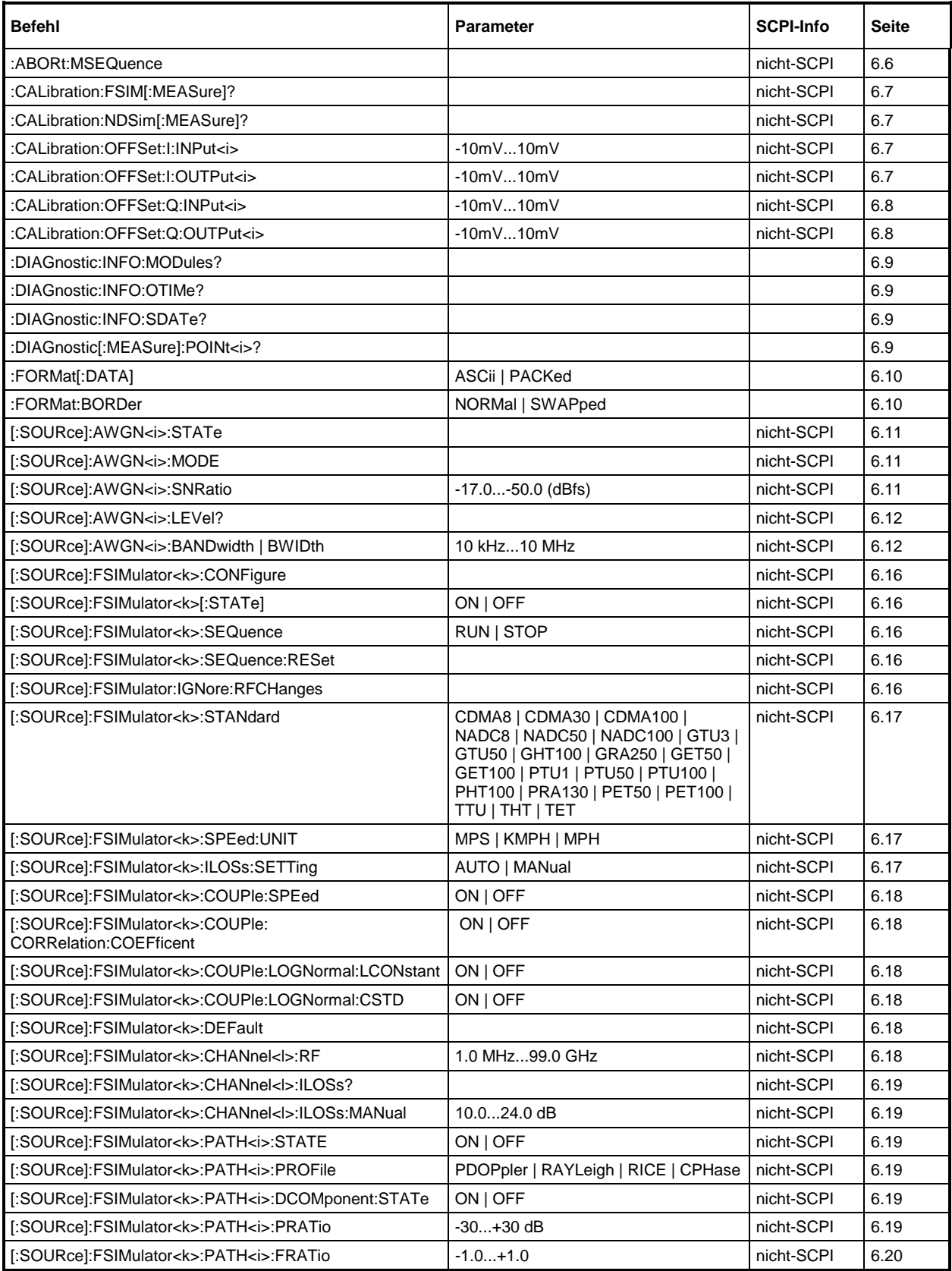

## **Liste der Befehle** ABFS

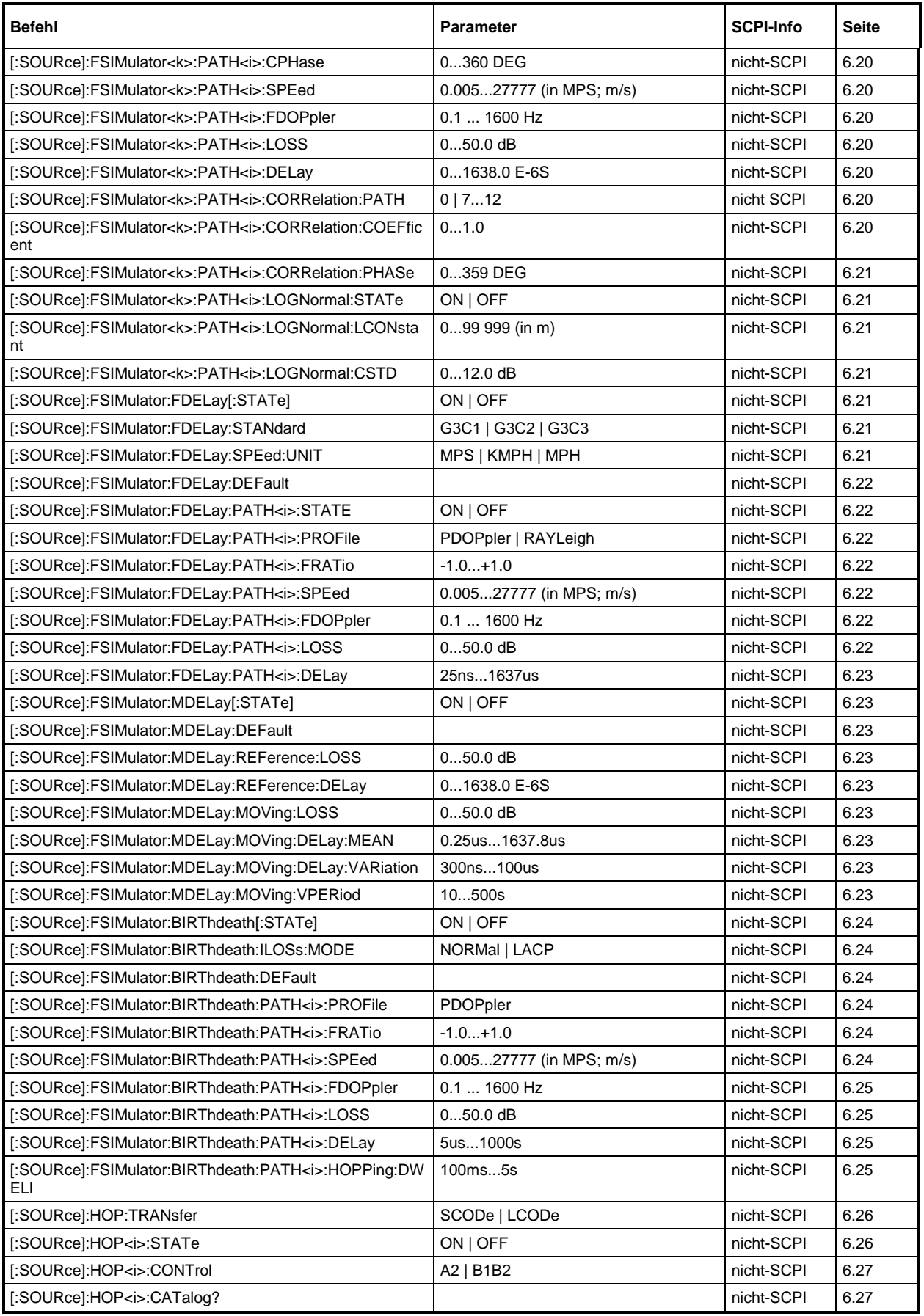

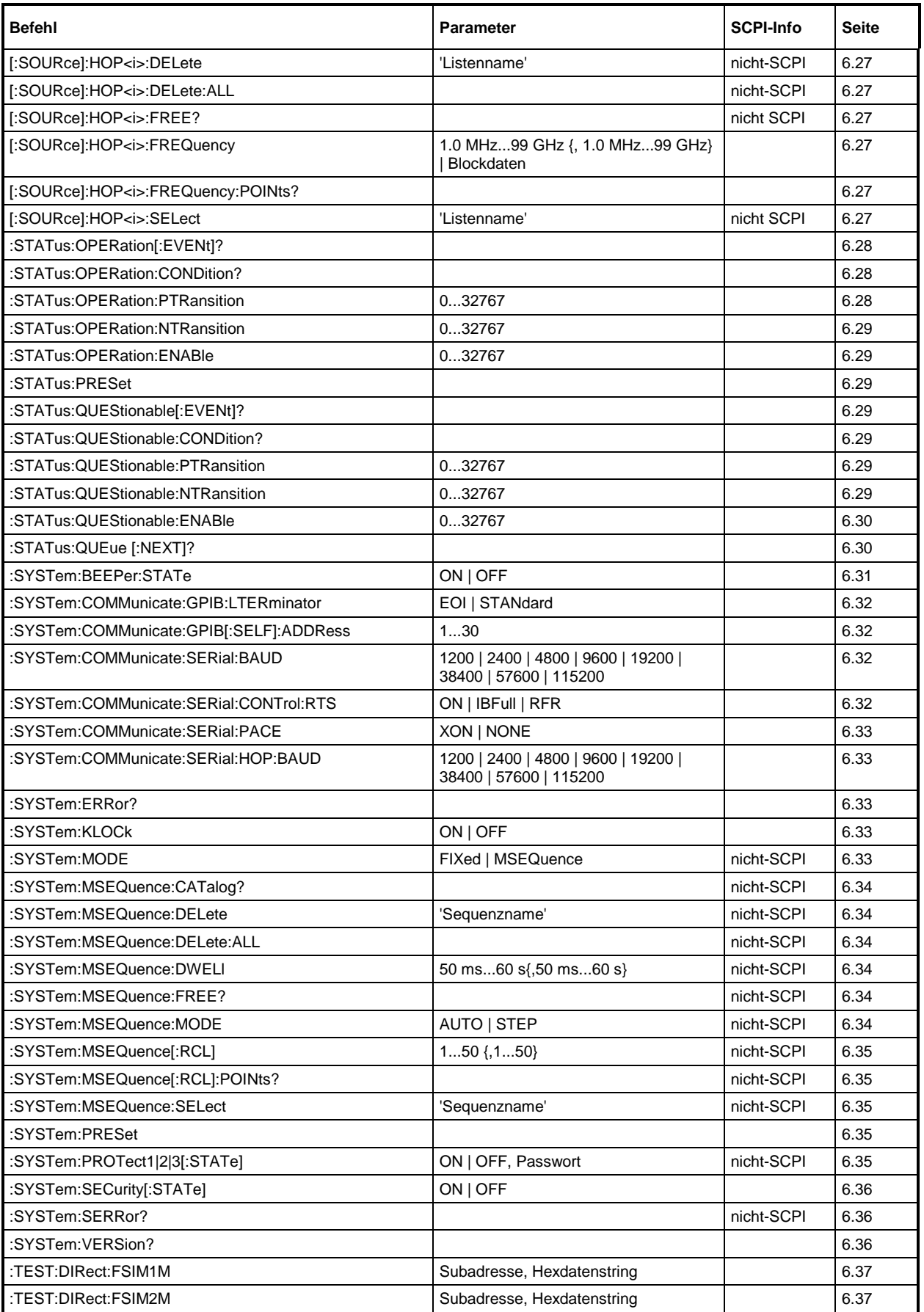

## **Liste der Befehle** ABFS

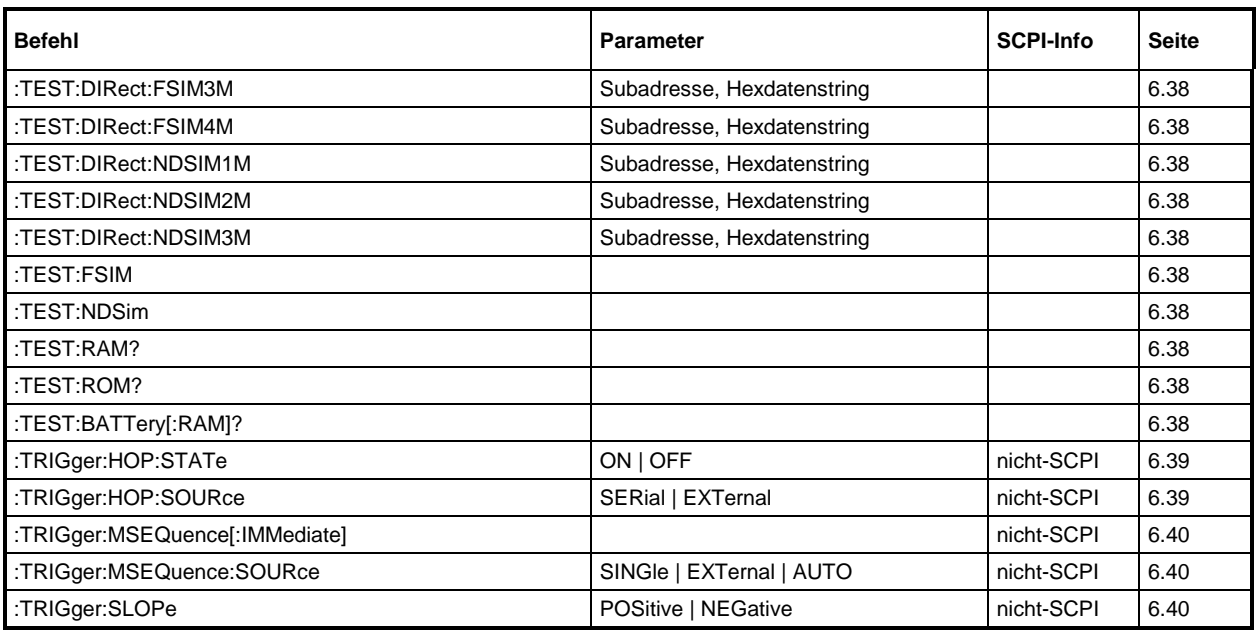

# **7 Fernbedienung - Programmbeispiele**

Die Beispiele erläutern das Programmieren des Gerätes und können als Grundlage für die Lösung komplexerer Programmieraufgaben dienen.

Als Programmiersprache wurde QuickBASIC verwendet. Es ist jedoch möglich, die Programme auf andere Sprachen zu übertragen.

## **IEC-Bus-Bibliothek für QuickBASIC einbinden**

```
REM ------ IEC-Bus-Bibliothek für QuickBASIC einbinden -------
'$INCLUDE: 'c:\qbasic\qbdecl4.bas'
```
## **Initialisierung und Grundzustand**

Zu Beginn eines jeden Programms werden sowohl der IEC-Bus als auch die Einstellungen des Gerätes in einen definierten Grundzustand gebracht. Dazu werden die Unterprogramme "InitController" und "InitDevice" verwendet.

## **Controller initialisieren**

```
REM ------------ Controller initialisieren -----------
REM InitController
iecaddress% = 28 'IEC-Busadresse des Gerätes
CALL IBFIND("DEV1", generator%) 'Kanal zum Gerät öffnen
CALL IBPAD(generator%, iecaddress%)
                                        'mitteilen<br>'Antwortzeit auf 1 sec
CALL IBTMO(generator%, 11)
REM ************************************************************************
```
## **Gerät initialisieren**

Die IEC-Bus-Status-Register und Geräteeinstellungen des ABFS werden in den Grundzustand gebracht.

```
REM ------------ Gerät initialisieren --------------
REM InitDevice<br>CALL IBWRT(generator%, "*CLS")
                                            'Status-Register zurücksetzen<br>'Gerät zurücksetzen
CALL IBWRT(generator%, "*RST")
CALL IBWRT(generator%, "FSIM ON") 'Fading einschalten
REM*************************************************************************
```
## **Senden von Geräteeinstellbefehlen**

In diesem Beispiel werden Frequenz und Standard eingestellt und die Funktion gestartet.

```
REM -------- Geräteeinstellbefehle -------------
CALL IBWRT(generator%, "FSIM:CHANNEL:RF 250E6") 'RF-Frequenz 250 MHz
CALL IBWRT(generator%, "FSIM:STANDARD GTU3") 'Standard
CALL IBWRT(generator%, "FSIM:SEQUENCE RUN")
REM ***********************************************************************
```
## **Umschalten auf Handbedienung**

```
REM -------- Gerät auf Handbedienung umschalten -----------
CALL IBLOC(generator%) 'Geräte in den Local Zustand bringen
REM ***********************************************************************
```
## **Auslesen von Geräteeinstellungen**

Die oben vorgenommenen Einstellungen werden hier wieder ausgelesen. Dabei werden die abgekürzten Befehle verwendet.

REM --------- Auslesen von Geräteeinstellungen --------- RFfrequenz\$ = SPACE\$(20) 'Textvariable (20 Zeichen) bereitstellen CALL IBWRT(generator%, "FSIM:CHANNEL:RF") 'Frequenzeinstellung anfordern REM -------- Werte auf dem Bildschirm anzeigen ----------- PRINT "RF-Frequenz: "; RFfrequenz\$, REM\*\*\*\*\*\*\*\*\*\*\*\*\*\*\*\*\*\*\*\*\*\*\*\*\*\*\*\*\*\*\*\*\*\*\*\*\*\*\*\*\*\*\*\*\*\*\*\*\*\*\*\*\*\*\*\*\*\*\*\*\*\*\*\*\*\*\*\*\*\*\*\*\*
### **Listenverwaltung**

REM -------- Beispiel zur Listenverwaltung ----------- CALL IBWRT(generator%, "HOP:SELECT "+CHR\$(34)+"LIST1"+CHR\$(34)) 'Liste "LIST1" auswählen. Wird ggf erzeugt CALL IBWRT(generator%, "HOP:FREQ 575MHz,235MHz,123MHz,456MHz,735MHz,333MHz") 'Frequenzliste mit Werten füllen CALL IBWRT(generator%, "HOP STATE ON") 'Gerät auf Listen-Modus umschalten REM \*\*\*\*\*\*\*\*\*\*\*\*\*\*\*\*\*\*\*\*\*\*\*\*\*\*\*\*\*\*\*\*\*\*\*\*\*\*\*\*\*\*\*\*\*\*\*\*\*\*\*\*\*\*\*\*\*\*\*\*\*\*\*\*\*\*\*\*\*\*

## **Befehlssynchronisation**

Die im folgenden Beispiel realisierten Möglichkeiten zur Synchronisation sind in Kapitel 5, Abschnitt "Befehlsreihenfolge und Befehlssynchronisation" beschrieben.

```
REM -------- Beispiele zur Befehlssynchronisation ---------
REM Der Befehl AWGN:STATE ON hat eine relativ lange Ausführungszeit von
REM über 5ms. Es soll sichergestellt werden, daß der nächste Befehl erst
REM ausgeführt wird, wenn der Rauschgenerator berechnet ist.
REM -------- Erste Möglichkeit: Verwendung von *WAI -------------------
CALL IBWRT(generator%, "AWGN:STATE ON; *WAI; :AWGN:SNRatio -20")
REM -------- Zweite Möglichkeit: Verwendung von *OPC? ---------------
OpcOk$ = SPACE$(2) 'Platz für *OPC? - Antwort bereitstellen
CALL IBWRT(generator%, "AWGN:STATE ON; *OPC?")
REM -------- hier kann der Controller andere Geräte bedienen-----------<br>CALL IBRD(generator%, OpcOk$) varten auf die "1" von *OPC?
CALL IBRD(generator%, OpcOk$)
REM -------- Dritte Möglichkeit: Verwendung von *OPC
REM Um die Service-Request-Funktion in Verbindung mit einem GPIB-Treiber von
REM National Instruments verwenden zu können, muß die Einstellung "Disable
REM Auto Serial Poll" mittels IBCONF auf "yes" geändert werden!
CALL IBWRT(generator%, "*SRE 32") 'Service Request ermöglichen für ESR
CALL IBWRT(generator%, "*ESE 1")
                                       'Operation-Complete-Bit
ON PEN GOSUB OpcReady 'Initialisierung der Service Request Routine
PEN ON
CALL IBWRT(generator%, "AWGN:STATE ON; *OPC")
REM Hier das Hauptprogramm fortführen.<br>STOP P
                                     'Programmende
OpcReady:
REM Sobald Rauschgenerator berechnet, wird dieses Unterprogramm angesprungen
REM Hier geeignete Reaktion auf den OPC-Service-Request programmieren.
ON PEN GOSUB OpcReady 'Service Request wieder scharf machen
```
RETURN

REM \*\*\*\*\*\*\*\*\*\*\*\*\*\*\*\*\*\*\*\*\*\*\*\*\*\*\*\*\*\*\*\*\*\*\*\*\*\*\*\*\*\*\*\*\*\*\*\*\*\*\*\*\*\*\*\*\*\*\*\*\*\*\*\*\*\*\*\*\*\*\*

#### **Service Request**

Die Service Request Routine setzt eine erweiterte Initialisierung des Gerätes voraus, bei der die entsprechenden Bits der Transition- und Enable-Register gesetzt werden. Um die Service-Request-Funktion in Verbindung mit einem GPIB-Treiber von National Instruments verwenden zu können, muß außerdem die Einstellung "Disable Auto Serial Poll" des Treibers mittels IBCONF auf "yes" geändert werden!

```
REM ---- Beispiel zur Initialisierung des SRQ bei Fehlern ------
                                        'Status Reporting System zurücksetzen
CALL IBWRT(generator%,"*SRE 168") 'Service Request ermöglichen für
                                         'STAT:OPER-,STAT:QUES- und ESR-Register
CALL IBWRT(generator%,"*ESE 60") 'Event-Enable Bit setzen für Command-
                                   'Execution-,Device Dependent- und Query Error
CALL IBWRT(generator%,"STAT:OPER:ENAB 32767") 'OPERation Enable Bit setzen
                                                  'für alle Ereignisse<br>'dazugehörige OPERation
CALL IBWRT(generator%, "STAT:OPER:PTR 32767")
                                                   'Ptransition Bits setzen
CALL IBWRT(generator%,"STAT:OPER:ENAB 32767") 'Questionable Enable Bits
                                                   'setzen für alle Ereignisse
CALL IBWRT(generator%,"STAT:OPER:PTR 32767") 'dazugehörige Questionable
                                                   'Ptransition Bits setzen
ON PEN GOSUB Srq 'Initialisierung der Service
                                                   'Request Routine
PEN ON
REM Hier Hauptprogramm fortführen
STOP
Ein Service Request wird dann in der Service Request Routine abgearbeitet.
Hinweis: Die Variablen TeilnehmerN% und TeilnehmerM% müssen sinnvoll vorbelegt werden!
Srq:
REM ------------ Service Request Routine -----------
D<sub>O</sub>SRQFOUND% = 0
  FOR I% = TeilnehmerN% TO TeilnehmerM% / Alle Busteilnehmer abfragen<br>ON ERROR GOTO noTeilnehmer / 'Kein Teilnehmer vorhanden
       ON ERROR GOTO noTeilnehmer<br>CALL IBRSP(I%, STB%)
       CALL IBRSP(I%, STB%) (Serial Poll, Status Byte lesen<br>IF STB% > 0 THEN (dieses Gerät hat gesetzte Bits
                                                 'dieses Gerät hat gesetzte Bits
                                                 'im STB
          SRQFOUND% = 1
          IF (STB% AND 16) > 0 THEN GOSUB Outputqueue
          IF (STB% AND 4) > 0 THEN GOSUB Failure
          IF (STB% AND 8) > 0 THEN GOSUB Questionablestatus
          IF (STB% AND 128) > 0 THEN GOSUB Operationstatus
          IF (STB% AND 32) > 0 THEN GOSUB Esrread
       END IF
noTeilnehmer:
  NEXT I%
LOOP UNTIL SRQFOUND% = 0
ON ERROR GOTO Fehlerbehandlung
ON PEN GOSUB Srq: RETURN 'SRQ-Routine wieder scharf
                                                 'machen;
                                                 'Ende der SRQ-Routine
```
Das Auslesen der Status-Event-Register, des Ausgabepuffers und der Fehler-/Ereignis-Warteschlange erfolgt in Unterprogrammen.

REM -------- Unterprogramme für die einzelnen STB-Bits ------ Outputqueue: 'Lesen des Ausgabepuffers Nachricht\$ = SPACE\$(100) 'Platz für Antwort schaffen CALL IBRD(generator%, Nachricht\$) PRINT "Nachricht im Ausgabepuffer :"; Nachricht\$ RETIRN Failure:<br>ERROR\$ = SPACE\$(100) 'Error Queue lesen 'Platz für Fehlervariable 'schaffen CALL IBWRT(generator%, "SYSTEM:ERROR?") CALL IBRD(generator%, ERROR\$) PRINT "Fehlertext :"; ERROR\$ RETURN Questionablestatus: 'Questionable-Status-Register lesen 'Textvariable mit Leerzeichen 'vorbelegen CALL IBWRT(generator%, "STATus:QUEStionable:EVENt?") CALL IBRD(generator%, Ques\$) IF (VAL(Ques\$) AND 128) > 0 THEN PRINT "Calibration ?" 'Kalibrierung ist 'fragwürdig RETURN Operationstatus: 'Operation-Status-Register lesen 'Textvariable mit Leerzeichen vorbelegen CALL IBWRT(generator%, "STATus:OPERation:EVENt?") CALL IBRD(generator%, Oper\$) IF (VAL(Oper\$) AND 1) > 0 THEN PRINT "Calibration" IF (VAL(Oper\$) AND 2) > 0 THEN PRINT "Settling" IF (VAL(Oper\$) AND 32) > 0 THEN PRINT "Wait for trigger" **RETURN** Esrread: 'Event-Status-Register lesen Esr\$ = SPACE\$(20) 'Textvariable mit Leerzeichen vorbelegen CALL IBWRT(generator%, "\*ESR?") CALL IBRD(generator%, Esr\$) IF (VAL(Esr\$) AND 1) > 0 THEN PRINT "Operation complete" IF (VAL(Esr\$) AND 4) > 0 THEN GOTO Failure IF (VAL(Esr\$) AND 8) > 0 THEN PRINT "Device dependent error" IF (VAL(Esr\$) AND 16) > 0 THEN GOTO Failure IF (VAL(Esr\$) AND 32) > 0 THEN GOTO Failure IF (VAL(Esr\$) AND 64) > 0 THEN PRINT "User request" IF (VAL(Esr\$) AND 128) > 0 THEN PRINT "Power on" RETURN REM \*\*\*\*\*\*\*\*\*\*\*\*\*\*\*\*\*\*\*\*\*\*\*\*\*\*\*\*\*\*\*\*\*\*\*\*\*\*\*\*\*\*\*\*\*\*\*\*\*\*\*\*\*\*\*\*\*\*\*\*\*\*\*\*\*\*\*\*\*\* REM ------------- Fehlerroutine ---------------- Fehlerbehandlung:<br>PRINT "ERROR" PRINT "ERROR" ' Fehlermeldung ausgeben ' Software anhalten

# **8 Wartung**

Das vorliegende Kapitel beschreibt Maßnahmen zur vorbeugenden Wartung, Lagerung und Verpackung des Gerätes und informiert über die Notwendigkeit einer Werkskalibrierung von Austauschteilen.

Das Gerät bedarf keiner periodischen Wartung. Die Wartung beschränkt sich im wesentlichen auf eine Außenreinigung des Gerätes.

Es ist jedoch empfehlenswert, die Solldaten von Zeit zu Zeit zu überprüfen.

## **Außenreinigung**

Die Außenreinigung des Gerätes wird zweckmäßig mit einem weichen, nicht fasernden Staublappen vorgenommen.

**Achtung!** Keinesfalls Lösungsmittel wie Nitroverdünnung, Azeton und ähnliches verwenden, da sonst die Frontplattenbeschriftung oder auch Kunststoffteile Schaden nehmen.

## **Lagerung und Verpackung**

Der Lagertemperaturbereich des Gerätes beträgt -40 bis +70 Grad Celsius. Bei längerer Lagerung das Gerät vor Staubablagerung schützen.

Die Originalverpackung, besonders die Abdeckung der Front- und Rückplatte, sollte zum Transport oder Versand des Gerätes verwendet werden. Ist die Originalverpackung nicht mehr vorhanden, sollte das Gerät gegen mechanische Beschädigung sorgfältig eingepackt und in einem festen Karton entsprechender Größe verstaut werden.

# **9 Fehlermeldungen**

Das vorliegende Kapitel gibt eine Übersicht über die Fehlermeldungen (Kurzzeit- und Langzeitmeldungen) des ABFS.

Der ABFS zeigt Fehler- und Warnmeldungen auf unterschiedliche Weise an, je nachdem, wie lange die Ursache, kurzfristig oder dauerhaft, bestehen bleibt.

- **Kurzzeitmeldung** Die Kurzzeitmeldung wird in der Statuszeile angezeigt. Sie überschreibt teilweise die Statusanzeigen und verschwindet nach ca. 2 Sekunden oder bei einer Neueingabe. Das Gerät zeigt z.B. Kurzzeitmeldungen, wenn versucht wird, eine Bereichsüberschreitung einzugeben, oder wenn sich unverträgliche Betriebsarten gegenseitig ausschalten.
- **Langzeitmeldung** Die Langzeitmeldung wird in der Statuszeile durch den Hinweis "WARNING" oder "ERROR" angezeigt. Durch Drücken der Taste [ERROR] wird die ERROR-Seite aufgerufen, in der die Meldungen eingetragen sind. Es können gleichzeitig mehrere Meldungen eingetragen sein. Die Langzeitmeldung bleibt solange bestehen, bis keine Ursache mehr vorhanden ist. Das Verlassen der ERROR-Seite erfolgt mit der Taste [RETURN]. Das Gerät zeigt z.B. die Langzeitmeldung "ERROR", wenn ein Hardwarefehler auftritt, oder "WARNING", wenn Overrange-Einstellungen vorgenommen wurden.
- **Hinweise:** Eine Fehlermeldung "ERROR" weist nicht unbedingt auf ein defektes Gerät hin. Es gibt verschiedene Betriebszustände die eine ERROR-Meldung hervorrufen können, so z.B. wenn das Gerät auf externe Referenz eingestellt ist, aber keine externe Referenz angeschlossen ist.
	- Die Fehlermeldung "Error -313" zeigt den Verlust von Kalibrierdaten an. Dies ist auch nach einem Kaltstart (Taste [PRESET] während des Einschaltens gedrückt) der Fall. Die Kalibrierwerte können mit internen Kalibrierroutinen wieder hergestellt werden. Den Zugriff auf diese Routinen bietet das Menü CALIBRATE (siehe Abschnitt "Kalibrierung").

Zugriff auf Langzeitmeldungen bietet die ERROR-Seite durch Drücken der Taste [ERROR].

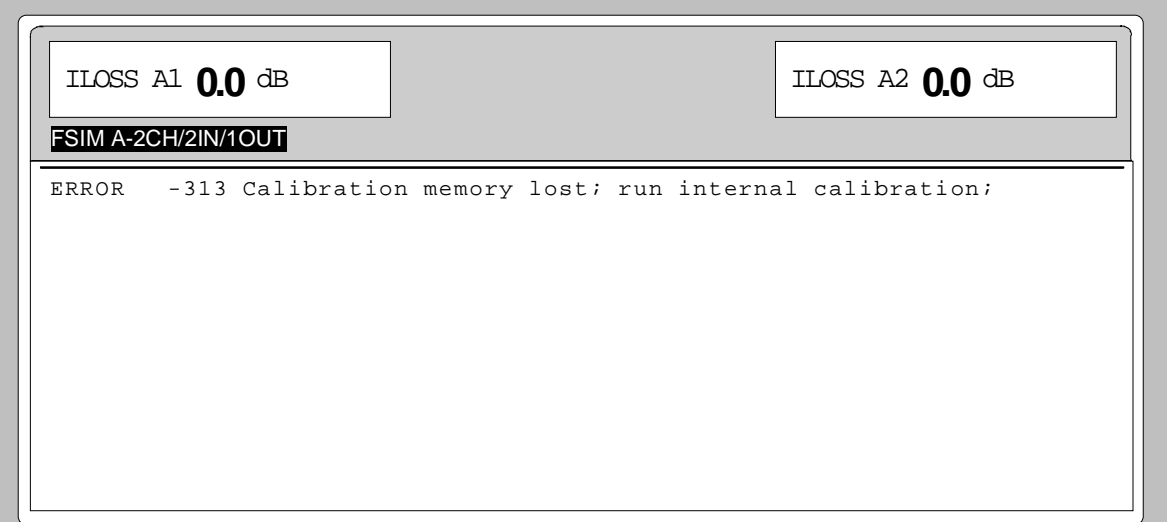

Bild 9-1 ERROR-Seite

### **Liste der Fehlermeldungen**

Die folgende Aufstellung enthält alle SCPI- und gerätespezifischen Fehlermeldungen für im Gerät auftretende Fehler. Die Bedeutung negativer Fehlercodes ist in SCPI festgelegt, positive Fehlercodes kennzeichnen gerätespezifische Fehler.

Die Tabelle enthält in der linken Spalte den Fehlercode. In der rechten Spalte ist der Fehlertext fettgedruckt, der in die Error/Event-Queue eingetragen wird bzw. auf dem Display erscheint. Unterhalb des Fehlertextes befindet sich eine Erklärung zu dem betreffenden Fehler.

#### **SCPI-spezifische Fehlermeldungen**

Kein Fehler

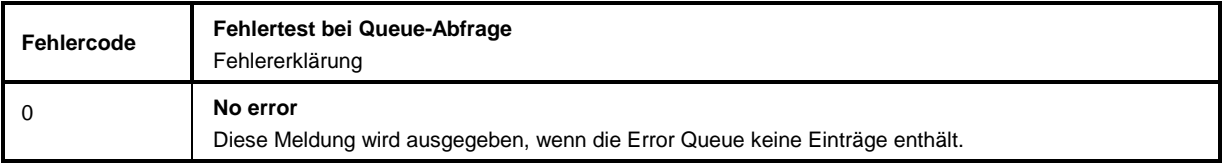

#### Command Error - Fehlerhafter Befehl; setzt Bit 5 im ESR-Register

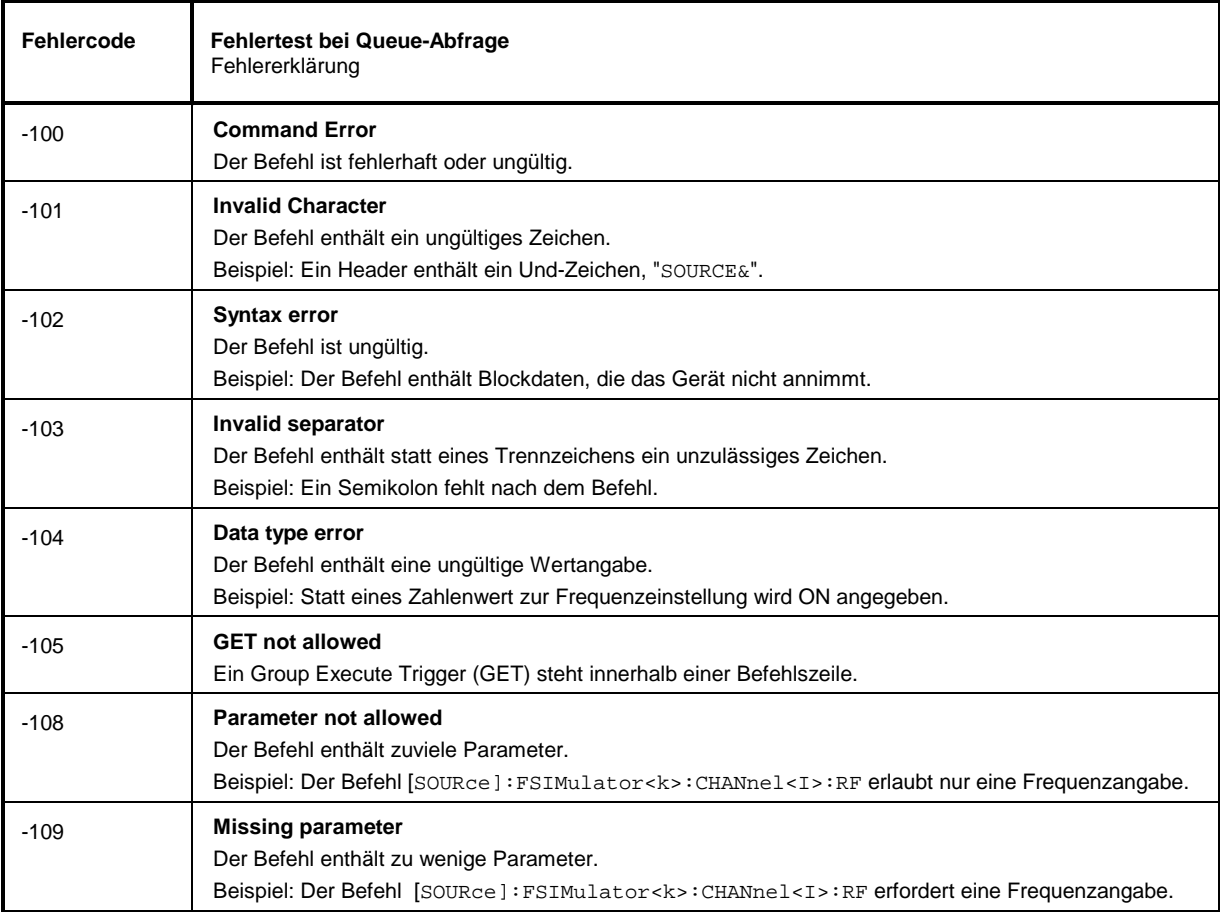

#### Fortsetzung: Command Error

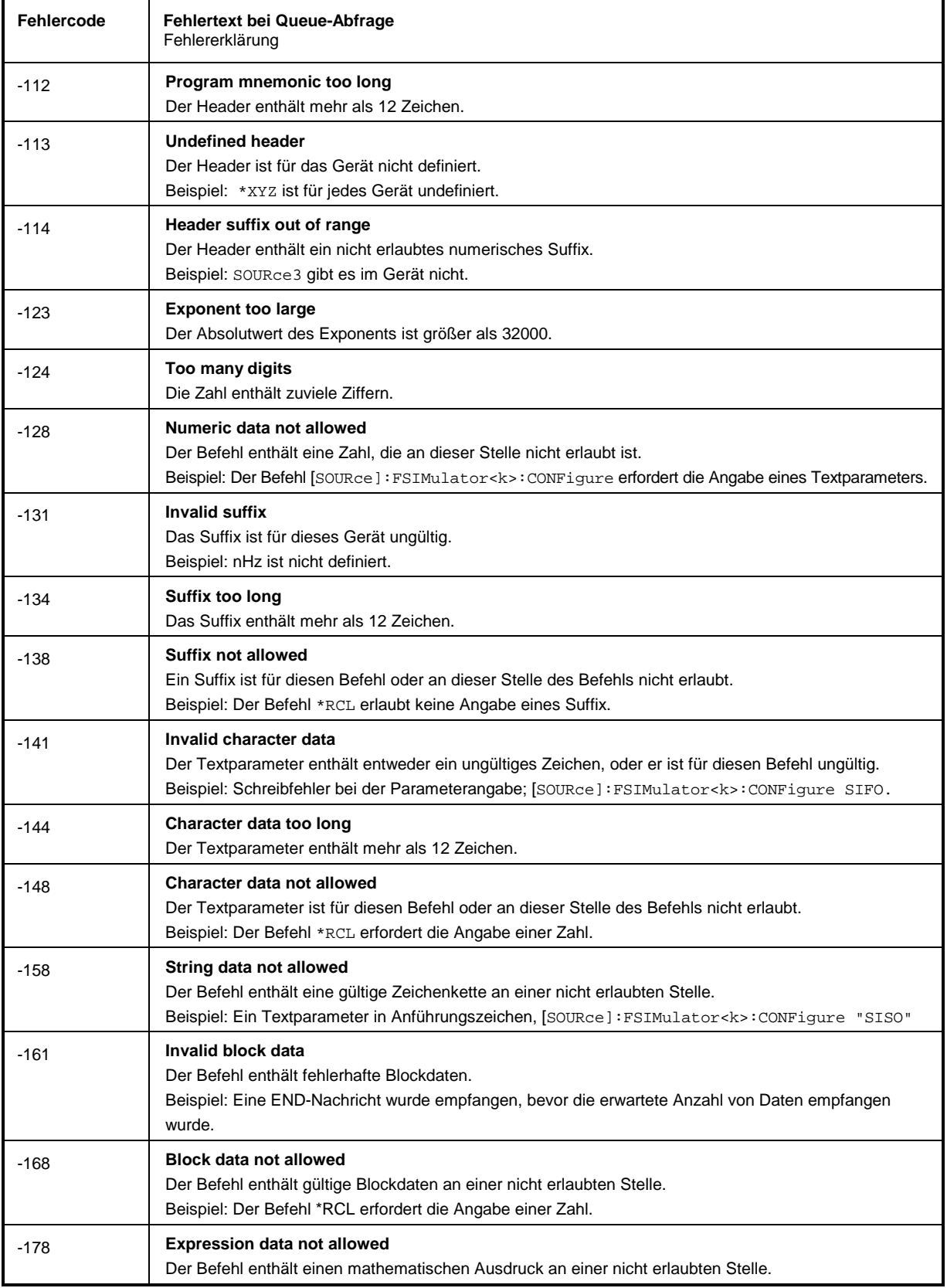

## **Fehlermeldungen ABFS**

Execution Error - Fehler bei der Ausführung des Befehls; setzt Bit 4 im ESR-Register

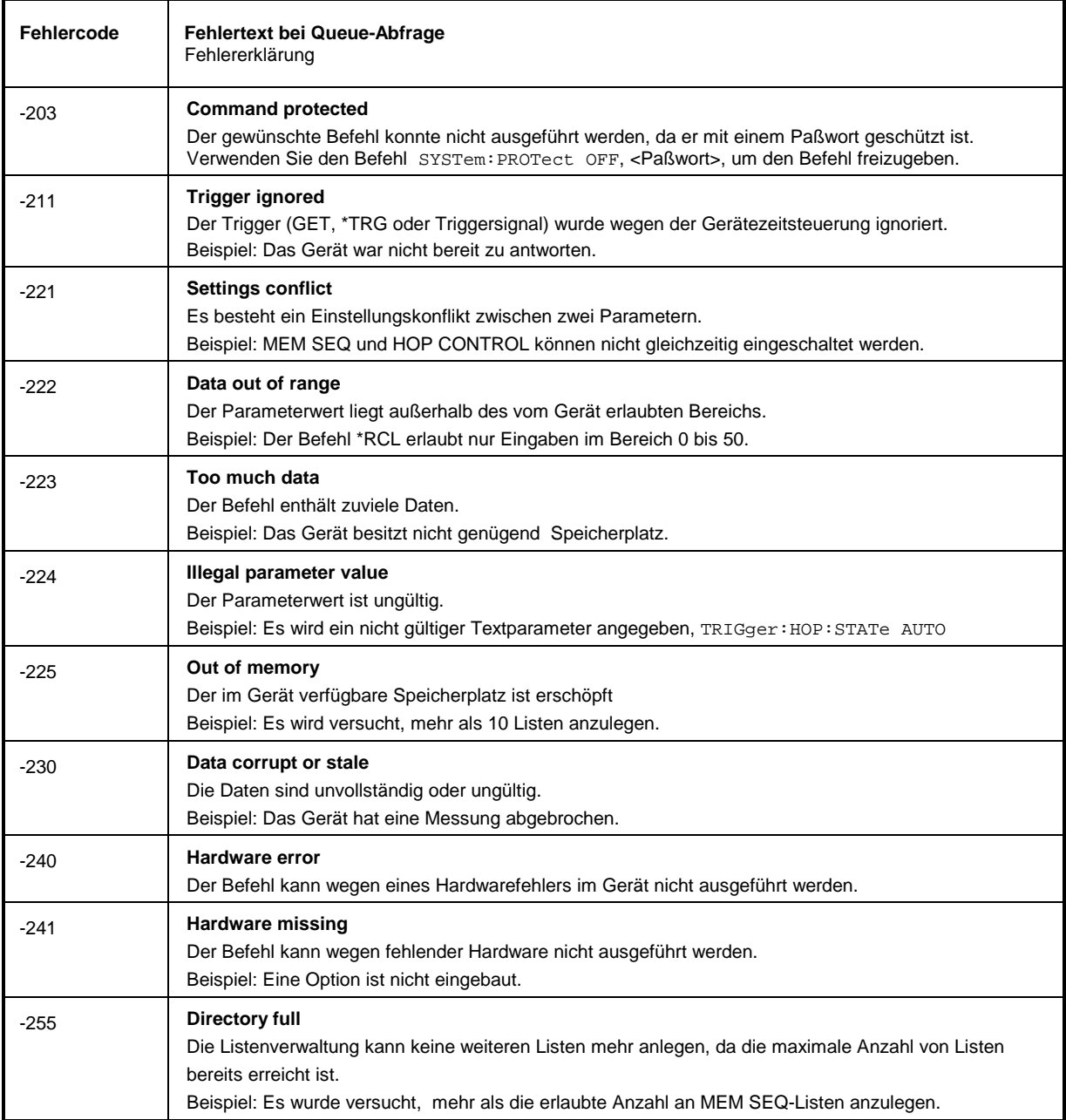

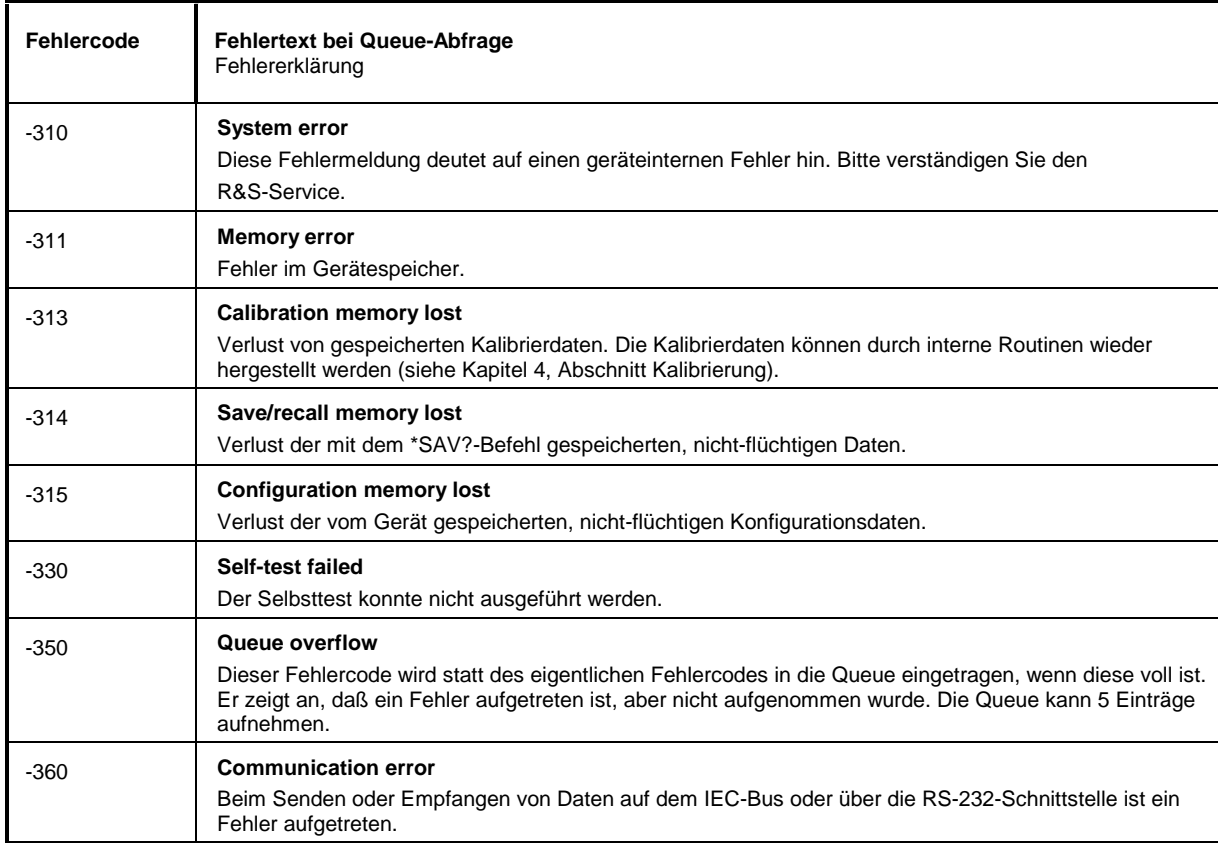

Device Specific Error - gerätespezifischer Fehler; setzt Bit 3 im ESR-Register

#### Query Error - Fehler bei Datenanforderung; setzt Bit 2 im ESR-Register

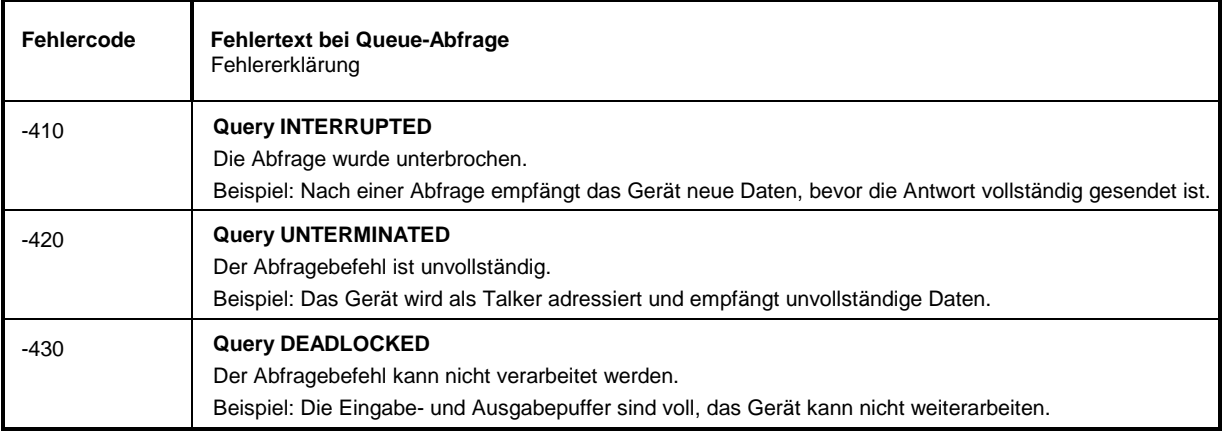

#### **ABFS-spezifische Fehlermeldungen**

Device-dependent Error - gerätespezifischer Fehler; setzt Bit 3 im ESR-Register.

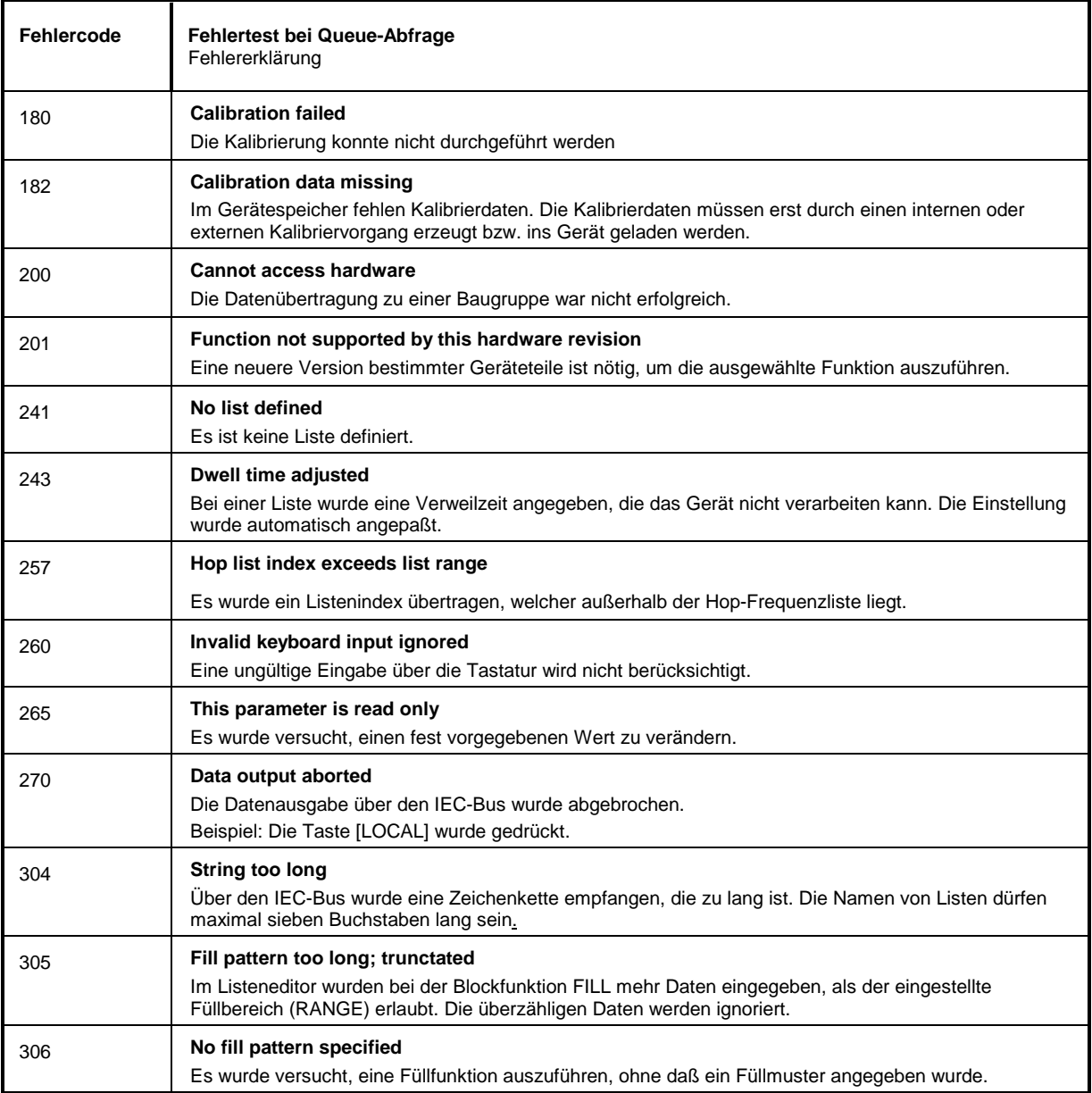

#### 10 Index

#### $\overline{1}$

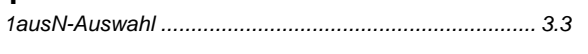

## $\Delta$

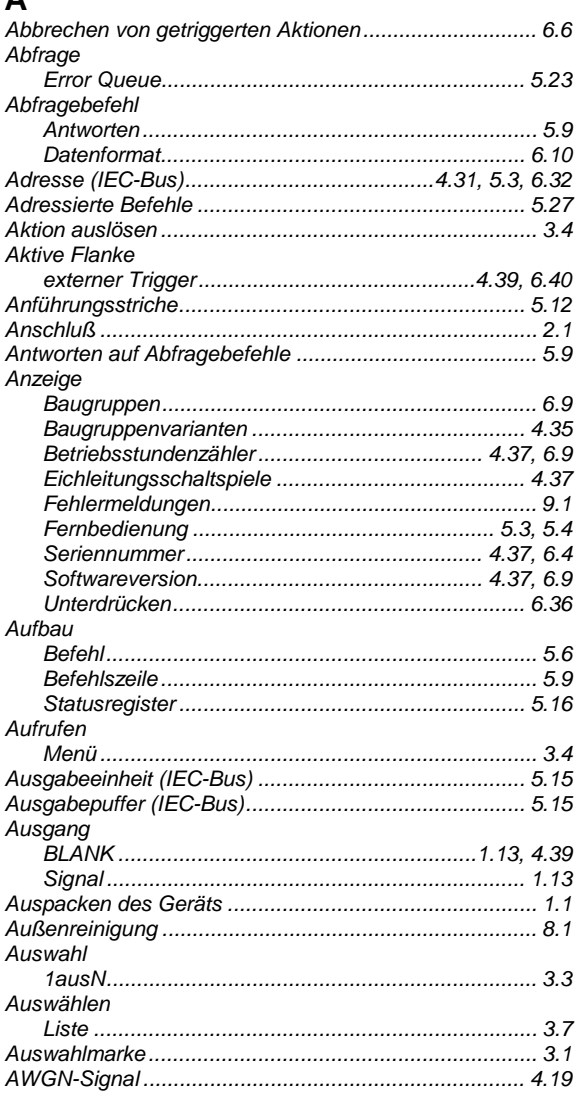

## $\mathbf B$

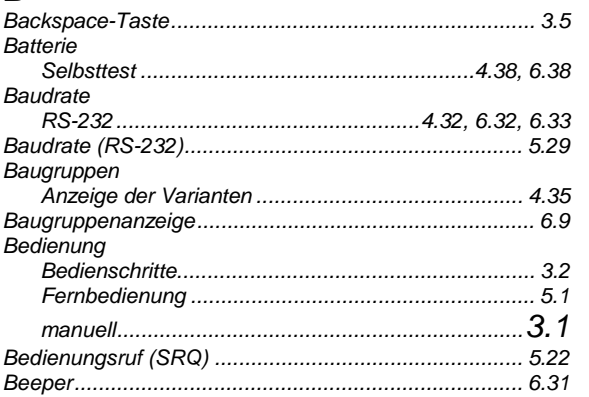

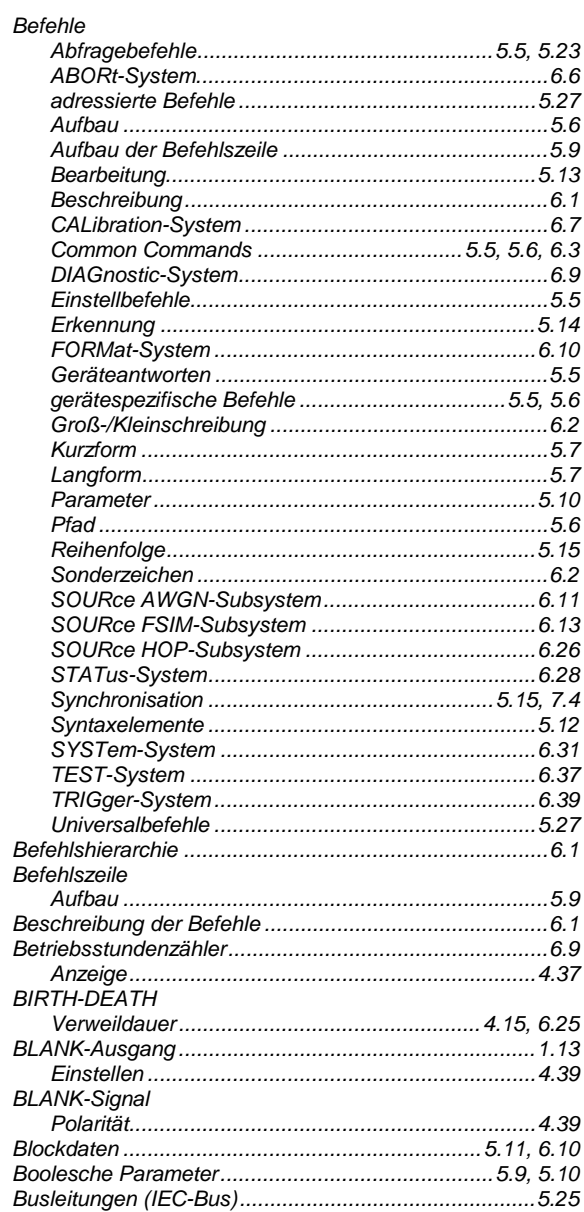

## $\mathbf C$

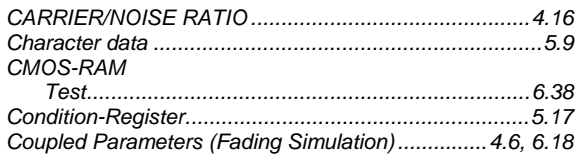

#### $\mathbf{D}$

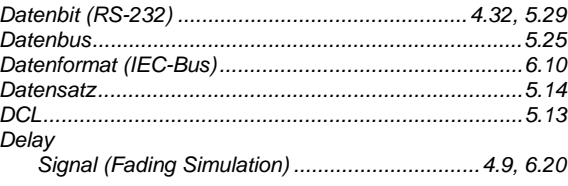

#### **Index**

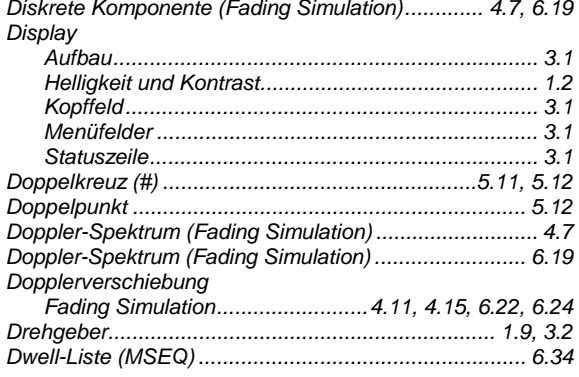

### $E$

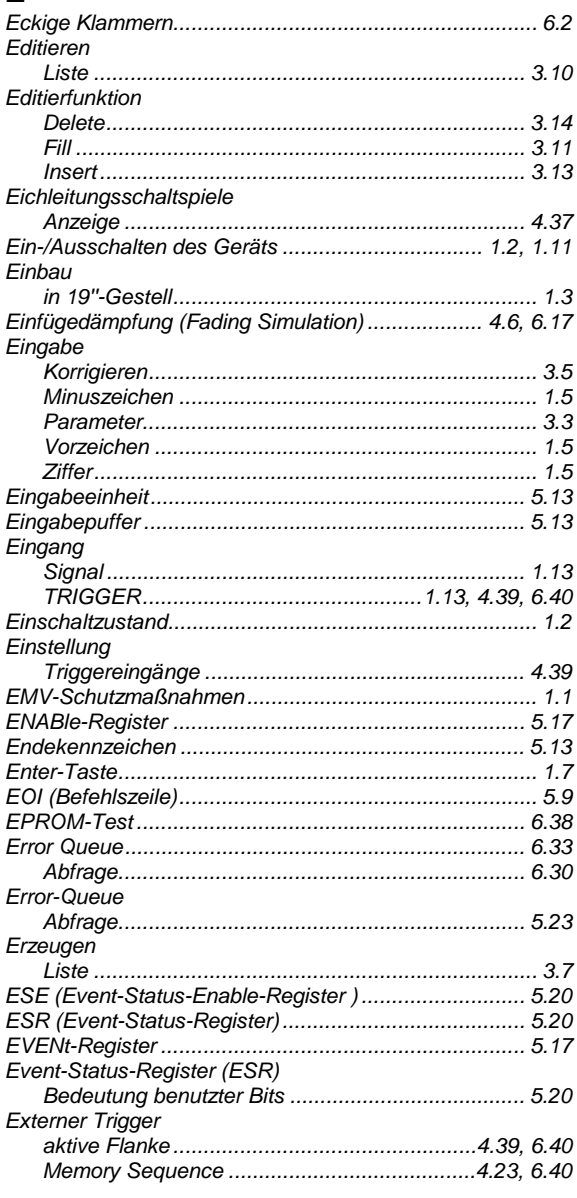

## $\overline{F}$

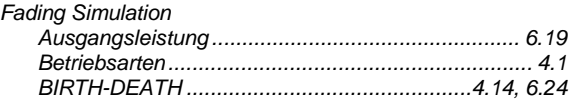

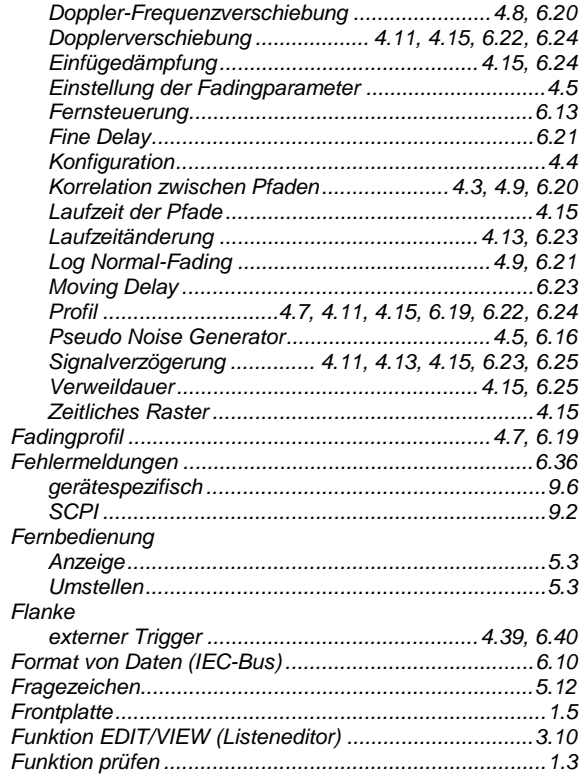

#### G

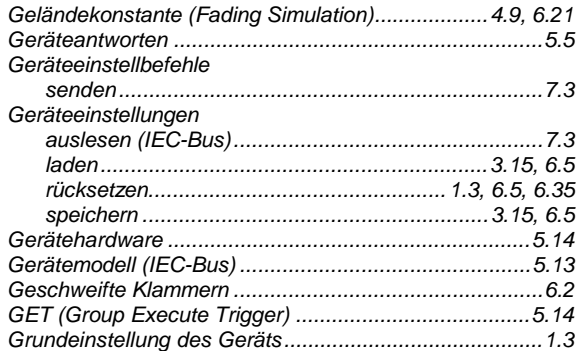

#### $H$

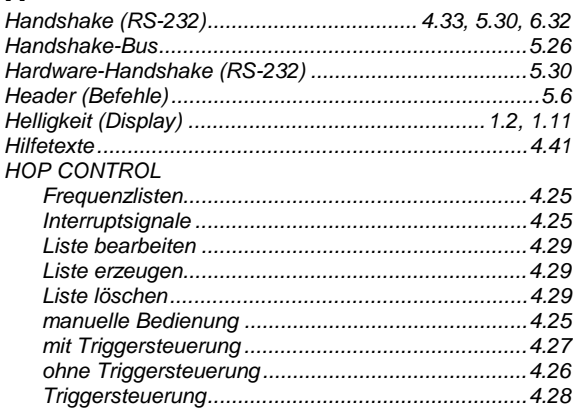

### **ABFS**

## $\overline{1}$

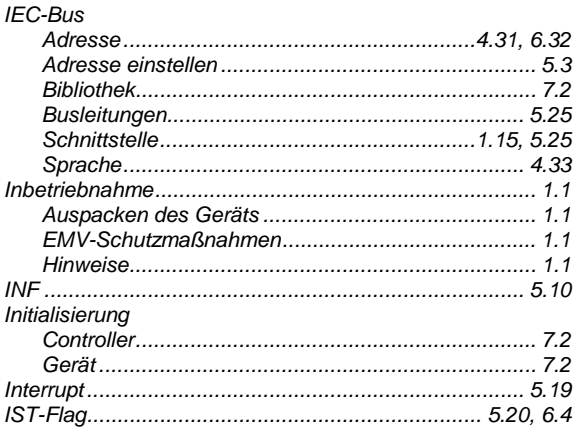

#### $\overline{\mathsf{K}}$

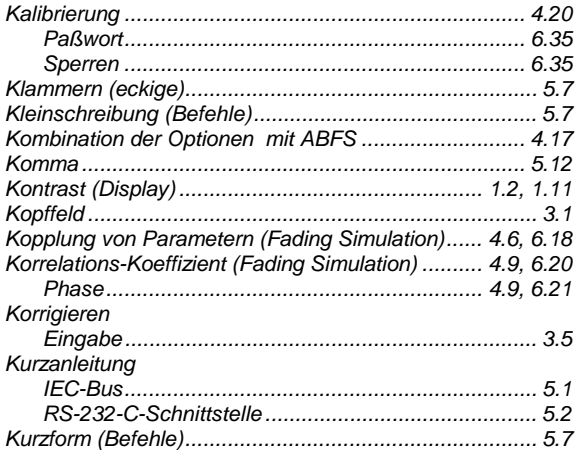

# $\mathsf{L}$

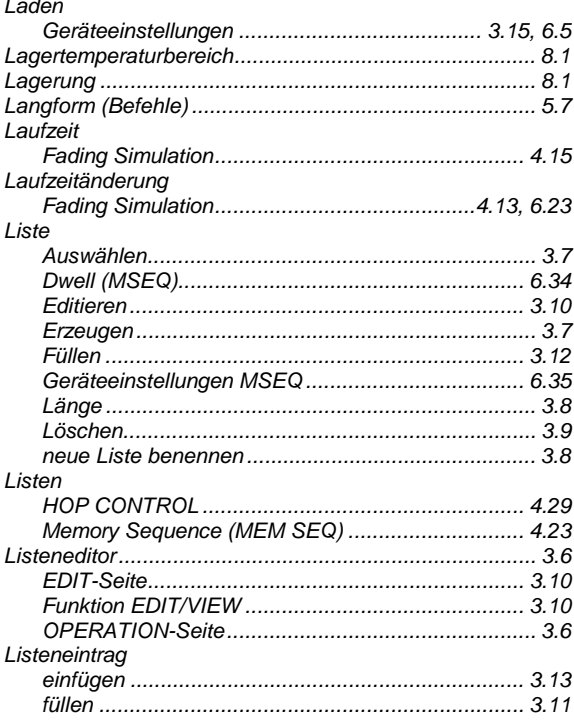

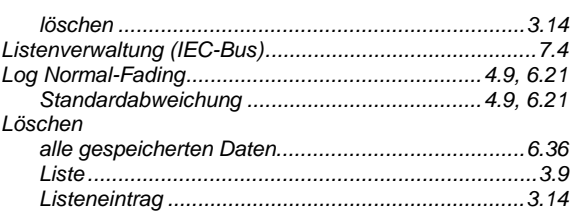

#### M

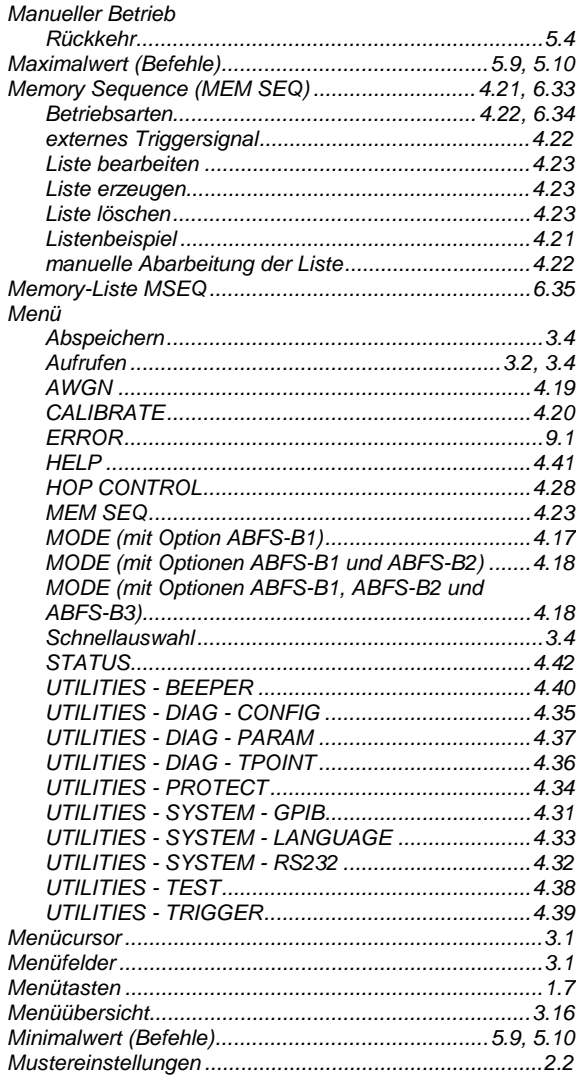

## $\overline{\mathsf{N}}$

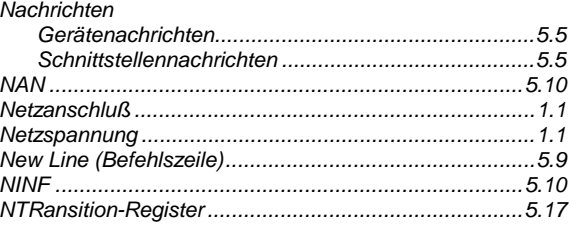

## $\mathbf{o}$

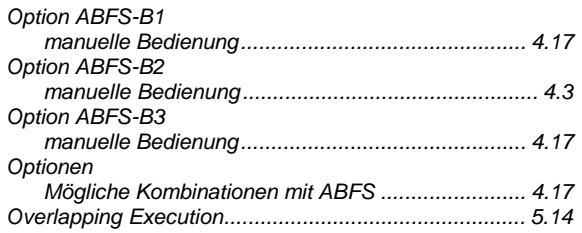

#### $\overline{P}$

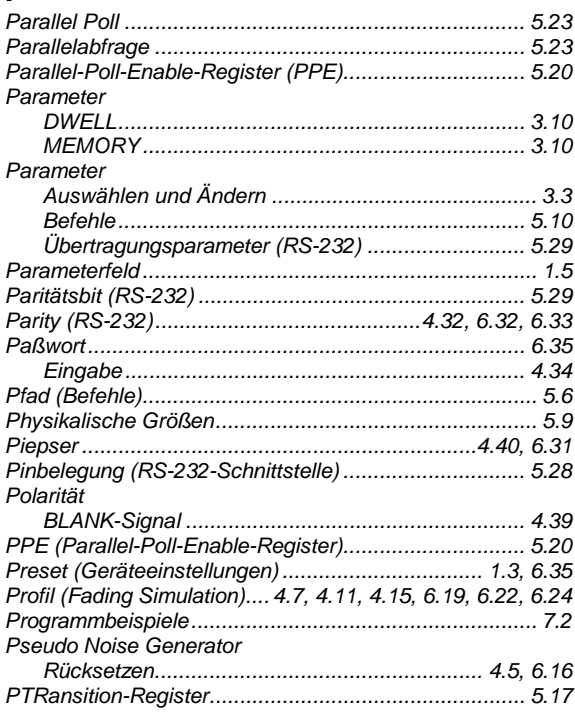

# $\mathbf Q$

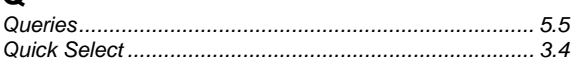

## $\overline{\mathsf{R}}$

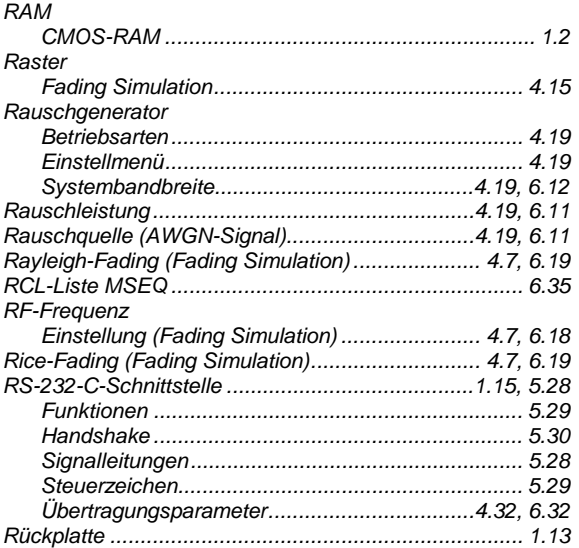

#### **ABFS**

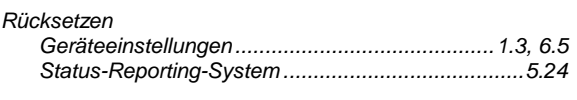

#### $\mathbf{s}$

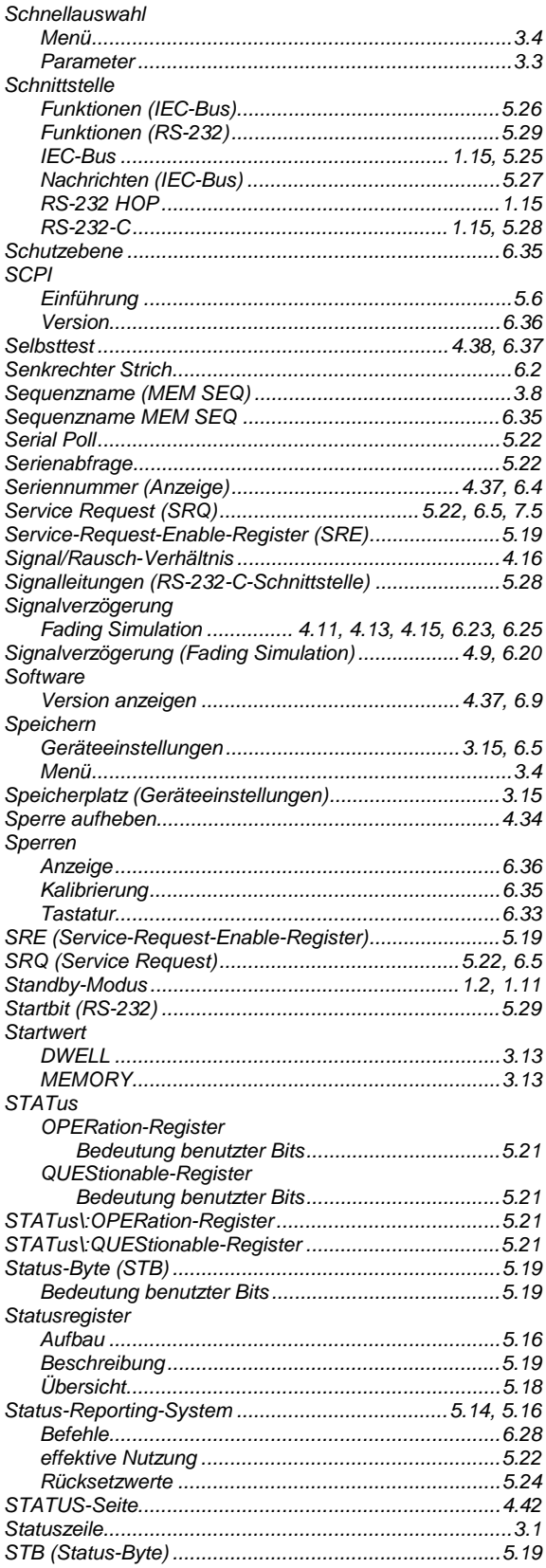

#### **ABFS**

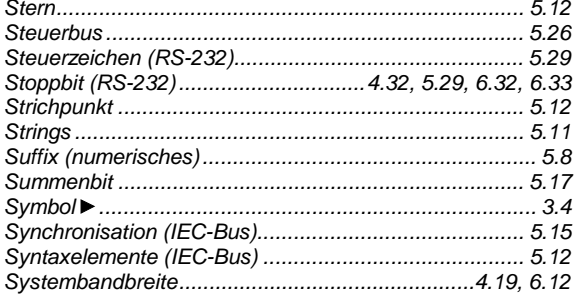

## $\mathbf T$

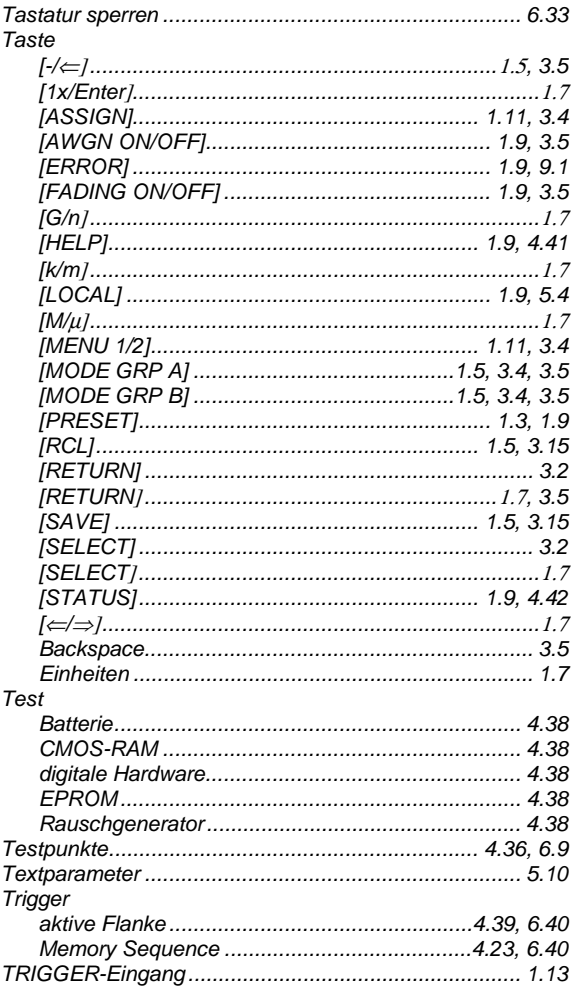

#### **Index**

# $\ddot{\mathbf{U}}$

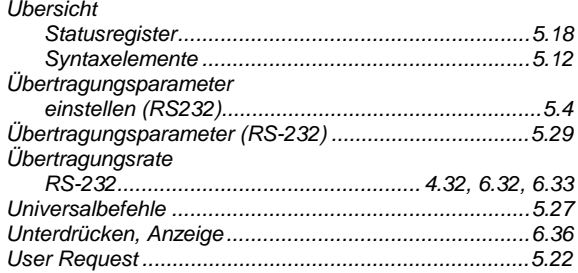

#### $\mathbf V$

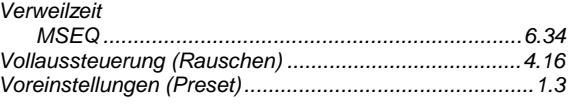

#### W

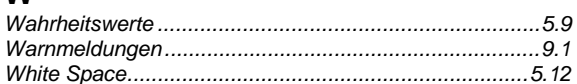

### $\mathsf{Z}$

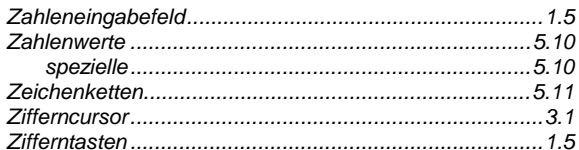